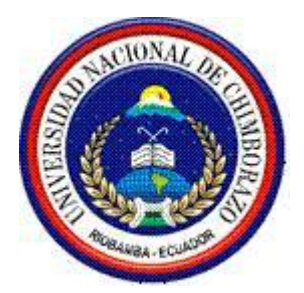

# UNIVERSIDAD NACIONAL DE CHIMBORAZO

# FACULTAD DE INGENIERÍA

# ESCUELA DE INGENIERÍA CIVIL

"Trabajo de grado previo a la obtención del Título de Ingeniero Civil"

# TRABAJO DE GRADUACIÓN

# **Título del proyecto: ANÁLISIS COMPARATIVO DE LOS RESULTADOS ENTRE COMPRESÓMETRO ANALÓGICO Y LVDT'S EN ENSAYOS DE COMPRESIÓN DE CILINDROS DE CONCRETO.**

**Autor:** Rubén Alberto Jácome Torres

**Director:** Oscar Cevallos PhD.

**Riobamba – Ecuador**

**AÑO:**

**2017**

Los miembros del Tribunal de Graduación del proyecto de investigación de título:

**ANÁLISIS COMPARATIVO DE LOS RESULTADOS ENTRE COMPRESÓMETRO ANALÓGICO Y LVDT'S EN ENSAYOS DE COMPRESIÓN DE CILINDROS DE CONCRETO.** Presentado por: Rubén Alberto Jácome Torres y dirigida por: PhD. Oscar Cevallos. Una vez escuchada la defensa oral y revisado el informe final del proyecto de investigación con fines de graduación escrito en la cual se ha constatado el cumplimiento de las observaciones realizadas, remite la presente para uso y custodia en la biblioteca de la Facultad de Ingeniería de la UNACH.

Para constancia de lo expuesto firman:

 $\sqrt{2}$  $\overline{\mathcal{I}}$  $\mathcal{L}\!\mathcal{Q}\mathcal{L}$ Firma

Ing. Víctor Velázquez Presidente del Tribunal

**PhD. Oscar Cevallos<br>Director del Proyecto** 

 $\mathcal{P}_{\text{max}}$ **Director del Proyecto Firma Firma** 

Ing. Patricia Núñez Miembro del Tribunal

Ing. Patricia Núñez \_**\_\_\_\_\_\_\_\_\_\_\_\_\_\_\_\_\_\_\_\_\_\_\_\_\_\_** Firma

## AUTORÍA DE LA INVESTIGACIÓN

"La responsabilidad del contenido de este Proyecto de Graduación, nos corresponde exclusivamente a: Rubén Alberto Jácome Torres y al Director del proyecto PhD. Oscar Cevallos;

Rubén Alberto Jácome Torres.

C.I.: 060414811-4 Firma

### AGRADECIMIENTO

Plasmo mi gratitud al impar Soberano Jehová, quien con amor, me concedió una vida de mucho Sentido, Libertad y Fuerza.

Rubén Alberto Jácome Torres.

### DEDICATORIA

Dedicado al insondable amor de mi familia.

Rubén Alberto Jácome Torres.

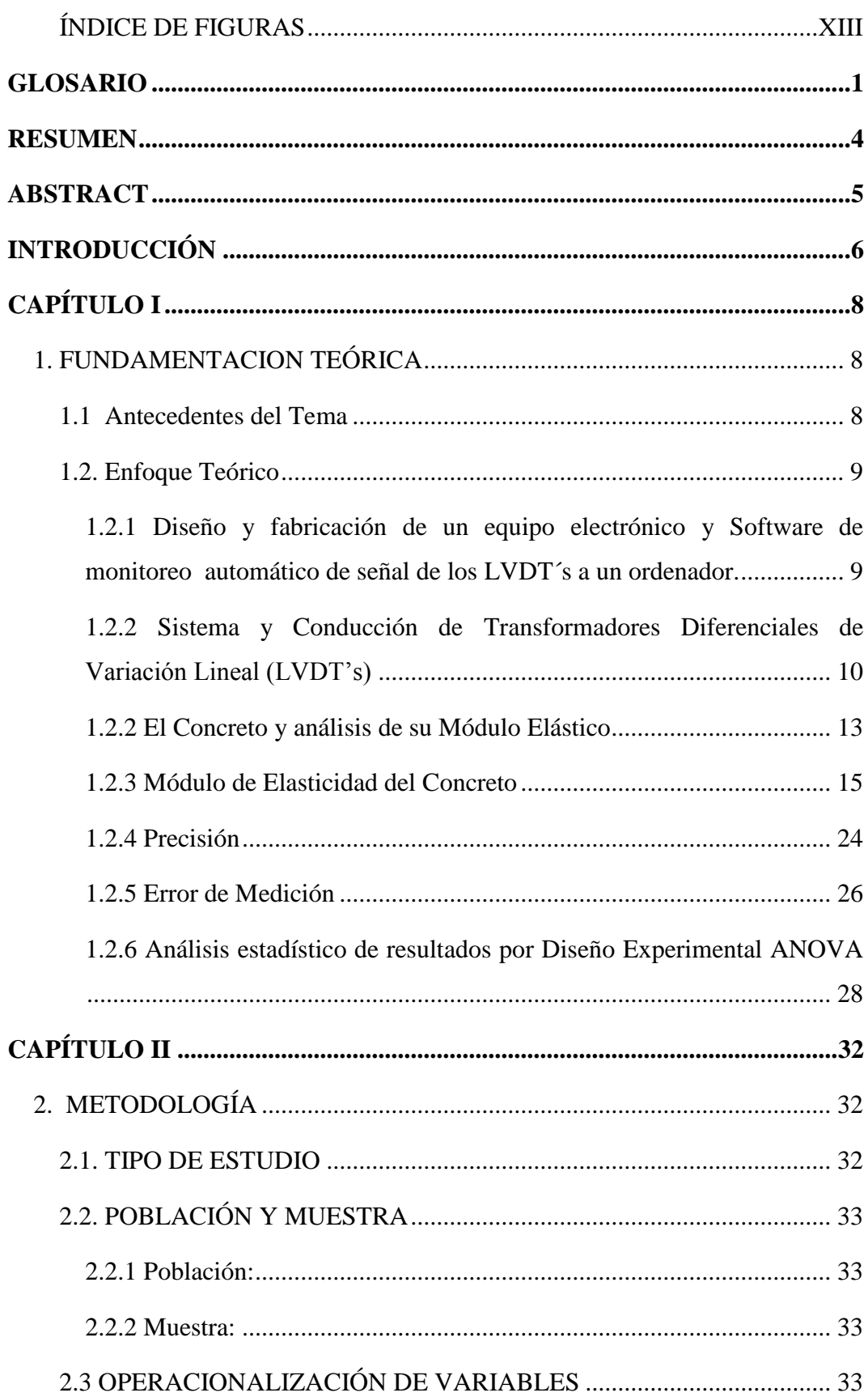

### **TABLA DE CONTENIDO**

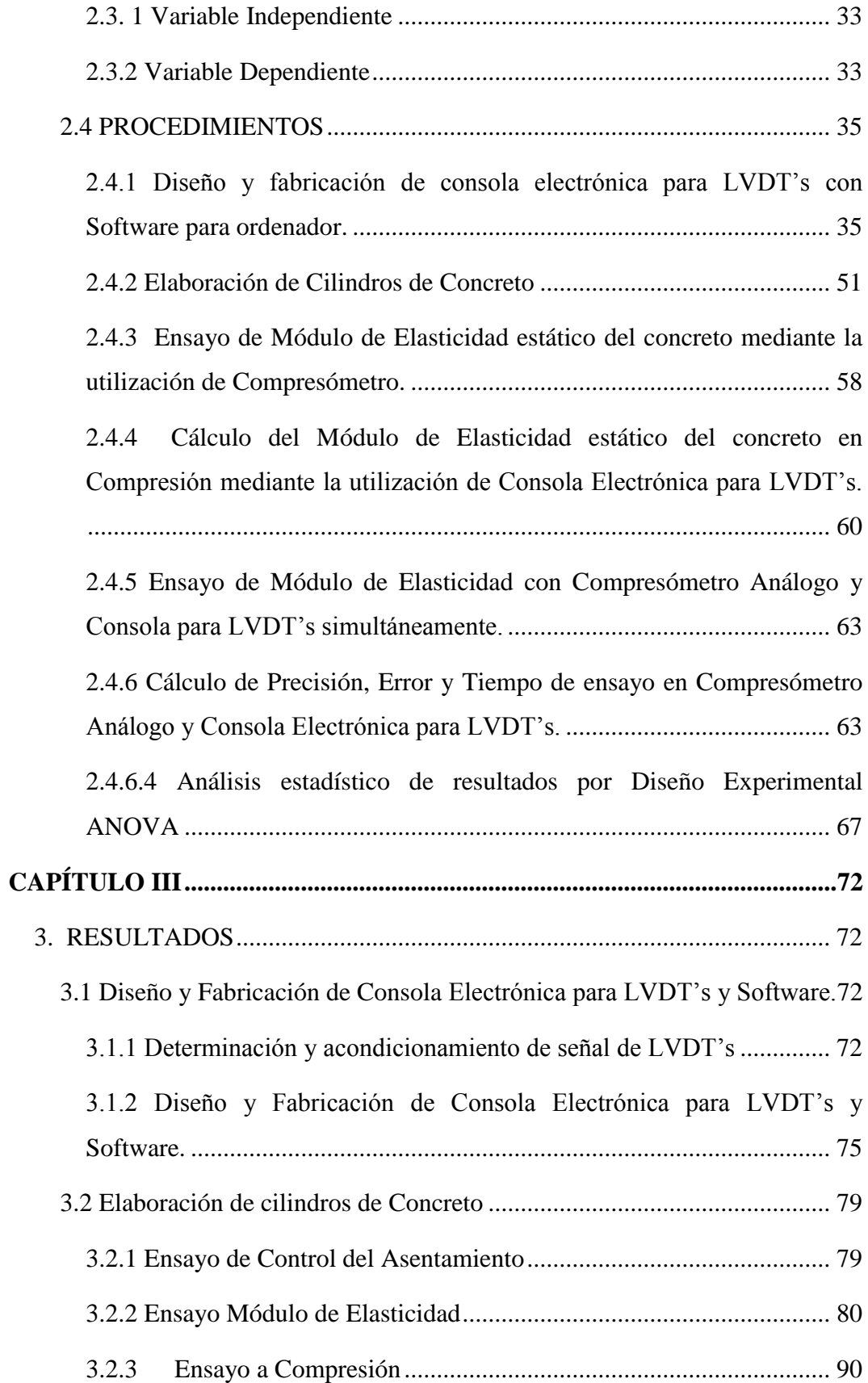

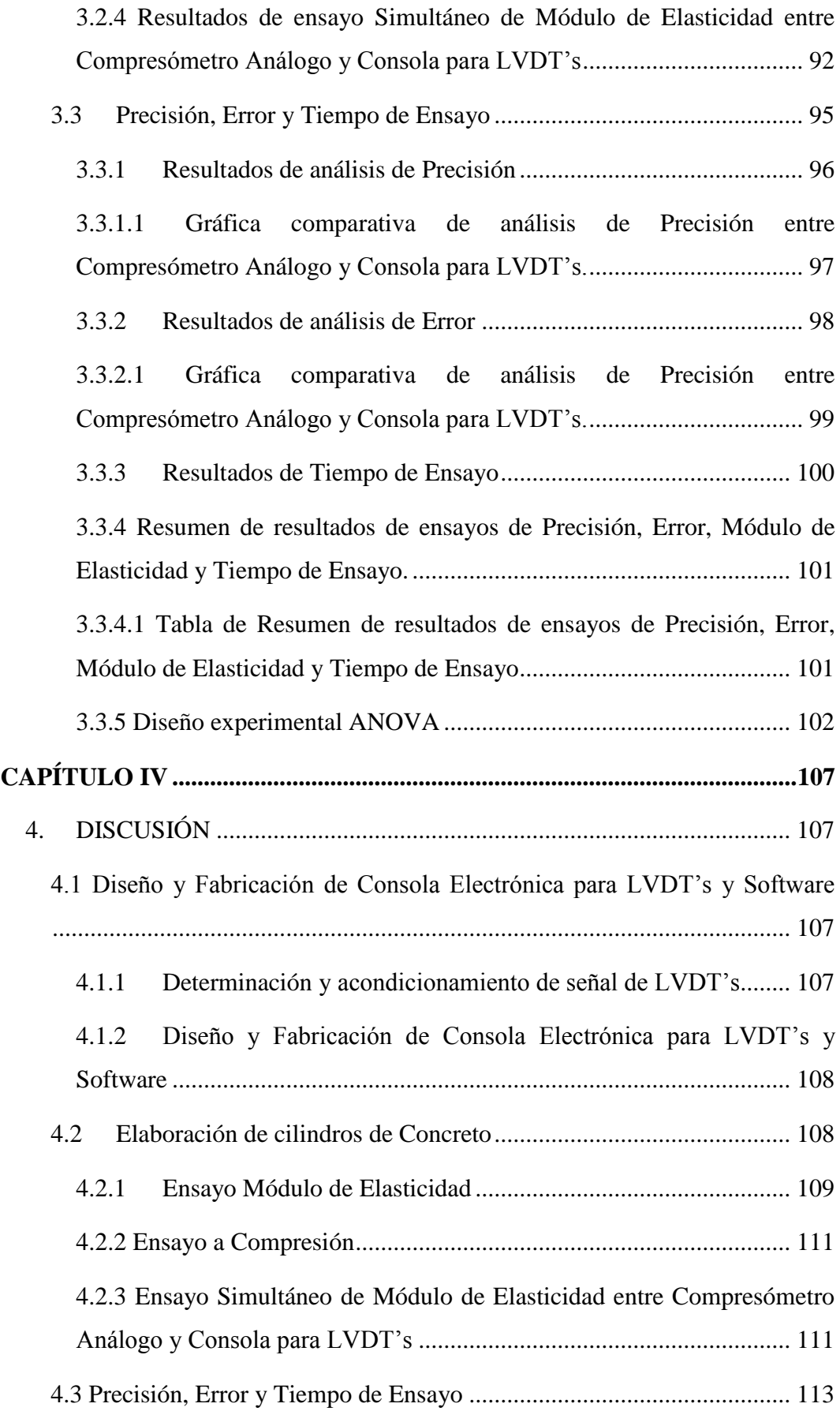

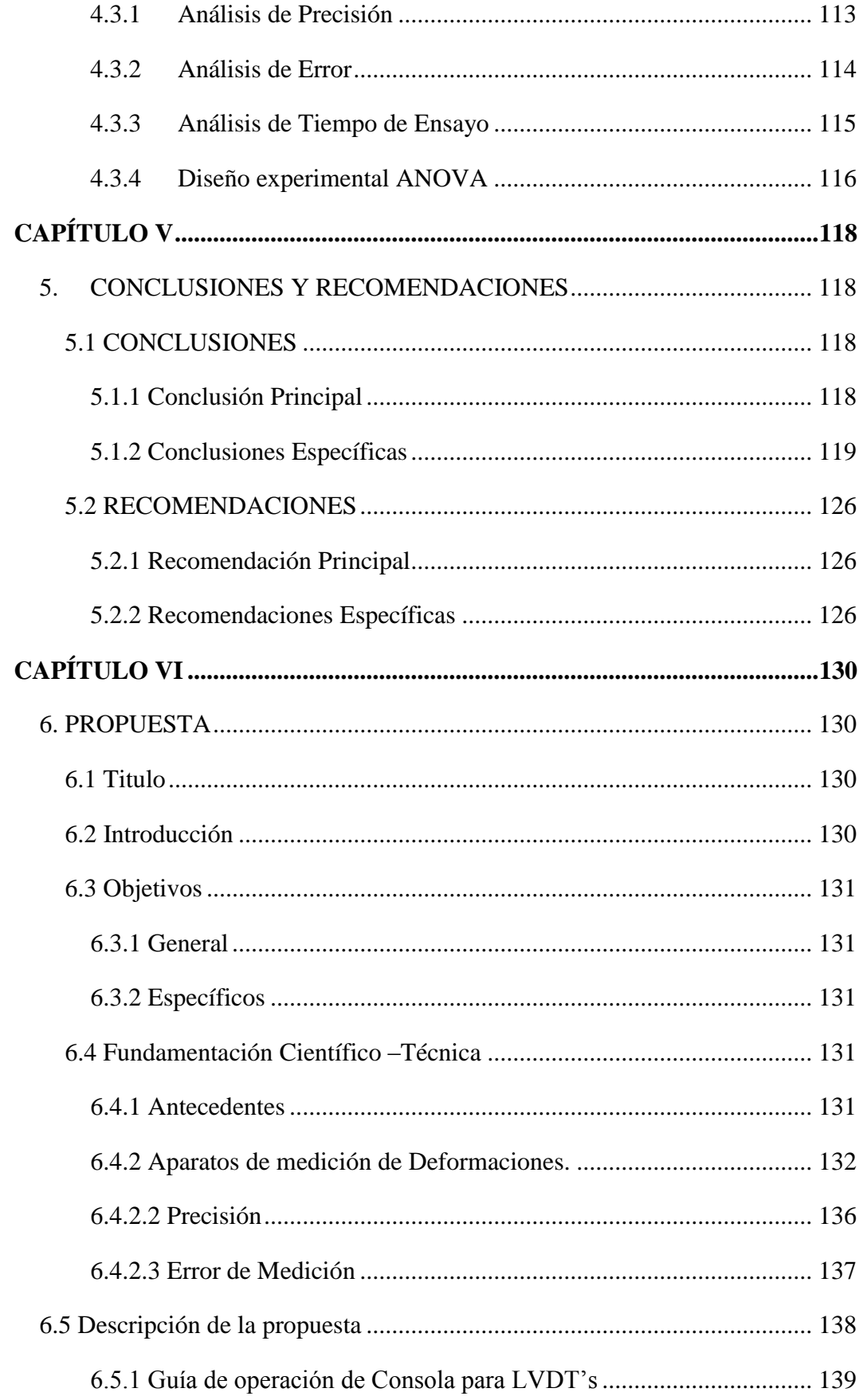

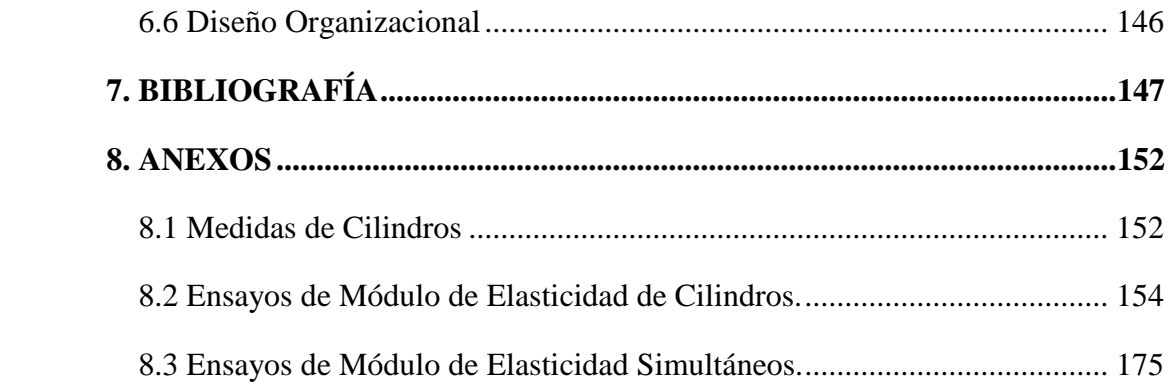

# **ÍNDICE DE TABLAS**

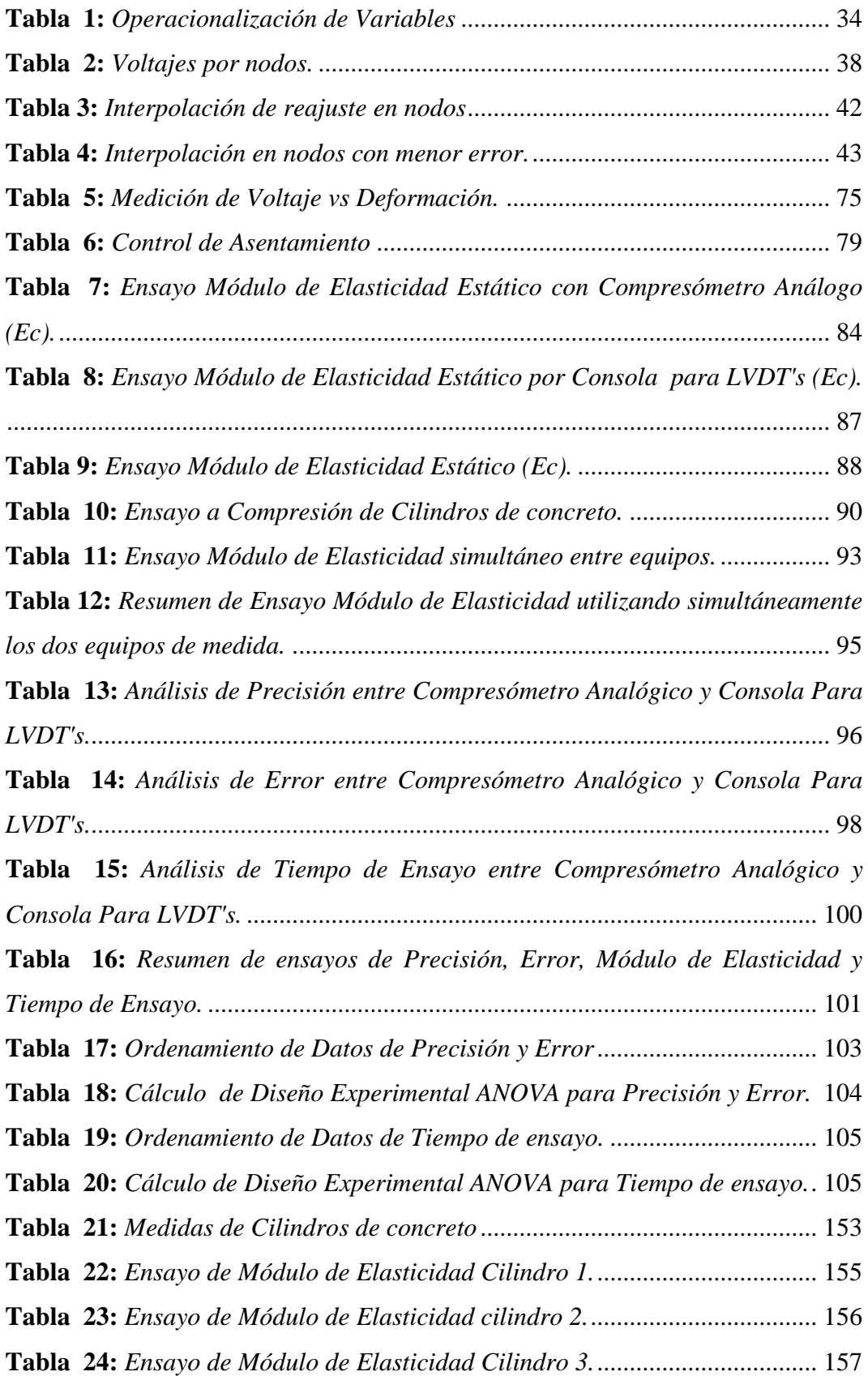

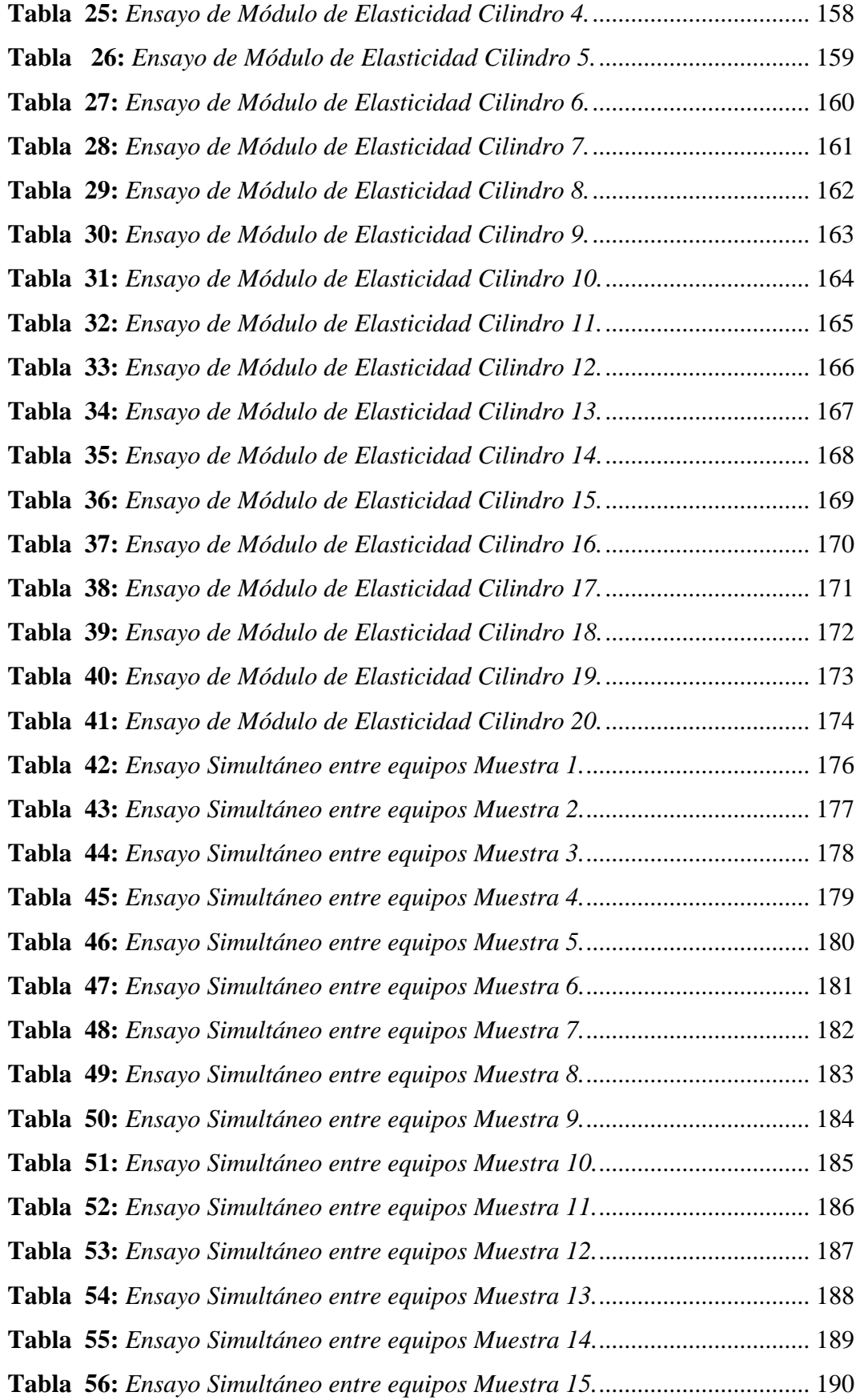

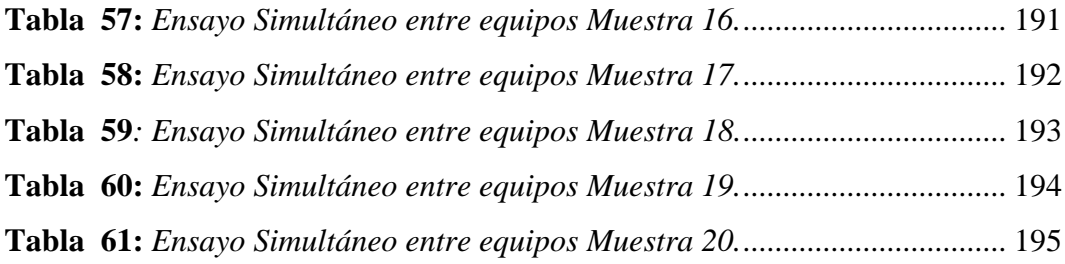

## **ÍNDICE DE FIGURAS**

<span id="page-13-0"></span>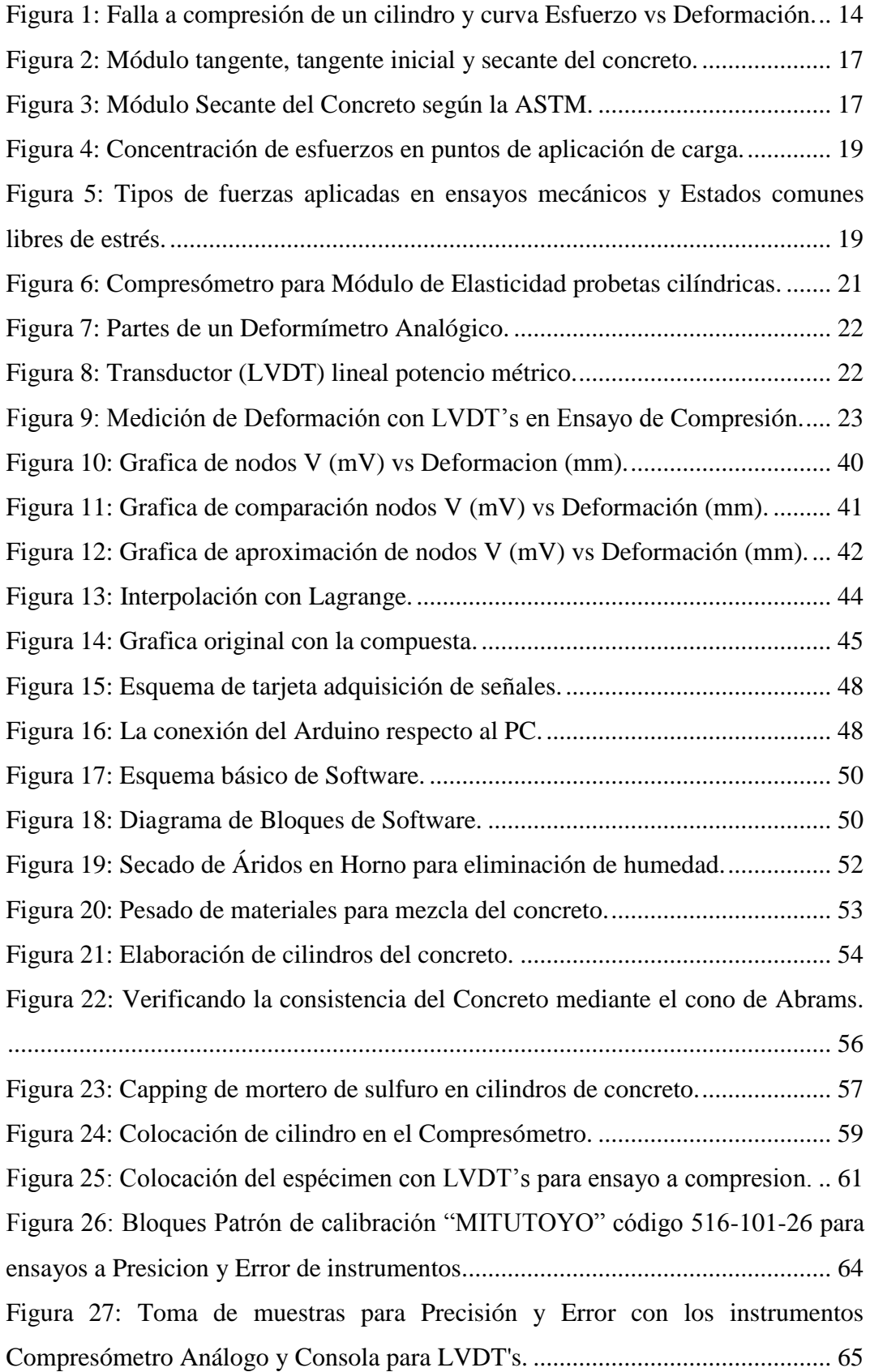

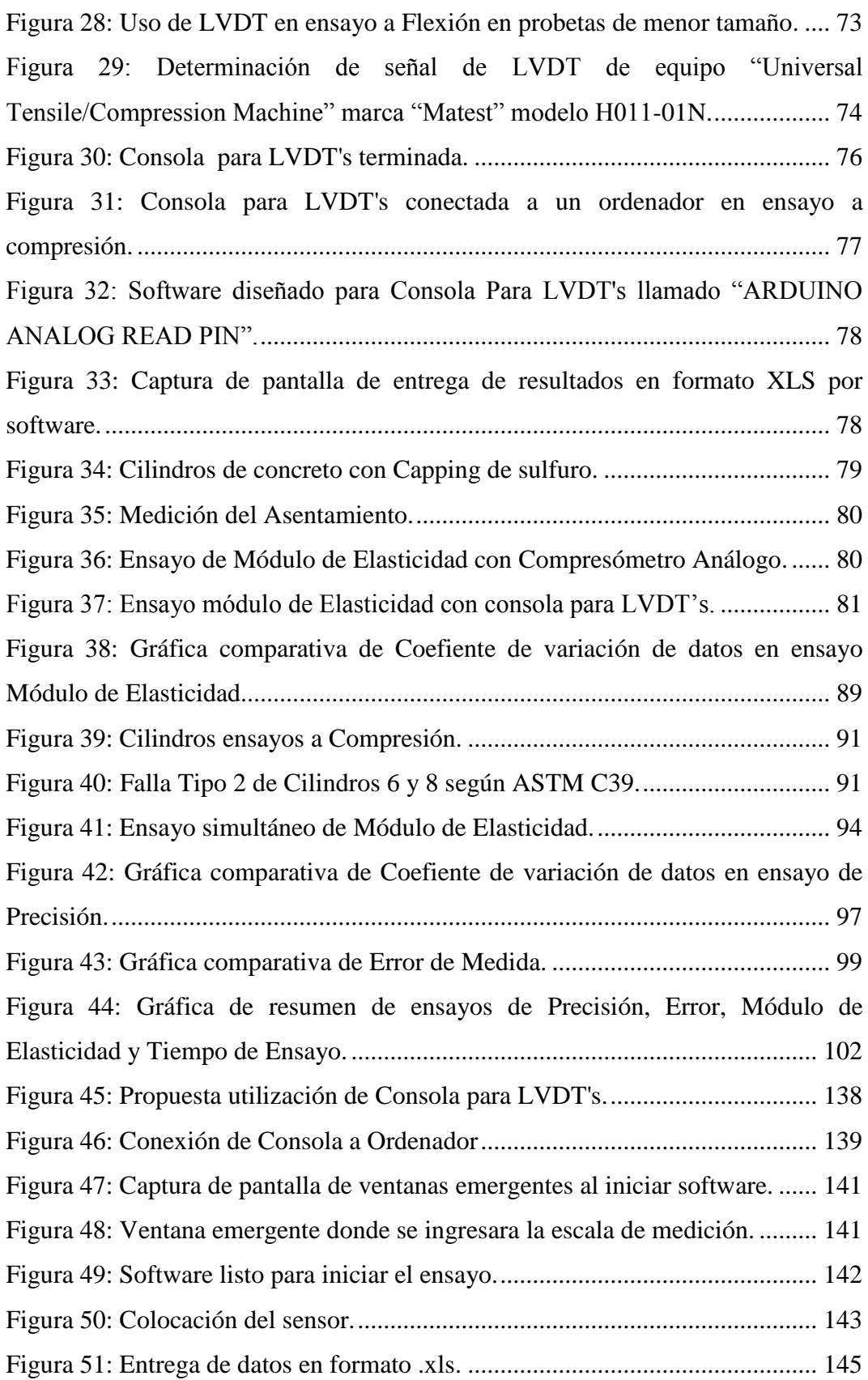

#### **GLOSARIO**

#### <span id="page-15-0"></span>Deformación Unitaria

Deformación Unitaria se puede definir como la relación existente entre la deformación total y la longitud inicial del elemento, la cual permitirá determinar la deformación del elemento sometido a esfuerzos de tensión o compresión axial.

Módulo de Elasticidad

El Módulo de Young o Módulo de Elasticidad longitudinal es un parámetro que caracteriza el comportamiento de un material elástico, según la dirección en la que se aplica una fuerza.

• Rigidez

Rigidez es una medida cualitativa de la resistencia a las deformaciones elásticas producidas por un material, que contempla la capacidad de un elemento estructural para soportar esfuerzos sin adquirir grandes deformaciones.

Esfuerzo

Los esfuerzos internos sobre una sección transversal plana de un elemento estructural se definen como un conjunto de fuerzas y momentos estáticamente equivalentes a la distribución de tensiones internas sobre el área de esa sección.

#### Compresómetro

El Compresómetro es un dispositivo dotado de deformímetros analógicos que se emplea para medir la deformación en probetas de Concreto. Puede medirse tanto la deformación axial como la transversal.

Dial de Deformación

Escala graduada que, mediante un indicador, mide una magnitud de desplazamiento captada por un sensor analógico.

Transformadores Diferenciales de Variación Lineal (LVDT's)

Dispositivo de censado electrónico usado para la medición automática de deformaciones mediante el monitoreo de desplazamientos lineales en probetas en ensayos mecánicos.

Consola electrónica

Dispositivo electrónico de hardware, usado para introducir datos obtenidos de un censor a un ordenador.

Precisión de Instrumentos de Medida

En [ingeniería,](https://es.wikipedia.org/wiki/Ingenier%C3%ADa) [industria](https://es.wikipedia.org/wiki/Industria) y [estadística,](https://es.wikipedia.org/wiki/Estad%C3%ADstica) se designa precisión a la capacidad de un [instrumento](https://es.wikipedia.org/wiki/Instrumento_de_medici%C3%B3n) de dar el mismo resultado en mediciones diferentes realizadas en las mismas condiciones. Específicamente se refiere a la dispersión del conjunto de valores obtenidos de mediciones repetidas de una magnitud. Cuanto menor es la dispersión mayor la precisión. Una medida común de la variabilidad es la Desviación Estándar de las mediciones y la precisión se puede estimar en función de ella.

Resolución de Instrumentos de Medida

Esta característica está relacionada con la precisión. La resolución de un instrumento es el menor incremento de la variable bajo medición que puede ser detectado con certidumbre por dicho instrumento. Efectivamente es la mínima división de la escala de un aparato. Un aparato electrónico de medida tiene resolución infinita.

Sensibilidad de Instrumentos de Medida

La Sensibilidad de cada equipo se define como el número de divisiones de la escala que recorre el indicador del aparo cuando la magnitud a medir varia en una unidad. En todos los aparatos existe una variación mínima de la magnitud que no es apreciada por el aparato y se denomina "umbral de sensibilidad"

Error de Instrumentos de Medida

El Error de Medición se define como la diferencia entre el valor medido (que consiste en comparar un patrón seleccionado con un objeto) y el "valor verdadero" (medida física real del objeto). Los errores en medición afectan a cualquier instrumento y se debe a errores sistemáticos y aleatorios. Los errores aleatorios están relacionados con la precisión del instrumento.

Exactitud de Instrumentos de Medida

Se denomina exactitud a la capacidad de un instrumento de acercarse al valor de la magnitud real ó la cercanía del valor experimental obtenido al real. El valor exacto de una magnitud física es un concepto utópico, ya que es imposible conocerlo sin incertidumbre alguna. La exactitud es diferente de la precisión.

Diseño Experimental ANOVA (ADEVA en español)

En estadística, el análisis de la varianza (ANOVA, ANalysis Of VAriance, según terminología inglesa) es una colección de modelos estadísticos y sus procedimientos asociados, en el cual la varianza es examinada por distintas variables explicativas.

#### **RESUMEN**

<span id="page-18-0"></span>El concreto es sometido a diversos ensayos para determinar sus características mecánicas. El más común es el ensayo de Resistencia a Compresión donde por acción de una carga axial se llega a rotura. En un determinado porcentaje de dicha carga, el concreto presenta deformaciones lineales con las que se puede determinar su Módulo de Elasticidad. Esta propiedad mecánica está estrechamente ligada al análisis estructural, ya que se emplea en el cálculo de Rigidez de elementos de concreto. Un buen diseño y cálculo de la Rigidez apoya al desempeño sísmico de la estructura.

La medición de las deformaciones se la puede realizar de dos maneras: mediante la toma de datos manual, valiéndose de un Compresómetro Analógico, y automáticamente con LVDT´s conectados a una consola que interpreta y registra las mediciones recibidas. Sin embargo, el uso de un Compresómetro Analógico demanda mucho tiempo por la preparación de las muestras y se corre el riesgo de dañar el mismo. El laboratorio de ensayo de Materiales de la UNACH no dispone de un sistema para medir automáticamente dichas deformaciones, por lo que se investigó como cuantificar este parámetro de la forma más efectiva y precisa, viendo la necesidad de equipar al laboratorio con una consola eléctrica que realizará esta medición automáticamente con LVDT´s.

Mediante los ensayos de Modulo de Elasticidad, Precisión, Error de medición y Tiempo de ensayo, se realizó un análisis de los dos equipos, y para realizar la comparación ente los resultados del Compresómetro Análogo y la Consola para LVDT's, se utilizó un diseño experimental ANOVA para determinar cuál de estas herramientas de medida resulta eficaz y cubre mejor las necesidades del ensayista. Esta investigación determinó que aunque el Compresómetro Análogo resulta normado para realizar este tipo de ensayos, la Consola para LVDT's tiene mayor Precisión, menor rango de Error en sus mediciones y resulta eficaz su utilización por menor tiempo empleo ya que es un proceso automatizado.

#### **ABSTRACT**

<span id="page-19-0"></span>The concrete is brought under many different tests to determine its mechanical properties; the most common is the test of compressive strength where the action of an axial load is reached at breakage, in a certain percentage of the load the concrete presents linear deformations and therefore its modulus of elasticity can be determined. This mechanical property is closely linked to the structural analysis because it is used in the calculation of rigidity of concrete elements, a good design and calculation of rigidity support the seismic performance of the structure.

The measurement of the deformations can be done in two ways: by taking manual data using an analogue compression tester and with a LVDT's automatically connected to a console that interprets and records the received measurements. However, the use of an analogue compression tester requires a lot of time for the preparation of the samples and entails the danger of damaging it. The UNACH Materials Test Laboratory does not have a system to automatically measure such deformations, so it was investigated how to quantify this parameter in the most effective and precise way, seeing the need to equip the laboratory with an electric console which will perform this measurement automatically with LVDT's.

An analysis of the two equipments was carried out through the elasticity modulus, accuracy, measurement error and test time. Moreover an ANOVA experimental design was performed for the comparison between the results of the analogue compression tester and the console for LVDTs to determine which of these measuring tools is effective and covers better the needs of the essayist. This research determined that although the analogue compression tester is suitable for this type of tests, the console for LVDT's has higher accuracy, lower error range in its measurements and its utilization is effective for the shortest operating time because it is an automated procedure.

Reviewed by: Moyota, Patricia Language Center Teacher

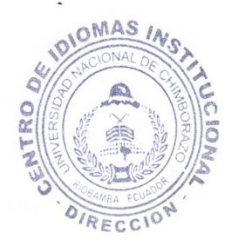

#### **INTRODUCCIÓN**

<span id="page-20-0"></span>En la actualidad, existe gran diversidad de elementos constructivos. Para definir su uso específico y características técnicas, estos son sometidos a ensayos mecánicos. El Concreto, siendo el material constructivo más usado en nuestro medio, debe ser ensayado y analizado de modo que sus características mecánicas queden claramente establecidas de acuerdo a parámetros técnicos. En los ensayos se determina principalmente su resistencia a la compresión, pero también su Módulo de Elasticidad, mediante el monitoreo de las deformaciones que sufre la probeta en el ensayo. La medición de las deformaciones se lo puede realizar de dos maneras: mediante la toma de datos manual donde lo hace un ensayista valiéndose de un Deformímetro u Compresómetro Analógico y otra valiéndose de Transformadores Diferenciales de Variación Lineal (LVDT´s) conectados a una consola que interpreta y registra automáticamente las señales recibidas.

En ensayos de compresión no es común la medición de deformaciones, y cuando se requiere calcular el Módulo de Elasticidad o Deformación Unitaria de la muestra de concreto, es necesario usar un "Compre[sóm](https://groups.google.com/d/topic/soloj2me/SEfcO_o_j4w)etro" para registrar de una manera "no-automática" las deformaciones producidas durante el ensayo. Es conocido por nosotros que el uso del Compre[sóm](https://groups.google.com/d/topic/soloj2me/SEfcO_o_j4w)etro está estipulado en las normas técnicas INEN 1573 y ASTM C 469. Sin embargo, el uso de este equipo demanda mucho tiempo para la preparación de las muestras y se corre el riesgo de dañar el mismo. Además de solo poder utilizarlo en probetas cilíndricas de cierto tamaño. En los casos de vigas sometidas a cargas de flexión, las propiedades mecánicas deben ser evaluadas considerando, no solo la carga que produce la rotura del elemento, sino también las deflexiones que suministran un análisis más profundo de su comportamiento. Al usar una consola para registrar automáticamente las deformaciones durante el ensayo en vigas, se podrían analizar las deflexiones o flechas máximas además del módulo de Young del concreto de una manera precisa, eficiente y con menor rango de error.

El laboratorio de ensayo de Materiales de la UNACH no dispone de un sistema para monitorear automáticamente las deformaciones en ensayos de compresión de cilindros. Por lo tanto, los ensayos de compresión se realizan sin control de deformación, o cuando se necesita estudiar el módulo de elasticidad, se usa el Compresómetro Análogo. Al ensayar vigas de concreto en este laboratorio, los estudiantes deben acoplar diales de deformación análogos que generan imprecisiones y muchas dificultades durante las pruebas. Por estas razones, es necesario equipar al laboratorio con una consola eléctrica para la medición de la deformación mediante LVDT´s que registran en un ordenador cualquier tipo de desplazamiento lineal que sufre la probeta, obteniendo mayor cantidad de registros y precisión de datos en un tiempo menor al empleado en una forma manual, a más de eliminar el error humano presente en la toma e interpretación de medidas.

Esta tesis además, satisface la necesidad actual de independizar el proceso de monitoreo mediante LVDT's, para ser usado en varios tipos de ensayos mecánicos con medición de deformaciones como por ejemplo: ensayos de flexión en vigas, compresión en columnas, compresión en mampuestos, etc., equipando a las instalaciones del laboratorio para beneficio de los estudiantes que elaboran proyectos experimentales creados en clase incrementando y fortaleciendo así los conocimientos impartidos.

Al realizar el análisis comparativo de los resultados mediante un diseño Experimental entre estos dos equipos, se observó que el uso de una consola para LVDT´s realiza de manera eficiente, sin complicaciones y sin riesgo de que el equipo sufra daños por rotura explosiva de la muestra en pruebas de compresión de concreto. Por tal motivo, el Módulo de Elasticidad del Concreto puede ser obtenido usando un sistema de monitoreo automático por medio de una consola y LVDT's.

### <span id="page-22-0"></span>**CAPÍTULO I**

#### <span id="page-22-1"></span>**1. FUNDAMENTACION TEÓRICA**

#### <span id="page-22-2"></span>**1.1 ANTECEDENTES DEL TEMA**

El Concreto es el material más usado en las construcciones nuestro medio, para poder usarlo de manera segura es necesario conocer su comportamiento exacto mediante ensayos mecánicos, como por ejemplo el Ensayo de Compresión de Cilindros, donde se obtiene información valiosa sobre las propiedades mecánicas del material como la Deformación Unitaria y el Módulo de Elasticidad, información que verificara su uso en el proyecto con seguridad y calidad a la estructura.

El cálculo del Módulo de Elasticidad del concreto requiere una medición de exacta de las deformaciones por lo que es necesario usar el Compre[sóm](https://groups.google.com/d/topic/soloj2me/SEfcO_o_j4w)etro Análogo estipulado en las normas técnicas INEN 1573 y ASTM C 469 para registrar de una manera "no-automática" dichas mediciones, pero, este método palidece ante una medición automática con LVDT's. Los sistemas de control automático representan la nueva era de la revolución industrial. En estas tecnologías el control realizado a las máquinas ya no lo realizan los operarios sino que se realizan por sí solos, convirtiéndolos en mecanismos autómatas. El laboratorio de Ensayo de materiales de la UNACH cuenta con equipos avanzados y normados para los ensayos de cilindros de concreto, sin embargo, es necesario independizar los deformímetros electrónicos de dichos equipos para facilitar el monitoreo las deformaciones en ensayos de cilindros, fuera del alcance de los equipos analógicos existentes que por sus características ralentizan el proceso. Es necesario utilizar un Diseño Experimental para realizar una comparación de eficiencia entre los dos equipos, en el cual mediante un análisis de la varianza de los resultados ANOVA se los calificara según sus cualidades.

#### <span id="page-23-0"></span>**1.2. ENFOQUE TEÓRICO**

## <span id="page-23-1"></span>**1.2.1 Diseño y fabricación de un equipo electrónico y Software de monitoreo automático de señal de los LVDT´s a un ordenador.**

Los recientes avances tecnológicos dotan de herramientas de automatización a la carrera de Ingeniería Civil, en este caso mejoran la medición de la deformación en ensayos de cilindros de concreto, dejando atrás el uso del Compresómetro Análogo, que por mucho tiempo ha sido utilizada. Dicho instrumento análogo dotado de un reloj comparador mide las deformaciones con un vástago que al desplazarse en su eje activa una serie de engranajes, transformando ese desplazamiento en un movimiento radial de una aguja que marca la medición en una escala, de forma que el ensayista observa este reloj comparador para conseguir la medida y después pasarlos a un formato electrónico para la respectiva manipulación de datos.

El término monitoreo automático describe el uso de un sistema que constantemente registra un conjunto de datos previstos por censores (en este caso LVDT's, herramientas electrónicas de precisión para medir desplazamientos lineales) para luego informar sus resultados al [administrador](https://es.wikipedia.org/wiki/Administrador_de_red) u ordenador, valiéndose de un Software diseñado específicamente para las necesidades del ensayo. Este procedimiento se realiza de manera automática, sin necesidad de que un operario interactúe durante el proceso. Por lo tanto, ayuda a la medición eliminando el error humano presente en el uso de herramientas análogas, dando seguridad al proceso. Este sistema solo necesita de un ensayista para control general, quien además deberá estar capacitado conforme a estas nuevas tecnologías.

Los laboratorios de Ingeniería Civil poseen máquinas con claros ejemplos de automatización, que cuentan con herramientas de precisión. Entre ellos los más empleados para ensayos de concreto son: Equipo de "Compresión Marshall" y para tracción y compresión las "Universal Tensile/Compression Machine". Al diseñar estas máquinas de alta precisión, los equipos tienen el reto de reducir el costo de desarrollo, incrementar la productividad y acortar los tiempos de ensayo, esto convierte en beneficiosa la utilización de los mismos. Cabe recalcar que existen herramientas de precisión, de los mismos equipos, que pueden hallarse sobre dimensionados en cuanto a sus usos prácticos, o dicho de otra forma, el equipo mismo puede estar limitando el uso de sus herramientas de precisión, en este caso los LVDT's, para un pequeño grupo de ensayos, desaprovechando la diversidad de usos que pueden tener dichos medidores.

Por lo general los fabricantes de equipos de compresión y tracción no brindan servicio de medición por LVDT's para deformaciones bajo ensayos de compresión de cilindros de concreto, por varias razones, entre ellas se puede citar el no ser rentable para la empresa. En estos casos es donde la Ingeniería Electrónica descifra la manera en como dichas herramientas funcionan en sus equipos y la imita o crea una nueva forma de cifrado para hacerlos funcionar de forma autónoma, abriendo el rango de uso y dotando a los laboratorios de herramientas automatizadas de tecnología moderna. Este proceso es conocido como "Determinación y acondicionamiento de señal de LVDT's".

El proceso de diseño y fabricación de la consola acompañada de un software está basada expresamente a los principios de la electrónica combinados con el ingenio del diseñador. Dado que este proyecto se encuentra enfocado al ensayo de materiales de Ingeniería Civil, los temas electrónicos se abordaran solamente en los casos de interés para el área.

## <span id="page-24-0"></span>**1.2.2 Sistema y Conducción de Transformadores Diferenciales de Variación Lineal (LVDT's)**

Los sensores de desplazamiento tipo inductivo basan su funcionamiento en el movimiento de un núcleo dentro del cuerpo del sensor que tiene arrollados los bobinados, de ahí que sea un transformador de núcleo móvil. Se trata de un sensor sin rozamiento, ya que al ser inductivo, la variación es por campo magnético. Este desplazamiento debidamente calibrado, proporciona una relación entre la inducción y la distancia recorrida. Son habituales para rangos bajos y medios, desde fracciones de milímetros hasta los 500mm, y cuentan con múltiples

opciones de montaje, como muelle de retorno, rótulas, etc. Con salida analógica 0- 100mV o 4-20mA. Los formatos son variados, modelos con o sin electrónica que pueden soportar altas temperaturas, modelos para insertar en cilindros que pueden soportar altas presiones, modelos tipo palpador, etc. (Wikipedia, 2016)

#### **1.2.2.1 Interpolación poli nómica de LaGrange**

En análisis numérico, el polinomio de LaGrange, llamado así en honor a Joseph-Louis de LaGrange, es una forma de presentar el polinomio que interpola un conjunto de puntos dado. Empezamos con un conjunto de n+1 puntos en el plano (que tengan diferentes coordenadas x):  $(x0, y0)$ ,  $(x1, y1)$ ,  $(x2, y2)$ ,....,  $(xn, yn)$ . Nuestro objetivo es encontrar una función poli nómica que pase por esos n+1 puntos y que tengan el menor grado posible. Un polinomio que pase por varios puntos determinados se llama un polinomio de interpolación. Vamos a ver una forma de la solución que es el llamado polinomio de interpolación de LaGrange. La fórmula general para el polinomio de interpolación de LaGrange es (Meijering, 2002):

$$
P(x) = \sum_{i=0}^{n} l_i \cdot (x) \cdot Y_i
$$

Donde usamos polinomios básicos de LaGrange:

$$
l_i = \prod_{m=0}^n \frac{x - x_m}{x_i - x_m}
$$

Expandiendo el producto para verlo mejor:

$$
l_i(x) = \prod_{m=0}^n \frac{x - x_m}{x_i - x_0} = \frac{x - x_0}{x_i - x_0} \dots \frac{x - x_{i-1}}{x_i - x_{i-1}} \cdot \frac{x - x_{i+1}}{x_i - x_{i+1}} \dots \frac{x - x_n}{x_i - x_n}
$$

#### **1.2.2.2 Placa Arduino**

Es una plataforma de prototipos electrónica de código abierto (open-source) basada en hardware y software flexibles y fáciles de usar. Está pensado para artistas, diseñadores, como hobby y para cualquiera interesado en crear objetos o

entornos interactivos. Arduino puede sentir el entorno mediante la recepción de entradas desde una variedad de sensores y puede afectar a su alrededor mediante el control de luces, motores y otros artefactos. El micro controlador de la placa se programa usando el Arduino Programming Language (basado en Wiring) y el Arduino Development Environment (basado en Processing). Los proyectos de Arduino pueden ser autonomos o se pueden comunicar con software en ejecución en un ordenador (por ejemplo con Flash, Processing, MaxMSP, etc.). Las placas se pueden ensamblar a mano o encargarlas pre ensambladas; el software se puede descargar gratuitamente. Los diseños de referencia del hardware (archivos CAD) están disponibles bajo licencia open-source, por lo que eres libre de adaptarlas a tus necesidades. Arduino UNO es la versión mejorada de su predecesor Duemilanove. Incluye función de autoreset, protección de sobrecargas, conector USB para programarlo, totalmente montado con componentes miniatura SMD (salvo el micro controlador, para poder cambiarlo fácilmente) y nuevo bootloader OptiBoot a 155kbps. La placa se entrega completamente ensamblada y probada con un microcontrolador AVR ATmega328 con un cristal de cuarzo de 16Mhz. El microcontrolador se entrega con un bootloader que permite su programación sin necesidad de ningún tipo de programado externo. (Kushner, 2011)

#### **1.2.2.3 LabVIEW**

Acrónimo de "Laboratory Virtual Instrumentation Engineering Workbench" es una plataforma y entorno de desarrollo para diseñar sistemas, con un lenguaje de programación visual gráfico. Recomendado para sistemas hardware y software de pruebas, control y diseño, simulado o real y embebido, pues acelera la productividad. El lenguaje que usa se llama lenguaje G, donde la G simboliza que es lenguaje Gráfico. Como se ha dicho es una herramienta gráfica de programación, esto significa que los programas no se escriben, sino que se dibujan, facilitando su comprensión. Al tener ya pre-diseñados una gran cantidad de bloques, se le facilita al usuario la creación del proyecto, con lo cual en vez de estar una gran cantidad de tiempo en programar un dispositivo/bloque, se le permite invertir mucho menos tiempo y dedicarse un poco más en la interfaz gráfica y la interacción con el usuario final.

La toma de datos se realiza mediante ordenador si bien, previamente, los datos que remiten los LVDT se pasan a través de un dispositivo de toma de datos que realiza la conversión. Un software realiza de forma automática todo el proceso, inicia el ensayo, toma los datos, etc. Los datos pueden ser visualizados en tiempo real durante la ejecución. Además es parte del equipo para Ensayo Triaxial de suelos donde se opta por medir directamente las deformaciones verticales, donde está sujeto a una de las columnas que sostiene el pistón de carga. Las deformaciones se miden apoyando el extremo móvil del LVDT a un soporte metálico con base plana unida al eje del aparato Triaxial. La toma medidas es de recorrido por lo que durante los ensayos las deformaciones se han realizado de manera continuada. (Wikipedia, 2016)

#### <span id="page-27-0"></span>**1.2.2 El [Concreto](https://es.wikipedia.org/wiki/Elasticidad_(mec%C3%A1nica_de_s%C3%B3lidos)) y análisis de su Módulo Elástico**

El Concreto es un material constructivo formado básicamente por un aglomerante al que se añade fracciones de un agregado, agua y aditivos. El aglomerante que, en la mayoría de las ocasiones es cemento Portland, se mezcla a una razón adecuada de agua para que se produzca una reacción de hidratación. Las partículas de agregados, dependiendo fundamentalmente de su diámetro medio se clasifican en grava, gravilla y arena. La principal característica estructural del Concreto es resistir muy bien los esfuerzos de compresión. Para determinar la resistencia se preparan ensayos de rotura sobre probetas de Concreto. No obstante, tanto su resistencia a [tracción](https://es.wikipedia.org/wiki/Tracci%C3%B3n) como al [esfuerzo](https://es.wikipedia.org/wiki/Esfuerzo_cortante)  [cortante](https://es.wikipedia.org/wiki/Esfuerzo_cortante) son relativamente bajas. Para superar este inconveniente, se arma el Concreto introduciendo barras de [acero](https://es.wikipedia.org/wiki/Acero) corrugado, creando así el [Concreto](https://es.wikipedia.org/wiki/Hormig%C3%B3n_armado) [armado,](https://es.wikipedia.org/wiki/Hormig%C3%B3n_armado) o concreto reforzado, permitiendo soportar los esfuerzos cortantes y de tracción con el acero corrugado. Los [aditivos](https://es.wikipedia.org/wiki/Aditivos_para_hormig%C3%B3n) permiten obtener hormigones de alta resistencia que, además, aportan múltiples mejoras en las propiedades del Concreto.

#### **1.2.2.1 Resistencia a la compresión f'c y deformaciones**

En el Concreto, la propiedad más importante es la resistencia a la compresión, representada por el símbolo *"f'c"*. El ACI-318, en la sección Concreto, establece que esta resistencia no debe ser inferior a 17,00 MPa. No se

establece un valor máximo para *f'c* salvo que se encuentre restringido por alguna disposición específica del reglamento. Por otra parte, a menos que se especifique lo contrario *f'c* debe basarse en ensayos a los 28 días. Si el ensayo no es a los 28 días, la edad de debe indicarse en los planos o especificaciones de diseño. (American Concrete Institute , 2014)

El procedimiento para realizar el ensayo a compresión se puede consultar en la norma ecuatoriana INEN 1573. Según esta, el objeto del ensayo consiste en aplicar una carga axial de compresión a los cilindros moldeados o núcleos a una velocidad que se encuentra dentro de un rango prescrito hasta que ocurra la falla. La resistencia a la compresión se obtiene dividiendo la carga máxima por el área de la sección transversal del espécimen. (Instituto Ecuatoriano de Normalización, 2010) En la figura que se muestra se puede observar un ejemplo del ensayo de compresión con la curva Esfuerzo vs Deformación y una figura sobre el acortamiento según el eje de carga.

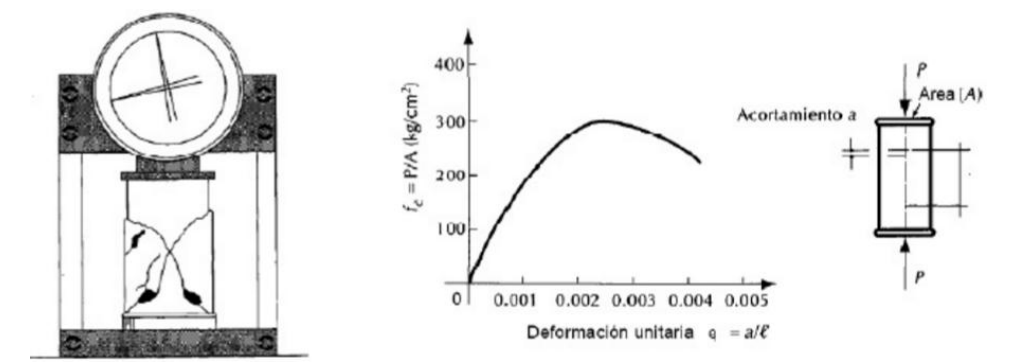

<span id="page-28-0"></span>*Figura 1: Falla a compresión de un cilindro y curva Esfuerzo vs Deformación. Fuente: (González & Robles, 2005)*

La curva Esfuerzo vs Deformación que se obtienen a partir de estos ensayos permite evidenciar máximas deformaciones unitarias entre 0,003 y 0,008. No obstante, el ACI-318 establece una deformación unitaria última para el Concreto de 0,003. Para esfuerzos inferiores a f'c/2 se observa una relación lineal entre el esfuerzo y la deformación. Se considera, en este rango, un comportamiento elástico del Concreto donde es posible aplicar la ley de Hooke. Se usan algunos métodos de carácter empírico que tratan de encontrar las propiedades elásticas del Concreto, una primera aproximación es a través de la recta tangente en la curva Esfuerzo vs Deformación. En el caso del ACI-318 se recurre al módulo secante entre dos puntos de la curva. (González & Robles, 2005)

#### <span id="page-29-0"></span>**1.2.3 Módulo de Elasticidad del Concreto**

El concreto no es un material eminentemente elástico, esto se puede observar fácilmente si se somete a un espécimen a esfuerzos de compresión crecientes hasta llevarlo a la falla, si para cada nivel de esfuerzo se registra la deformación unitaria del material, se podría dibujar la curva que relaciona estos parámetros. El Módulo de Elasticidad es un parámetro muy importante en el análisis de las estructuras de concreto ya que se emplea en el cálculo de la Rigidez de los elementos estructurales. Se lo puede calcular teóricamente mediante normas nacionales como la NEC ó internaciones como el ACI, y también se lo puede determinar mediante la forma experimental pautada en la norma ASTM C 469 (American Society for Testing and Materials, 2002) en probetas cilíndricas de concreto a compresión con medición de las deformaciones. A continuación detallaremos cada uno de ellos.

#### **1.2.3.1 Cálculo Módulo de Elasticidad del Concreto (EC) mediante Normas**

A) Cálculo mediante NEC-SE 2015

La norma de Diseño ecuatoriano NEC enuncia: "El Módulo de Elasticidad en los modelos elásticos de estructuras que se diseñan para acciones sísmicas de acuerdo a los métodos de la NEC-SE-DS, el módulo de elasticidad del Concreto Ec (GPa)". (Norma Ecuatoriana de la Construcción, 2015) Será calculado para hormigones de densidad normal tal como sigue:

$$
Ec = 4.7 * \sqrt{f'c}
$$

Dónde:

Ec Módulo de Elasticidad para el Concreto (GPa)

- f′c Resistencia a la compresión del Concreto (MPa)
- B) Cálculo mediante ACI 318

El código internacional de diseño ACI enuncia: "El Módulo de Elasticidad se define como la pendiente de la línea trazada desde un esfuerzo nulo hasta un esfuerzo de comprensión de 0.45 f'c. El módulo de elasticidad del concreto es sensible al módulo de elasticidad del agregado y la dosificación de la mezcla de concreto. Los valores medidos del módulo de elasticidad pueden varían entre el 80 y el 120 por ciento de los valores calculados. Se permite calcular el módulo de elasticidad, Ec, para el concreto por medio de:

 $Ec = 57,000\sqrt{f'c}$  (En lb./pulg.<sup>2</sup>)

Para concreto de peso normal" (American Concrete Institute , 2014)

# **1.2.3.2 Determinación de Módulo de Elasticidad del Concreto en Ensayos de Compresión mediante ASTM C 469.**

Un material sometido a un esfuerzo tiende a deformarse, si al cesar la fuerza el material vuelve a sus dimensiones primitivas diremos que ha experimentado una deformación elástica. Si la deformación es tal que no recupera por completo sus medidas originales presenta una deformación plástica. (Salazar, 2007).

Se introduce el uso de un Compresómetro Análogo que registre las deformaciones, el cual debe estar debidamente calibrado, para que el operario registre los datos medidos y proceda a realizar la curva Esfuerzo vs Deformación. Para la determinación experimental del módulo de deformación longitudinal se distinguirán las siguientes definiciones:

 Módulo tangente: es la pendiente de la recta tangente a la curva esfuerzo deformación, en cualquier punto de ella.

$$
Ec = \frac{d\sigma}{d\varepsilon}
$$

- Módulo tangente inicial: es el valor de la pendiente de la tangente en el origen de la curva. Corresponde a un esfuerzo nulo
- Módulo secante: Es la pendiente de la recta secante a la curva, que une el origen con otro cualquiera de la curva.

$$
Ec = \frac{\sigma}{\varepsilon}
$$

Para determinar el Módulo Elástico del material concreto se utilizara la pendiente del Módulo Secante. (Benavides, Asmal, Borja, Perdomo, & Pérez, 2012)

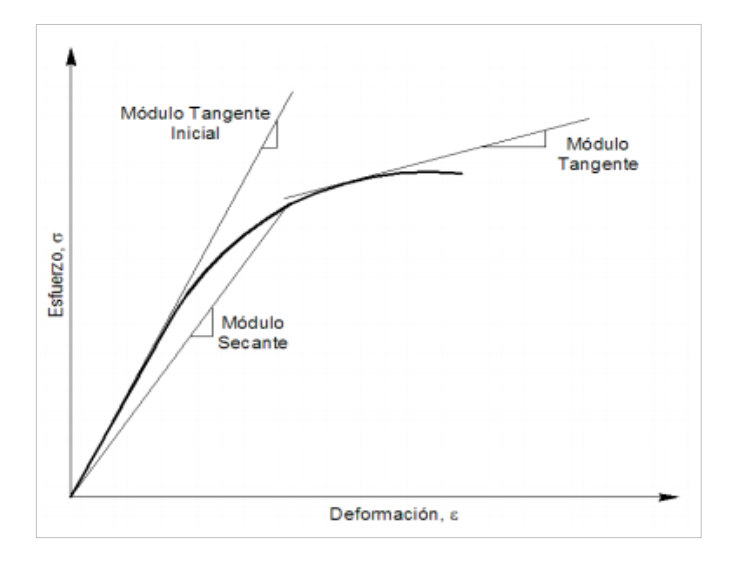

*Figura 2: Módulo tangente, tangente inicial y secante del concreto. Fuente: (Benavides, Asmal, Borja, Perdomo, & Pérez, 2012)*

<span id="page-31-0"></span>El Módulo Secante se basa en la norma ASTM C 469, en la cual establece en el numeral 7.1 que: "El Módulo de Elasticidad será la pendiente de la línea que une los puntos de la curva, correspondientes a una Deformación Unitaria de 0,00005 y al 40% de la carga máxima". (American Society for Testing and Materials, 2002).

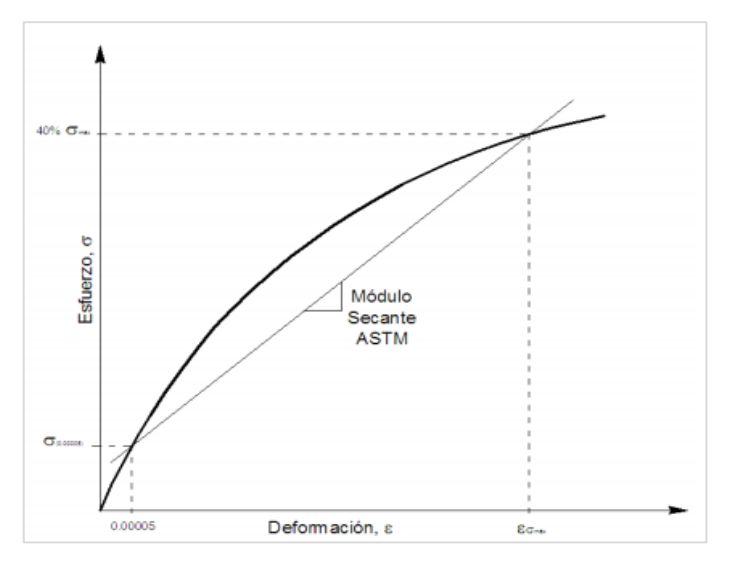

<span id="page-31-1"></span>*Figura 3: Módulo Secante del Concreto según la ASTM. Fuente: (Benavides, Asmal, Borja, Perdomo, & Pérez, 2012)*

Entonces la ecuación para el cálculo experimental del Concreto es:

$$
Ec = \frac{0.4\sigma \max - \sigma(0.00005)}{\varepsilon 0.40\sigma \max -0.00005}
$$

Dónde*.*

*Ec:* Módulo de Elasticidad del Concreto.

*0,40max*: 40% del esfuerzo de rotura.

*(0,00005):* Esfuerzo conforme a una Deformación Unitaria de 0.00005.

*ε0.4 máx:* Deformación conforme al 40% del esfuerzo de rotura.

# **1.2.3.3 Distribución de Esfuerzos en Probetas Prismáticas con materiales Ortotrópicos.**

Las probetas utilizadas en ensayos a compresión de concreto por lo general tienen una morfología prismática, el cual es un modelo mecánico de sólido deformable usado para calcular elementos estructurales como vigas y pilares. Un ejemplo de probetas prismática son los cilindros generados por un círculo que se desplaza a lo largo de una línea recta vertical. (Jing, 2000) Cuando una fuerza axial se aplica a un miembro se genera una compleja distribución de esfuerzos dentro de una región localizada alrededor del punto de aplicación de carga. A este fenómeno se lo conoce como el principio de Saint Venant, este principio establece: "La deformación y el esfuerzo localizados que ocurren dentro de las regiones de aplicación de la carga o en los soportes tienden a emparejarse a una distancia suficientemente alejada de estas regiones." (Hibbeler, 2006).

Este principio se puede entender mejor en la siguiente figura, donde se puede apreciar un esquema de las tensiones longitudinales en un prisma solicitado por fuerzas puntales. Cerca de los extremos la distribución no es uniforme, pero hacia el centro de la sección los esfuerzos tienden a ser exactamente iguales a los que se habrían obtenido bajo cargas uniformemente distribuidas, y estáticamente equivalentes a las cargas puntuales (Wikipedia , 2015):

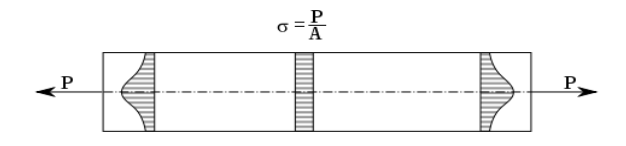

*Figura 4: Concentración de esfuerzos en puntos de aplicación de carga. Fuente: (Wikipedia , 2015)*

<span id="page-33-0"></span>Por tal se puede disponer del uso de herramientas que midan deformaciones en los puntos de una probeta donde la distribución de esfuerzos es uniforme, exceptuando la medición en los extremos. Un ejemplo de esto es el Compresómetro análogo en el ensayo de Modulo de elasticidad normado en la ASTM C49 (American Society for Testing and Materials, 2002) donde se dispone de aparatos sujetadores que ubican los medidores de deformación en puntos centrales alejados de los "estados comunes de estrés" o acumulación de esfuerzos originados por la carga axial. A continuación se muestra una figura donde se observan los tipos de fuerzas aplicados en ensayos con un ejemplo práctico de zonas con esfuerzos uniformes.

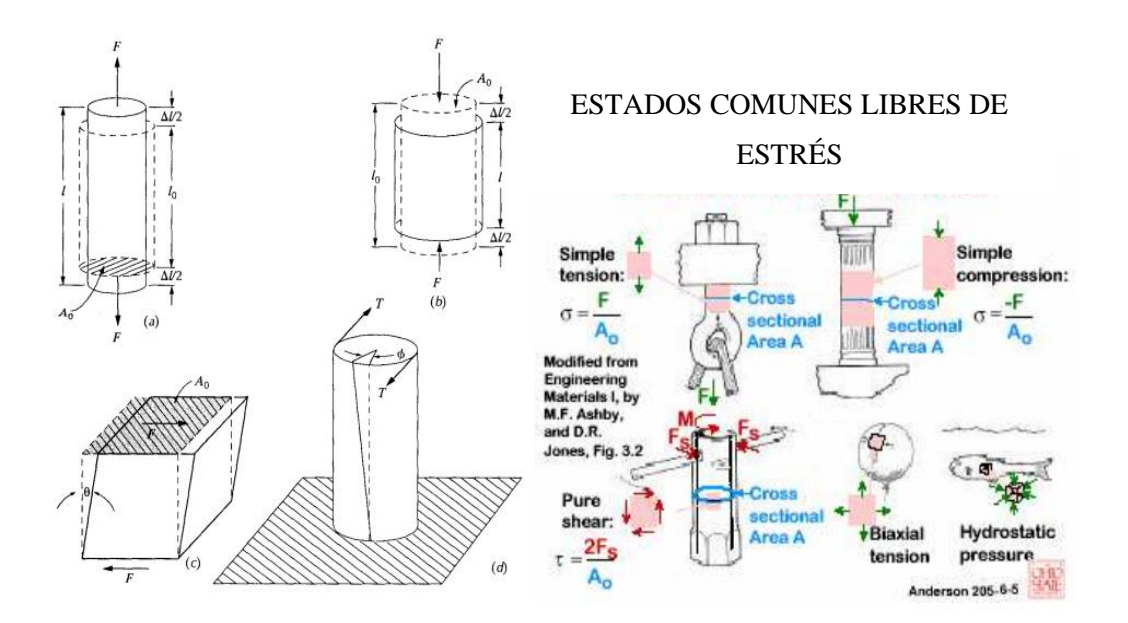

<span id="page-33-1"></span>*Figura 5: Tipos de fuerzas aplicadas en ensayos mecánicos y Estados comunes libres de estrés. Fuente: (Álvarez, 2005)*

De esta figura se puede apreciar, (a) Ilustración esquemática de como una carga de tracción produce un alargamiento y una deformación lineal positiva. Las líneas continuas representan la forma antes de la deformación y las sólidas, después de la

deformación. (b) Ilustración esquemática de como una carga de compresión produce una contracción y una deformación lineal negativa. (c) Representación esquemática de la deformación de cizalladura y, donde  $\gamma = tg(\theta)$ . (d) Representación esquemática de una deformación torsional producida por un par aplicado "T". Al lado izquierdo se observan los estados comunes de estrés, donde las zonas coloreadas muestran las secciones con esfuerzos uniformes. (Álvarez, 2005)

#### **1.2.3.4 Aparatos de medición de Deformaciones.**

Para realizar la medición de deformaciones en los ensayos de compresión de cilindros de Concreto se utiliza un Compresómetro analógico que consta de Diales de deformación, básicamente los diales son una escala graduada que, mediante un indicador mide una magnitud de desplazamiento captada por un sensor analógico. El desplazamiento proporcionado por el Dial es la medida longitudinal que la maquina ha restado a la probeta por efecto de la carga a compresión aplicada axialmente. Si la probeta está sujeta a tracción, la probeta experimentara una ampliación de tamaño en el eje paralelo a la carga, si la probeta está sujeta a compresión la probeta experimentara una reducción de tamaño en el eje paralelo a la carga, además, por efecto de la carga axial a compresión la probeta experimenta un incremento de tamaño en el eje perpendicular a la carga, este incremento suele manifestarse en el centro de la probeta, de ahí que se ubiquen diales de deformación en dos ejes de la probeta. Otro aparato de medida son los LVDT's, que registran de forma electrónica la variación de medida en la probeta. Estos aparatos gozan de las ventajas de la automatización y precisión que proveen los adelantos científicos. Cada uno de los aparatos de medida antes mencionados tiene ventajas y desventajas, además de tener precisiones distintas. El uso de los deformímetros está permitido por normas siempre y cuando cumplan con parámetros de calibración y precisión aceptables. (Cromer & Fernández, 2010) A continuación detallaremos cada uno de los equipos:

#### A) Compresómetro Análogo

El Compresómetro es un dispositivo que permite medir deformación axial y transversal. Su empleo no se recomienda hasta su ruptura. Las probetas pueden colocarse insertándolas dentro del bastidor tipo cincho, asegurando los puntos de contacto mediante tornillos con punta. Este instrumento de precisión, compuesto por dos collarines, se ubican deforma concéntrica en el sentido transversal del cilindro; los collarines están unidos por un instrumento llamado Deformímetro (reloj comparador) cuya apreciación es de centésimas de milímetro. La longitud efectiva recomendada entre los dos collarines es de 15 centímetros aproximadamente para cilindros estándar de 15 centímetros de diámetro y 30 centímetros de altura. La disposición en el sentido longitudinal del cilindro debe estar comprendida en el tercio medio de la altura total del cilindro.

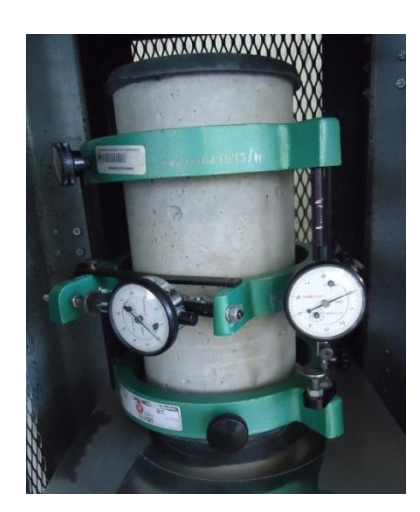

*Figura 6: Compresómetro para Módulo de Elasticidad probetas cilíndricas.*

<span id="page-35-0"></span>Según la ASTM Designación: C 469 numeral 4, para determinar el Módulo de Elasticidad, se debe disponer de un dispositivo sensible unido o no a la probeta, en este caso de un Deformímetro Analógico tipo Reloj Comparador (American Society for Testing and Materials, 2002), en la siguiente figura se observan sus características:
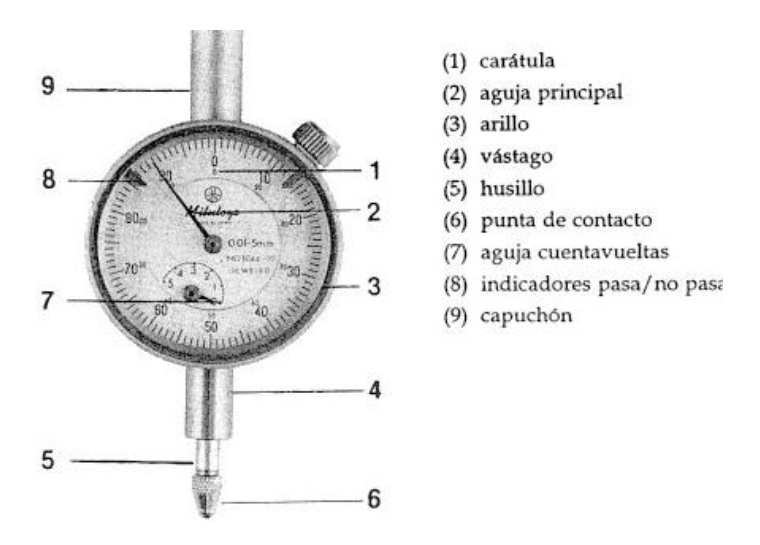

*Figura 7: Partes de un Deformímetro Analógico. Fuente: (Caravajal, 2013)*

Un Deformímetro Analógico es un instrumento de medición directa, consta de un mecanismo de engranajes o palancas que amplifican el desplazamiento del vástago transformándolo en movimiento circular de la aguja sobre escalas graduadas, cada vuelta completa de la aguja principal, a lo largo de la escala del dial, es marcado por una unidad en la aguja pequeña. Este mecanismo permite obtener medidas con una precisión de centésimas de milímetro. (Gómez, 2006) Se lo llama también reloj comparador porque la esfera del reloj que contiene la escala graduada puede girarse ubicándolo en el "cero" del cuadrante coincidiendo con la aguja y realizar medidas por comparación. El reloj comparador debe estar fijado a un soporte, cuya base puede ser magnética o fijada mecánicamente a un bastidor.

B) Transformadores Diferenciales de Variación Lineal (LVDT's)

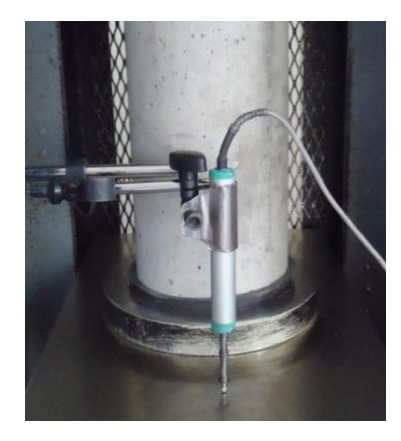

*Figura 8: Transductor (LVDT) lineal potencio métrico.*

Es un tipo de [transformador](https://es.wikipedia.org/wiki/Transformador) eléctrico utilizado para medir desplazamientos lineales. El transformador posee tres bobinas dispuestas extremo con extremo alrededor de una barra. La bobina central es el ovillado primario y las externas son los secundarios. Un núcleo ferromagnético de forma cilíndrica, sujeto al objeto cuya posición desea ser medida, se desplaza respecto a las bobinas a lo largo del eje de la barra. Debido a que el núcleo deslizante no toca el interior del tubo, puede moverse prácticamente sin fricción, haciéndolo un dispositivo de resolución infinita ya que miden cambios infinitamente pequeños en la posición del núcleo. Esta capacidad de resolución infinita es limitada solamente por el acondicionador de señal LVDT y por el "Display" de salida. (Ebel & Nestel, 1993)

En ensayos de Compresión de Cilindro son ampliamente usados en la ingeniería civil, por ejemplo es utilizado para medir la deformación experimentada en los cilindros de concreto en pruebas de compresión. Este ensayo tiene por objeto establecer un método para la determinación de las curvas Esfuerzo vs Deformación, del Módulo de Elasticidad (Young) y del Coeficiente de Poisson en compresión Uniaxial de una probeta con forma cilíndrica regular.

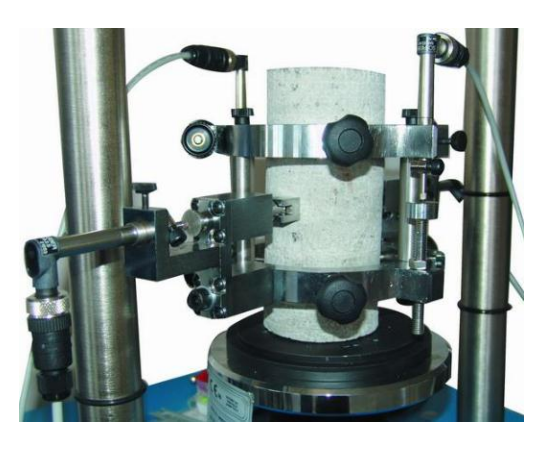

*Figura 9: Medición de Deformación con LVDT's en Ensayo de Compresión. Fuente: (Proetisa, 2015)*

La toma de datos se realiza mediante ordenador si bien, previamente, los datos que remiten los LVDT se pasan a través de un dispositivo de toma de datos que realiza la conversión. Un software realiza de forma automática todo el proceso, inicia el ensayo, toma los datos, etc. Los datos pueden ser visualizados en tiempo real durante la ejecución. Además es parte del equipo para Ensayo Triaxial de suelos donde se opta por medir directamente las deformaciones verticales, donde está sujeto a una de las columnas que sostiene el pistón de carga. Las deformaciones se miden apoyando el extremo móvil del LVDT a un soporte metálico con base plana unida al eje del aparato. La toma medidas es de recorrido por lo que durante los ensayos las deformaciones se han realizado de manera continuada. (Proetisa, 2015)

## **1.2.4 Precisión**

Precisión en instrumentación industrial es la tolerancia mínima que se debe permitir en las mediciones, registros o valores a controlar según el instrumento, refiriéndose a la dispersión del conjunto de valores obtenidos en mediciones repetidas a una misma magnitud. Cuanto menor es la dispersión mayor la Precisión. Una medida común de la variabilidad es la Desviación Estándar de las mediciones y la precisión se puede estimar en función de ella. Esta cualidad debe evaluarse a corto plazo. No debe confundirse con Exactitud ni con Reproducibilidad. La precisión refleja la proximidad de distintas medidas entre sí. La exactitud depende de los errores sistemáticos que intervienen en la medición, denotando la proximidad de una medida al verdadero valor y, en consecuencia, la validez de la medida. Suponiendo varias mediciones, no estamos midiendo el error de cada una, sino la distancia a la que se encuentra la medida real, de la media de las mediciones, determinando cuán calibrado está el aparato de medición. Esta cualidad se encuentra en instrumentos generadores de magnitudes físicas, siendo en este caso la capacidad del instrumento de acercarse a la magnitud física real. El valor exacto de una magnitud física es un concepto utópico, ya que es imposible conocerlo sin incertidumbre alguna. (Cromer & Fernández, 2010)

### **1.2.4.1 Cuantificación y Estimación**

La precisión de la medida es igual a la Desviación Estándar del conjunto de sus mediciones. Para obtener la precisión del instrumento se puede seguir los siguientes pasos. (Fernández, 2011)

1. Registro de medidas. Para calcular la precisión es necesario obtener datos registrados.

2. Cálculo de "Media Aritmética"  $(\bar{x})$ . El cálculo de la media aritmética de un conjunto finito de números es el valor característico de una serie de datos cuantitativos, obteniendo el valor esperado. Se obtiene a partir de la suma de todos sus valores dividida entre el número de sumandos, aplicando la siguiente formula:

Si se obtiene *n* muestras  $\{x_1 + x_2 + \cdots + x_n\}$ , la media aritmética se define como:

$$
\bar{x} = \frac{1}{n} \sum_{i=1}^{n} x_i = \frac{x_1 + x_2 + \dots + x_n}{n}
$$

Dónde:

 $\bar{x}$  = Media Arimética

 $x_i$  = Dato i que esta entre (o, n)

 $n =$  Número de muestras

3. Cálculo de la "Desviación Estándar" (s). La desviación típica es una [medida del grado de dispersión](https://es.wikipedia.org/wiki/Medidas_de_dispersi%C3%B3n) de los datos con respecto al valor promedio. Dicho de otra manera, la desviación estándar es simplemente el "promedio" o variación esperada con respecto a la [media aritmética.](https://es.wikipedia.org/wiki/Media_aritm%C3%A9tica) La desviación estándar de un grupo repetido de [medidas](https://es.wikipedia.org/wiki/Medici%C3%B3n) nos da la [precisión](https://es.wikipedia.org/wiki/Precisi%C3%B3n) de éstas. Cuando se va a determinar si un grupo de medidas está de acuerdo con el modelo teórico, la desviación estándar de esas medidas es de vital importancia: si la media de las medidas está demasiado alejada de la [predicción](https://es.wikipedia.org/wiki/Predicci%C3%B3n) entonces consideramos que las medidas contradicen la [teoría.](https://es.wikipedia.org/wiki/Teor%C3%ADa) Esto es coherente, ya que las mediciones caen fuera del rango de valores en el cual sería razonable esperar que ocurrieran si el [modelo teórico](https://es.wikipedia.org/w/index.php?title=Modelo_te%C3%B3rico&action=edit&redlink=1) fuera correcto. Se obtiene aplicando la siguiente formula:

Si se obtiene *n* muestras  $\{x_1 + x_2 + \cdots + x_n\}$ , la Desviación Estándar se calculara:

$$
s^2 = \frac{1}{n} \sum_{i=1}^{n} (x_i - \bar{x})^2
$$

Dónde:

 $s =$  Desviación Estandar

 $x_i$  = Dato i que esta entre (o, n)

 $\bar{x}$  = Media Arimética

 $n =$  Número de muestras

### **1.2.5 Error de Medición**

El Error de medición se define como la diferencia entre el valor medido (que consiste en comparar un patrón seleccionado con un objeto) y el "valor verdadero" (medida física real del objeto). Los errores de medición afectan a cualquier instrumento de medición y pueden deberse a distintas causas. Las que se pueden de alguna manera prever, calcular, eliminar mediante calibraciones y compensaciones, se denominan deterministas o sistemáticos y se relacionan con la exactitud de las mediciones. (Skoog, 2009). Los que no se pueden prever, pues dependen de causas desconocidas se denominan aleatorios.

### **1.2.5.1 Errores sistemáticos**.

Son errores relacionados con la forma en la que se utiliza el instrumento de medida. Dentro de estos podemos distinguir otros como el error de calibrado o el error de paralaje y plomado (García, 2007):

- Error de calibrado. Se trata de uno de los errores más frecuentes y está ligado directamente al instrumento. Muchos de ellos deben ser configurados de forma apropiada antes de ser utilizados (calibrado), si esto no se hace correctamente todas las medidas realizadas tendrán añadidas un sesgo.
- Error de paralaje. Es propio de instrumentos de medida analógicos como por ejemplo aquellos que poseen agujas para marcar los valores. Dos observadores situados en posiciones oblicuas a la aguja pueden leer valores diferentes.

 Error de Plomado. Este se da cuando el dial no se encuentra correctamente plomado a la superficie de contacto, ocasionando mediciones erróneas.

### **1.2.5.2 Errores aleatorios o accidentales**.

Se tratan de errores que se producen debido a causas que no se pueden controlar. Para intentar reducir el efecto de este tipo de errores se suele medir varias veces en las mismas condiciones. Dado que todas las medidas están afectadas por un error experimental, en el mundo científico es común hacer constar cada resultado obtenido en una medición junto con la incertidumbre sobre esa medida.

### **Cálculo del Error aleatorio**

El Error se calculara de la siguiente forma:

- 1. Se calcula la Media aritmética
- 2. Se calcula la Desviación Estándar
- 3. Se calcula el Error Cuadrático Medio con la siguiente expresión: Dadas las *n* muestras  $\{x1 + x2 + \cdots + xn\}$

$$
S_{\bar{x}} = \frac{s}{\sqrt{n}}
$$

Dónde

 $S_{\bar{x}}$  = Error cuadrático medio

 $s =$  Desviación Estandar

 $n =$  Número muestras

- 4. Se determina el Error absoluto o total de las medidas en función a la Precisión, frecuentemente se toma la resolución del aparato como valor de este error.
- 5. Se compara el Error cuadrático con la Resolución del instrumento de medida, se opta por elegir el mayo entre ambos.

El Error Total es el mayor valor entre el Error cuadrático de la media y el Error absoluto, se entiende en esta sección al Error absoluto como la Resolución del aparato. El error total se puede expresar de forma relativa o absoluta según convenga. La Resolución de Instrumentos de Medida está relacionada con la Precisión. Es el menor incremento de la variable bajo medición que puede ser detectado con certidumbre por dicho instrumento. Efectivamente es la mínima división de la escala de un aparato. Un aparato electrónico de medida tiene resolución infinita. (García, 2007)

### **1.2.6 Análisis estadístico de resultados por Diseño Experimental ANOVA**

En estadística, el análisis de la varianza (ANOVA, ANalysis Of VAriance, según terminología inglesa) es una colección de modelos estadísticos y sus procedimientos asociados, en el cual la varianza está particionada en ciertos componentes debidos a diferentes variables explicativas. El análisis de la varianza parte de los conceptos de regresión lineal. Un análisis de la varianza permite determinar si diferentes tratamientos muestran diferencias significativas o por el contrario puede suponerse que sus medias poblacionales no difieren. (Spiegel, Schiller, & Srinivasan, 2007)

El análisis de la varianza permite superar las limitaciones de hacer contrastes bilaterales por parejas que son un mal método para determinar si un conjunto de variables con n > 2 difieren entre sí. El primer concepto fundamental es que todo valor observado puede expresarse mediante la siguiente función:

$$
y_{ij} = \mu + \tau_i + \varepsilon_{ij}
$$

Dónde:

 $y_{ij}$  = Sería el valor observado

 $\mu$  = Constante que en la recta de regresión equivale a la ordenada en el origen

 $\tau_i$  = Variable que varía de tratamiento a tratamiento

 $\epsilon_{ii}$  = Constante que en la recta de regresión equivale a la ordenada en el origen

A la función de pronóstico la podemos llamar "media del tratamiento i" y expresarla de la siguiente forma:

$$
y_i = \mu + \tau_i
$$

La idea básica del análisis de la varianza es comparar la variación total de un conjunto de muestras y descomponerla como:

$$
SS_{total} = SS_{fact} + SS_{int}
$$

Dónde:

 $SS<sub>fact</sub>$  = Es un número real relacionado con la varianza, que mide la variación debida al "factor", "tratamiento" o tipo de situación estudiado.

 $SS_{int}$  = Es un número real relacionado con la varianza, que mide la variación dentro de cada "factor", "tratamiento" o tipo de situación.

### **1.2.6.1 Supuestos Previos**

El ANOVA parte de algunos supuestos o hipótesis que han de cumplirse:

- La variable dependiente debe medirse al menos a nivel de intervalo.
- Independencia de las observaciones.
- La distribución de los residuales debe ser normal.
- Homocedasticidad: Homogeneidad de las varianzas.

La técnica fundamental consiste en la separación de la suma de cuadrados (SS,sum of squares') en componentes relativos a los factores contemplados en el modelo.

### **1.2.6.2 Tipos de Modelos**

• Modelo I: Efectos fijos.

El modelo de efectos fijos de análisis de la varianza se aplica a situaciones en las que el experimentador ha sometido al grupo o material analizado a varios factores, cada uno de los cuales le afecta sólo a la media, permaneciendo la "variable respuesta" con una distribución normal. Este modelo se supone cuando el investigador se interesa únicamente por los niveles del factor presentes en el experimento, por lo que cualquier variación observada en las puntuaciones se deberá al error experimental. Este modelo suele emplearse en experimentación en laboratorios.

Modelo II: Efectos aleatorios (componentes de varianza).

Los modelos de efectos aleatorios se usan para describir situaciones en que ocurren diferencias incomparables en el material o grupo experimental. El ejemplo más simple es el de estimar la media desconocida de una población compuesta de individuos diferentes y en el que esas diferencias se mezclan con los errores del instrumento de medición. Este modelo se supone cuando el investigador está interesado en una población de niveles, teóricamente infinitos, del factor de estudio, de los que únicamente una muestra al azar (*t* niveles) están presentes en el experimento.

### **1.2.6.3 Grados de Libertad**

Los grados de libertad pueden descomponerse al igual que la suma de cuadrados. Así, GL total = GL entre  $+$  GL dentro. Los GL entre se calculan como: a - 1, donde "a" es el número de tratamientos o niveles del factor. Los GL dentro se calculan como N - a, donde "N" es el número total de observaciones o valores de la variable medida (la variable respuesta).

### **1.2.6.4 Tablas ANOVA**

Una vez que se han calculado las sumas de cuadrados, las medias cuadráticas, los grados de libertad y la F, se proceden a elaborar una tabla que reúna la información, denominada "Tabla de Análisis de varianza o ANOVA" (Tejedor, 1999), que adopta la siguiente forma:

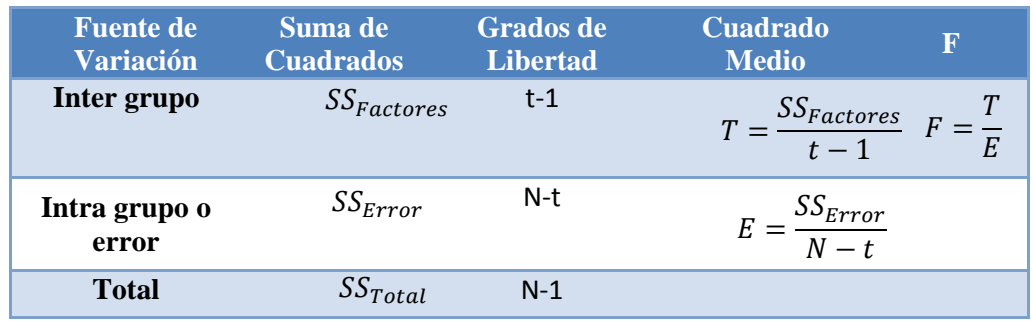

#### **Tabla 1:** *Tabla ANOVA*

*Fuente: (Spiegel, Schiller, & Srinivasan, 2007)*

Esta servirá para comparar los resultados con la respectiva categorización y nivel de confianza. La comparación se realiza por medio del nivel de significancia,

estos determinan di un tramo difiere del otro y en qué sentido difieren estos. La calificación utiliza letras como "A", "B", "C" donde la primera letra del abecedario expresa el tramo más óptimo, consecuentemente los siguientes tramos implican tramos menos eficaces.

## **CAPÍTULO II**

### **2. METODOLOGÍA**

### **2.1. TIPO DE ESTUDIO**

Analítico – Observación Científica – Documental: El presente estudio se lo realizó en el Laboratorio de Ingeniería Civil de la Universidad Nacional de Chimborazo durante cinco meses. Se realizó un análisis comparativo de resultados y un diseño experimental estadístico entre un Compresómetro Analógico y Consola electrónica LVDT's, se determinó la Precisión, el Error y el Tiempo de ensayo de cada uno, para esto se realizaron dados de calibración y la medición de deformación en cilindros de concreto a compresión. De esta manera se obtuvo el nivel de eficacia del uso de un Sistema de Monitoreo Automático de deformaciones en lugar de un Compresómetro Análogo. Para su desarrollo se realizó una investigación bibliográfica, es decir se examinó información de estudios realizados previamente, tanto como las propiedades mecánicas del Concreto como el Módulo de Elasticidad y las cualidades de los equipos utilizados para la medición de las deformaciones. Además se revisó las normas aplicables a estos ensayos, donde se muestra la metodología para usar el Compresómetro análogo y proceder a graficar la curva Esfuerzo vs Deformación. Al verificar que el uso de herramientas análogas para la medición puede dar lugar a errores, incremento en el tiempo de ensayo y poner en peligro la integridad del equipo se propuso la utilización de una consola electrónica que mida la deformación de manera automática valiéndose de los LVDT's.

Para la realización de la consola Electrónica se contó con la ayuda de un Ingeniero Electrónico quien realizo los estudios de acoplamiento y calibración del dispositivo. A continuación se realizó el diseño y fabricación del equipo para registrar las deformaciones presentes en ensayos. Además se programó un Software según las necesidades del ensayo para visualizar en un ordenador las lecturas y registrar automáticamente o de una manera programada los datos durante el ensayo.

Se fabricaron 20 cilindros de concreto para ser ensayados a compresión y medir así la deformación que experimenta la probeta valiéndose de un Compresómetro Análogo que comúnmente es utilizado y la Consola Electrónica para LVDT's. Además se realizó ensayos de Módulo de Elasticidad simultáneamente con los dos equipos. Los cilindros fueron fabricados con áridos de una misma cantera, mismo material cementante y una misma dosificación para alcanzar probetas con características similares y así minimizar imprecisiones en la medición del Módulo de Elasticidad. Al ensayar los cilindros de concreto con estas dos herramientas y realizar mediciones con dados de Calibración estándar se tabulo los resultados para determinar la precisión, el error y tiempo de ensayo.

## **2.2. POBLACIÓN Y MUESTRA**

### **2.2.1 Población:**

Como población se consideran todas las propiedades mecánicas que se pueden estudiar en muestras de materiales y en elementos de construcción por medio del uso de un equipo e instrumentos de medición de deformaciones.

### **2.2.2 Muestra:**

El Módulo de Elasticidad del concreto determinado mediante pruebas de compresión y usando una consola para registrar las deformaciones del ensayo por medio de LVDT's.

## **2.3 OPERACIONALIZACIÓN DE VARIABLES**

### **2.3. 1 Variable Independiente**

Uso de un sistema automático o un sistema de medición análogo de las deformaciones durante ensayos a Compresión.

#### **2.3.2 Variable Dependiente**

El monitoreo eficiente de deformaciones para el cálculo del Módulo de Elasticidad en cilindros de concreto.

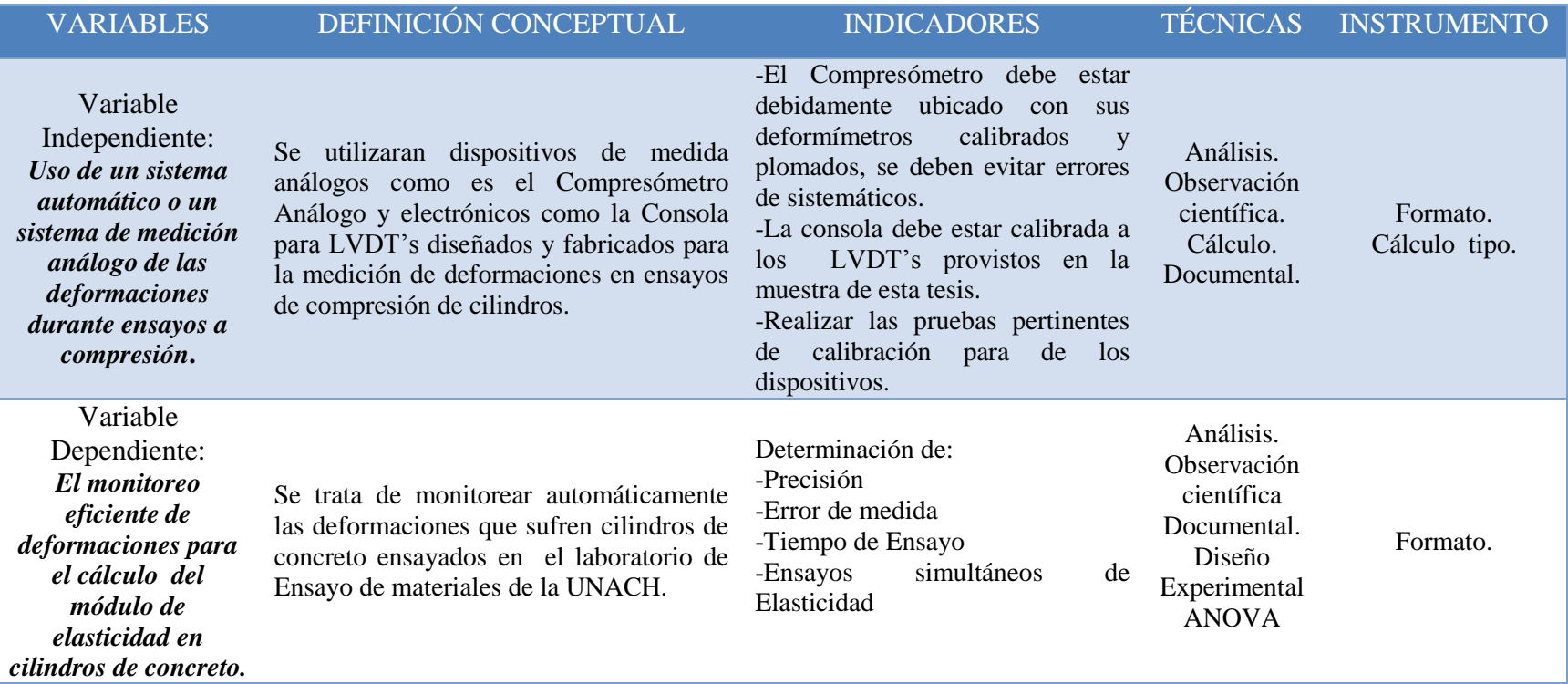

# **Tabla 1:** *Operacionalización de Variables*

### **2.4 PROCEDIMIENTOS**

La presente investigación se realizó en las instalaciones del laboratorio de la Escuela de Ingeniería Civil de la Universidad Nacional de Chimborazo, ubicada en el Campus Norte "Ms. Edison Riera R." Av. Antonio José de Sucre, Km. 1 1/2 Vía a Guano. En donde se realizó una investigación a equipos de compresión de cilindros del laboratorio para determinar la forma en que estos miden las deformaciones, y así introducir una herramienta que con la ayuda de los dispositivos LVDT's pueda leer de manera más eficiente este parámetro. Se analizó y comparó la precisión y el error entre el Compresómetro Análogo y la consola electrónica para LVDT's, además se fabricó cilindros de concreto en los cuales se realizaron ensayos del módulo de Elasticidad para la medición del tiempo empleado entre los dos instrumentos, también se realizó ensayos simultáneamente con los dos equipos, finalmente se usó un Diseño Experimental para hallar y concluir el grado de eficiencia de cada equipo.

Las técnicas que utilizamos son Análisis, Observación, Documentación y Diseño Experimental Estadístico, mediante los cuales recopilamos todos los datos y resultados en informes tabulados para su debida interpretación, y de esta manera, cumplir con el objetivo del proyecto, analizar comparativamente los resultados entre un Compresómetro Analógico y una Consola electrónica para LVDT's.

# **2.4.1 Diseño y fabricación de consola electrónica para LVDT's con Software para ordenador.**

# **2.4.1.1 Determinación de características y acondicionamiento de señal de LVDT's**

Se realizó una investigación en los equipos del Laboratorio de Ensayo de Materiales de la Universidad Nacional de Chimborazo que sean capaces de medir deformaciones en ensayos con LVDT's para después determinar la forma en que estos trabajan. Se observara la forma en que son usados por los equipos, como trabajan, en que ensayos son utilizados y si son usados en compresión de cilindros. Después serán acoplados a una consola electrónica para que esta, a su vez acondicione la señal emitida por el sensor y pueda transferir los dados a un computador, independizando el proceso de medición. Para cumplir con este

proceso primero se determinará la señal que envía el sensor y se hace una medición manual valiéndose de un multímetro (instrumento para medir voltaje) conectado en paralelo mientras todo el equipo está en funcionamiento, tomando así medidas del Voltaje vs Desplazamiento.

# **2.4.1.2 Diseño y fabricación de Consola electrónica para LVDT's y Programación de Software**

Se realizó el diseño y fabricación de un equipo electrónico que mida las deformaciones de forma automática y exprese los resultados en un formato electrónico, para lo cual se tuvo que acondicionar la señal. El diseño del Software accederá a la visualización de las lecturas y permitirá realizar las configuraciones necesarias para conectar los dispositivos y registrar automáticamente o de una manera programada los datos de las deformaciones.

Después de haber reconocido la disposición de los pines del conector y su respectiva funcionalidad procedemos con la variabilidad física de la parte movible del sensor para la toma de los datos. Y con ellos obtener la curva de respuesta mediante métodos matemáticos de interpolación. Recordamos que este instrumento industrial tiene un rango de trabajo en voltaje desde 0 – 100mV. Entonces variamos prudentemente el desplazamiento o deformación del sensor. Nuestro deseo es obtener la curva de respuesta Voltaje (mV) vs Deformación en pulgadas o inches en inglés (in). Para ello en cada variación física manual que realicemos con la parte movible del sensor obtendremos los datos de su respectivo voltaje (lo cual lo mediremos con un multímetro conectando los puntos positivo y negativo del voltímetro con los puntos de señal positiva y negativa, colores verde y amarillo respectivamente) y de su respectivo desplazamiento o deformación (lo cual nos dará como dato el equipo de ensayos). Con las pruebas realizadas obtenemos suficientes datos para interpolar la curva del sensor. Recordamos que matemáticamente cada uno de los valores de Voltaje (mV) vs Deformación (in) equivale a un nodo de interpolación. Como un instrumento industrial este sensor tiene una curva con dos partes de curva con pendiente pronunciada y una gran parte con pendiente relativamente constante. Es por ello que tratamos de concentrar la mayor cantidad de datos en las dos partes de la curva pronunciada

pues en ese intervalo existe mayor variación de datos. Esto lo podemos demostrar después al graficar la curva obtenida del sensor mediante interpolación de Lagrange. (Jácome, 2016)

# **Uso de la metodología experimental para obtener diferentes curvas del sensor con la variación de la cantidad del número de nodos utilizados.**

El proceso convencional matemático para obtener la curva de una función implica el evaluarla para diferentes valores de la variable independiente, reemplazar en la función y calcular el valor correspondiente para la variable dependiente. Esto se lo realiza para diferentes valores, obteniéndose diferentes pares ordenados. Generalmente se los representa en una tabla y con ellos procedemos a localizarlos en un plano de ejes coordenados. Mediante un trazo hallamos finalmente la curva de la función deseada.

Para nuestro caso, el proceso toma un sentido inverso pues implica a partir de un conjunto de pares ordenados (que son los valores de Voltaje vs Deformación) obtener la función de donde supuestamente proviene. Este proceso se lo puede realizar mediante algunas metodologías numéricas como son las interpolaciones. La que utilizamos por su uso común y además por el hecho de que otras metodologías parten de una función conocida es la Interpolación de Lagrange. Donde cada uno de estos pares ordenados se los llama nodos y la función hallada obligatoriamente cruza por cada uno de ellos. Además una de las características de Lagrange es que siempre el orden de la función obtenida será del número de nodos utilizados menos uno. Si utilizamos 10 nodos la función obtenida será de grado 9. Es por ello que el cálculo de los coeficientes de este método es complejo y su procesamiento consecuente para obtener la función final requiere mucho esfuerzo ya que para nuestra investigación el número de nodos de acuerdo al número de datos obtenidos puede ser de un máximo de 35. Estas razones nos obligan al uso de herramientas informáticas como Matlab.

La idea es, por experimentación científica, variar el número de nodos de tal manera que suponiendo que tenemos 20 nodos o pares ordenados. De ellos usamos solamente 5, si evaluamos para los restantes 15 nodos el primer

componente del par ordenado (Voltaje) como variable independiente, entonces en ese caso el valor del segundo componente del par ordenado (Deformación) sea el mismo que tenemos en la tabla obtenida en base a mediciones con el multímetro. Si no es igual por lo menos tener un error muy bajo. En caso de no ser así entonces tendremos que nuevamente hallar una función con un mayor número de nodos tales que al evaluar con los restantes sus imágenes de la función sean idénticas o con un error despreciable. Aplicamos para el ejercicio del cálculo de una función de 3 nodos de los datos obtenidos de Voltaje vs Deformación. Vamos a trabajar con los 3 primeros nodos o pares ordenados de la tabla. El primer nodo se llamará "x0" y no "x1" solamente por motivos de aplicación de la fórmula de Lagrange. (Jácome, 2016)

**Tabla 2:** *Voltajes por nodos.*

| <b>DEFORMÍMETRO</b> |                  |
|---------------------|------------------|
| Voltaje (mV)        | Deformación (in) |
| $x0 = 6,00$         | $f(x0) = 0,001$  |
| $x1 = 7,30$         | $f(x1) = 0,020$  |
| $x2 = 9,60$         | $f(x2) = 0,053$  |

*Fuente: (Jácome, 2016)*

$$
Ln(x) = \sum_{i=0}^{n} li(x) * f(x_i)
$$

$$
Ln(x) = l0(x) * f(x0) + l1(x) * f(x1) + l2(x) * f(x2)
$$

$$
lo(x) = \frac{(x - x1)(x - x2)}{(x0 - x1)(x0 - x2)} = \frac{(x - 7.3)(x - 9.6)}{(6 - 7.3)(6 - 9.6)} = 0.21x^2 - 3.61x + 14.97
$$

$$
l1(x) = \frac{(x - x0)(x - x2)}{(x1 - x0)(x1 - x2)} = \frac{(x - 6)(x - 9.6)}{(7.3 - 6)(7.3 - 9.6)} = -0.33x^2 + 5.21x - 19.26
$$

$$
l2(x) = \frac{(x - x0)(x - x1)}{(x2 - x0)(x2 - x1)} = \frac{(x - 6)(x - 7.3)}{(9.6 - 6)(9.6 - 7.3)} = 0.12x^2 - 1.60x + 5.28
$$

$$
Ln(x) = l0(x) * f(x0) + l1(x) * f(x1) + l2(x) * f(x2)
$$

 $Ln(x) = (0.21x^2 - 3.61x + 14.97)0.001 + (-0.33x^2 + 5.21x - 19.26)0.020$  $+(0.12x^2 - 1.60x + 5.28)0.053$ 

$$
Ln(x) = -0.0001x^2 + 0.015x - 0.089
$$

Verificamos que la función calculada es correcta respeto a los nodos utilizados. Escogiendo un nodo al azar, por ejemplo el segundo. Si:  $x1 = 7,30$  entonces debería resultar  $Ln(x1) = f(x1) = 0.02$ . Verificando:

$$
Ln(x1) = -0.0001x1^{2} + 0.015x1 - 0.089 = -0.0001(7.3)^{2} + 0.015(7.3) - 0.089
$$

$$
Ln(x1) = 0.019
$$

Sin embargo  $f(x1)=0.020$ , podemos calcular el error relativo porcentual de  $f(x1)$ respecto a  $Ln(x1)$ :

$$
er\% = \frac{|valor \, real - valor \, aproximado|}{|valor \, real|} \, x \, 100\%
$$
\n
$$
er\% = \frac{|f(x1) - Ln(x1)|}{|f(x1)|} \, x \, 100\% = \frac{|0.020 - 0.019551|}{|0.20|} \, x \, 100\%
$$
\n
$$
er\% = 2.245\%
$$

El error relativo porcentual respecto a un nodo con el que hicimos el diseño de la función a interpolar es muy bajo y tiende a cero. Lo cual es lógico pues de ahí parte el diseño. Nuestro análisis radica en uno de los restantes 33 nodos. Sobre los que no hicimos la interpolación de Lagrange. Si el error es bajo con los restantes nodos, menor al 10% por la implicación técnica de este valor en la realidad respecto a la presión que reciben los materiales, podremos asumir que esta función obtenida con Lagrange es la equivalente a la de la curva dinámica del comportamiento del sensor. Escogemos así mismo un nodo al azar de estos 33 restantes. Por ejemplo el nodo 35. Con datos: V= 97,4mV=x35 y Deformación=1,2900 pul.=f(x35) según la tabla. Lo que debería dar el valor de Ln(x35) o aproximarse con 10% de error máximo. Si evaluamos la función obtenida con Lagrange Ln(x) para un valor  $x35=97.4$  entonces Ln(x35)=1.29 sino con un error de máximo 10%. Si en algún nodo el error es mayor entonces tendremos que volver a calcular otra función Ln(x) con más nodos. Entonces:

> $Ln(x) = -0.0001x^2 + 0.0156x - 0.0899$  $Ln(x35) = -0.0001x1^{2} + 0.0156x1 - 0.0899$  $Ln(x35) = -0.0001(97.4)^{2} + 0.0156(97.4) - 0.089$

$$
Ln(x35) = 0.4817
$$

$$
er\% = \frac{|f(x35) - Ln(x35)|}{|f(x35)|}x 100\% = \frac{|1.2900 - 0.4817|}{|1.2900|}x 100\%
$$

$$
er\% = 62.658\%
$$

El error es demasiado alto, por lo tanto esta primera aproximación de función de Lagrange no es satisfactoria, procedemos con el rediseño de la función variando el número de nodos. Como recomendación es graficar los nodos de la tabla en un plano coordenado para con ello localizar y utilizar los nodos donde haya cambios en el sentido de concavidad de las curva y en los puntos máximos y mínimos. Debido al esfuerzo manual que implica y las altas probabilidades de error de cálculo a partir de ahora haremos el estudio y análisis de resultados con la ayuda de una herramienta electrónica matemática como lo es Matlab hasta alcanzar mediante el método experimental una curva con los menores datos de: error relativo porcentual en los 35 nodos obtenidos, número de nodos para reducir el costo computacional y orden de la función obtenida para facilitar su manejo. (Jácome, 2016)

# **Uso de Matlab para obtener los modelos matemáticos, analizar sus respuestas para definir y utilizar el que contenga el menor error.**

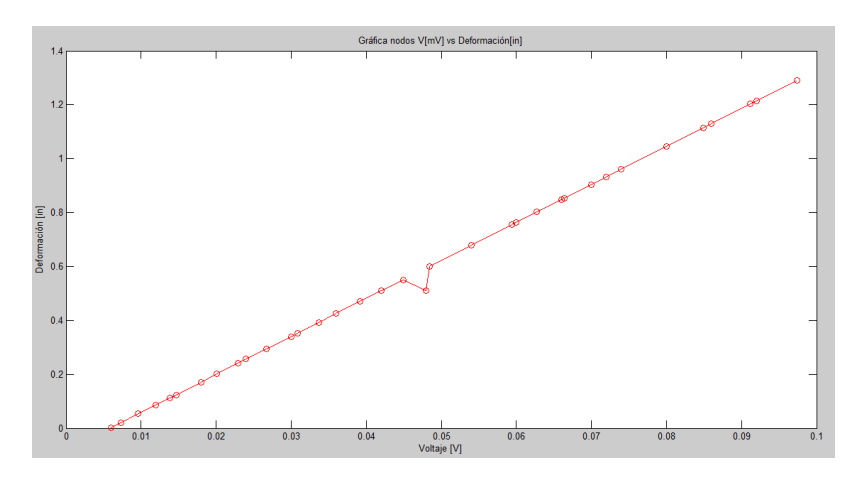

Con la ayuda de Matlab graficamos los 35 nodos a manera de pares ordenados de la tabla.

*Figura 10: Grafica de nodos V (mV) vs Deformacion (mm). Fuente: (Jácome, 2016)*

Podemos observar que la tendencia de la curva de respuesta dinámica del sensor es lineal, con un pequeño cambio en la forma alrededor de 50mV=0.05V. Los nodos son los puntos rojos ante los cuales se ha realizado una traza con línea roja mismo para comprender de mejor manera la tendencia de la forma de la curva, en este caso lineal. Para entender el caso de estudio, graficamos nuestra primera aproximación de Lagrange realizada con los 3 primeros nodos y realizamos una comparación. Su gráfica es la siguiente.

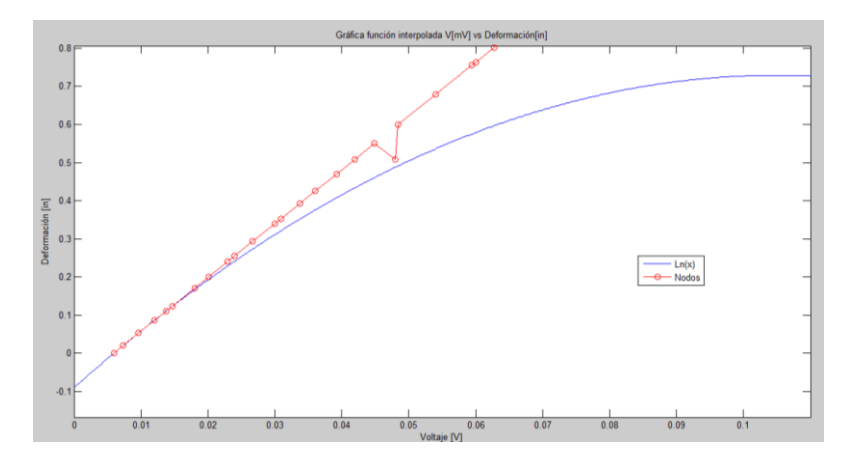

*Figura 11: Grafica de comparación nodos V (mV) vs Deformación (mm). Fuente: (Jácome, 2016)*

Podemos ver que el error de esta primera aproximación es muy alto, como se calculó anteriormente, en el último nodo x35 el error es er%=62.65%. Para continuar con este estudio, de la obtención de la curva aproximada del sensor, debemos tener presente la tendencia de la forma con la traza de los nodos obtenidos. Su forma tiende a ser de una curva lineal, con ligeras variaciones en sus pendientes pues no es 100% lineal, cercana a un polinomio de grado uno. Esta es la razón por la que descartamos otras formas de interpolación, por ejemplo la lineal obtiene rectas en cada par de nodos, lo cual no es muy aproximado a este modelo pues no es del todo lineal. La interpolación cuadrática tiende a formar parábolas entre cada conjunto de 3 nodos. La cúbica, forma 2 parábolas en cada 4 nodos. Una parábola por cada 2 nodos. La interpolación de Newton requiere un mayor costo y procesamiento computacional y sus resultados tienden a curvas de orden mayor que uno. La interpolación de Hermite en cambio parte de conocer la función, lo cual en nuestro caso obviamente no la tenemos. La interpolación más cercana que nos puede servir a parte de la de Lagrange es la Lineal. Podemos

observar el error de la misma utilizando los nodos iniciales y finales de nuestra tabla. Nodo x1 y x35.

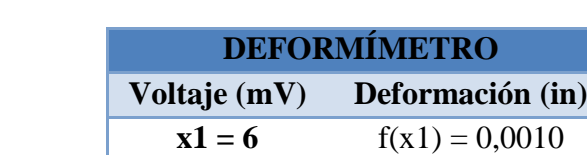

### **Tabla 3:** *Interpolación de reajuste en nodos*

 $x35 = 97,4$   $f(x35) = 1,2900$ *Fuente: (Jácome, 2016)*

Obtenemos la ecuación de recta que atraviesan por esos 2 puntos con la ecuación

de la recta.  $f(x35)-f(x1)$  $\frac{x^{35}-f(x1)}{x^{35}-x1} = \frac{1.29-0.001}{(97.4-6)10^{-3}} = 14.1$  $f(x) - 0.001 = m(x - 0.006)$  $f(x) = 14.1(x - 0.006) + 0.001$  $f(x) = 14.1x - 0.0846 + 0.001$  $f(x) = 14.1x - 0.083$ 

Graficamos la función f(x) que es una aproximación lineal de la curva dinámica juntamente con el mapeo de todos los nodos.

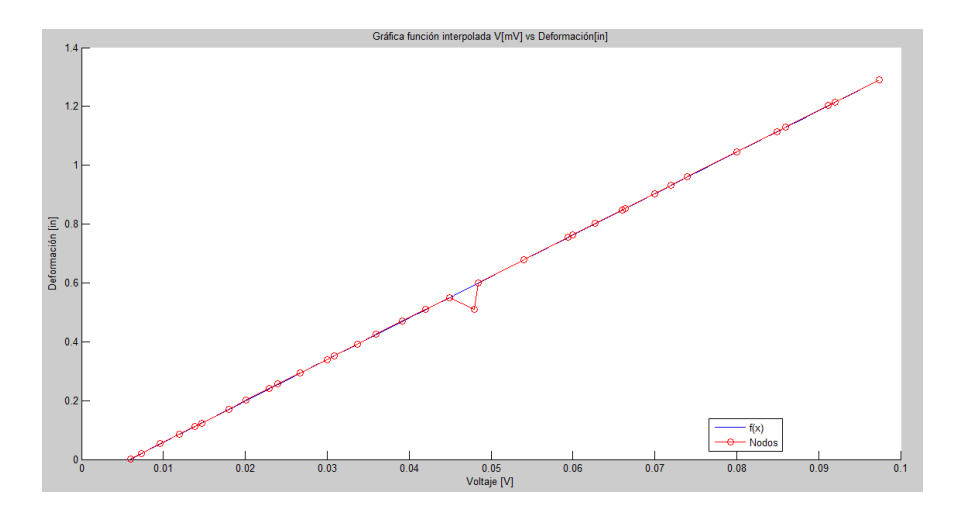

*Figura 12: Grafica de aproximación de nodos V (mV) vs Deformación (mm). Fuente: (Jácome, 2016)*

Se observa una buena aproximación, sin embargo el error en el nodo x21=0.054 V es alto. En los nodos de la tabla sabemos que el valor del nodo en x21=0.054V su deformación es  $f(x21)=0,6790$  in. Calculando la imagen en  $f(x)$ .

$$
f(x = 0.054) = 14.1(0.054) - 0.0836 = 0.6778
$$

$$
er\% = \frac{|f(x21) - f(0.054)|}{|f(x21)|}x\ 100\% = \frac{|0.679 - 0.6778|}{|0.679|}x\ 100\%
$$

$$
er\% = 0.176\%
$$

Lo cual es una gran aproximación. Lo que buscamos a partir de ahora es una función con la ayuda de Lagrange obtener una curva que contenga un nodo de interpolación con el mismo valor de x21 y el error sea menor que la aproximación lineal. Se ha diseñado un código en Matlab que calcula el Polinomio de Lagrange. Debemos en él ingresar los nodos a manera de 2 vectores, el un vector que representa sus coordenadas en las abscisas y el otro vector sus valores correspondientes en las ordenadas. Puede parecer la mejor aproximación de Lagrange con el uso de todos los nodos, pero en lo práctico no es recomendable. Se encuentra resaltado con fondo azul el Polinomio obtenido. Podemos aproximar o evaluar este polinomio a algún valor para calcular su imagen y con ella verificar su error. Por ejemplo, evaluamos en un nodo al azar. Hay que tener presente que el cálculo de este polinomio se realizó con todos los 35 nodos, por lo que obligatoriamente el error debe ser cero o muy cercano a él. Probamos con los nodos al azar x8, x16, x24, x32, con la tabla:

| <b>DEFORMÍMETRO</b>      |                  |  |
|--------------------------|------------------|--|
| Voltaje (mV)             | Deformación (in) |  |
| $x8 = 20,1$              | $f(x8) = 0,20$   |  |
| $x16 = 39,2$             | $f(x16) = 0,47$  |  |
| $x24 = 62,7$             | $f(x24) = 0,80$  |  |
| $x32 = 86$               | $f(x32) = 1,12$  |  |
| $F \rightarrow U'$ 2016) |                  |  |

**Tabla 4:** *Interpolación en nodos con menor error.*

*Fuente: (Jácome, 2016)*

Con Lagrange tenemos:  $f3 = (690.*x)/49 - 999/12250;$ 

```
Command Window
(1) New to MATLAB? Watch this Video, see Examples, or read Getting Started.
  INTERPOLACION "POLINIMIO DE LAGRAGE"
  Ingrese los puntos pertenecientes a las x. [x0 x1 ... xn] :
  0.001*[48.4, 97.4]Ingrese los puntos pertenecientes a las y, [y0 y1 ... yn]:
  [0.6, 1.29]Desea ver los coeficientes de lagrange (si/no): no
   POLINOMIO INTERPOLANTE:
  Warning: simple will be removed in a future release. Use simplify instead.
  > In sym.simple at 41
    In
  In <u>lagrange at 49</u><br>(690*x)/49 - 999/1225
f_x
```
*Figura 13: Interpolación con Lagrange. Fuente: (Jácome, 2016)*

Finalmente podemos observar la aproximación de los nodos con respecto a la interpolada compuesta, recordamos que se formó por 3 funciones (f1, f2, f3). El valor de las funciones y sus límites se puntualizan en el código utilizado:

```
%% grafica a tramos
x=0.001*[6:1:97.4];
f1 = (5500 \cdot \text{*x}) / 389 - 32611 / 389000;f2 = (1208925819614629174706176.*(x - 6/125).*(x -93/2000).*(x = 449/10000)./5359571133624815 -
(1095589024025757689577472.*(x - 6/125).*(x - 93/2000).*(x- 121/2500)). /34518013533733375 +(8009133554946918282428416.*(x - 6/125).*(x - 121/2500).*(x-449/10000)). /68908771718033775 -(307671621091923124962721792.*(x - 93/2000).*(x -121/2500. *(x - 449/10000). /1124301012241598875;
f3 = (690.*x)/49 - 999/12250;ft =f1.*(x < = 0.0449) + f2.*((x > 0.001*44.9) & (x < 0.001*48.4)) + f3.*(x > = 0.0
01*48.4)
```
Graficando la original con la compuesta tenemos:

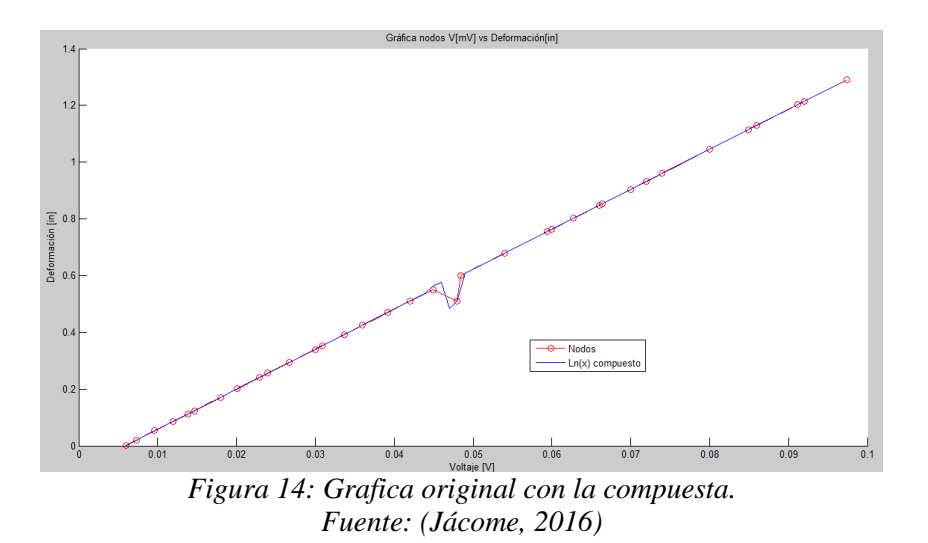

El error es mucho menor en el salto de curva que en los métodos anteriores, en el tramo inicial y final utilizamos el concepto de la ecuación de la recta. Para el intervalo de la curva utilizamos interpolación de Lagrange. Las funciones se describieron anteriormente, los intervalos de las 3 funciones son:

$$
ft = \begin{cases} f1; x \le 0.0449 \\ f2; 0.0449 < x < 0.0484 \\ f3; x \ge 0.0484 \end{cases}
$$

Utilizaremos para la prueba y resultados del sistema por su bajo error esta función compuesta ft. (Jácome, 2016)

### **Análisis de Sensor LVDT**

La información se encuentra dispersa, podemos utilizar Lagrange con el punto inicial y final. Sin embargo en los extremos tenemos puntos que se asemejan en su valor de abscisas pero diferentes ordenadas. Esto se debe por la Histéresis del sensor. Lo que es la capacidad de la repetitividad de las mediciones tanto en subida como en bajada de la variable medida. En vista de esta respuesta utilizaremos un valor medio entre las mediciones y encontraremos la recta que cruza por todos estos valores medios. Un método muy utilizado por su sencillez y eficiencia es el de aproximación lineal, en vista de que los nodos tienen la forma de una recta, mediante mínimos cuadrados. Se ha diseñado en Matlab un código que nos permita ingresar los nodos a manera de pares ordenados y calculará la ecuación de la recta promedio mediante la aproximación lineal de mínimos

# cuadrados. El código de Matlab calcula los coeficientes m y b de la ecuación de la forma  $Y= mX+b$ :

```
function [m,b] = mincualin(X)n = length(X(1,:));A=0;B=0:
C=0;
D=0:
for i=1: n;
    A = A + X(1,i);B = B + X(2,i);
     C=C+(X(1,i))^2;D=D+X(1,i)*X(2,i);end
m = (n*D-A*B)/(n*C-A^2);b = (C*B-D*A)/(n*C-A^2);for i=1: n:
      hold on; 
      plot (X(1,i),X(2,i),'*','MarkerEdgeColor','r','LineWidth',1); 
end 
 x=X(1,1):1:X(1,n);y= m * x + b; plot(x, y, b');
title('Aproximación lineal por mínimos cuadrados.');
```
Siendo m = -0.0169; b = 1.7529e-4 = 0.00017529, Reemplazando en y = mx+b y = -0.0169x+0.00017529 la ecuación de nuestra aproximación lineal por mínimos cuadrados en vista de la alta dispersión de los datos. (Jácome, 2016)

### **Dimensionado de tarjeta**

El Dimensionado de la tarjeta de adquisición de señales de arduino para el acondicionamiento de la señal del sensor hacia el computador, estableciendo las condiciones de comunicación entre la tarjeta el sensor y el software. La conexión Hardware y dimensionamiento se realizó en un modelo común de equipo de ensayo de materiales, el cual consta en la parte de izquierda de la sección

operativa del sistema. La cual ejerce presión a los materiales de arriba hacia abajo y en el centro se coloca el objeto a realizar la prueba. Junto con el objeto que se desplaza se encuentra el sensor LVDT, a medida que se ejerce la fuerza de compresión varía el desplazamiento del sensor. Lo cual es interpretado por la máquina de la izquierda como un grado de fuerza, presión y alargamiento efectuado. Se ejerce la presión hasta la ruptura del material bajo prueba lo cual también será detectado por el equipo de la derecha para ser interpretado como la máxima resistencia que puede tener el objeto. La idea de la presente tesis consiste en reemplazar el equipo de la derecha por un computador. Ya que el equipo de la derecha, al cual lo llamaremos el equipo de control, debido a su tamaño y peso no nos permite llevarlo con facilidad al campo de trabajo. Lo que limita el uso de todo este sistema. El sensor LVDT que se encuentra dentro del equipo de ensayo de materiales el cual nos da la información de la presión que recibe el material de prueba y lo recibe el Arduino Uno en sus entradas analógicas. El arduino trabaja como tarjeta de adquisición de señales, acondiciona o prepara la información del sensor para que el computador lo pueda entender y lo envía a él. El computador mediante un Interfaz hombre máquina (HMI) visualiza la información para que un usuario lo pueda entender.

Explicándolo de manera más simplificada, la conexión del equipo de ensayo con el arduino es únicamente respecto al sensor LVDT, de manera directa sin la necesidad de amplificadores de instrumentación pues el Arduino si detecta este tipo de señales analógicas de bajo voltaje. El cable de señal del sensor va directamente conectado a alguna de las entradas analógicas, y el cable de alimentación negativo con el pin GND de la tarjeta arduino para polarizar la señal de entrada y sea detectada. El cable de alimentación positivo se conecta a su propia alimentación además del cable negativo, por ende el cable negativo del sensor tiene conexión con la alimentación del sensor y con el GND del arduino. Cuando se termine el proyecto será necesario verificar la precisión respecto al sistema anterior, siguiendo el siguiente esquema:

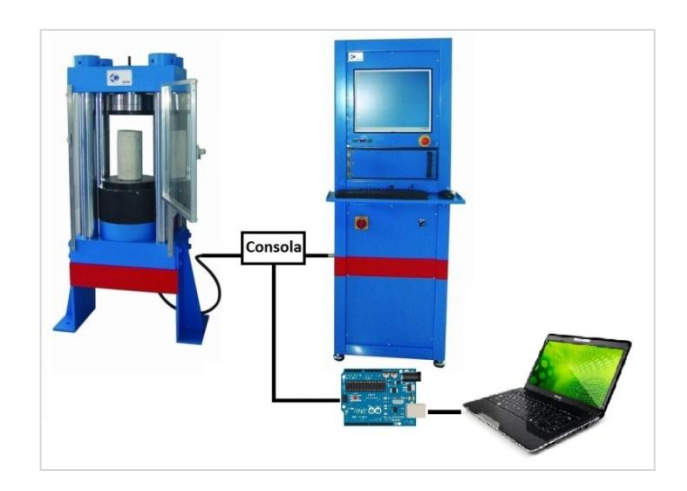

*Figura 15: Esquema de tarjeta adquisición de señales. Fuente: (Jácome, 2016)*

La conexión del Arduino respecto al PC es mediante una comunicación USB, y del Arduino mediante una conexión directa al sensor LVDT el cual se encuentra en la parte operativa del equipo de ensayo de materiales, de la siguiente manera:

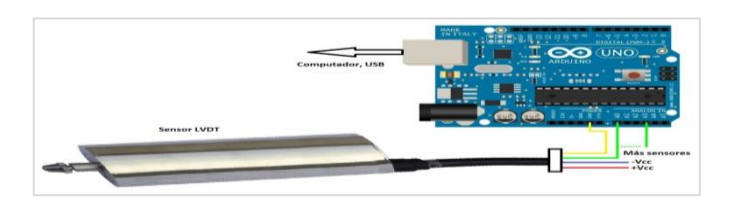

*Figura 16: La conexión del Arduino respecto al PC. Fuente: (Jácome, 2016)*

El arduino uno posee 5 entradas analógicas, desde A0 hasta A5. Podemos ocupar una entrada por sensor lo cual nos permite como máximo medir la entrada de 6 sensores a la vez. Para medir cada una de las entradas de los sensores debemos seguir la configuración de la imagen de arriba para cada uno de ellos. La alimentación de los sensores +Vcc y –Vcc puede ser en paralelo. La conexión del cable amarillo de todos ellos puede ir de manera similar en paralelo a cualquiera de las 2 entradas GND de la placa. La única diferencia radica en la conexión del cable verde de señal de los sensores. Cada sensor en una entrada diferente analógica de la placa. (Jácome, 2016)

### **Comunicación software**

Para establecer la comunicación software del Arduino Uno respecto al software Labview en el computador necesitamos tener instalado:

- Labview (probado en adelante de la versión 10)
- VI package manager (instala los toolkits de arduino en labview)
- NI VISA de labview (establece los parámetros de la comunicación de los datos entrantes del arduino)
- Software de Arduino (establece los parámetros de la comunicación de los datos salientes para labview mediante librería Lifa\_base.ino)

Lo que haremos con esta técnica es asignar el control principal de los procesos a Labview, utilizando únicamente a la placa Arduino Uno como la etapa de adquisición y acondicionamiento de señales las cuales envía al software mediante la comunicación USB que tiene la placa. El procesamiento de las mismas la realizara Labview. Cuando sean otros arduino, como el Mega, que sean diferentes del Arduino Uno, hay que describir en el pin "Board Type" del vi inicial "Init.vi" el tipo de placa con la que estamos trabajando para que no genere algún error. Una vez instalados los programas arriba mencionados, hay que tener presente que en base a la versión de Labview tenemos que buscar la respectiva versión del VI y del NI. Por ejemplo si instalamos la versión 2010 de Labview debemos conseguir las versiones del VI PM y del NI VISA para Labview 2010. La versión del software Arduino es indistinta de Labview pero se recomienda instalar la versión más reciente de Arduino software. Con esto tenemos los toolkits de Arduino Uno en Labview, ahora instalamos en el Arduino la librería Lifa\_base.ino para asignar permisos a Labview de acceso a la información que éste detecte. Abrimos el software de Arduino y configuramos el puerto COM que esté conectado por USB la placa Arduino. Abrimos el archivo de la ruta: *C:\Program Files (x86)\National Instruments\LabVIEW 2010\vi.lib\LabVIEW Interface for Arduino\ Firmware\ LIFA\_Base\Lifa\_base.ino.* Y le subimos al Arduino, cerramos el software de Arduino y ya tenemos control sobre el mismo desde Labview. Ahora funciona simplemente como paso y acondicionamiento de la señal Arduino. Hacemos el control y la programación desde Labview. Con esto ya podemos correr el programa diseñado en Labview con Nombre "Tesis". (Jácome, 2016)

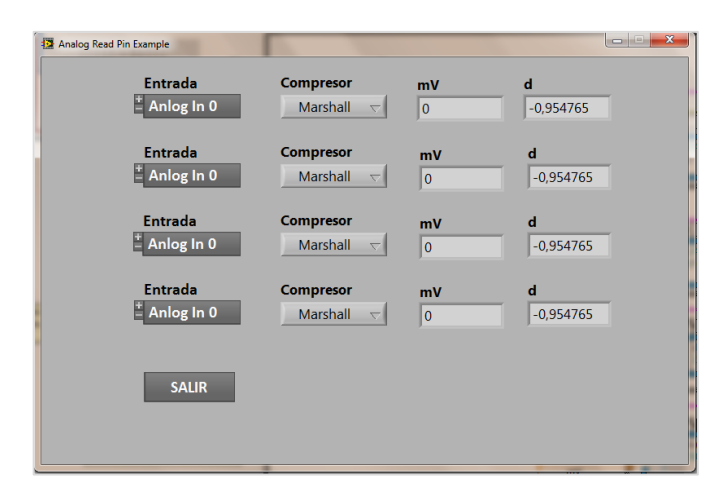

*Figura 17: Esquema básico de Software. Fuente: (Jácome, 2016)*

# **Aplicación en Labview que permita la independencia del sensor con la máquina y establecer la dependencia con el computador en un HMI.**

Se ha diseñado el programa en Labview para conectar por lo menos 4 de las 6 entradas disponibles de la placa, desde A0 hasta A5. El diagrama de bloques esta de la siguiente manera:

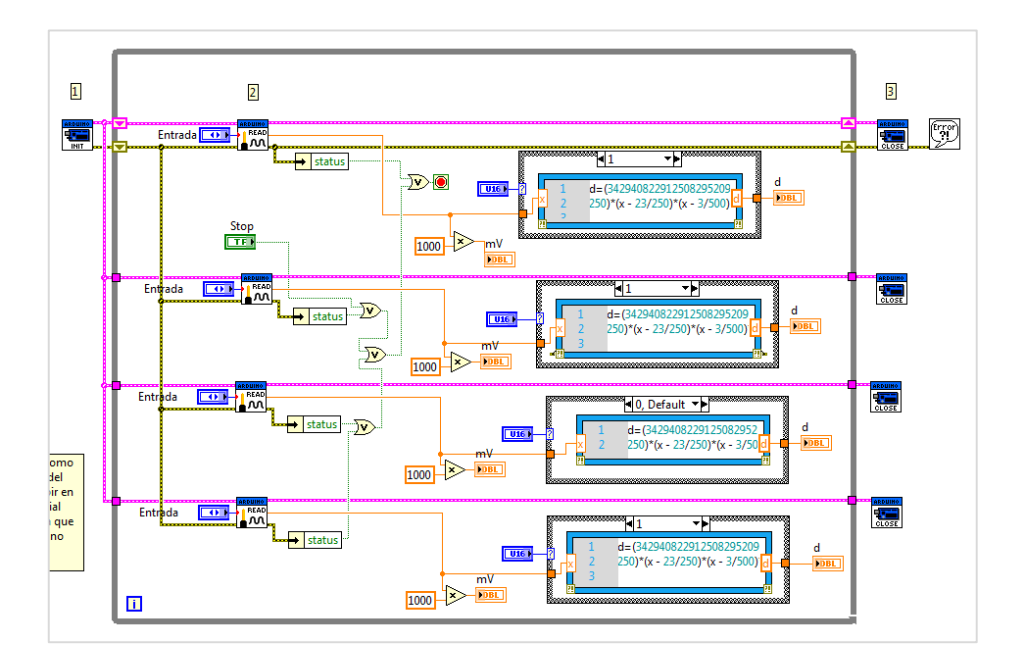

*Figura 18: Diagrama de Bloques de Software. Fuente: (Jácome, 2016)*

Conformado por la etapa de apertura del puerto con en el computador por donde escogeremos donde envía información el arduino, después viene la etapa de procesamiento de información donde se ha utilizado los vi de matscripth para ingresar fórmulas matemáticas para relacionar los voltajes recibidos del arduino con sus respectivos valores de deformación de los sensores. Estas ecuaciones matemáticas son las obtenidas en los pasos anteriores por medio de interpolación matemática. Y finalmente tenemos el cierre del puerto para el momento que detenga el proceso o salga del bucle while mediante la condición de un botón de paro en el panel frontal. Tenemos la opción de escoger la entrada a la cual conectamos el sensor, el tipo de compresor y los valores de mV y deformación. Estos valores se obtienen de evaluar el voltaje que detecta el arduino y envía a LabVIEW, son evaluados en la función obtenida por interpolación y los imprimen en pantalla para nuestra observación. (Jácome, 2016)

### **2.4.2 Elaboración de Cilindros de Concreto**

Para el análisis del Módulo de Elasticidad se ensayaran probetas cilíndricas de concreto de 150mm de diámetro por 300mm de altura. Los ensayos pretenden comparar los resultados obtenidos de ensayar cilindros de concreto usando el Compresómetro Análogo y un sistema para monitorear automáticamente. Se tomó como base para la elaboración de cilindros de Concreto la Norma Técnica Ecuatorianita INEN 1576, Descripción: CONCRETO DE CEMENTO HIDRÁULICO. ELABORACIÓN Y CURADO EN OBRA DE ESPECÍMENES PARA ENSAYO (Instituto Ecuatoriano de Normalización, 2011). Los cilindros preparados para este proyecto son de Concreto simple con una resistencia a la compresión de f'c=21 MPa, con materiales provenientes de las minas: "Penipe" (Chimborazo) para la Arena de río y "Cerro Negro" (Chimborazo) para el Agregado grueso. Se utilizará cemento Portland Puzolanico Tipo IP de la marca "Cemento Chimborazo". Los cilindros elaborados sumaron un total de 20 unidades y se los fabrico y ensayo en las instalaciones del laboratorio de Ensayos de Materiales de la UNACH. Para la fabricación de cilindros se realizado los siguientes procedimientos y ensayos:

### **2.4.2.1 Secado del Material**

Se tomó como base para el procedimiento de secado de áridos la Norma Técnica Ecuatoriana NTE INEN 862, Descripción: DETERMINACIÓN DEL

CONTENIDO TOTAL DE HUMEDAD. (Instituto Ecuatoriano de Normalización, 2011)

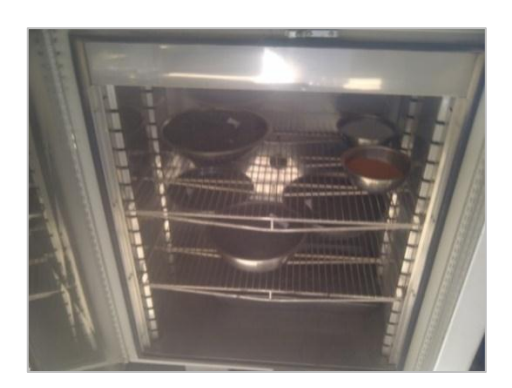

*Figura 19: Secado de Áridos en Horno para eliminación de humedad.*

El objetivo de este ensayo es eliminar la humedad total de los áridos por medio del secado. Los agregados poseen un grado de humedad, el cual es de gran importancia ya que con él podríamos saber si aporta humedad a la mezcla. El contenido de humedad es la cantidad total del agua que contiene la muestra al momento de efectuar la determinación de la masa, puede estar constituida por la suma del agua superficial y la absorbida. Los agregados fueron secados al horno por 24 horas a una temperatura de 100ºC (Grados Centígrados) hasta obtener una masa constante eliminando su contenido de agua, se realizó este procedimiento para obtener una mezcla de Concreto homogéneo y una cantidad de agua exacta en la dosificación.

- a) Instrumental y equipos:
	- Balanza
	- Horno ventilado
	- Recipiente metálico para la muestra
	- Una cuchara o espátula de metal
- b) Procedimiento:
	- Colocar los agregados en recipientes metálicos que puedan soportar la acción del calor y retirar cualquier impureza como basura o material orgánico del material.
	- Pesar el material para determinar la masa húmeda del agregado.
- Introducir el agregado al horno ventilado para secar la muestra completamente.
- Usar un horno de temperatura 100 °C, durante 24 horas.
- La muestra estará completamente seca cuando un mayor tiempo de calor ocasiona, o puede ocasionar, una pérdida adicional de la masa menor al 0,1%. Es decir cuando se han obtenido masas constantes.
- Determinar la masa de la muestra seca, con una aproximación de 0,1%, luego de que se haya enfriado lo suficiente como para no dañar la balanza.
- Guardar el material en recipientes impermeables para evitar que absorban la humedad externa.

### **2.4.2.2 Dosificación del Concreto.**

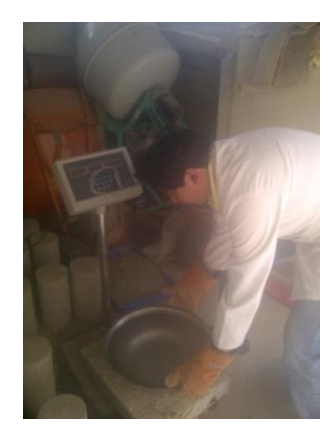

*Figura 20: Pesado de materiales para mezcla del concreto.*

La dosificación implica establecer las proporciones apropiadas de los materiales que componen el concreto, a fin de obtener la resistencia requerida. El método de dosificación del Concreto empleando fue el de "Densidad Óptima". La dosificación fue hecha de acuerdo a proporción: 1; 1,7; 2,7 con la que acuerdo a la experiencia se obtiene de una resistencia de 21 MPa o mayor a los 28 días de Fraguado. La cantidad de materiales fue calculada tomando en cuenta un peso específico de 2,4 Ton/m<sup>3</sup> del concreto y el volumen total de los cilindros (los cilindros utilizados eran de 15 centímetros de diámetro por 30 centímetros de alto). Los áridos fueron previamente secados para obtener una cantidad de agua exacta en la mezcla. El agua utilizada tubo una proporción de 0.60, proporción teórica con la que reacciona el cemento. Los materiales fueron pesados en una

balanza digital para después ser mezclados en una bandeja metálica. Después se adiciono el agua y se procedieron a realizar los correspondientes ensayos antes del fraguado.

## **2.4.2.3 Elaboración de Cilindros de Concreto.**

Se tomó como base para la Norma Técnica Ecuatoriana NTE INEN 1576, Descripción: CONCRETO DE CEMENTO HIDRÁULICO. ELABORACIÓN Y CURADO EN OBRA DE ESPECÍMENES PARA ENSAYO. (Instituto Ecuatoriano de Normalización, 2011)

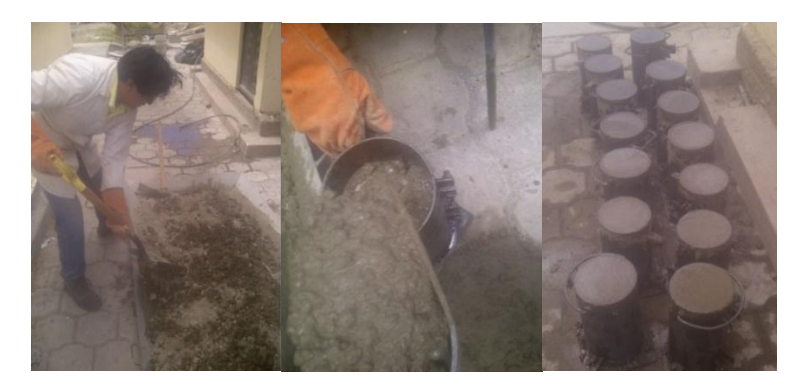

*Figura 21: Elaboración de cilindros del concreto.*

- a) Instrumental y equipos:
	- Balanza
	- Flexómetro
	- Bandejas Metálicas
	- Palas de punta Cuadrada
	- Recipiente para la muestra
	- Una cuchara o espátula de metal
	- Moldes para cilindros. Los moldes para la elaboración de especímenes para ensayo de concreto deben cumplir con los requisitos de la norma ASTM C 470. (American Society for Testing and Materials, 2015)
	- Varilla de compactación. Varilla de acero, recta, lisa y de sección circular.
	- Mazo. Se debe utilizar un mazo con cabeza de caucho.
	- Herramientas para el terminado. Deben ser una llana o una paleta.
- Equipo para medir asentamiento. Debe cumplir con los requisitos de la NTE INEN 1578. (Instituto Ecuatoriano de Normalización, 2010)
- b) Procedimiento:
	- Inicialmente se debe tener medidas las proporciones de los áridos, cemento y agua de acuerdo a la proporción utilizada.
	- Mezclar adecuadamente las proporciones de los áridos y cemento en la bandeja metálica para después proceder a adicionar el agua de acuerdo a la dosificación.
	- Realización de ensayo de Control de asentamiento.
	- Si la mezcla se encuentra en los márgenes aceptables de asentamiento se procede al llenado de los moldes, caso contrario se procede a realizar la corrección agua-cemento correspondiente.
	- El llenado de los moldes se lo debe realizar sobre una superficie rígida y nivelada, libre de vibraciones y otras perturbaciones, en un lugar tan cercano como sea posible al lugar donde van a ser almacenados. Moldear los especímenes lo más rápido posible.
	- Compactación mediante Varillado. Colocar el Concreto en el molde, a razón de un tercio de altura por capa. Compactar cada capa uniformemente sobre la sección transversal con la punta redondeada de la varilla, con el número de 25 golpes requerido.
	- Después de que cada capa ha sido varillada, golpear el exterior del molde por lo menos 10 veces con el mazo, para cerrar cualquier agujero remanente y liberar el aire atrapado.
	- Terminado. Luego de la compactación igualar y terminar la superficie superior con la varilla compactadora cuando la consistencia del Concreto lo permita o con una llana o paleta.
	- Curado inicial. Inmediatamente después del moldeo y terminado, el espécimen debe ser almacenado por un período de hasta 48 horas a una temperatura entre 16 °C y 27 °C, en un ambiente que prevenga la perdida de humedad de los especímenes. No se realizó un curado Final.

 Después del fraguado se procedió a realizar el refrentado en las superficies superior e inferior de los especímenes con mortero de azufre.

### **2.4.2.4 Ensayos antes del fraguado, Control del asentamiento.**

Los ensayos se realizaron de acuerdo al Instituto Ecuatoriano de Normalización: NTE INEN 1578 Descripción: CONCRETO DE CEMENTO HIDRÁULICO. DETERMINACIÓN DEL ASENTAMIENTO. (Instituto Ecuatoriano de Normalización, 2010)

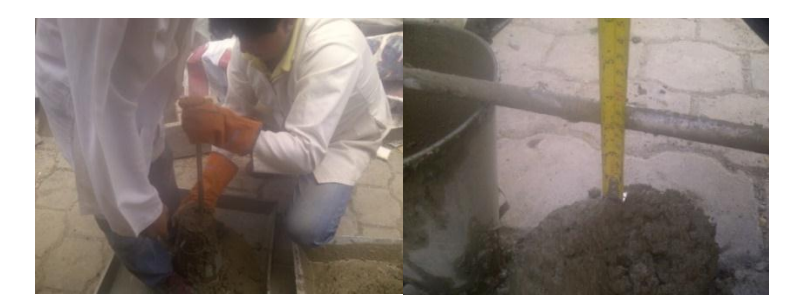

*Figura 22: Verificando la consistencia del Concreto mediante el cono de Abrams.*

El objetivo es determinar el asentamiento de hormigones de cemento hidráulico en estado plástico. El ajuste del asentamiento de cono en obra se requiere para mantener las características de trabajabilidad del Concreto, de lo contrario se pone en riesgo la obtención de todas sus características potenciales, incluyendo la impermeabilidad y durabilidad, al no poder lograr la máxima compacidad al ser colocado y vibrado.

- a) Instrumental y equipos:
	- Cono de Abrams
	- Varilla de compactación
	- Instrumento de medida
	- Cucharón

b) Procedimiento:

 Se procede a realizar el muestreo representativo de toda la amasada de Concreto para determinar el asentamiento.

- Humedecer el molde y colocarlo sobre una superficie plana, rígida, húmeda y no absorbente. El operador debe sostener firmemente el molde en su lugar durante el llenado y la limpieza del perímetro.
- Llenar el molde en tres capas, cada una de aproximadamente un tercio del volumen del molde.
- Compactar cada capa con 25 golpes utilizando la varilla de compactación.
- Distribuir de manera uniforme los golpes sobre la sección transversal de cada capa.
- Después de haber compactado la capa superior, enrasar la superficie del Concreto rodando la varilla de compactación sobre el borde superior del molde.
- De inmediato retirar el molde del Concreto levantándolo cuidadosamente, luego se procede a medir el asentamiento determinando la diferencia vertical entre la parte superior del molde y el centro del Concreto desplazado.
- Completar todo el ensayo desde el inicio del llenado hasta la remoción del molde sin interrupción dentro de un periodo de 2 ½ minutos.

## **2.4.2.5 Refrentado de Cilindros de Concreto.**

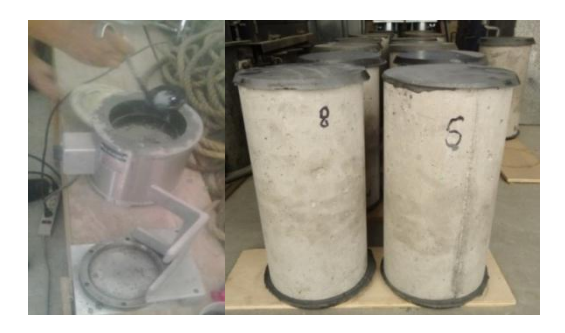

*Figura 23: Capping de mortero de sulfuro en cilindros de concreto.*

Este ensayo se realizó de acuerdo a la ASTM C 617, Descripción: CAPPING EN ESPECÍMENES CILÍNDRICOS DE CONCRETO. (American Society for Testing and Materials, 1994) Esta práctica cubre los procedimientos, materiales y equipos necesarios para capear cilindros de concreto endurecido con mortero de sulfuro.

a) Instrumental, equipos y material:
- Plato de refrentado de metal, 25 mm más grande que el diámetro del espécimen.
- Dispositivo de Alineación.
- Recipiente calentador de sulfuro.
- Mortero de Sulfuro.

### b) Procedimiento:

- Prepara el mortero de sulfuro por calentamiento a 130ºC (265ºF) aproximadamente.
- Chequear que el plato de refrentado se encuentre caliente.
- Verificar que el plato de refrentado se encuentre limpio y libre de rugosidades.
- Aceitar ligeramente el plato de refrentado.
- Inmediatamente derretido el sulfuro batir antes de colocar el plato.
- Verificar que la cara del espécimen esté libre de grasas, aceites y asegurarse que no contengan exceso de humedad.
- Formar la capa de refrentado en el cilindro.
- Ubicar el espécimen en el plato con sulfuro y alinearlo para conseguir la perpendicularidad de la probeta.
- Chequear que la capa se encuentre completamente pegada al espécimen y no contenga vacíos.
- Verificar las condiciones de planeidad de la capa de sulfuro.
- Proteger el espécimen capeado de la rápida evaporación, y la perdida de humedad, lo que se puede conseguir manteniéndolo en la cámara húmeda.

# **2.4.3 Ensayo de Módulo de Elasticidad estático del concreto mediante la utilización de Compresómetro.**

Los ensayos se realizaron de acuerdo a la ASTM C 469, Descripción: MÓDULO DE ELASTICIDAD ESTÁTICO Y RELACIÓN DE POISSON DEL CONCRETO EN COMPRESIÓN. (American Society for Testing and Materials, 2002)

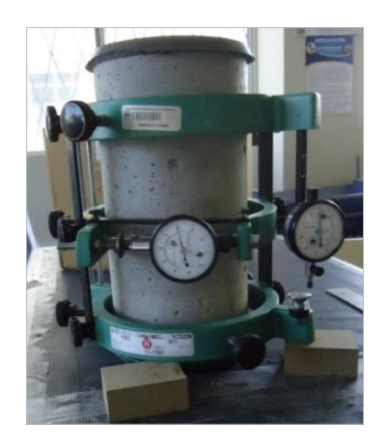

*Figura 24: Colocación de cilindro en el Compresómetro.*

El Módulo de Elasticidad estático o secante es la relación que existe entre el esfuerzo y la deformación unitaria axial al estar sometido el concreto a esfuerzos de compresión dentro del comportamiento elástico. Es la pendiente de la secante definida por dos puntos de la curva del esfuerzo – deformación, dentro de esta zona elástica. Aplica para especímenes cilíndricos de 15 x 30 cm.

- a) Instrumental y equipos:
- Máquina Universal
- Deformímetros
- Compresómetro Extensómetro
- Tornillo micrométrico

b) Procedimiento:

- La edad de la prueba podrá ser de 14 o 28 días dependiendo del tipo de concreto o la edad que se requiera conocer el módulo de elasticidad.
- Realizar el Capping con mortero de sulfuro de los especímenes de concreto de acuerdo a la ASTM C 617. (American Society for Testing and Materials, 1994)
- Durante el tiempo que transcurra entre el retiro de los especímenes del tanque de curado y del ensayo, debe protegerse cubriéndolos con material húmedo.
- Determinar las dimensiones del espécimen.
- Determinar los incrementos de carga a utilizar. Es recomendable tomar lecturas de deformación a cada 10 kN.
- Colocar el espécimen en una superficie horizontal, plana y firme, donde se le monte el centro de los dos anillos.
- Una vez ajustados los deformímetros, retirar cuidadosamente las barras que separan los anillos, observando que los andadores de los deformímetros no registren movimientos importantes.
- Colocar el espécimen con el Deformímetro sobre la platina de la prensa, centrándola adecuadamente antes de proceder a aplicar la carga.
- No se debe interrumpir la carga al tomar la lectura. La velocidad promedio del ensayo fue de 0,01 MPa/s.
- Una vez alcanzada la carga que representa el 40 % de la máxima obtenida en el ensayo a compresión, es importante detener el ensayo.
- Se debe trazar la curva de Esfuerzo–Deformación unitaria, luego proceder a aplicar la siguiente fórmula expresada en el numeral 7 bajo el tema Cálculo de la ASTM C 469 –02 (American Society for Testing and Materials, 2002) para determinar el módulo de elasticidad:

$$
E = \frac{(S2 - S1)}{e2 - 0.000050}
$$

Dónde:

*E=* Módulo de Elasticidad (kg/cm²)

*S1=* Esfuerzo correspondiente a la deformación unitaria de 0.000050.  $(kg/cm<sup>2</sup>)$ 

*S2=* Esfuerzo correspondiente al 40% del esfuerzo máximo. (kg/cm²)

*e2=* Deformación unitaria correspondiente al esfuerzo *S2*.

# **2.4.4 Cálculo del Módulo de Elasticidad estático del concreto en Compresión mediante la utilización de Consola Electrónica para LVDT's.**

Para estos ensayos se utilizó como base ASTM C 469, Descripción: MÓDULO DE ELASTICIDAD ESTÁTICO Y RELACIÓN DE POISSON DEL CONCRETO EN COMPRESIÓN (American Society for Testing and Materials, 2002), donde se reemplazó el uso de deformímetros analógicos con el uso de los deformímetros electrónicos LVDT's.

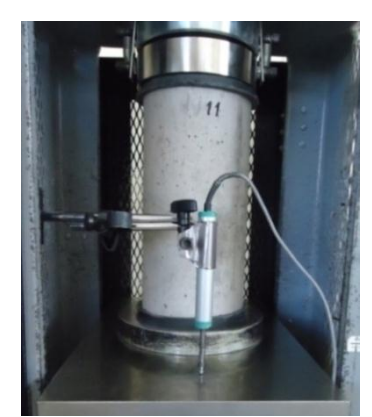

*Figura 25: Colocación del espécimen con LVDT's para ensayo a compresion.*

El Módulo de Elasticidad estático o secante es la relación que existe entre el esfuerzo y la deformación unitaria axial al estar sometido el concreto a esfuerzos de compresión dentro del comportamiento elástico. Es la pendiente de la secante definida por dos puntos de la curva del esfuerzo – deformación, dentro de esta zona elástica. Aplica para especímenes cilíndricos de 15x30 cm.

- b) Instrumental y equipos:
- Máquina Universal
- LVDT's
- Anillos de Compresómetro
- Tornillo micrométrico

#### b) Procedimiento:

- La edad de la prueba podrá ser de 14 días o 28 días dependiendo del tipo de concreto o la edad que se requiera conocer el módulo de elasticidad.
- Realizar el Capping con mortero de sulfuro de los especímenes de concreto de acuerdo a la ASTM C617. (American Society for Testing and Materials, 1994)
- Durante el tiempo que transcurra entre el retiro de los especímenes del tanque de curado y del ensayo, debe protegerse cubriéndolos con material húmedo.
- Determinar las dimensiones del espécimen.
- Determinar los incrementos de carga a utilizar. En este caso se decidio tomar lecturas de deformación a cada 10 kN.
- Colocar el espécimen con el LVDT sobre la platina de la prensa, centrándola adecuadamente antes de proceder a aplicar la carga.
- No se debe interrumpir la carga al tomar la lectura. La velocidad de ensayo promedio fue de 0,086 MPa/s.
- Una vez alcanzada la carga que representa el 60 % de la máxima obtenida en el ensayo a compresión, es importante detener el ensayo.
- El cálculo del módulo de elasticidad con la consola para LVDT's fue tomado como la pendiente de la tangente de la curva en los puntos concernientes, se utilizó el 20% del esfuerzo como el punto inicial con su respectiva deformación unitaria y al 60% del esfuerzo como punto final con su correspondiente deformación unitaria.
- Se debe trazar la curva de Esfuerzo Deformación unitaria, luego se procede a aplicar la fórmula del Módulo de Elasticidad en dos puntos seleccionados en un porcentaje de carga, esta metodología está basada en las normas ASTM C78M (American Society for Testing and Materials, 2002), ASTM D7264 (American Society for Testing and Materials, 2015) ubicados en los inciso bajo el tema "Calculo" y además, se basa en el cálculo de puntos en porcentajes de carga aplicada en el rango elástico, en la norma ASTM D7291 (American Society for Testing and Materials, 2015) :

$$
E = \frac{Esf. 60\% - Esf. 20\%}{Def. 60\% - Def. 20\%}
$$

Dónde:

*E=* Módulo de Elasticidad

- . 20%= Esfuerzo correspondiente al 20% de la carga de ensayo
- Esf.  $60\%$  Esfuerzo correspondiente al  $60\%$  de la carga de ensayo

. 20%= Deformación unitaria correspondiente al esfuerzo al 20%.

. 60%= Deformación unitaria correspondiente al esfuerzo al 60%.

La consola para LVDT's muestra una curva Esfuerzo vs Deformación distinta debido a la naturaleza del sensor, su umbral de sensibilidad es distinto a los

deformímetros usados por el Compresómetro, factor que impide utilizar la formula expresada por la ASTM. Por tal se ha designado el proceso de cálculo de la Pendiente de la Recta, este proceso fue elegido ya que respeta el principio básico del cálculo de Módulo de Elasticidad de los materiales, el cual es considerado como la determinación de la pendiente de curva en el rango elástico del material.

# **2.4.5 Ensayo de Módulo de Elasticidad con Compresómetro Análogo y Consola para LVDT's simultáneamente.**

Se procederá a realizar el ensayo y cálculo basado en la norma internacional ASTM C 469 (American Society for Testing and Materials, 2002) con el Compresómetro Análogo y se utilizara la Consola para LVDT's de manera simultánea, para de esta forma obtener el Módulo Elástico de una misma muestra por los dos equipos. Con los resultados de este ensayo se podrá observar las diferencias de deformaciones captadas por los dos equipos, comparando así el valor calculado de cada uno.

Se colocara el Compresómetro análogo correctamente dispuesto en el cilindro y la consola para LVDT's en la prensa y se procederá a aplicar carga, registrando los datos con la filmación del dial y con el ingreso de datos con la consola, después se tabulara los resultados y se procederá a calcular el Módulo Elástico. Después se comparara el valor calculado de cada uno y expondrá las diferencias entre ambos. Las metodologías a seguir son las mismas que las utilizadas independientemente de cada equipo, utilizando además un tabla de tabulación donde se ingresaran los las deformaciones de cada uno con una gráfica que contemple ambas curvas de Esfuerzo vs Deformación, además se compara el Módulo calculado con el respectivo desfase expresado en porcentaje, por último se ingresará el valor de un factor por el cual pueden ser corregidos los resultados. Todos los datos con su respectivo factor se ubicaran en una tabla de resumen.

## **2.4.6 Cálculo de Precisión, Error y Tiempo de ensayo en Compresómetro Análogo y Consola Electrónica para LVDT's.**

En la ingeniería civil calcular la precisión, error y tiempo de ensayo es esencial para determinar si los instrumentos funcionan lo suficientemente bien como para obtener datos confiables. Se analizó y comparo el Compresómetro Analógico y la Consola para LVDT's mediante la utilización de herramientas estadísticas aplicables a instrumentación, dichas herramientas examinan las mediciones realizadas por los instrumentos para determinar el grado de precisión y el error de cada uno de ellos. Para la precisión se tomó de una serie de medidas o muestras con la consola para LVDT's y el Compresómetro Análogo a una misma probeta para determinar el grado de dispersión o variabilidad de resultados, determinando un rango de precisión. El error de la consola para LVDT's y el Compresómetro Análogo se determinó con la metodología de cálculo de error en medidas indirectas en instrumentación, donde se calcula el Error Cuadrático y se lo compara con la Resolución de cada instrumento. El tiempo de ensayo se lo determino con la medición del tiempo empleado al realizar el ensayo para el cálculo del Módulo de Elasticidad en cilindros de concreto con los dos instrumentos, a continuación se muestra la metodología a seguir:

### **2.4.6.1 Cálculo de Precisión**

Se analizó y comparo la Precisión entre el Compresómetro Análogo y la Consola para LVDT's mediante la toma de una serie de medidas de una probeta definida, para de esta manera proceder a calcular la precisión de cada instrumento. Las probetas utilizadas son Bloques Patrón o dados de calibración marca "MITUTOYO" código 516-101-26.

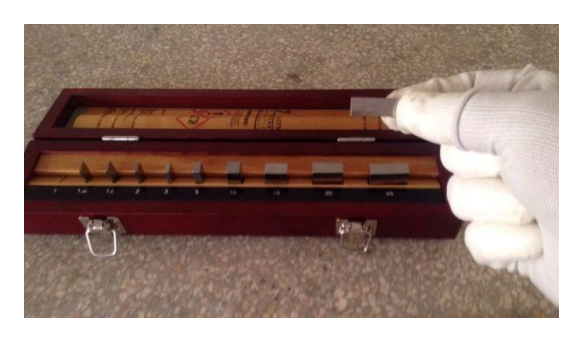

*Figura 26: Bloques Patrón de calibración "MITUTOYO" código 516-101-26 para ensayos a Presicion y Error de instrumentos.*

La Precisión de los instrumentos se determinó con los siguientes pasos:

A) Registro de medidas.

Se realizó la medición de un dado de calibración estándar de 1 milímetro, tomando 10 medidas con el Compresómetro Análogo y 10 medidas con la Consola para LVDT's. Cabe indicar que se tomaron los datos del mismo parámetro bajo las mismas condiciones.

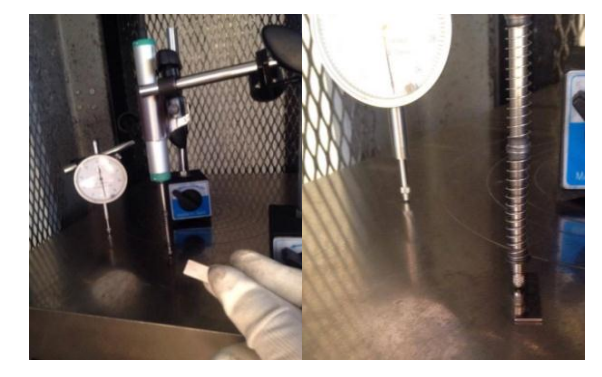

*Figura 27: Toma de muestras para Precisión y Error con los instrumentos Compresómetro Análogo y Consola para LVDT's.*

B) Cálculo de la Media Aritmética de los datos.

A fin de entender los cambios en la precisión, hay que comparar los datos con un estándar. La media, o el promedio, es el punto central de los datos y es una buena vara de medición. Para encontrar la media, se suma todas las medidas que se tomó y luego se las divide entre el número de medidas tomadas. Este promedio se lo realiza por separado para cada instrumento. Se obtiene aplicando la siguiente formula:

Dadas las *n* mediciones  $\{x_1 + x_2 + \cdots + x_n\}$ , la media aritmética se define como:

$$
\bar{x} = \frac{1}{n} \sum_{i=1}^{n} x_i = \frac{x_1 + x_2 + \dots + x_n}{n}
$$

Dónde:

 $\bar{x}$  = Media Arimética

 $x_i$  = Dato i que esta entre (o, n)

 $n =$  Número muestras

C) Cálculo de la "Desviación Estándar" (s). Cuando se va a determinar si un grupo de medidas está de acuerdo con el modelo teórico, la desviación estándar de esas medidas es de vital importancia: si la media de las medidas está demasiado alejada de la [predicción,](https://es.wikipedia.org/wiki/Predicci%C3%B3n) entonces consideramos que las medidas contradicen la [teoría.](https://es.wikipedia.org/wiki/Teor%C3%ADa) Esto es coherente, ya que las mediciones que caen fuera del rango de valores en el cual sería razonable serian descartadas. Se obtiene aplicando la siguiente formula:

Dadas las *n* mediciones  $\{x1 + x2 + \cdots + xn\}$ , la Desviación Estándar como:

$$
s^2 = \frac{1}{n} \sum_{i=1}^{n} (x_i - \bar{x})^2
$$

Dónde:

 $s =$  Desviación Estandar

 $x_i$  = Dato i que esta entre (o, n)

 $\bar{x}$  = Media Arimética

 $n =$  Número muestras

Los resultados de estas mediciones se los puede encontrar en la sección resultados, allí mediante tablas se puede apreciar los resultados de Precisión de cada equipo. Estos resultados servirán para complementar el análisis comparativo entre ambas herramientas de medida.

#### **2.4.6.2 Determinación del Error**

#### **Error de magnitudes medidas directamente**

El error total se calculara de la siguiente forma:

- 1. Se calcula la media aritmética
- 2. Se calcula la Desviación Estándar
- 3. Se calcula el Error Cuadrático medio con la siguiente expresión: Dadas las *n* mediciones  $\{x1 + x2 + \cdots + xn\}$

$$
S_{\bar{x}} = \frac{s}{\sqrt{n}}
$$

Dónde:

 $S_{\bar{x}}=$  Error cuadrático medio

 $s =$  Desviación Estandar

- $n =$  Número muestras
- 4. Se determina el Error Absoluto de las medidas referenciándose en la Precisión del instrumento, frecuentemente se toma la resolución del aparato como valor de este error.

El Error Total es el mayor valor entre el Error cuadrático de la media y el Error Absoluto debido a la precisión del aparato. El error total se puede expresar según convenga. (García, 2007)

#### **2.4.6.3 Tiempo de Ensayo.**

Este análisis se llevó a cabo en dos fases del ensayo de Módulo de Elasticidad en cilindros de concreto, la primera fase fue la de "Pre ensayo" y la segunda "Post ensayo" teniendo como base la metodología descrita para esta sección y la norma ASTM Designación: C 469 (MÓDULO DE ELASTICIDAD ESTÁTICO Y RELACIÓN DE POISSON DEL CONCRETO EN COMPRESIÓ). El tiempo pre ensayo fue cronometrado desde la preparación de la muestra, instalación de los collarines y ubicación del espécimen con los diales y collarín correctamente dispuestos en la prensa hidráulica. El tiempo post ensayo se cronometró desde el retiro de los collarines hasta la tabulación de datos, pasando por la extracción de medidas de la filmación del dial y la determinaron del esfuerzo y deformación necesaria para el cálculo. De esta forma se obtiene una medición más exacta del tiempo empleado explícitamente en los ensayos y se obvia variantes como la velocidad de ensayo que depende directamente del operador, este ensayo no toma en cuenta la destreza del operario. Las medidas se tomaron valiéndose de un cronometro digital.

#### **2.4.6.4 Análisis estadístico de resultados por Diseño Experimental ANOVA**

Un análisis de la varianza permite determinar si diferentes tratamientos muestran diferencias significativas o por el contrario puede suponerse que sus medias poblacionales no difieren. (Spiegel, Schiller, & Srinivasan, 2007). La metodología a seguir se detalla a continuación.

#### **Consideraciones Generales**

Se realiza un Diseño de laboratorio, se utiliza el análisis Tipo I Modelo de Efectos Fijos ya que se ha sometido al grupo o material analizado a varios factores por separado, cada uno de los cuales le afecta sólo a la media, este modelo se supone cuando el investigador se interesa únicamente por los niveles del factor presentes en el experimento.

En nuestro análisis se tomaran 2 Tratamientos ya que se considera como tratamientos a cada proceso de toma de medidas, un tratamiento seria el uso del Compresómetro Análogo y otro la Consola para LVDT's, se utilizara un total 20 unidades experimentales las cuales representan a los 20 cilindros de concreto capeados con sulfuro y las 20 medidas totales de Precisión y Error.

Se realizaran 10 repeticiones o medidas con cada equipo. En el análisis post ANOVA se utilizara el procedimiento DNS (Diferencia Mínima Significativa) por el nivel de la varianza. El nivel de varianza se toma según si es de Laboratorio o campo, en nuestro caso se realizó el análisis el Laboratorio de Ensayo de Materiales de la Universidad Nacional de Chimborazo.

En función del tipo de Diseño Experimental escogido se realizaran dos diseños experimentales ANOVA. El primero pertenece al ensayo Precisión y Error en medidas, serán unificados porque tienen las mismas repeticiones y debido a que el Error está en función de la Precisión. El segundo diseño pertenece al Tiempo de ensayo, este es un diseño único debido a que solo se analizara el factor tiempo, sin ningún otro tratamiento que infiera en el análisis estadístico.

#### **Ordenamiento de Datos**

Para el inicio se ordenara los datos, donde se ubicara los dos tratamientos y el número de repeticiones, cabe indicar que el ordenamiento es igual para los dos diseños. Iniciamos calculando:

1. Sumatoria de Cuadrados (SC). Aquí calculamos la suma de los cuadrados de cada repetición, la suma incluye las repeticiones de los dos tratamientos.

SC =  $\, \sum_{\alpha}$  (Repeticiones de cada tratamiento)  $^2$ 

2. Cálculo de Media (M). Se suman los cuadrados de cada repetición de los tratamientos y se los divide en este caso para 4 debido a que tenemos 2 tratamientos.

$$
M=\frac{SC}{4}
$$

3. Cálculo de Factor de Corrección (FC). Es igual a la sumatoria de cuadrados elevado al cuadrado para el número de unidades experimentales.

$$
FC = \frac{SC^2}{\# unidades \, experimentales}
$$

4. Suma de Cuadrados Totales (S.C.Totales). Es igual a la suma de cuadrados restados el factor de corrección.

 $S.C.Totales = SC$  (repeticiones de ambos tratamientos) – FC

5. Suma de Cuadrados de los Tratamientos (S.C.Tratamientos). Es igual a la suma de los promedios elevados al cuadrado de cada tratamiento dividas para el numero de repeticiones menos el factor de corrección.

S.C. Trataminentos = 
$$
\frac{\sum \text{Prom de repetitions de cada Tratamiento}^2}{(\text{# de repetitions} - FC)}
$$

6. Error de Sumatoria de Cuadrados (S.C.E.). Es igual a la resta entre la Suma de Cuadrados Totales y la Suma de Cuadrados de los Tratamientos.

 $S.C.E. = S.C. Totales - S.C. Tratamientos$ 

#### **Cálculo de Tabla ANOVA**

Se ubican en una tabla el cálculo de cada factos componente del ANOVA donde se ubica en la primera columna la suma de cuadrados totales, Suma de cuadrados Tratamientos, Error de suma de cuadrados y por último el cálculo de la varianza, en las siguientes columnas se calcula:

1. Grados de Libertad. En la fila de S.C.Totales se calcula:

 $GLTotal =$  (# *repeticiones* \* #Tratamientos) – 1

En la fila de S.C.Tratamientos se calcula:

 $GLTratamientos = (#Tratamientos) - 1$ 

En la fila de S.C.E. se calcula:

 $GLE = GLTotal - GLTratamientos$ 

- 2. Suma de Cuadrados, aquí se ubica los valores de las sumas de cuadrados de cada uno y el error.
- 3. Cuadrado Medio de Error, aquí no se calcula para la suma de cuadrados del error, para los demás se divide las sumas de cuadrados para los grados de libertad.

$$
CM = \frac{Sumatoria de cuadrados}{Grados de libertad}
$$

Con este valor calculamos el Coeficiente de Variación con la siguiente formula:

$$
Cdev = \frac{\sqrt{Cuadrado medio del Error}}{Promedio de repeticiones * 100}
$$

- 4. Factor de corrección. Es la división de los Tratamientos para el Error, este coeficiente nos sirve para la comparación en la tabla de "Ronal Fisher" o "T de Student" las tablas se ubican en el libro de Diseño de experimentos de Ronald Fisher (Fisher, 1966), De acuerdo a estas tablas se toma la decisión de si existo o no significancia.
- 5. Para el análisis de Precisión y error por el nivel de varianza se utiliza la tabla de "Ronal Fisher" y para en análisis de tiempo se utiliza la tabla de "T de Student". En los dos casilleros se ubican los datos al 95% y al 99%, estos porcentajes corresponden al nivel de confianza del ANOVA. Estos valores se ubicaran en las columnas combinadas de la tabla.
- 6. Se compara la significancia entre la columna Factor de corrección y la columna de los valores de confianza al 95% y 99%. La caracterización realiza con las siguientes condiciones:
	- *Si el Factor de Corrección es menor al valor del 95% de la tabla correspondiente es "no significativo",*
- *Si el valor del Factor de corrección es menor al 99% de la tabla correspondiente es "significativo".*
- *Si el valor del Factor de corrección es mayor al 99% de la tabla correspondiente es "muy significativo".*

Con el nivel de significancia podemos determinar cuál de los dos equipos resulta más eficiente. Se categoriza los resultados de acuerdo al rango de significancia, si ambos tratamiento muestran la misma categorización significa que no existe variación entre ellos. Si tienen distinta categorización muestran que existe una diferencia entre ambos. La categoría "A" se interpreta como un mayor eficiente en nuestro estudio, las categorías siguientes como la "B" o "C" significan menor nivel de eficiencia. Los resultados de esta tabulación se muestran en la sección Resultados bajo el tema Diseño experimental ANOVA.

## **CAPÍTULO III**

#### **3. RESULTADOS**

Para el análisis comparativo de la Consola para LVDT's y el Compresómetro es fundamental contar con datos reales que soporten al análisis y determinen la eficacia de cada herramienta de precisión para ensayos de módulo de elasticidad, para lograr este objetivo fue necesario realizar diferentes ensayos de laboratorio donde se determinaron la Precisión, Error y Tiempo de ensayo de cada uno, la comparación se realizó estadísticamente mediante un Diseño Experimental ANOVA. Además se realizó el diseño y fabricación de la consola para LVDT's con el respectivo software y la fabricación de cilindros de concreto para ensayos de módulo de elasticidad para complementar el análisis comparativo. En este Capítulo se expresan los resultados obtenidos en esta investigación:

## **3.1 DISEÑO Y FABRICACIÓN DE CONSOLA ELECTRÓNICA PARA LVDT'S Y SOFTWARE.**

### **3.1.1 Determinación y acondicionamiento de señal de LVDT's**

Se observó que los equipos del Laboratorio de Ensayo de Materiales de la Universidad Nacional de Chimborazo que posibilitan la medición de deformaciones con LVDT's son:

- Equipo Compresión Marshall "Digital Master Loader" marca "Humboldt" modelo HM-3000.3F
- Equipo de ensayo para tracción y compresión "Universal Tensile/Compression Machine" marca "Matest" modelo H011-01N.

Cabe recalcar que dichas herramientas electrónicas no brindan servicio para monitoreo de deformaciones bajo ensayos de compresión de cilindros de concreto. Los LVDT's son propios de cada equipo y brindan servicio exclusivamente a sus equipos, estos no funcionan en un equipo diferente, su calibración y acoplamiento son procedimientos e información no accesible al público en general ya que se considera secreto empresarial, los equipos limitan el uso de esta herramienta a ciertos ensayos, como es el caso del Equipo Compresión Marshall "Digital Master Loader" marca "Humboldt" modelo HM-3000.3F que activa el funcionamiento del Deformímetro LVDT cuando se está realizando ensayos en suelos, pavimentos y probetas de tamaño reducido de concreto, como se observa en la Figura que se muestra a continuación:

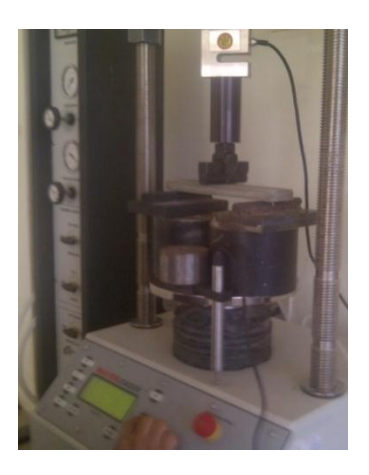

*Figura 28: Uso de LVDT en ensayo a Flexión en probetas de menor tamaño.*

El equipo de ensayo para tracción y compresión "Universal Tensile/Compression Machine" marca "Matest" modelo H011-01N activa el Deformímetro LVDT cuando realiza exclusivamente pruebas de tracción.

Estos casos indican el desaprovechamiento de los LVDT's, ya que estos pueden ser usados en una variedad de ensayos como por ejemplo: Compresión de cilindros de concreto (ampliamente usado en nuestro medio), Compresión de probetas fabricadas con madera, acero y compuestos, Flexión en vigas, compresión de columnas y chequeos de Flecha máxima en pórticos.

Además se halló el uso del Compre[sóm](https://groups.google.com/d/topic/soloj2me/SEfcO_o_j4w)etro Análogo para realizar la medición del Módulo de Elasticidad, uso estipulado en las normas técnicas INEN 1573 (Instituto Ecuatoriano de Normalización, 2010) y ASTM C 469 (American Society for Testing and Materials, 2002), además este equipo solo se utiliza en probetas cilíndricas de 150mm de diámetro por 300mm de alto. Aparte de esta herramienta análoga no se registraron más instrumentos que permitan esta medición en ensayos de compresión cilindros.

Para acoplar los LVDT's a un ordenador se determinó la señal que envía el sensor mediante la medición manual, valiéndose de un multímetro (instrumento para medir voltaje), podemos apreciar este proceso en la siguiente Figura.

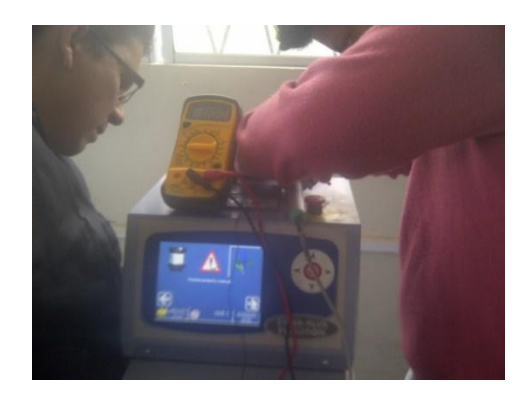

*Figura 29: Determinación de señal de LVDT de equipo "Universal Tensile/Compression Machine" marca "Matest" modelo H011-01N.*

Con este método se logró obtener información sobre el tipo de señal emitida por el sensor y conformar la llamada "Curva de comportamiento Dinámico" necesaria para la calibración y acondicionamiento del instrumento. A continuación se muestra la tabla obtenida de los datos obtenidos.

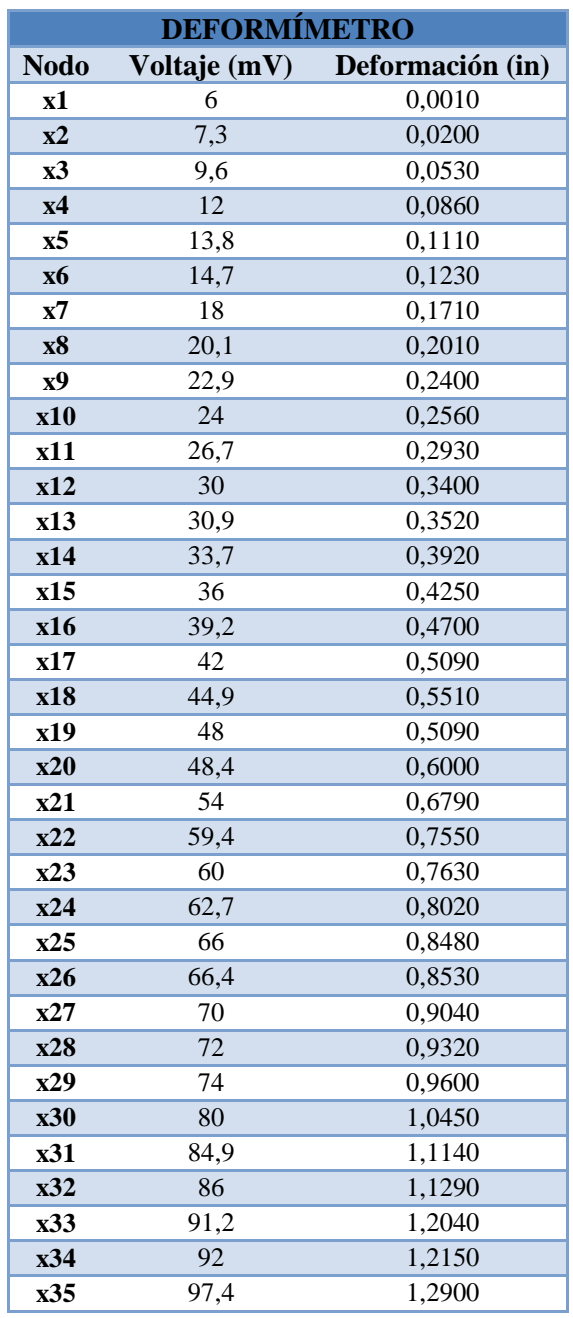

#### **Tabla 5:** *Medición de Voltaje vs Deformación.*

*Fuente: (Jácome, 2016)*

#### **3.1.2 Diseño y Fabricación de Consola Electrónica para LVDT's y Software.**

Se diseñó y fabricó la consola Electrónica que conecta los LVDT's a una consola acoplándola a un ordenador. Dicha consola cuenta con cuatro periféricos de entrada y dos periféricos de salida para los LVDT's. Además cuenta con un periférico de salida a un ordenador. Está Dotada de un Software que registra y guarda los datos tomados del ensayo en archivos de formato o extensión "XLS" que corresponde al formato de archivos admitidos por el software "Microsoft Excel". Esta Consola Electrónica para LVDT's y Software son capaces de registrar las deformaciones presentes en los ensayos de forma automatizada requiriendo ingresar por parte del usuario la cantidad de mediciones a recolectar y la escala requerida. La consola cuenta con las siguientes características:

- Conexión a ordenador mediante cable tipo USB estándar.
- Fuente de alimentación por medio de USB a ordenador.
- 4 Puertos de entrada para sensores LVDT, 2 entradas para sensor de 6 pines y 2 entradas para sensor de 5 pines.
- Los datos de las mediciones son exportados a un archivo formato XLS.
- Software llamado "ARDUINO ANALOG READ PIN" e instalador para Windows XP en adelante.
- Precisión en medidas: 0,141% de coeficiente de variación.
- Error en medidas: ±0.0005 mm de Error total de Mediciones.
- Sensibilidad: 0.03mm por unidad de deformación.

A continuación se muestran fotografías del equipo terminado, conectado a un ordenador en la fase de ensayo, software y los resultados que provee en formato XLS.

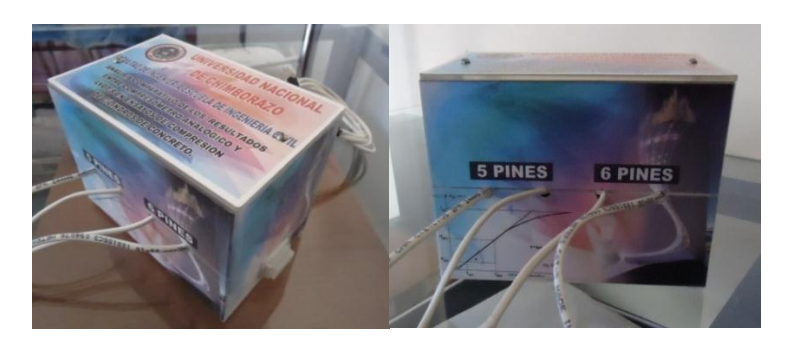

*Figura 30: Consola para LVDT's terminada.*

En la gráfica siguiente se muestra la Consola conectada a un ordenador y al sensor LVDT, la cual está en funcionamiento mientras se realiza un ensayo a compresión, se puede observar la fácil conexión del equipo mediante un cable USB al ordenador y los periféricos de salida que se acoplan al LVDT.

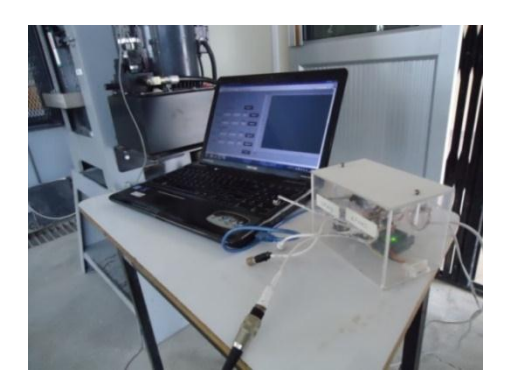

*Figura 31: Consola para LVDT's conectada a un ordenador en ensayo a compresión.*

A continuación se muestra el software llamado "Arduino Analog Read Pin". Donde se aprecian los botones "Encerar" que sirven para iniciar el ensayo con un valor preliminar y los botones "Ingresar" sirven para tomar las lecturas conforme se vayan dando los desplazamientos, botón "Detener" finaliza el ensayo y guarda los datos. El ensayista debe toma en cuenta que el sensor se encuentre correctamente plomado y en contacto con la superficie a medir, además debe tener una correcta sujeción para evitar movimientos del sensor.

Al iniciar el software aparecerá en pantalla una pequeña ventana que indicara en qué lugar se guardaran los datos, el usuario puede crear un nuevo archivo con el nombre que crea conveniente en Microsoft Excel, además se iniciara otra para ingresar la escala a la cual el programa registrara los datos. Los valores a observar por el ensayista son los que corresponden al casillero bajo el rotulo "d", allí se muestran las variantes de deformación en tiempo real. El casillero de "Carga" mostrara el valor ingresado por el ensayista, el casillero de "mV" tiene como fin informar al técnico electrónico el correcto funcionamiento de la consola. Este programa se muestra a continuación:

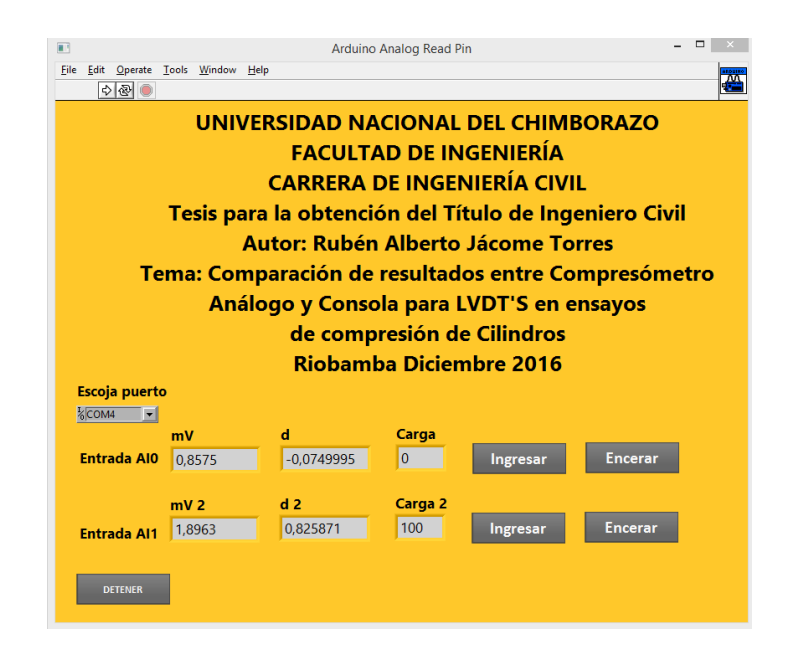

*Figura 32: Software diseñado para Consola Para LVDT's llamado "ARDUINO ANALOG READ PIN".*

Al finalizar el ensayo se selecciona el botón "Detener" y los datos son guardados automáticamente en la hoja electrónica de Microsoft Excel previamente seleccionada, un ejemplo de ese archivo de resultados se muestra a continuación:

|                         | $\mathbb{X}$ $\mathbb{H}$ 9 $\mathbb{C}$ $\rightarrow$ $\mathbb{C}$                      |                                                                                                    | Microsoft Excel                                                                                |                                                    |                                                                                           |          |        |                        |
|-------------------------|------------------------------------------------------------------------------------------|----------------------------------------------------------------------------------------------------|------------------------------------------------------------------------------------------------|----------------------------------------------------|-------------------------------------------------------------------------------------------|----------|--------|------------------------|
| Archivo                 | Inicio<br>Insertar                                                                       | Diseño de página<br>Fórmulas                                                                                   | Datos<br>Revisar                                                                               | Vista                                              |                                                                                           |          |        | $\circ$ 0              |
| Pegar                   | ж<br>Calibri<br>s<br>NK<br>$_{\rm v}$<br>a.<br>$2n -$<br>5 v<br>Fuente<br>Portapapeles G | 帚<br>≡<br>11<br>$=$<br>事意理図・<br>$A^{\dagger} A^{\dagger}$<br>信 徳   ※・<br>д.<br>Fs.<br>Alineación<br>$\sqrt{2}$ | Número<br>A<br>$$ - % 000$<br><b>Estilos</b><br>$+0.00$<br>Número<br>$\overline{\mathbb{F}_M}$ | 음= Insertar *<br>Eliminar *<br>Formato -<br>Celdas | Σ۰<br>A.<br>A<br>圓<br>Ordenar<br><b>Buscary</b><br>y filtrar * seleccionar *<br>Modificar |          |        |                        |
|                         | ( m<br>÷<br>A17                                                                          | $f_x$                                                                                                    |                                                                                                |                                                    |                                                                                           |          |        | $\ddot{\phantom{1}}$   |
|                         |                                                                                          |                                                                                                    |                                                                                                |                                                    |                                                                                           |          |        |                        |
| 213                     |                                                                                          | R                                                                                                    | Ċ                                                                                              |                                                    |                                                                                           | $\equiv$ | $\Box$ | $\Sigma$<br>$c^{\Box}$ |
| ⊿<br>$\mathbf{1}$       | A                                                                                        | Deformacion (mm)                                                                                               | Carga (kN)                                                                                     |                                                    |                                                                                           |          |        |                        |
| $\overline{2}$          |                                                                                          | 0,000000000000000                                                                                              | 0,000000000000000                                                                              |                                                    |                                                                                           |          |        |                        |
| $\overline{\mathbf{3}}$ |                                                                                          | 0.525524019999999                                                                                              | 5.000000000000000                                                                              |                                                    |                                                                                           |          |        |                        |
| 4                       |                                                                                          | 0,600598879999999                                                                                              | 10,000000000000000                                                                             |                                                    |                                                                                           |          |        |                        |
| 5                       |                                                                                          | 0.675673740000000                                                                                              | 15.000000000000000                                                                             |                                                    |                                                                                           |          |        |                        |
| 6                       |                                                                                          | 0,750748599999999                                                                                              | 20,000000000000000                                                                             |                                                    |                                                                                           |          |        |                        |
| $\overline{7}$          |                                                                                          | 0.750748599999999                                                                                              | 25.000000000000000                                                                             |                                                    |                                                                                           |          |        |                        |
| 8                       |                                                                                          | 0,825823459999999                                                                                              | 30,000000000000000                                                                             |                                                    |                                                                                           |          |        |                        |
| 9                       |                                                                                          | 0.900898319999999                                                                                              | 35.000000000000000                                                                             |                                                    |                                                                                           |          |        |                        |
| 10                      |                                                                                          | 0,900898319999999                                                                                              | 40,000000000000000                                                                             |                                                    |                                                                                           |          |        |                        |
| 11                      |                                                                                          | 0,975973179999999                                                                                              | 45,000000000000000                                                                             |                                                    |                                                                                           |          |        |                        |
| 12                      |                                                                                          | 0,975973179999999                                                                                              | 50,000000000000000                                                                             |                                                    |                                                                                           |          |        |                        |
| 13                      |                                                                                          | 0,975973179999999                                                                                              | 55,000000000000000                                                                             |                                                    |                                                                                           |          |        |                        |
| 14                      |                                                                                          | 1,051048039999990                                                                                              | 60,000000000000000                                                                             |                                                    |                                                                                           |          |        |                        |
| 15                      |                                                                                          | 1,051048039999990                                                                                              | 65,000000000000000                                                                             |                                                    |                                                                                           |          |        |                        |
| 16                      |                                                                                          | 1,051048039999990                                                                                              | 70,000000000000000                                                                             |                                                    |                                                                                           |          |        |                        |
| 17                      |                                                                                          | 1,126122899999990                                                                                              | 75,000000000000000                                                                             |                                                    |                                                                                           |          |        |                        |
| 18                      |                                                                                          | 1.126122899999990                                                                                              | 79.999999999999900                                                                             |                                                    |                                                                                           |          |        |                        |
| 19                      |                                                                                          | 1,201197759999990                                                                                              | 84,99999999999900                                                                              |                                                    |                                                                                           |          |        |                        |
| Listo                   | <b>Blog Mayús</b>                                                                        |                                                                                                    |                                                                                                |                                                    | <b>BOH</b><br>$100%$ $(-)$                                                                | O-       |        | (F)                    |

*Figura 33: Captura de pantalla de entrega de resultados en formato XLS por software.*

En la figura se aprecian dos columnas, la primera corresponde a la deformación o desplazamiento leído por la consola y la segunda columna corresponde a la carga ingresada por el ensayista. Estos datos pertenecen a un ensayo de compresión de

una probeta de madera. El usuario tiene la libertad de manipular los datos según el parámetro que desee calcular.

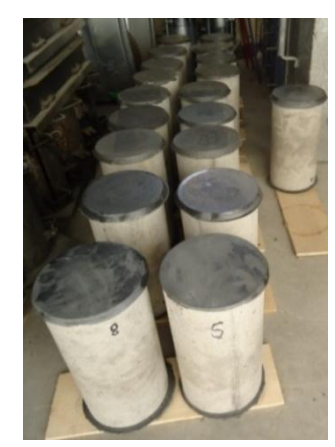

## **3.2 ELABORACIÓN DE CILINDROS DE CONCRETO**

*Figura 34: Cilindros de concreto con Capping de sulfuro.*

Se fabricaron 20 Cilindros de Concreto capeados con mortero de sulfuro de Dimensiones: 15 cm de diámetro y 30 cm de atura con materiales pertenecientes a las minas: "Penipe" (Chimborazo) para la Arena de río y "Cerro Negro" (Chimborazo) para el Agregado grueso. Se utilizó cemento Portland Puzolanico Tipo IP de la marca "Cemento Chimborazo". Los resultados de los ensayos realizados a los especímenes se muestran a continuación:

## **3.2.1 Ensayo de Control del Asentamiento**

Con la dosificación aplicada de 1; 1,7; 2,7 se elaboró la mezcla de Concreto convencional, donde la proporción de agua se mantuvo en 0,60. La mezcla elaborada presento un asentamiento de 7,5 cm. Para la mezcla se realizaron ensayos de asentamiento según norma INEN 1578. (Instituto Ecuatoriano de Normalización, 2010)

### **Tabla 6:** *Control de Asentamiento*

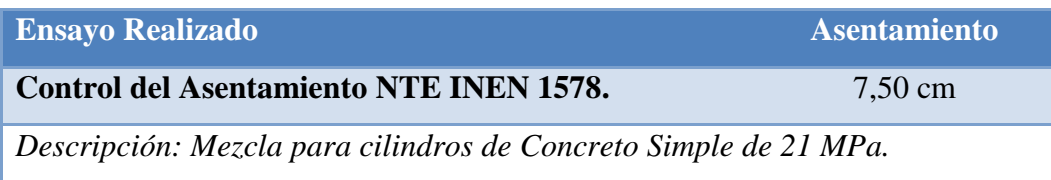

Se puede apreciar en la siguiente fotografía el ensayo de control del asentamiento realizado a la mezcla de Concreto.

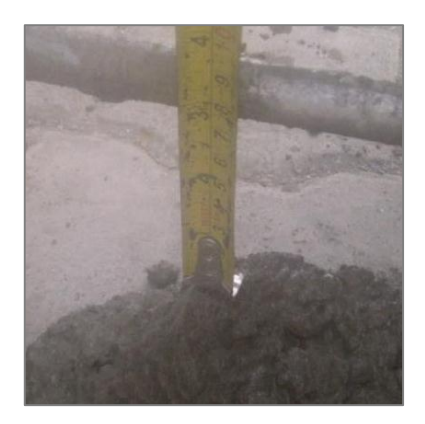

*Figura 35: Medición del Asentamiento.*

### **3.2.2 Ensayo Módulo de Elasticidad**

La relación entre el Esfuerzo y la Deformación unitaria dentro del intervalo Elástico define al Módulo de Elasticidad (Ec) del Concreto. En este capítulo se detallan los resultados del ensayo realizado Módulo de Elasticidad en cilindros de diámetro 15 cm y altura de 30 cm. Con un total de 20 probetas ensayadas. Las mediciones se realizó con un Deformímetro Analógico y con la Consola para LVDT's. En la siguiente figura se muestra el uso del Compresómetro analógico para el ensayo de 10 especímenes capeados:

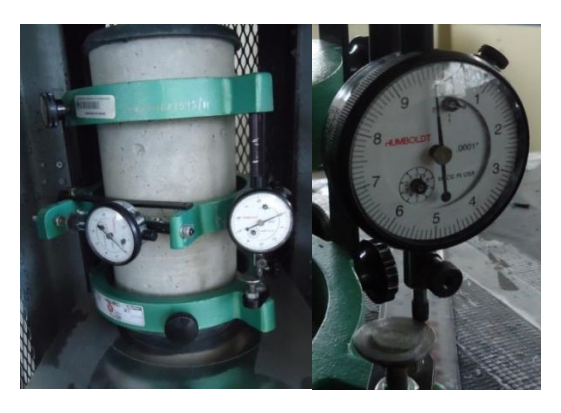

*Figura 36: Ensayo de Módulo de Elasticidad con Compresómetro Análogo.*

Se realizaron 10 ensayos con la consola para LVDT's como se muestra en la siguiente figura:

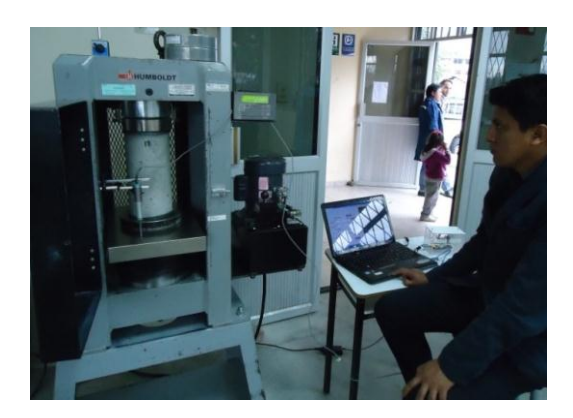

*Figura 37: Ensayo módulo de Elasticidad con consola para LVDT's.*

A continuación mostraremos y explicaremos un ejemplo de las Tablas de Tabulación de los ensayos con cada instrumento, las tablas de datos de Laboratorio de los demás cilindros se encuentra ubicada en la Sección Anexos. Después mostraremos una tabla de resumen de resultados generales.

# **3.2.2.1 Tabla de datos de laboratorio de ensayo de Módulo de Elasticidad con Compresómetro análogo**

La tabulación de los datos se encuentran basados en la Norma internacional ASTM C 469, Descripción: MÓDULO DE ELASTICIDAD ESTÁTICO Y RELACIÓN DE POISSON DEL CONCRETO EN COMPRESIÓN. (American Society for Testing and Materials, 2002) En la primera fila se muestra datos informativos de la probeta como el radio del espécimen, él "*Lo"* es la longitud efectiva que según el numeral 4.2 Compresómetro, es la distancia de cada marca de referencia la cual no debe ser menor que tres veces el tamaño máximo del agregado en el concreto ni mayor que 2/3 la altura del espécimen, las medidas de cada espécimen se encuentran ubicados en la sección Anexos bajo el título "Medidas de Especímenes de concreto".

En las tablas se usó un *Lo=* 204mm debido a la medida estándar entre sujetadores del Compresómetro Humboldt H-2912 0,0001'', este valor se encuentra en el rango especificado por la norma.

Otro dato ubicado es el *"f'c"* que muestra la resistencia a la rotura del espécimen, dato necesario para calcular el Módulo Elástico según la norma ecuatoriana NEC 2015 basada a su vez en el ACI 318-08 Sección Módulo de Elasticidad, con este cálculo se realizara la respectiva comparación entre el modulo calculado experimentalmente y el modulo calculado teóricamente. Este cómputo se encuentra ubicado en las casilleras de color gris de la tabla.

La primera columna expresa la carga ejercida en kN (Kilo Néwtones) la cual llego hasta 260 kN, valor promedio del 40% de la carga a rotura, debido a que en ese porcentaje de carga el concreto se comporta elásticamente. La segunda columna corresponde al esfuerzo provocado por la carga ejercida, continuamente se muestra la deformación producida por la carga leída por el Compresómetro en milímetros, finalmente se muestra el cálculo de la deformación unitaria para cada intervalo de Esfuerzo y Deformación.

Las casilleras de color rojo indican la fórmula utilizada en el inciso 7.1 Cálculo ASTM C 469 (American Society for Testing and Materials, 2002) la cual expresa la pendiente de la curva en la fórmula:

$$
E = \frac{Esf. 40\% - Esf. 0,00005 Def. U}{Def. 40\% - 0,00005}
$$

Dónde:

*E=* Módulo de Elasticidad

*Esf.* 0,00005 *Def.*  $U =$  Esfuerzo correspondiente a la deformación unitaria de 0.000050.

. 40%= Esfuerzo correspondiente al 40% del esfuerzo máximo.

. 40%= Deformación unitaria correspondiente al esfuerzo al 40% del esfuerzo máximo.

Los datos para esta tabla fueron ubicados en cada una de la columnas pertinentes, en algunos casos fue necesario interpolar para hallar el valor exacto para ingresarlos en la formula. La "curva" plasmada indica la linealidad y pendiente de los resultados, en el accisa de las "X" se escala la Deformación Unitaria ε en mm/mm^-4, en la accisa de las "Y" se escala el Esfuerzo σ en MPa. La interpretación y discusión de los datos y graficas en la taba se encuentran ubicados en la sección Discusión de esta investigación bajo el tema: Ensayo Módulo de Elasticidad.

|                                                 |                |             |                  |                                                               | UNIVERSIDAD NACIONAL DE CHIMBORAZO                                                                                 |  |  |  |  |
|-------------------------------------------------|----------------|-------------|------------------|---------------------------------------------------------------|----------------------------------------------------------------------------------------------------|--|--|--|--|
|                                                 |                |             |                  |                                                               | Ensayo Módulo de Elasticidad con Compresómetro Cilindro 5                                                          |  |  |  |  |
| R. Cilindro ( $mm$ ) = 76,05<br>Lo $(mm) = 204$ |                |             |                  | f'c (MPa) = $37,80$<br>Area ( $mm2$ ) = 18167,32              |                                                                                                    |  |  |  |  |
| Datos de Laboratorio                            |                |             |                  |                                                               | Calculo de Modulo de Elasticidad                                                                                   |  |  |  |  |
| Carga $(kN)$                                    | Esfuerzo (MPa) | $Def.$ (mm) | Def. Uni.(mm/mm) | Modulo Calculado ACI 318-08<br>Modulo Experimental ASTM C 469 |                                                                                                    |  |  |  |  |
| $\Omega$                                        | 0.00           | 0.0000      | 0,000000         |                                                               | $Ec = 47000\sqrt{f'c}$                                                                                             |  |  |  |  |
| 10                                              | 0.55           | 0,0038      | 0,000019         |                                                               | $E = \frac{Esf. 40\% - Esf. 0,00005 \, Def. U}{Def. 40\% - 0,00005}$<br>$E$ (lb/pulg <sup>2</sup> )=<br>3485854,51 |  |  |  |  |
| 20                                              | 1,10           | 0.0076      | 0,000037         | $E(MPa) =$                                                    | $E(MPa) =$<br>19944,28<br>23951,18                                                                                 |  |  |  |  |
| 30                                              | 1,65           | 0,0114      | 0,000056         |                                                               |                                                                                                    |  |  |  |  |
| 40                                              | 2,20           | 0,0178      | 0,000087         |                                                               | Curva Esfuerzo y Deformación                                                                                       |  |  |  |  |
| 50                                              | 2,75           | 0,0191      | 0,000093         | 16,00                                                         |                                                                                                    |  |  |  |  |
| 60                                              | 3,30           | 0.0254      | 0,000125         |                                                               |                                                                                                    |  |  |  |  |
| 70                                              | 3,85           | 0,0330      | 0,000162         | 14,00                                                         |                                                                                                    |  |  |  |  |
| 80                                              | 4,40           | 0,0371      | 0,000182         |                                                               |                                                                                                    |  |  |  |  |
| 90                                              | 4,95           | 0,0432      | 0,000212         | 12,00                                                         |                                                                                                    |  |  |  |  |
| 100                                             | 5,50           | 0,0521      | 0,000255         |                                                               |                                                                                                    |  |  |  |  |
| 110                                             | 6,05           | 0.0559      | 0,000274         | ١O                                                            |                                                                                                    |  |  |  |  |
| 120                                             | 6.61           | 0.0597      | 0.000293         | Esfuerzo σ (MPa)                                              |                                                                                                    |  |  |  |  |
| 130                                             | 7,16           | 0.0660      | 0,000324         | ١O                                                            |                                                                                                    |  |  |  |  |
| 140                                             | 7,71           | 0,0738      | 0,000362         |                                                               | <b>← Compresómetro</b>                                                                                             |  |  |  |  |
| 150                                             | 8,26           | 0,0798      | 0,000391         | ١O                                                            |                                                                                                    |  |  |  |  |
| 160                                             | 8,81           | 0.0847      | 0,000415         |                                                               |                                                                                                    |  |  |  |  |
| 170                                             | 9.36           | 0.0908      | 0,000445         | 4,00                                                          |                                                                                                    |  |  |  |  |
| 180                                             | 9.91           | 0.0954      | 0,000468         |                                                               |                                                                                                    |  |  |  |  |
| 190                                             | 10.46          | 0.1017      | 0.000499         | 2,00                                                          |                                                                                                    |  |  |  |  |
| 200                                             | 11,01          | 0,1130      | 0,000554         |                                                               |                                                                                                    |  |  |  |  |
| 210                                             | 11,56          | 0,1195      | 0,000586         | 0,00                                                          |                                                                                                    |  |  |  |  |
| 220                                             | 12,11          | 0,1270      | 0,000623         |                                                               |                                                                                                    |  |  |  |  |
| 230                                             | 12,66          | 0.1334      | 0,000654         |                                                               | 0,00E+00<br>1,00E-04<br>00E-04<br>,,00E-04<br>8,00E-04<br>00E-04<br>00E-04<br>00E-04<br>00E-04                     |  |  |  |  |
| 240                                             | 13,21          | 0,1410      | 0,000691         |                                                               |                                                                                                    |  |  |  |  |
| 250                                             | 13,76          | 0,1441      | 0,000707         |                                                               | Deformación Unitaria ε (mm/mm^-4)                                                                                  |  |  |  |  |
| 260                                             | 14,31          | 0,1499      | 0,000735         |                                                               |                                                                                                    |  |  |  |  |

**Tabla 7:** *Ensayo Módulo de Elasticidad Estático con Compresómetro Análogo (Ec).*

# **3.2.2.2 Tabla de datos de laboratorio en ensayo de Módulo de Elasticidad con Consola para LVDT's**

La tabulación de los datos se encuentran basados en la Norma internacional ASTM C 469, Descripción: MÓDULO DE ELASTICIDAD ESTÁTICO Y RELACIÓN DE POISSON DEL CONCRETO EN COMPRESIÓN (American Society for Testing and Materials, 2002). En la primera fila se muestra datos informativos de la probeta como el radio del espécimen, él "*Lo"* es la longitud efectiva, en las tablas se usó un *Lo* igual a longitud del cilindro debido a que el LVDT no necesita ser ubicado en collarines para realizar las mediciones, además el ensayo pretende registrar las deformaciones en el espécimen la cuales se presentan en toda la longitud del cilindro.

Otro dato ubicado es el *"f'c"* que muestra la resistencia a la rotura del espécimen, dato necesario para calcular el modulo elástico según la norma ecuatoriana NEC 2015 basada a su vez en el ACI 318-08 Sección Modulo de Elasticidad, con este cálculo se realizara la respectiva comparación entre el modulo calculado experimentalmente y el modulo calculado teóricamente. Este cómputo se encuentra ubicado en las casilleras de color gris de la tabla. La primera columna expresa la carga ejercida en kN (Kilo Néwtones) la cual llego hasta 260 kN, valor promedio del 40% de la carga a rotura, debido a que en ese porcentaje de carga el concreto se comporta elásticamente. La segunda columna corresponde al esfuerzo provocado por la carga ejercida, continuamente se muestra la deformación producida por la carga leída por el Compresómetro en milímetros, finalmente se muestra el cálculo de la deformación unitaria para cada intervalo de esfuerzo y deformación.

Las casilleras de color rojo indican la fórmula utilizada de la Pendiente de una Recta tomando dos puntos de referencia, la cual se en la fórmula:

$$
E = \frac{Esf. 60\% - Esf. 20\%}{Def. 60\% - Def. 20\%}
$$

Dónde:

E= Módulo de Elasticidad

- . 20%= Esfuerzo correspondiente al 20% de la carga de ensayo
- Esf.  $60\%$  Esfuerzo correspondiente al  $60\%$  de la carga de ensayo
- . 20%= Deformación unitaria correspondiente al esfuerzo al 20%
- . 60%= Deformación unitaria correspondiente al esfuerzo al 60%

La consola para LVDT's muestra una curva Esfuerzo vs Deformación distinta debido a la naturaleza del sensor, su umbral de sensibilidad distinto a los deformímetros usados por el Compresómetro, factor que impide utilizar la formula expresada por la ASTM. Los datos para esta tabla fueron ubicados en cada una de la columnas pertinentes, en algunos casos fue necesario interpolar para hallar el valor exacto para ingresarlos en la fórmula. Cabe indicar que este proceso de cálculo se basa en dos puntos seleccionados en un porcentaje de carga, esta metodología está fundada en las normas ASTM C78M (American Society for Testing and Materials, 2002), ASTM D7264 (American Society for Testing and Materials, 2015) ubicados en los inciso bajo el tema "Calculo" y además, se fundamenta en el cálculo de puntos en porcentajes de carga aplicada en el rango elástico, en la norma ASTM D7291 (American Society for Testing and Materials, 2015)

La gráfica plasmada indica el tipo de curva y pendiente generada por los datos medidos con el dispositivo electrónico, el cual es diferente por el umbral de sensibilidad del sensor usado en ensayos dinámicos, en el accisa de las "X" se escala la Deformación Unitaria ε en mm/mm^-4, en la accisa de las "Y" se escala el Esfuerzo σ en MPa. Se ha trazado una curva sobre los puntos máximos de la curva escalonada para describir el comportamiento real del material, esto se lo realizo debido a que las deformaciones son proporcionalmente lineales a la carga aplicada y una curva escalonada no mostraría el comportamiento efectivo, este particular se da por el umbral de sensibilidad del sensor LVDT y la rigidez del concreto. La interpretación y discusión de los datos y graficas en la tabla se encuentran ubicados en la sección Discusión de esta investigación bajo el tema: Ensayo Módulo de Elasticidad.

|                                                  |                      |           |                  | UNIVERSIDAD NACIONAL DE CHIMBORAZO                                                                         |  |  |  |
|--------------------------------------------------|----------------------|-----------|------------------|----------------------------------------------------------------------------------------------------|--|--|--|
|                                                  |                      |           |                  | Ensayo Módulo de Elasticidad con Consola para LVDT's Cilindro 1                                            |  |  |  |
| R. Cilindro (mm) = $76,34$<br>$Lo (mm) = 305,00$ |                      |           |                  | $Area (mm2) = 18310.14$<br>f'c (MPa) = 38,34                                                               |  |  |  |
|                                                  | Datos de Laboratorio |           |                  | Calculo de Modulo de Elasticidad                                                                           |  |  |  |
| Carga (kN)                                       | Esfuerzo (MPa)       | Def. (mm) | Def. Uni.(mm/mm) | Modulo Experimental ASTM C 469<br>Modulo Calculado ACI 318 -08                                             |  |  |  |
| 0                                                | 0,00                 | 0,00000   | 0,000000         | $Ec = 47000\sqrt{f'c}$<br>$Esf.60\% - Esf.20\%$                                                            |  |  |  |
| 10                                               | 0.55                 | 0,00000   | 0,000000         | $E =$<br>$\overline{Def.60\% - Def.20\%}$<br>$E$ (lb/pulg <sup>2</sup> )=<br>3510643,88                    |  |  |  |
| 20                                               | 1,09                 | 0,00000   | 0,000000         | $E(MPa) =$<br>24121,51<br>$E(MPa) =$<br>23075,28                                                           |  |  |  |
| 30                                               | 1,64                 | 0,00000   | 0,000000         |                                                                                                    |  |  |  |
| 40<br>2,18                                       |                      | 0,03754   | 0,000123         | Curva Esfuerzo v Deformación                                                                               |  |  |  |
| 50                                               | 2,73                 | 0,03754   | 0,000123         | 16,00                                                                                                    |  |  |  |
| 60                                               | 3,28                 | 0,03754   | 0,000123         |                                                                                                    |  |  |  |
| 70                                               | 3,82                 | 0,03754   | 0,000123         | 14,00                                                                                                    |  |  |  |
| 80                                               | 4,37                 | 0,03754   | 0,000123         |                                                                                                    |  |  |  |
| 90                                               | 4,92                 | 0,03754   | 0,000123         | 12,00                                                                                                    |  |  |  |
| 100                                              | 5,46                 | 0,07507   | 0,000246         |                                                                                                    |  |  |  |
| 110                                              | 6,01                 | 0,07507   | 0,000246         | 10,00                                                                                                    |  |  |  |
| 120                                              | 6,55                 | 0,07507   | 0,000246         |                                                                                                    |  |  |  |
| 130                                              | 7,10                 | 0,07507   | 0,000246         | Esfuerzo σ (MPa)<br>$-8,00$                                                                                |  |  |  |
| 140                                              | 7,65                 | 0,11261   | 0,000369         | Consola LVDT's                                                                                             |  |  |  |
| 150                                              | 8,19                 | 0,11261   | 0,000369         | 6,00                                                                                                    |  |  |  |
| 160                                              | 8,74                 | 0,11261   | 0,000369         |                                                                                                    |  |  |  |
| 170                                              | 9,28                 | 0,11261   | 0,000369         | 4,00                                                                                                    |  |  |  |
| 180                                              | 9,83                 | 0,11261   | 0,000369         | Curva Puntos Máximos                                                                                       |  |  |  |
| 190                                              | 10,38                | 0,15015   | 0,000492         | 2,00                                                                                                    |  |  |  |
| 200                                              | 10,92                | 0,15015   | 0,000492         |                                                                                                    |  |  |  |
| 210                                              | 11,47                | 0,15015   | 0,000492         |                                                                                                    |  |  |  |
| 220                                              | 12,02                | 0,15015   | 0,000492         | 0,00                                                                                                    |  |  |  |
| 230                                              | 12,56                | 0,18769   | 0,000615         | $0,00E+00$<br>$-1,00E-04$<br><b>DOE-04</b><br>00E-04<br>00E-04<br>p,00E-04<br>7,00E-04<br>00E-04<br>00E-04 |  |  |  |
| 240                                              | 13,11                | 0,18769   | 0,000615         |                                                                                                    |  |  |  |
| 250                                              | 13,65                | 0,18769   | 0,000615         | Deformación Unitaria ε (mm/mm^-4)                                                                          |  |  |  |
| 260                                              | 14,20                | 0,18769   | 0,000615         |                                                                                                    |  |  |  |

**Tabla 8:** *Ensayo Módulo de Elasticidad Estático por Consola para LVDT's (Ec).*

## **3.2.2.3 Tabla de Tabulación de resultados en ensayo Módulo de Elasticidad.**

**Tabla 9:** *Ensayo Módulo de Elasticidad Estático (Ec).*

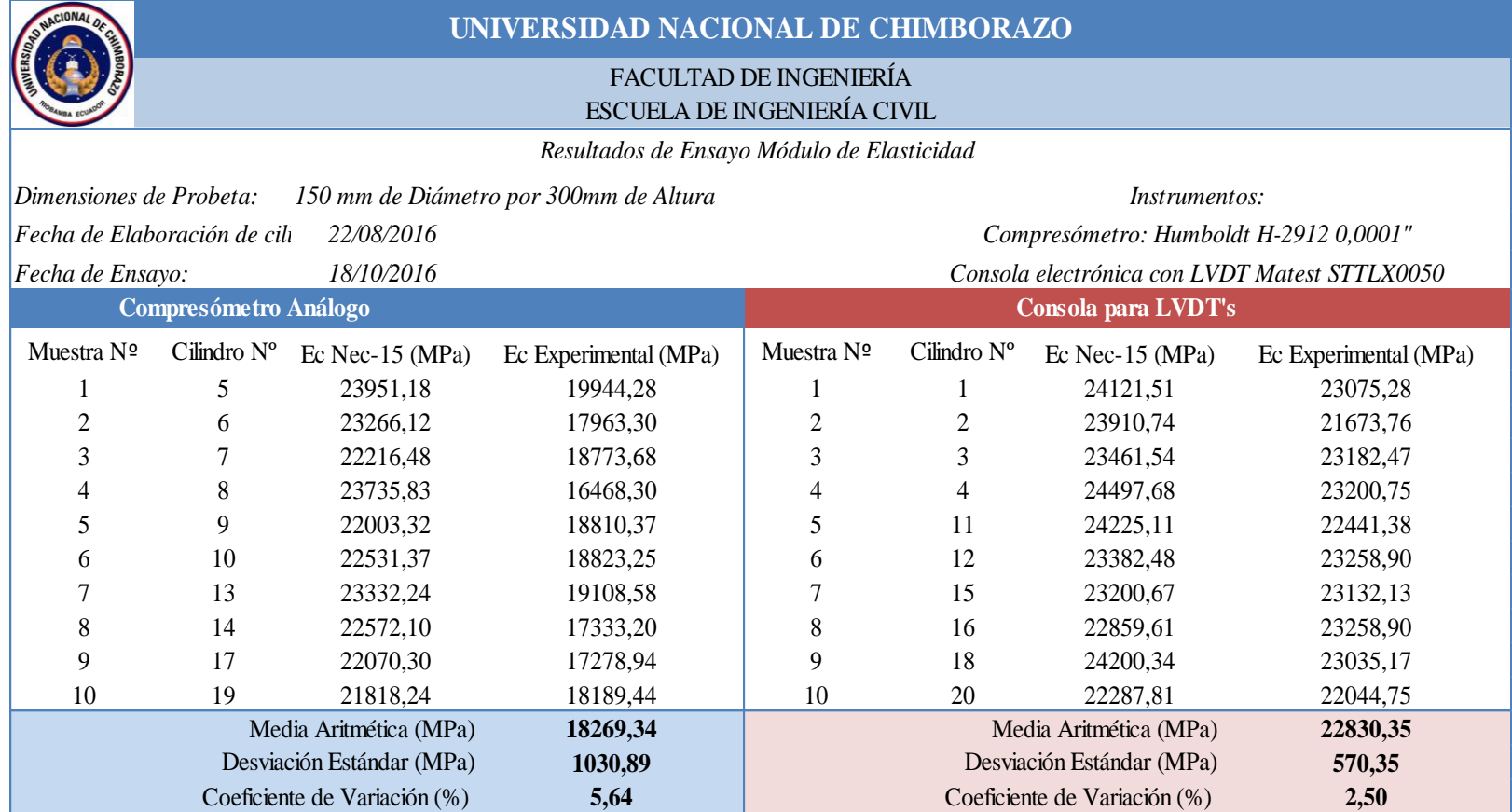

En la comparación del Módulo de Elasticidad respecto a la forma experimental y mediante la ecuación de la NEC-2015 (Norma Ecuatoriana de la Construcción, 2015), los resultados son similares. Se observa que los resultados del ensayo con el Compresómetro tienen una media de 18269,34 MPa aproximándose a los 22749,72 MPa calculados mientras que los resultados de la consola para LVDT's son mayores con una media 22830,35 MPa aproximándose a los 24225,11 MPa calculados, esto nos indica que el Módulo Elástico del Concreto es directamente proporcional al valor de la resistencia a la compresión. La variación de este parámetro se dio porque los cilindros ensayados con la consola tienen mayor resistencia por mayor tiempo de fraguado como observaremos en los resultados del ensayo a Compresión de las probetas.

**3.2.2.4 Gr**á**fica comparativa de resultados entre Compresómetro Análogo y Consola para LVDT's en ensayo de Módulo de Elasticidad en cilindros de Concreto.** 

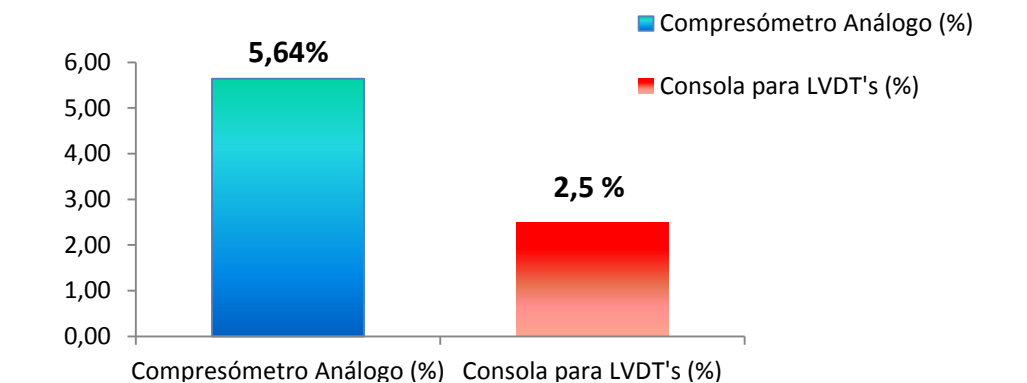

**Dispersión de Datos entre Compresómetro y LVDT's** Coeficiente de Variación (%)

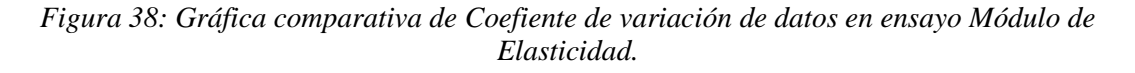

En esta gráfica comparativa se aprecia dispersión de los datos medidos por los diferentes equipos tomando como parámetro el "Coeficiente de variación", dicho parámetro expresa la Desviación Estándar en porcentaje. Como resultado de las mediciones realizadas se observó que el Coeficiente de variación de los datos medidos con el Compresómetro Análogo es mayor ya que expresa un 5.64% a diferencia del 2,5% medidos con la Consola para LVDT's.

#### **3.2.3 Ensayo a Compresión**

Los cilindros elaborados sumaron un total de 20 unidades y se los fabricó y ensayó en las instalaciones del laboratorio de Ensayos de Materiales de la UNACH. Los cilindros de concreto después de haber sido sometidos al ensayo de Módulo de Elasticidad fueron ensayados a la compresión hasta llegar a la rotura, donde se obtuvo los siguientes resultados:

**Tabla 10:** *Ensayo a Compresión de Cilindros de concreto.*

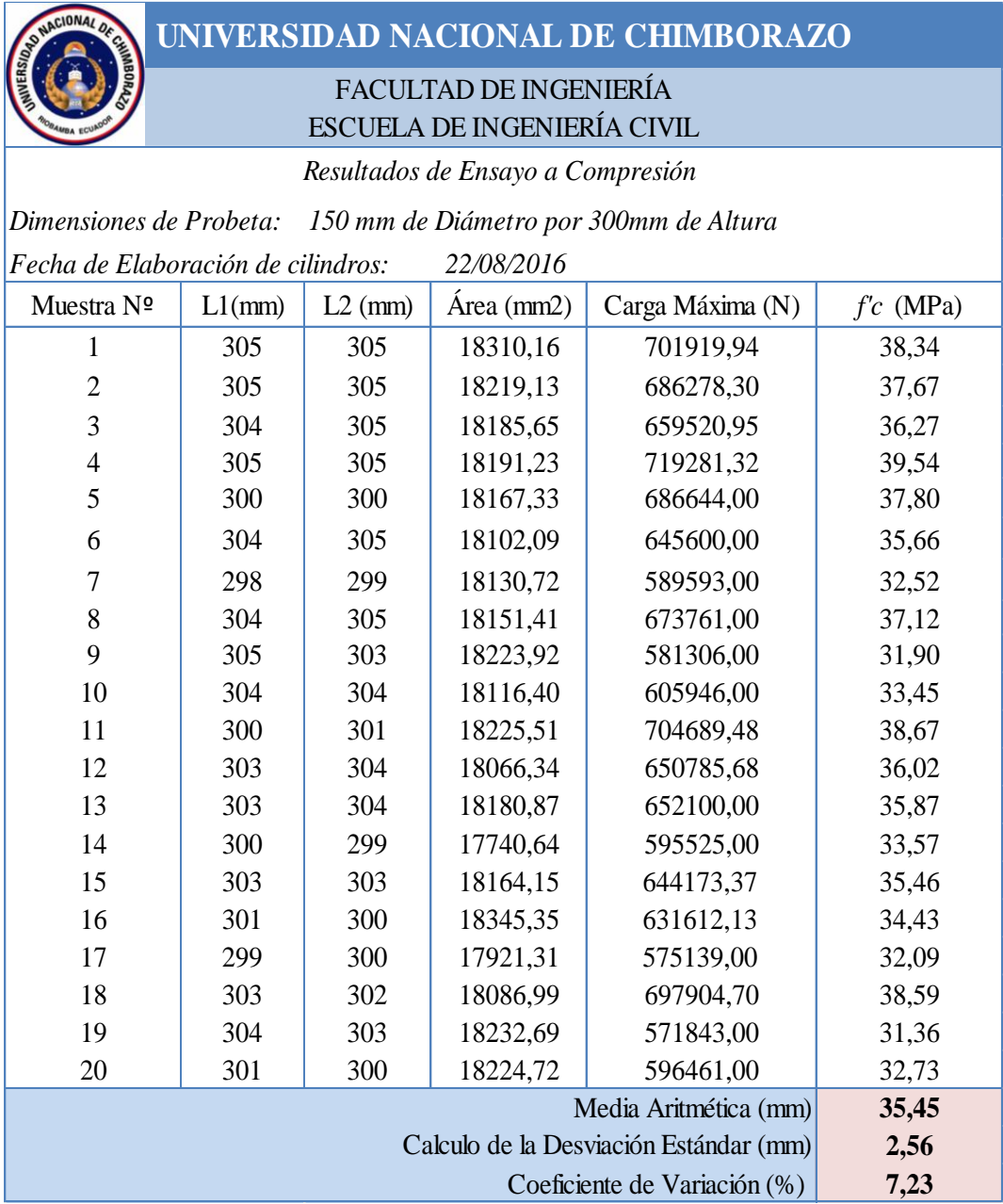

Posteriormente se muestra una figura con los cilindros llevados a la rotura:

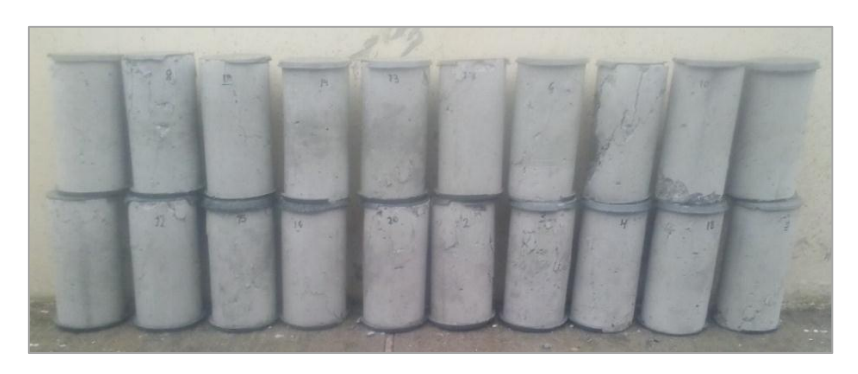

*Figura 39: Cilindros ensayos a Compresión.*

La falla mayormente presentada en los cilindros fue Columnar de Tipo 2 según la ASTM C39, se observa un cono bien formado en su extremo, fisuras verticales a través de los cabezales y ningún cono bien definido en el otro extremo. Podemos ver en la siguiente figura unos ejemplos de este tipo de falla.

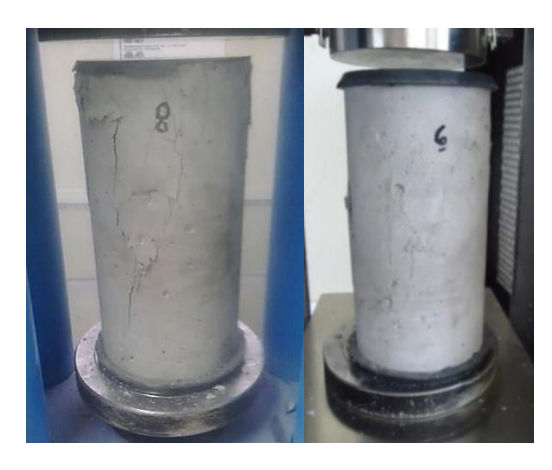

*Figura 40: Falla Tipo 2 de Cilindros 6 y 8 según ASTM C39.*

Los cilindros no fueron ensayados en una misma fecha, se realizó dos tandas de ensayos de 10 cilindros cada una. Esto se vio reflejado en los resultados ya que el coeficiente de variación fue de 7,23% en los ensayos a compresión mostrando la variación del *f'c*, esto se debió al distinto tiempo de fraguado de las muestras. La razón por la que no se cumplió esta parte del cronograma proyecto y se retrasó de ensayo de la primera tanda se debió a que se debía realizar el Capping con mortero de sulfuro en cada una de las caras axiales del cilindro, capeado necesario para que la prensa pueda ejercer uniformemente el esfuerzo axial en toda la sección del espécimen, requisito necesario para poder realizar el ensayo de Módulo de Elasticidad. Además el laboratorio se encontraba indispuesto ya que el personal calificado para el chequeo del ensayo se encontraba en receso laboral.

El retaso de la segunda tanda se debió a que era necesario constatar el correcto funcionamiento de la consola para la medición, esto tomo tiempo debido al complicado acoplamiento del sensor a la consola, imprevisto que por su complejidad no se pudo ver al momento de planificar el cronograma.

En la primera tanda de ensayos las muestras o cilindros de concreto número 5, 6, 7, 8, 9, 10, 13, 14, 17, 19 tuvieron un tiempo de fraguado de 57 días antes del ensayo a la rotura, aumentando de esa forma el *f'c* provisto inicialmente de 21 MPa para 28 días de fraguado, el *f'c* que vario ente 31,36 MPa y 37,79 MPa. En la segunda tanda de ensayos los cilindros de concreto número 1, 2, 3, 4, 11, 12, 15, 16, 18, 20 tuvieron un *f'c* aun mayor que vario entre 32,73 MPa y 39,55 MPa, esto se debió al mayor tiempo de fraguado ya que para este punto las muestras tuvieron un fraguado de 98 días.

Otro factor que contribuye al aumento del *f'c* fue la calidad de agregados usados en la mezcla tanto para el agregado grueso como el fino. Además de la cantidad de agua utilizada. Aunque los cilindros tuvieron mayor resistencia a la prevista este valor no afecta en la medición del Módulo de Elasticidad ya que es proporcional a la resistencia y todas las muestras de cada tanda mostraron resistencias similares, los cilindros de concreto tienen la concepción de comprobar el proceso, precisión y error de los resultados al ensayar el Compresómetro Análogo y comparar los resultados con el uso de un sistema para monitorear automáticamente las deformaciones.

# **3.2.4 Resultados de ensayo Simultáneo de Módulo de Elasticidad entre Compresómetro Análogo y Consola para LVDT's**

Después de realizar los ensayos simultáneos de Módulo de Elasticidad siguiendo la respectiva metodología se obtuvo una tabla de comparación, donde se observa en las primeras columnas el valor de la carga aplicada seguido de la Deformación unitaria calculada a partir de las mediciones de deformación con cada equipo, después en las secciones bajo el tema "Calculo de Módulo de Elasticidad" se aprecian los valores de cada uno con la diferencia expresados en porcentaje, además se indica el factor de corrección por el cual el menor valor de la consola debe ser multiplicado para igualar al valor de la consola, esta información será debidamente justificada en la sección Discusión bajo el tema: "Ensayo Simultáneo de Módulo de Elasticidad entre Compresómetro Análogo y Consola para LVDT's", A continuación se muestra un ejemplo de un tabla y una fotografía de este ensayo:

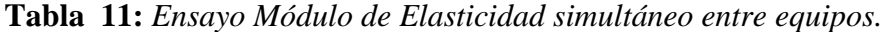

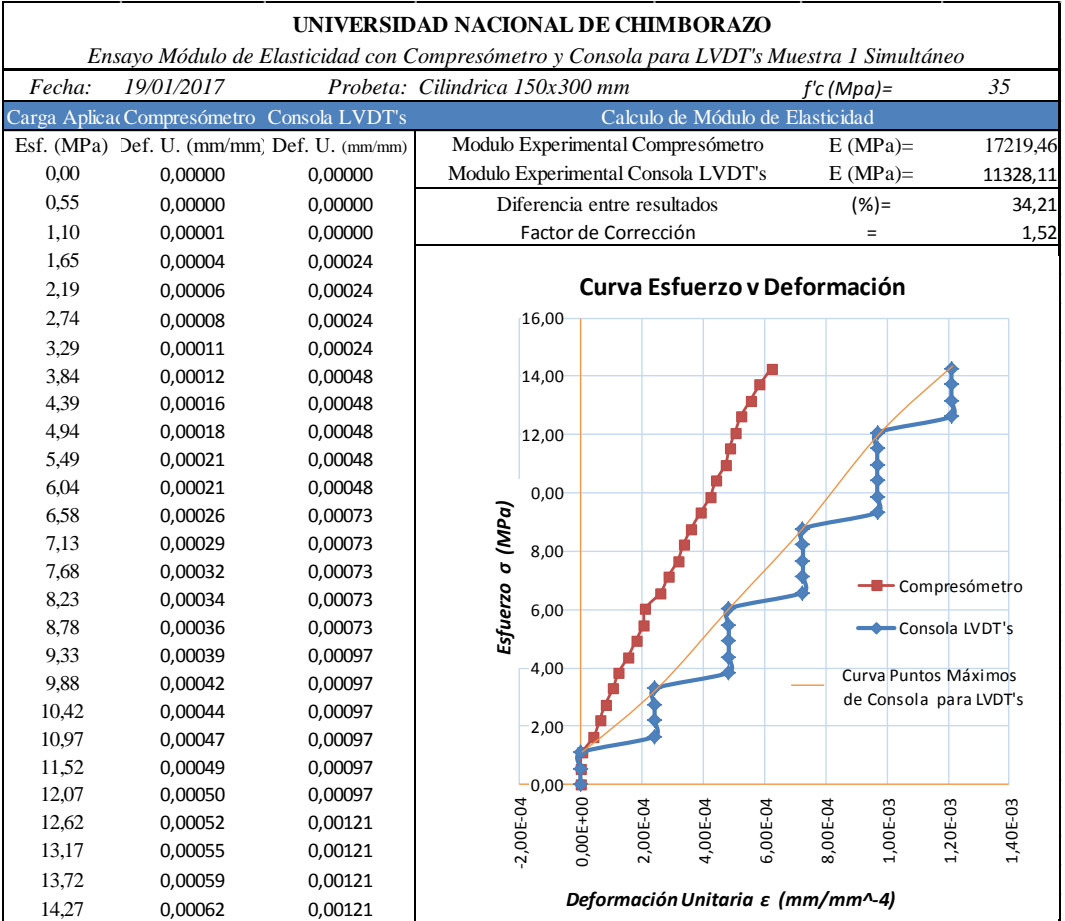

En esta tabla se observa que las deformaciones captadas por el Compresómetro son menores en comparación a las captadas por la consola para LVDT's, lo cual se ve reflejado en una variación del 34,21% del cálculo de Elasticidad entre ambos. Para que estos se equiparen será necesario multiplicar por un factor de incrementos el cálculo de la consola por 1,57. De esta forma se obtendrán valores similares entre ambos procedimientos. A continuación se expondrá una fotografía del procedimiento de ensayo:
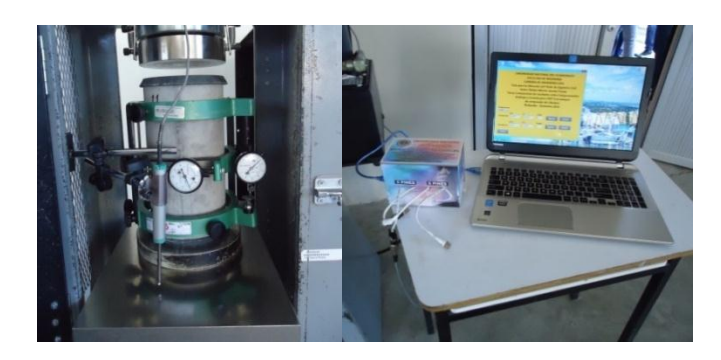

*Figura 41: Ensayo simultáneo de Módulo de Elasticidad.*

Se han realizado 20 tomas de muestras del Módulo de Elasticidad con los dos instrumentos simultáneamente a cilindros de concreto sin reforzamiento. Todas las medidas fueron realizadas en las mismas condiciones para los dos equipos. Estas tablas se las puede encontrar en la sección Anexos,

Se ha realizado un cuadro de resumen para integrar todos los resultados de los ensayos simultáneos. La tabla contiene en las primeras columnas el número de muestra y los resultados del Módulo de Elasticidad calculados con cada procedimiento, continuamente se determina la diferencia entre ellos expresada en porcentaje seguidos de otra columna con el título "Factor de corrección" donde se expresa el factor de mayoración por el cual deben ser sometidos los cálculos de la consola para equiparar el valor calculado por el Compresómetro. Al final se observa una media aritmética de los resultados, además, una media del factor de corrección al que debería ser aplicado al resultado calculado por la consola para LVDT's. En dicho cuadro se puede observar que los resultados dados por el Compresómetro superan a los de la Consola con una diferencia promedio de 35,42%, esto se debe al registro de menores deformaciones por parte de esta herramienta análoga, la tabla muestra un factor de mayoración 1.57 promedio que debe ser aplicado a los resultados de la Consola para equiparar los cálculos. La justificación de estos resultados se puede encontrar en la sección Discusión bajo el tema: "Ensayo Simultáneo de Módulo de Elasticidad entre Compresómetro Análogo y Consola para LVDT's". A continuación se muestra dicha tabla:

**Tabla 12:** *Resumen de Ensayo Módulo de Elasticidad utilizando simultáneamente los dos equipos de medida.*

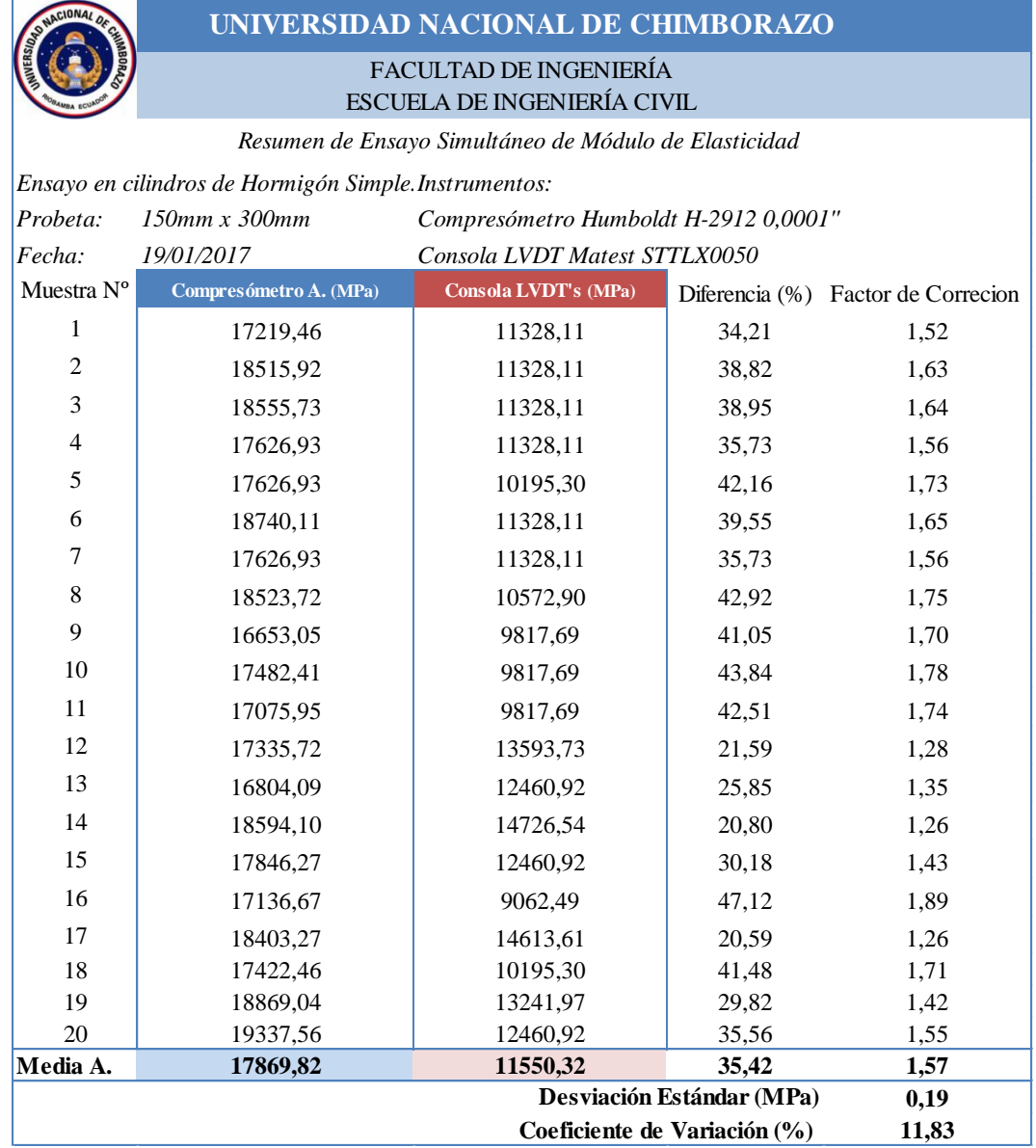

## **3.3 PRECISIÓN, ERROR Y TIEMPO DE ENSAYO**

Se realizó ensayos de Precisión, Error y Tiempo de ensayo de acuerdo a la metodología utilizando Bloques de Calibración Estándar para el análisis de los instrumentos de medición: Compresómetro Análogo y Consola para LVDT's, los resultados de cada uno de estos análisis se encuentran tabulados a continuación:

## **3.3.1 Resultados de análisis de Precisión**

# **Tabla 13:** *Análisis de Precisión entre Compresómetro Analógico y Consola Para LVDT's.*

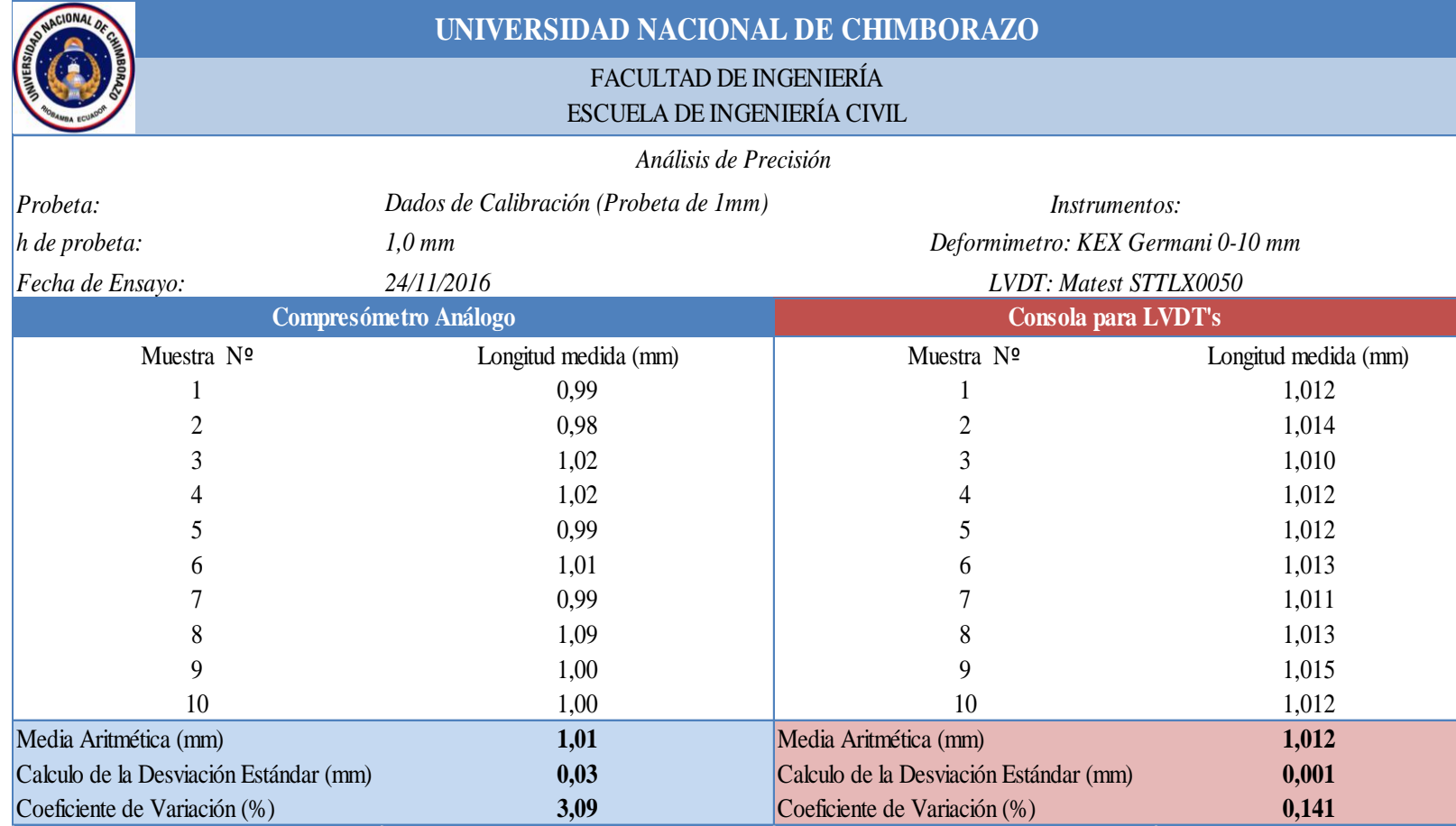

# **3.3.1.1 Gráfica comparativa de análisis de Precisión entre Compresómetro Análogo y Consola para LVDT's.**

**Precisión de Datos entre Compresómetro y LVDT's**

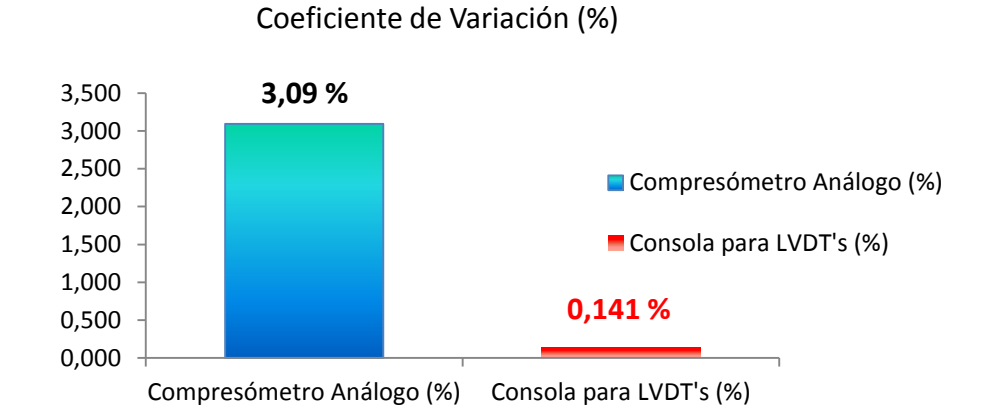

*Figura 42: Gráfica comparativa de Coefiente de variación de datos en ensayo de Precisión.*

En la gráfica anterior se aprecia la diferencia de los datos medidos a una probeta de 1,0 milímetro por los diferentes equipos tomando como parámetro el "Coeficiente de Variación", dicho parámetro expresa la Desviación Estándar en porcentaje. Como resultado de las mediciones realizadas en el ensayo de Precisión con una probeta de calibración de equipos, se observó que el Coeficiente de variación de los datos medidos con el Compresómetro análogo es 3,094%, mayor al 0,141% medido con la consola para LVDT's. Este porcentaje servirá para identificar el nivel de eficacia de cada equipo. Todas las medidas fueron realizadas en las mismas condiciones para los dos equipos.

## **3.3.2 Resultados de análisis de Error**

# **Tabla 14:** *Análisis de Error entre Compresómetro Analógico y Consola Para LVDT's.*

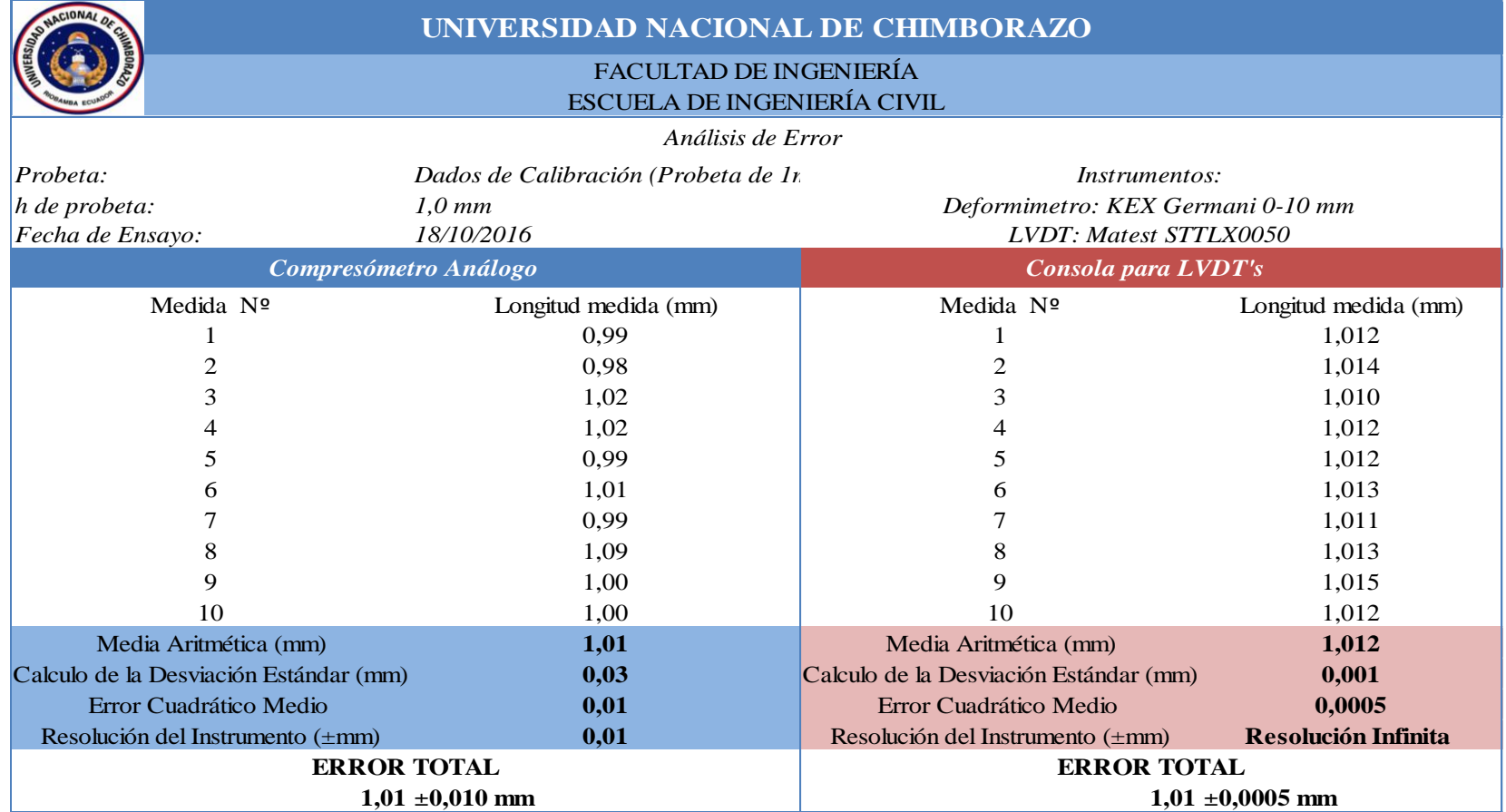

# **3.3.2.1 Gráfica comparativa de análisis de Precisión entre Compresómetro Análogo y Consola para LVDT's.**

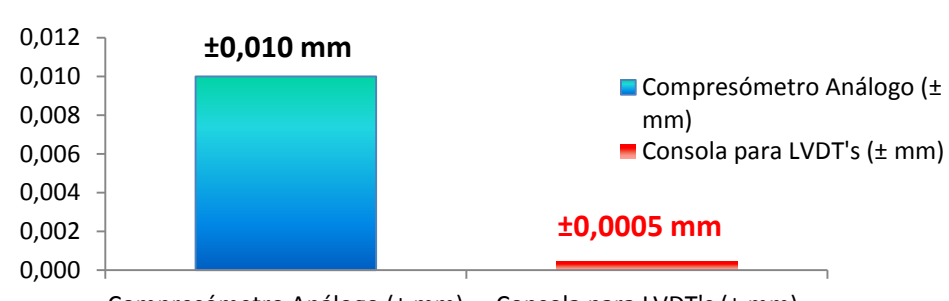

## **Análisis de Error entre Compresómetro y LVDT's** Error de Medición (± mm)

Compresómetro Análogo (± mm) Consola para LVDT's (± mm)

*Figura 43: Gráfica comparativa de Error de Medida.*

En la gráfica anterior se aprecia el Error de Medición a una probeta de calibración de 1,0 milímetro por los diferentes equipos, tomando como parámetro al mayor entre el "Error cuadrático medio" o la "Resolución" de cada equipo, dicho parámetro expresa Error total cometido al momento de realizar una medición. Como resultado de las mediciones realizadas en el ensayo, se observó que el Error de medición con el Compresómetro análogo es de ±0,010 mm, mayor al ±0.0005 mm de los datos medidos con la consola para LVDT's. Este porcentaje servirá para identificar el nivel de eficacia de cada equipo. Todas las medidas fueron realizadas en las mismas condiciones para los dos equipos.

### **3.3.3 Resultados de Tiempo de Ensayo**

**Tabla 15:** *Análisis de Tiempo de Ensayo entre Compresómetro Analógico y Consola Para LVDT's.*

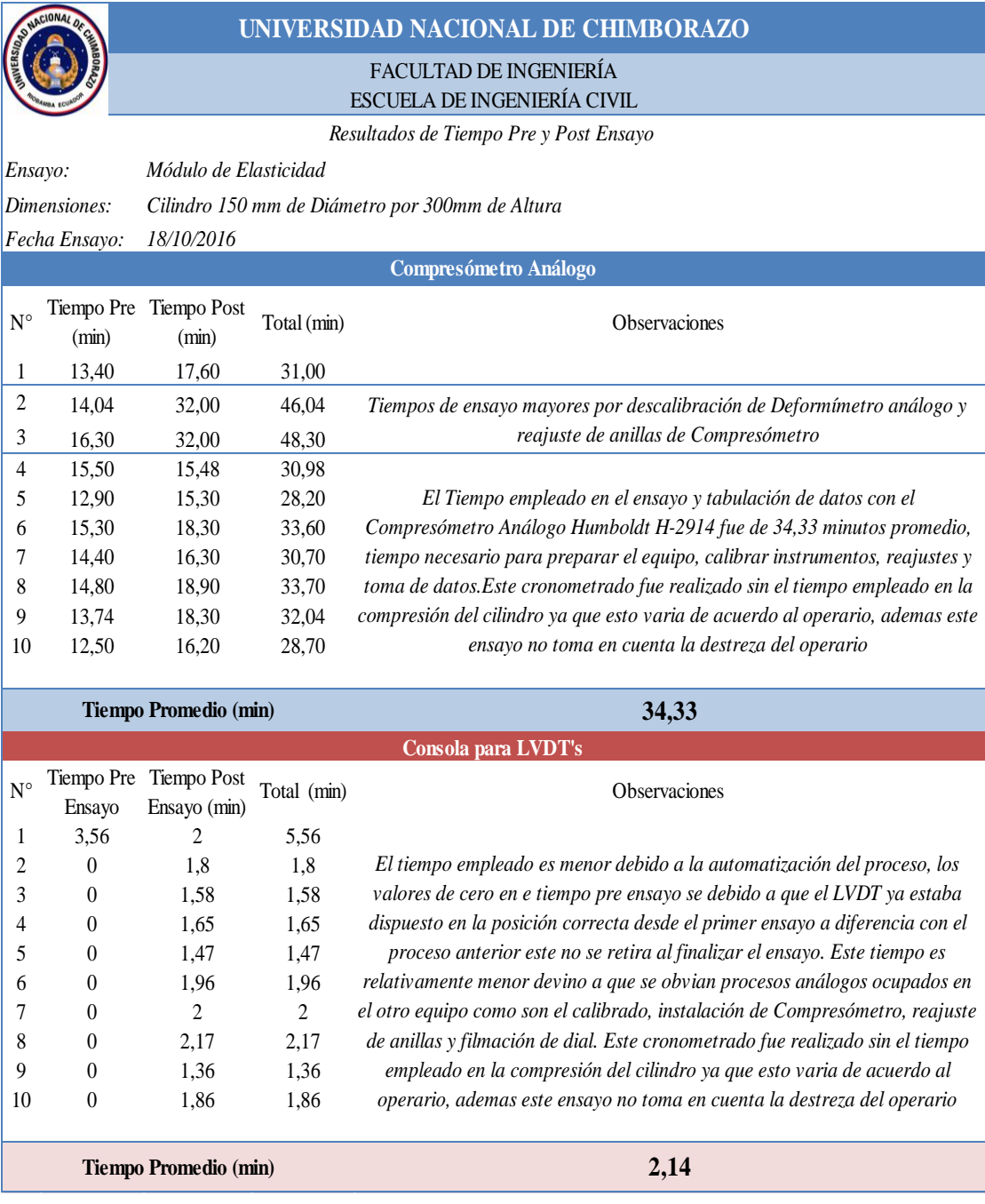

Se puede apreciar que el tiempo Pre ensayo es de 14.29 min promedio menor que el tiempo pos ensayo de 20.04 con la utilización del Compresómetro debido a la cantidad de procesos realizados en cada uno. Además se observa que el tiempo pre ensayo en la utilización de la consola para LVDT's de 3,56 min y cero en los demás por la naturaleza del mismo y el tiempo post ensayo es de 1,78

min promedio relativamente menor al tiempo post ensayo con el Compresómetro. Estos tiempos no toman en cuenta la destreza del operario.

# **3.3.4 Resumen de resultados de ensayos de Precisión, Error, Módulo de Elasticidad y Tiempo de Ensayo.**

# **3.3.4.1 Tabla de Resumen de resultados de ensayos de Precisión, Error, Módulo de Elasticidad y Tiempo de Ensayo**.

En la siguiente Tabla se resume los resultados de los ensayos realizados a cada uno de los equipos.

**Tabla 16:** *Resumen de ensayos de Precisión, Error, Módulo de Elasticidad y Tiempo de Ensayo.*

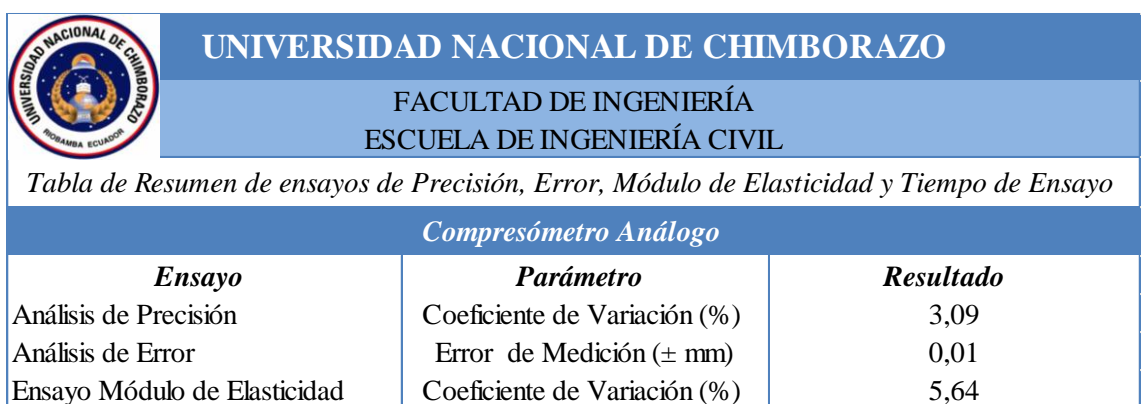

Resultados de Tiempo de Ensayo Tiempo Promedio (min) 34,33 *Observaciones: Las pruebas se realizaron con el Compresómetro Análogo Humboldt H-2914 y el Deformímetro: KEX Germani 0-10 mm.*

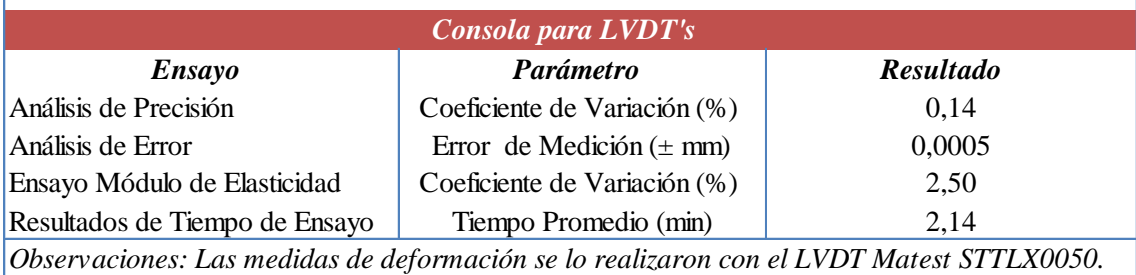

En esta tabla podemos apreciar los resultados de acuerdo al parámetro establecido en la metodología, que determina la Precisión, Error, Módulo de Elasticidad y Tiempo de Ensayo de cada equipo. Se aprecia que los resultados de obtenidos del Compresómetro análogo en a cuanto Precisión es menor que la consola para LVDT's ya que expresa un Coeficiente de Variación de 3,09% mayor. También observamos que el Compresómetro presenta un Error de medición ±0,010 mm mayor al error que presenta la consola para LVDT's. En la realización del ensayo de Módulo de Elasticidad, la consola para LVDT's mostro menos dispersión de datos medidos. En cuanto al tiempo de ensayo se observó que el Compresómetro utiliza considerablemente más tiempo que la consola para LVDT's.

# **3.3.4.2 Gráfica comparativa de resumen de resultados de ensayos de Precisión, Error, Módulo de Elasticidad y Tiempo de Ensayo.**

En la siguiente grafica se resume los resultados de los ensayos realizados a cada uno de los equipos.

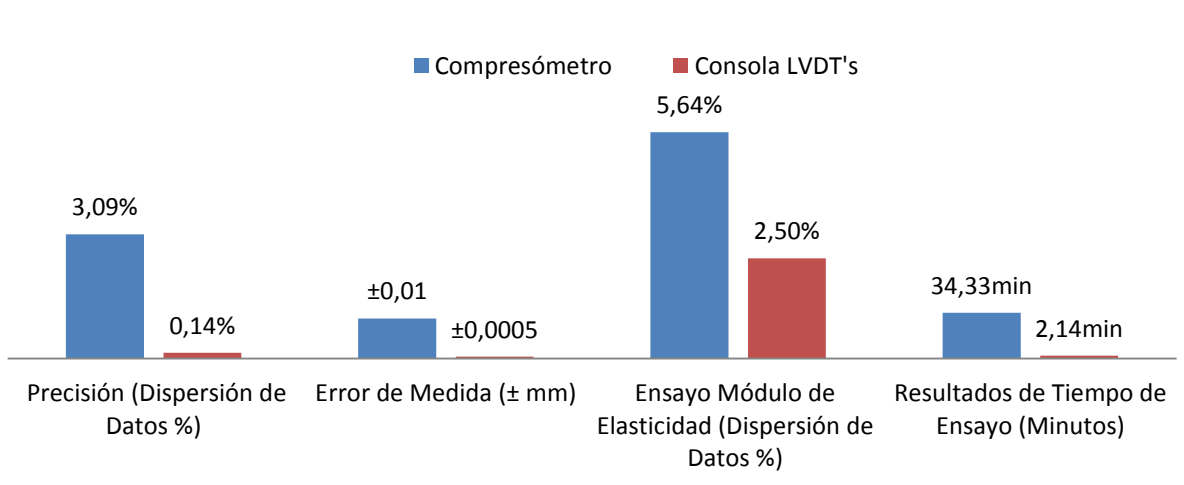

**Grafica Comparativa de Resultados** *Resumen de ensayos de Precisión, Error, Módulo de Elasticidad y Tiempo de Ensayo* 

*Figura 44: Gráfica de resumen de ensayos de Precisión, Error, Módulo de Elasticidad y Tiempo de Ensayo.*

Se pude apreciar mediante un gráfico de barras las diferencias de precisión, error y tiempo de ensayo entre los dos equipos, cada ensayo muestra su propio indicador con el cual se medió su nivel de eficacia.

### **3.3.5 Diseño experimental ANOVA**

Siguiendo la metodología se realizó la comparación de eficacia entre los dos equipos donde obtuvo los siguientes resultados.

# **3.3.5.1 Diseño experimental ANOVA de Precisión y Error entre Compresómetro Análogo y Consola para LVDT's**

En la siguiente tabla se ordenan los datos de forma que se pueda analizar cada uno y proceder a calcular la tabla ANOVA.

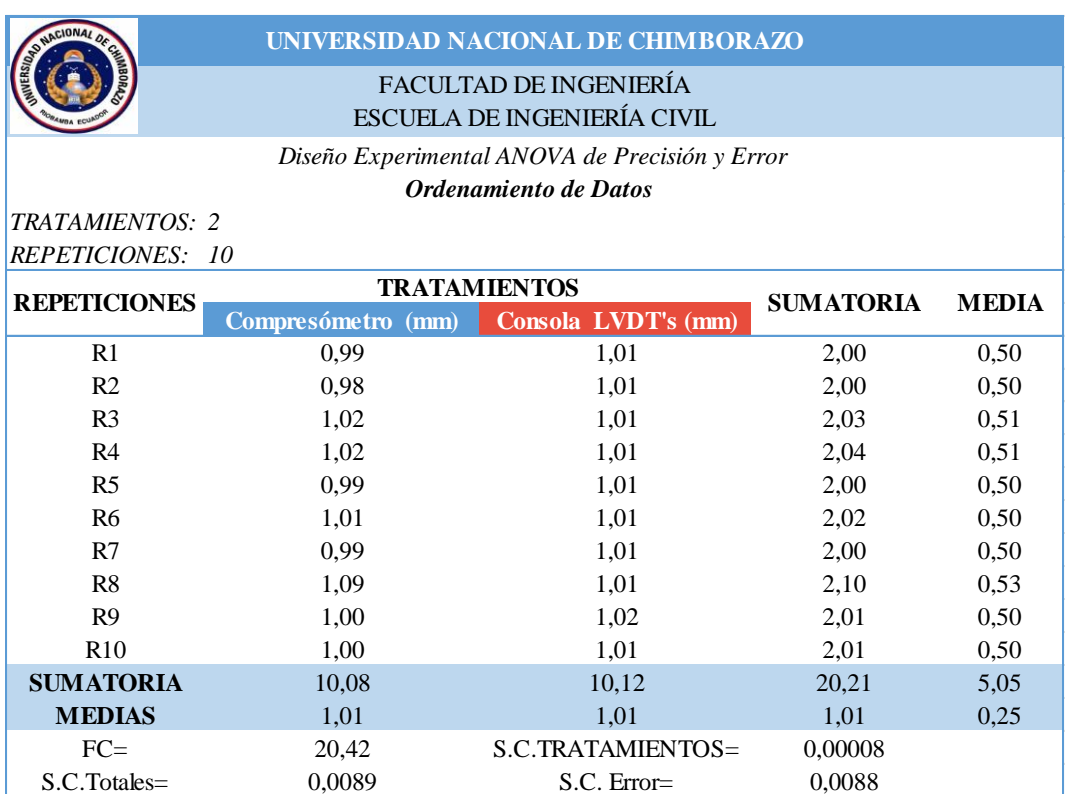

**Tabla 17:** *Ordenamiento de Datos de Precisión y Error*

En la tabla presentada se observa que en cada tratamiento constan en las dos mediciones tomadas por los diferentes equipos, se puede observar que las medias son relativamente iguales en este caso por efectos de redondeo. A continuación presentamos la tabla de cálculo de ANOVA.

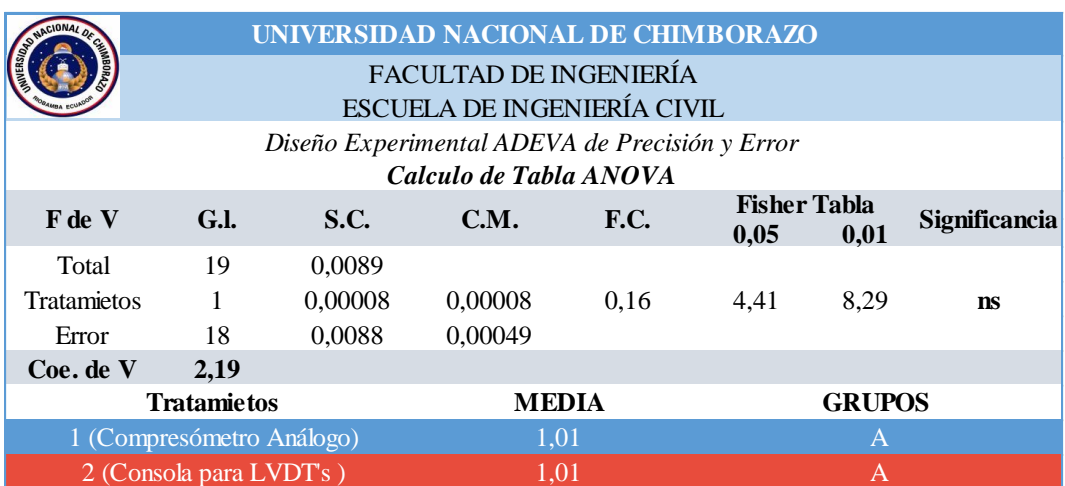

**Tabla 18:** *Cálculo de Diseño Experimental ANOVA para Precisión y Error.*

En la tabla presentada se observa el cálculo del Diseño Experimental donde se observa un coeficiente de variación de 2,19%, lo cual es inferior, esto se corrobora al observar que las medias son iguales. Los datos de la tabla de Fisher son elegidos por los grados de libertad y un rango de confianza de entre el 95% y el 99%. En la columna de significancia se aprecia la contracción "ns" que se traduce en "ninguna significancia". Por tal el ANOVA califica en ambos Tratamientos con la letra A, esto significa en nuestro estudio que los dos procedimientos son estadísticamente idénticos.

# **3.3.5.2 Diseño experimental ANOVA de análisis de Tiempo de Ensayo en Módulo de Elasticidad entre Compresómetro Análogo y Consola para LVDT's**

En la siguiente tabla se ordenan los datos de forma que se pueda analizar cada uno y proceder a calcular la tabla ANOVA.

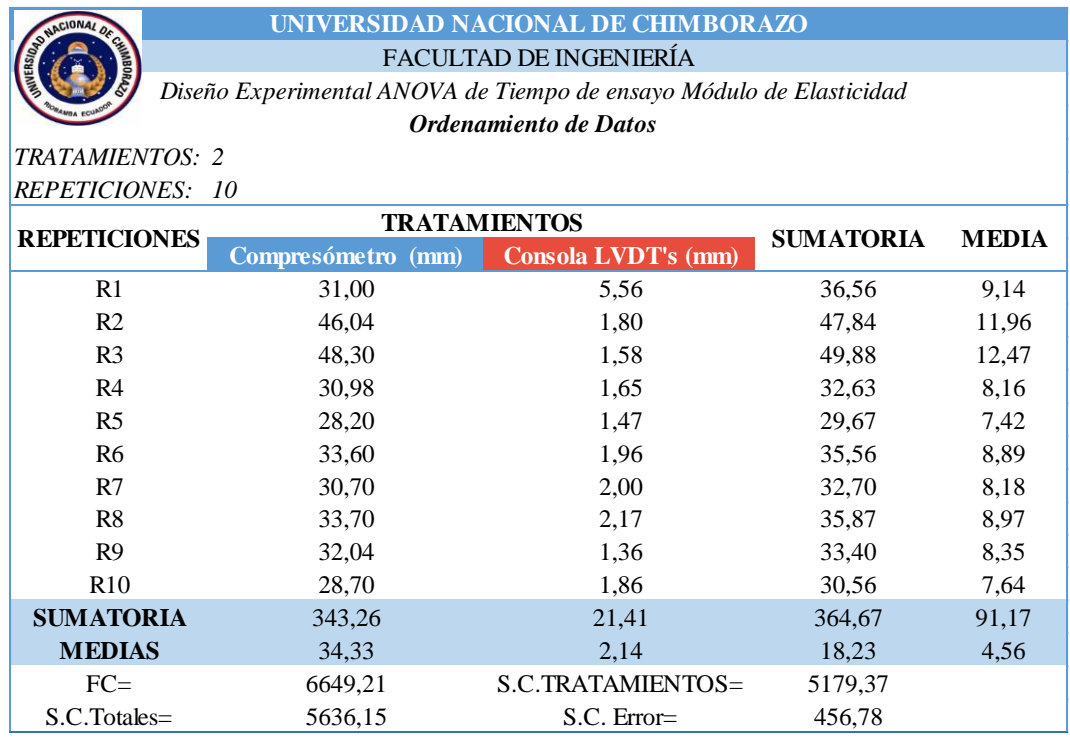

### **Tabla 19:** *Ordenamiento de Datos de Tiempo de ensayo.*

En la tabla presentada se observa que cada tratamiento consta de las mediciones de tiempo empleadas por los diferentes equipos, se puede observar que las medias son desiguales por la naturaleza de un procedimiento manual vs un procedimiento automatizado. A continuación presentamos la tabla de cálculo de ANOVA para el Tiempo de ensayo.

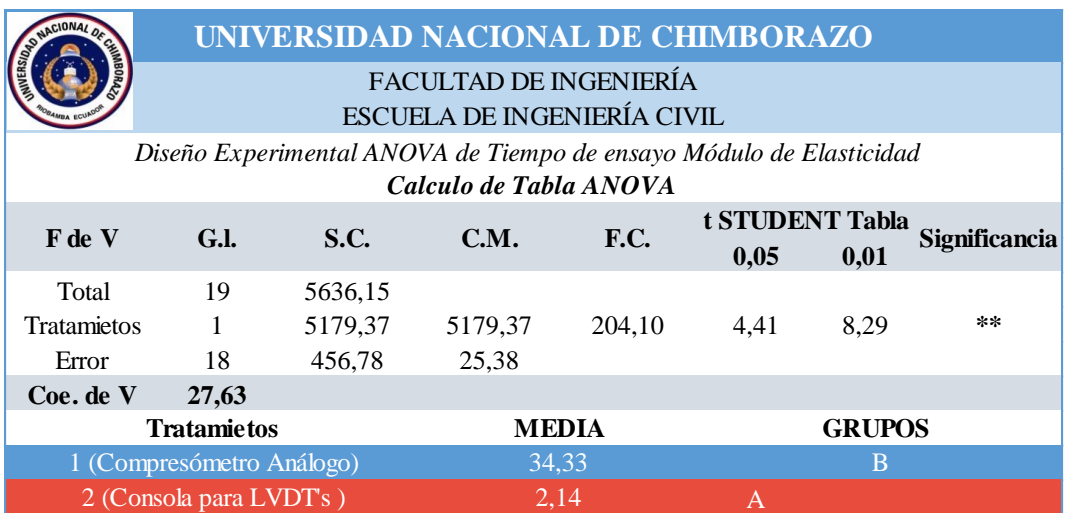

**Tabla 20:** *Cálculo de Diseño Experimental ANOVA para Tiempo de ensayo.*

En la tabla presentada se observa el cálculo del diseño experimental donde se observa un coeficiente de variación de 27,63% apreciablemente mayor al coeficiente expresado por el diseño experimental de Precisión y Error, esto se corrobora al observar que las medias son muy desiguales. Los datos de la tabla de t Student son elegidos por los grados de libertad y un rango de confianza de entre el 95% y el 99%. En la columna de significancia se aprecian "\*\*" que se traduce en "muy significativo". Por tal el ANOVA califica al Tratamientos 1 con la letra B y al Tratamiento 2 con la letra A, esto significa en nuestro estudio que los dos procedimientos son estadísticamente desiguales.

## **CAPÍTULO IV**

### **4. DISCUSIÓN**

El objetivo de la investigación fue realizar un análisis comparativo de los resultados entre el Compresómetro análogo y LVDT's en ensayos de compresión de cilindros, para lo que se fabricó una consola electrónica que acople dichos LVDT's a un ordenador, este análisis se lo llevo a cabo mediante la realización de ensayos de laboratorio que determinan el Módulo de Elasticidad del concreto y ensayos de Tiempo, Precisión y Error de cada equipo, para obtener su nivel de eficacia se utilizó un Diseño experimental ANOVA. Se cumplió los procedimientos de acuerdo al Capítulo II del presente estudio (Metodología de la investigación). Posteriormente se logró tabular los resultados en el Capítulo III (Resultados) de los diferentes ensayos, para así cumplir los objetivos específicos planteados.

# **4.1 DISEÑO Y FABRICACIÓN DE CONSOLA ELECTRÓNICA PARA LVDT's Y SOFTWARE**

### **4.1.1 Determinación y acondicionamiento de señal de LVDT's**

Los LVDT's del laboratorio de Ingeniería Civil son operables con sus respectivos equipos, pero no se los puede ocupar en ensayos de módulo de elasticidad del concreto, dada la necesidad de automatizar el proceso de dicho ensayo fue necesario la intervención de un Ingeniero Electrónico que acople dichas herramientas a un ordenador, para lo cual se inicia con el acondicionamiento de la señal de LVDT's. En este proceso el Ingeniero Electrónico recolecto toda la información del funcionamiento y posibles soluciones, ya que dicha información no se encuentra en los manuales o no es

facilitada por la empresa fabricadora, fue extraída directamente de los equipos, con este método se logró obtener información sobre el tipo de señal de sensor y conformar la curva llamada "Curva de comportamiento Dinámico". Con esta información procedió a realizar el diseño y fabricación de la consola electrónica.

### **4.1.2 Diseño y Fabricación de Consola Electrónica para LVDT's y Software**

La elaboración de la consola electrónica se la realizo para que los LVDT's funcionaran independientemente y medir las deformaciones presentes en los ensayos, registrándolos directamente en un ordenador, y presentar los resultados en un formato de hoja electrónica "Xls" (Hoja de Microsoft Excel). Este formato fue elegido para una fácil y mejor manipulación de los datos. La consola cuenta con cuatro periféricos de entrada para LVDT's por la necesidad de medir deformaciones simultáneamente desde cuatro puntos distintos. Es necesario, para su funcionamiento, conectar la consola a una toma de corriente para energizar tanto en equipo como los deformímetros y además conectarla a un ordenador.

El software fue diseñado de tal forma que permita la fácil visualización e ingreso de datos, de modo que el ensayista pueda mantenerlo bajo control y evitar pérdidas innecesarias de tiempo y recursos. No se realizó la programación del software para que calcule directamente el módulo de Elasticidad del concreto ya que esta herramienta tiene como único fin reemplazar al Compresómetro Análogo. Además, por la naturaleza del ensayo (expresada en la normativa ASTM 469), es necesario examinar por separado la medición de deformación de cada probeta y emitir un criterio técnico único de cálculo para cada probeta. Dicho sistema da libertad de manipulación de datos a conveniencia del operario, ventaja necesaria para la gran diversidad de ensayos adicionales que puede realizar este equipo. Esta investigación dota al laboratorio de Ingeniería Civil de una herramienta útil de precisión que mejora el aprendizaje de los estudiantes.

## **4.2 ELABORACIÓN DE CILINDROS DE CONCRETO**

En nuestra investigación se requería medir el módulo de Elasticidad del concreto, por lo que fue necesario realizar cilindros con iguales características, por tal, para la selección de los agregados visitamos la Cantera de "Penipe" (Chimborazo) para la Arena de río y "Cerro Negro" (Chimborazo) para el agregado grueso, se escogieron dichas canteras por los buenos resultados en los anteriores estudios realizados. Además se secaron todos los agregados hasta tener una masa constante y así eliminar la variable que ocasiona el porcentaje de humedad. La Dosificación utilizada para la mezcla fue escogida por la experiencia en anteriores estudios realizados para obtener un Concreto de 21 MPa o superior. Se realizó una sola mezcla para todos los especímenes siguiendo los requerimientos de mesclado y varillado expresados en la normativa NTE INEN 1576:2011 (CONCRETO DE CEMENTO HIDRÁULICO. ELABORACIÓN Y CURADO EN OBRA DE ESPECÍMENES PARA ENSAYO), también se mantuvo un 0,60 de proporción de agua, lo que proporciono una mezcla homogénea con un asentamiento de 7,5 cm, este asentamiento estuvo en el rango aceptable de acuerdo a la norma NTE INEN 1578: 2010. Los 20 cilindros realizados superaron la resistencia de 21 MPa cumpliendo con las precauciones antes tomadas para obtener un concreto de calidad y similar resistencia.

#### **4.2.1 Ensayo Módulo de Elasticidad**

Se puede apreciar en la Figura 36 una gráfica comparativa, donde se usó el Compresómetro Análogo para medir el Módulo de Elasticidad produciendo una Desviación estándar (Dispersión de datos) de 1030,89 MPa, lo que se traduce en un coeficiente de variación de datos del 5,64% mientras que el uso de la Consola para LVDT's produjo una Desviación estándar de 570,35 MPa, lo que se traduce en un coeficiente de variación de datos del 2,50 %. Esta diferencia se debe al uso de las diferentes herramientas de medición, siendo menos preciso el Compresómetro análogo por la limitada capacidad de registrar las mediciones, además, las abrazaderas utilizadas para transmitir las deformaciones pueden obstaculizar el libre funcionamiento del Compresómetro si no se encuentran en óptimas condiciones, otro atenuante es la baja resolución del instrumento y las constantes descalibraciones que sufre.

Se observa que los resultados del ensayo con el Compresómetro tienen una Media de 18269,34 MPa mientras que los resultados de la consola para LVDT's son mayores con una media 22830,35 esto se dio debido a que los cilindros ensayados no tenían la misma resistencia por tener distinta fecha de fraguado, los del

109

Compresómetro tuvieron un fraguado de 56 días y los de la Consola un fraguado de 98 días, este suceso nos indica que el Módulo Elástico del Concreto es directamente proporcional al valor de la resistencia a la compresión. Esto se puede corroborar en los resultados del ensayo a compresión de dichos especímenes.

Cabe indicar que la media del ensayo de Módulo de Elasticidad del Compresómetro es de 18269,34 MPa menor a la media de 22749,72 MPa definida por la NEC-2015, este desfase entre el valor calculado teóricamente y el valor hallado experimentalmente se debe al Error de medida por el aparato análogo, con la utilización de la consola para LVDT's existe menor Error de medida y los procesos son automatizados, presentando así una media de 22830,35 MPa similar a la media de 24225,11 MPa definida por la NEC-2015. (Norma Ecuatoriana de la Construcción, 2015)

Si observamos las curvas Esfuerzo vs Deformación de ambos equipos, las del equipo análogo tiene a ser uniformes mientras que las de la consola tienden a ser escalonadas, esto se debe a la propiedad llamada "Sensibilidad" de cada equipo y se define como el número de divisiones de la escala que recorre el indicador del aparo cuando la magnitud a medir varia en una unidad, el "umbral de sensibilidad" del Deformímetro de la Humboldt H-2912 0,0001'' es de 0.00254mm mientras el "umbral de sensibilidad" del LVDT Matest STTLX0050 es mayor siendo de 0.03 mm, esta propiedad es la que provee de mayor variedad de datos en cambios de deformación. Debido a esto se trazó una curva sobre los puntos máximos de cada lectura para describir el real comportamiento del elemento. Por este motivo el cálculo del Módulo de Elasticidad con la consola para LVDT's fue tomado como la pendiente de la tangente de la curva en los puntos concernientes, se utilizó el 20% del esfuerzo como el punto inicial con su respectiva deformación unitaria y al 60% del esfuerzo como punto final con su correspondiente deformación unitaria, basado en las normas ASTM C78M (American Society for Testing and Materials, 2002), ASTM D7264 (American Society for Testing and Materials, 2015) ubicados en los inciso bajo el tema "Calculo" y además se basa en el cálculo de puntos en porcentajes de carga

aplicada en el rango elástico, en la norma ASTM D7291 (American Society for Testing and Materials, 2015)

#### **4.2.2 Ensayo a Compresión**

Se puede apreciar en la Tabla 10 que la resistencia promedio de los cilindros fabricados supera a la resistencia inicialmente concebida de 21 MPa. Este incremento de resistencia de los cilindros se debe al fraguado del concreto ya que superó los 28 días, además el porcentaje de variación de 7,23% indica una variación en el *f'c* en las muestras. Esto se dio debido a que los cilindros no fueron ensayados en una misma fecha, se realizó dos tandas de ensayos, de 10 cilindros cada una. En la primera tanda de ensayos las muestras o cilindros de concreto número 5, 6, 7, 8, 9, 10, 13, 14, 17, 19 tuvieron un tiempo de fraguado de 56 días antes del ensayo a la rotura, aumentando de esa forma el *f'c* provisto inicialmente de 21 MPa para 28 días a un *f'c* de 34,13 MPa. En la segunda tanda de ensayos los cilindros de concreto número 1, 2, 3, 4, 11, 12, 15, 16, 18, 20 tuvieron aun *f'c* mayor que la primera tanda de 36,76 MPa debió al mayor tiempo de fraguado ya que para este punto las muestras tuvieron un fraguado de 98 días. Otros factores que contribuye al aumento del *f'c* fue la calidad de agregados usados en la mezcla tanto para el agregado grueso como el fino. Además la cantidad de agua utilizada se mantuvo en la proporción de 0,60 lo que produjo un asentamiento de 7.5 cm.

## **4.2.3 Ensayo Simultáneo de Módulo de Elasticidad entre Compresómetro Análogo y Consola para LVDT's**

Después de obtener los datos de los ensayos simultáneos de Módulo de Elasticidad se analizó la diferencia de resultados entre amabas herramientas, la razón de dicha diferencia es por el tipo de procedimiento utilizado para medir cada una. Para el Compresómetro análogo, el procedimiento se basó en la metodología en la ASTM C 469 (American Society for Testing and Materials, 2002), donde se permite el uso de abrazaderas para ubicar los deformímetros, de tal forma que la medición de la deformación se desarrolla solo en una porción del alto de la probeta, más específicamente en los 2/3 de la altura total, determinando un *Lo=*204mm. En el proceso utilizado por la consola para LVDT's se consideró

la altura total del cilindro, en este caso un *Lo=*300mm, midiendo la Deformación en toda la altura de la probeta.

La medición en estos dos procedimientos es diferente, debido al principio de Saint Venant que enuncia que "La deformación y el esfuerzo localizados que ocurren dentro de las regiones de aplicación de la carga o en los soportes tienden a emparejarse a una distancia suficientemente alejada de estas regiones." (Hibbeler, 2006) Cuando una carga axial se aplica a un espécimen cilíndrico de concreto se genera una compleja distribución de esfuerzos centradas en la región de aplicación de carga, estas cargas al ser mayores generan deformaciones en la región axial mayores. A medida que se distribuye la carga aplicada, a lo largo de la probeta, los esfuerzos y las deformaciones tienden a igualarse, por lo que se puede asumir, en puntos alejados de los extremos existe una uniformidad. Siendo esta la razón por la que se coloca los deformímetros en esa sección específica, sección donde se podría medir un comportamiento elástico uniforme del material.

Cuando se realizó la medición con la consola para LVDT's se tomó en cuenta toda la altura de la probeta, por lo que medio las deformación en los puntos de carga uniformes y además las deformaciones producidas en los puntos comunes de Estrés de la probeta, o sea en los extremos donde la carga es mayor. (Álvarez, 2005). Estos factores influyeron en el aumento de la medición, lo que ocasionó un cálculo de Módulo de Elasticidad menor por parte de la consola, ya que el aumento del valor de una deformación provoca una disminución de la pendiente en la curva Esfuerzo vs Deformación. Esto prueba, además que la consola no arroja datos erróneos, si no, más bien, este desfase se debe a la metodología de cada equipo en el ensayo.

Debido a estos factores se vio pertinente determinar el porcentaje de variación entre los Módulos calculados, determinando un factor de mayoramiento de 1,57, proveyendo al ensayista de un dato para la corrección del Módulo de Elasticidad medido por la Consola, igualándolos a los datos calculados por el Compresómetro o una herramienta con medición de deformación en el área de distribución uniforme de esfuerzos en la probeta a ensayar.

Además la variación de los resultados entre ambos equipos está influenciada por las características de cada uno, mientras el Compresómetro Análogo toma medidas cada 0,00254mm de cambio de deformación, el sensor LVDT toma medidas cada 0,03mm (este efecto se produce por la rigidez de la probeta y características electrónicas propias del sensor) lo que produce un tipo de curva diferente, otra diferencia es que el LVDT capta deformaciones imperceptibles al equipo analógico, ya que el sensor por su naturaleza electrónica percibe variaciones micrométricas o inclusive nanométricas debido a que no existe rozamiento. El vástago del LVDT se desliza en un campo magnético, pudiendo registrar pequeños cambios o alteraciones de medida catalogándolo como un instrumento de resolución infinita, lo que ofrece un valor más real de la deformación. A diferencia de un equipo análogo donde existe rozamiento entre el vástago y los engranajes, rozamiento que resta exactitud a la medida, además existe la limitación de visualización, debido a que el reloj comparador del dial ofrece una resolución de 0,0025mm, limitando la observación de cambios micrómetros o más pequeños a dicho rango. (Ebel & Nestel, 1993) La obtención de datos con diferentes resoluciones provoca el desigual cálculo del Módulo de Elasticidad aun teniendo una misma probeta.

### **4.3 PRECISIÓN, ERROR Y TIEMPO DE ENSAYO**

#### **4.3.1 Análisis de Precisión**

Según García (2007) la "Desviación Estándar" expresada mediante el "Coeficiente de Variación" es un buen indicador de la dispersión de datos entre los equipos de media directa. Es de conocimiento general que el Compresómetro Análogo es un instrumento de precisión, ya que utiliza Deformímetros (reloj comparador) cuya apreciación es de una centésima de milímetro (0,01 mm). Sin embargo, el análisis determino un mayor Coeficiente de Variación en las mediciones realizadas por tal instrumento Análogo. Estos instrumentos poseen desventajas que aumentan el grado de imprecisión como es el rango de medición, dicho rango es de 0.01 mm a 10 mm, esto provoca estimaciones de la milésima de milímetro por parte del operario, dicha estimación a su vez origina datos imprecisos.

Otra razón de la Dispersión de datos es la baja "Repetitividad" del instrumento, por la naturaleza analógica del mismo. La baja repetividad es cuando el instrumento es incapaz de dar la misma medida en repetidas tomas, se da por la repentina des calibración del aparato, las cuales, según Solé se originan por:

- Se ha agotado un cierto volumen de uso (horas de trabajo).
- Cuando un instrumento ha recibido un golpe o vibraciones fuertes que pueden haber causado que este se des calibre.
- Cambios de temperatura superiores a los aceptables
- Siempre que las observaciones obtenidas sean cuestionables

La calibración a menudo se contempla junto con el proceso de ajuste del resultado de un instrumento de medida, de manera que esté de acuerdo con un estándar preestablecido, y dentro de una precisión especificada (Solé, 2013). Además existen otros atenuantes por parte del operario, como es el error de plomado y paralaje, que se dan cuando el Deformímetro no se encuentra en la posición correcta, paralelo al eje de la medición, y si el ensayista no observa la carátula del reloj en posición frontal, estos errores son difíciles de controlar mientras se está realizando los ensayos.

El análisis de Precisión determino un grado de dispersión para el Compresómetro de 3,094 % mayor que el 0,141 % de la consola para LVDT's, aunque el saber manipular la consola conlleva un poco de preparación, su utilización arrojo datos más precisos debido al nivel de repetitividad y gran resolución, ventaja que acompaña a los instrumentos electrónicos de medida. También se reducen los errores que pueden originarse por paralaje ya que el dispositivo no tiene caratula de reloj enviando las mediadas directamente a un ordenador.

### **4.3.2 Análisis de Error**

Según José García El Error Total de medida es el mayor valor entre el "Error Cuadrático" de la media y el "Error Absoluto" dado por la resolución del aparato. Debido a que el "Error Cuadrático" está en función de la "Desviación Estándar" se obtiene resultados similares al ensayo de Precisión. El análisis de Error fue realizado en las mismas condiciones, y de una misma probeta para cada

equipo, proporcionando un grado de ±0,010 mm para el Compresómetro mayor que el ±0,0005 mm de la consola para LVDT's. Este análisis también determino que el "Error Cuadrático" del Compresómetro es igual que la resolución del mismo, por tal se toma cualquiera de los dos como el Error Total de medida. Este parámetro sirve para identificar el nivel de eficacia de cada equipo. (García, 2007)

#### **4.3.3 Análisis de Tiempo de Ensayo**

Este análisis se llevó a cabo en dos fases del ensayo de Módulo de Elasticidad de cilindros de concreto, la primera fase fue la de "Pre ensayo" y la segunda "Post ensayo" teniendo como base la metodología descrita para esta sección y la norma ASTM Designación: C 469 (MÓDULO DE ELASTICIDAD ESTÁTICO Y RELACIÓN DE POISSON DEL CONCRETO EN COMPRESIÓ) (American Society for Testing and Materials, 2002). El tiempo pre ensayo fue cronometrado desde la preparación de la muestra, instalación de los collarines y ubicación del espécimen con los diales y collarín correctamente dispuestos en la prensa hidráulica, teniendo todas las herramientas y equipos listos. Este ensayo determino que es necesario un tiempo promedio de 34,33min para realizar el ensayo con el Compresómetro Análogo. Siendo un tiempo considerablemente mayor a los 2,14min promedio usados por la consola.

Este resultado se da porque el uso de una herramienta análoga demanda una correcta instalación de los collarines del Compresómetro, constante calibración del Deformímetro para cada ensayo y una Tabulación de datos que consta de la extracción de datos la filmación de los dial mientras se escucha la carga actuante por la máquina de compresión, proceso que resulta demorado y puede generar errores por un mal video o audio, una desigual lectura de la carga o mala apreciación de la medida en el dial por una imagen borrosa o error de paralaje de la filmación. Cabe destacar que en el cronometrado del ensayo la tabulación ocupo el mayor tiempo ya que presento un periodo promedio de 20,04min para cumplir este proceso. La realización del ensayo con la consola para LVDT's tuvo un tiempo promedio de 2,14min porque el proceso es automatizado, donde no se necesita instalar collarines en la probeta, ni realizar calibraciones constantes o filmar el proceso para después tabularlos ya que el dispositivo realiza toda estas

acciones inmediatamente, y de forma automática, pasando los datos directamente al ordenador en formato "XLS" (Formato admitido por el software Microsoft Excel) para el rápido cálculo del Módulo de Elasticidad.

#### **4.3.4 Diseño experimental ANOVA**

El Diseño experimental nos ayuda comparar estadísticamente la eficiencia entre los dos equipos valiéndose de un ANOVA, este determina si es significativamente diferente la variación de Precisión, Error y Tiempo entre los dos equipos. Este tipo de Diseño experimental de laboratorio de un factor realiza una categorización de acuerdo al nivel de la varianza de los resultados medidos por cada instrumento. (Tejedor, 1999)

## **4.3.4.1 Diseño experimental ANOVA de Precisión y Error entre Compresómetro Análogo y Consola para LVDT's**.

Aunque el análisis de Precisión y Error determinaron que la Consola para LVDT's tiene mayor precisión y menor error en sus medidas, mediante el Diseño experimental ANOVA se determinó estadísticamente, que el coeficiente de variación del 3.09% del Compresómetro Análogo y el 0,141% de la consola para LVDT's son estadísticamente aceptables, resultando en una "no significancia" o "ninguna diferencia significativa" entre resultados, este resultado se da por una igual Media en los dos tratamientos y a consecuencia un coeficiente de variación de inferior. Por tal ambos tienen la calificación de "A". Resultando en que ambos equipos son idóneos para realizar mediciones con un grado de precisión y error aceptable, aunque si se requiere una medición más depurada se podría optar por la Consola para LVDT's.

# **4.3.4.2 Diseño experimental ANOVA de análisis de Tiempo de Ensayo en Módulo de Elasticidad entre Compresómetro Análogo y Consola para LVDT's**

El resultado del Diseño experimental aplicado a los resultados de la medición del tiempo arrojó un nivel de "muy significativo" entre los dos equipos, califica con la letra "A" al tratamiento de la Consola para LVDT's por considerarlo más eficiente que el tratamiento por el Compresómetro Análogo que fue calificado con la letra "B", esto se da por un coeficiente de variación de 27,63%. El alto nivel de variación está influenciado por la gran desigualdad de Medias entre ambos tratamientos, la Media del primer tratamiento dado por el Compresómetro Análogo es de 34,33min mientras que la Media dada por la consola para LVDT's es de tan solo 2,14min.

Esta comparación por el Diseño ANOVA muestra la eficacia de usar una Consola para LVDT's para realizar ensayos de Módulo de Elasticidad en cuanto a tiempo, resultando eficaz debido a la automatización del proceso.

## **CAPÍTULO V**

### **5. CONCLUSIONES Y RECOMENDACIONES**

El análisis comparativo de los resultados entre el Compresómetro Analógico y la consola para LVDT's en ensayos de compresión de cilindros de concreto efectúo en primer aspecto el diseño y fabricación de un equipo electrónico y Software que acondicione la señal de los LVDT´s a un ordenador para registrar automáticamente deformaciones. Para realizar la comparación se efectuó ensayos de Precisión, Error y Tiempo de ensayo para después realizar un diseño estadístico ANOVA determinando el nivel de eficacia del uso de un Sistema de Monitoreo Automático en lugar de un Compresómetro Análogo. Llegando a importantes conclusiones y recomendaciones como son:

### **5.1 CONCLUSIONES**

#### **5.1.1 Conclusión Principal**

 Afirmando la Hipótesis planteada en esta investigación, se concluye que el uso de una consola para LVDT's resulta más eficiente para obtener el Módulo de Elasticidad del Concreto y medir desplazamientos en ensayos mecánicos que el uso de un Compresómetro Análogo. Se llega a esta conclusión debido a que la Consola obtuvo mejores resultados en el análisis comparativo por medio del Diseño Experimental ANOVA, obteniendo una calificación de "A" en los ensayos de Precisión, Error y Tiempo de Ensayo mientras que el Compresómetro Análogo mostro una calificación de "A" solo en Precisión y Error, pero en el ensayo de Tiempo mostro una calificación de "B". Esta variación de calificaciones se da por

que la Consola efectúa mediciones automatizadas, eliminando procesos manuales propios de herramientas Análogas que ralentizan la medición. Cabe recalcar que aunque en Precisión y Error los dos equipos tuvieron estadísticamente igual calificación, no significa que sean completamente iguales, ya que la Consola presenta mayor Precisión y un rango de Error de ±0,0005mm en sus mediciones en comparación con el rango de ±0,01mm del Compresómetro Análogo.

### **5.1.2 Conclusiones Específicas**

- El Laboratorio de la Universidad Nacional de Chimborazo cuenta con equipos normados para el ensayo de compresión de cilindros de concreto como son los equipos de Compresión Marshall "Digital Master Loader" marca "Humboldt" modelo HM-3000.3F y el equipo de ensayo para tracción y compresión "Universal Tensile/Compression Machine" marca "Matest" modelo H011-01N. Sin embargo, sus accesorios de precisión LVDT's para medición de deformaciones no trabajan en ensayos de compresión. El equipo "Universal Tensile/Compression Machine" solo activa el LVDT's para ensayos de tracción de probetas de acero, y el equipo "Digital Master Loader" no admite tal tipo de probetas en sus ensayos provocando que el ensayista utilice herramientas poco eficientes como el Compresómetro Análogo.
- El diseño y fabricación de la Consola para LVDT's independiza estas herramientas de medición de los equipos "Universal Tensile/Compression Machine" y Compresión Marshall "Digital Master Loader", permitiendo el funcionamiento de cuatro deformímetros electrónicos simultáneamente con un software diseñado para la toma y entrega de resultados en un formato XLS, dotando al laboratorio de una herramienta automatizada de medición que mejora el aprendizaje de los estudiantes en el laboratorio.
- La consola para LVDT's facilita ensayos de medición de deformaciones como son: Módulo de Elasticidad en cilindros de concreto, deformaciones

por compresión y tracción en materiales de construcción, columnas, etc. a diferencia del Compresómetro Análogo que solo se puede usar en probetas cilíndricas de 150mm de Diámetro y 300mm de altura y no admite probetas de otras dimensiones. En los ensayos de Módulo de Elasticidad la consola mide la deformación en toda la altura de la probeta conjugando la deformación presente en el centro de la probeta y la deformación presente en los extremos donde los esfuerzos son concentrados.

- Se pudo estudiar las características y usos de los sensores de precisión LVDT. Entre ellas: Se basan en el principio inductivo de transformador de núcleo variable. Esto permite que un movimiento lineal del núcleo en el interior del cuerpo del sensor provoque una variación de inducción entre primario y secundario, lo que se traduce en un cambio de señal de salida, proporcional a ese desplazamiento. La señal de salida de nuestro sensor es analógica de 0V a 3,5V. Debe poseer un buen circuito de acondicionamiento de señal y de filtrado debido a la baja inmunidad al ruido en sensores basados en inductancias. Los rangos de medida de estos sensores parten de unos pocos milímetros y pueden llegar hasta los 500mm, por eso son indicados para rangos de medida bajos y medios. Las aplicaciones incluyen la medición, control, regulación y vigilancia de movimientos lentos y rápidos entre partes de máquinas, medidas de la posición y cambios de posición de componentes y estructuras, reguladores, válvulas y servos de control.
- Se logró utilizar la metodología experimental para utilizar diferentes números de nodos para obtener diferentes curvas o modelos matemáticos del sensor. Después de varias experimentaciones se utilizaron dos nodos. Los valores de los mismos se cambiaron continuamente de manera experimental hasta obtener la ecuación de una curva con menor error en las mediciones.
- Se logró utilizar el software Matlab, por facilidad en la manipulación matemática de la interpolación de Lagrange, para obtener los diferentes

modelos matemáticos. Se diseñó y probó un programa en Script para generar los modelos matemáticos en base a los conceptos de interpolación de Lagrange. Para los cuales únicamente necesitamos ingresar el número de nodos, el valor de los mismos y de sus respectivas imágenes.

- Se pudo analizar las respuestas y los márgenes de error de cada modelo encontrado para utilizar el que contenga el menor error. El máximo error de un nodo aleatorio fue despreciable cercano al 0%. Por ello podemos decir que nuestros modelos fueron precisos y eficaces.
- Se logró dimensionar la tarjeta de adquisición de señales de arduino para el acondicionamiento de la señal del sensor hacia el computador, estableciendo las condiciones de comunicación entre la tarjeta el sensor y el software de comunicación. Se utilizó una tarjeta arduino Mega por su convertidor de 10 bits de resolución por lo que nos devolverá valores entre 0 y 210 = 1.024 para tensiones entre 0 y 5V. Se diseñó de tal modo que la placa Arduino funcionará solamente para adquirir la señal del sensor y enviarla al computador en Labview para en este lugar ser procesada. Por ello se utilizó la librería Lifa Base de Arduino para establecer los parámetros de comunicación, entre ellos la velocidad de comunicación de los datos 115200 bits/s. Tanto en el Arduino como en Labview. Los valores que tendremos en Labview serán los valores de voltaje detectados directamente en las entradas analógicas del Arduino sin ningún preprocesamiento.
- Se pudo desarrollar una aplicación en Labview que permita la independencia del sensor con la máquina y establecer la dependencia con el computador en un HMI. Se generó un ejecutable e instalador del mismo para que pueda ser utilizado en cualquier computador que posea plataforma Windows XP en adelante la pueda correr. Conectar el sensor a la consola con Arduino y el Arduino al ordenador con el programa instalado. De esta manera trabajar con el computador y el sensor sin la

intervención del resto del equipo de impresión de resultados pues el programa realizado en Labview ya lo está realizando.

- Para un análisis imparcial de los resultados arrojados por el Compresómetro Análogo y consola para LVDT's se debe realizar ensayos con iguales probetas y en las mismas condiciones, como por ejemplo el uso de "Bloques Patrón" para el análisis de Precisión y Error. Para ensayos de Módulos de Elasticidad y Tiempo empleado resulta beneficioso la fabricación de probetas cilíndricas de concreto con iguales características en ensayos simultáneos. De esta forma se reducen posibles incertidumbres y se realiza un análisis más ecuánime de los equipos.
- Una forma de lograr probetas cilíndricas de concreto con iguales características es utilizando el mismo material en agregados y cementante para su elaboración, además de iguales proporciones, mezclado y fraguado. De tal forma que las probetas de la mezcla resultante adoptan similar Resistencia a la Compresión y similar Módulo de Elasticidad. Además se concluye en esta investigación que el tiempo de fraguado influencio en el aumento de la resistencia *f'c*, también el usar agregados de calidad y menor cantidad de agua en la mezcla produce altas resistencias, ocasionando el aumento del *f'c* inicialmente calculado.
- Se cumplió con el objetivo de realizar una análisis comparativo de la Precisión de ambas herramientas, la Precisión en equipos de medición es gobernada por la dispersión de datos que proyecta, sobre esto podemos concluir que el instrumento con mayor dispersión en sus medidas fue el Compresómetro Análogo con un "Coeficiente de variación" de 3,094% determinándolo con menos Preciso, en comparación con la Consola para LVDT's que presento un "Coeficiente de variación" de 0,141% en sus lecturas.
- La Imprecisión influye directamente en el cálculo del Módulo de Elasticidad, ya que en la tabulación de datos, la dispersión aumenta la Media aritmética de los resultados, y a consecuencia aumentan los parámetros dependientes de él, como son la Desviación Estándar y el Coeficiente de Variación. De acuerdo a los resultados de esta investigación, el Compresómetro Análogo presenta mayor Dispersión en el cálculo de Módulo de Elasticidad con un "Coeficiente de variación" de 5,64%, en comparación la Consola para LVDT's que presento un menor "Coeficiente de variación" de 2.50%. Concluyendo como más Preciso para el cálculo del Módulo de Elasticidad a la Consola para LVDT's. Esto se debe al nivel de repetitividad de cada instrumento, además, el LVDT capta deformaciones imperceptibles al equipo analógico, ya que no existe ningún tipo de rozamiento en el mecanismo de medida, catalogándolo como un instrumento de resolución infinita, lo que ofrece un valor más real de la deformación.
- Se concluye que el Módulo de Elasticidad del Concreto es directamente proporcional al valor de la resistencia a la compresión, esto se constató al observar como el mayor tiempo de fraguado influyo en la resistencia a compresión en los cilindros, los cilindros ensayados en la primera tanda con el Compresómetro análogo con 56 días de fraguado presentaron un valor de Módulo de Elasticidad de 18269,34 MPa menor que el de los cilindros de la segunda tanda con 98 días de fraguado que fueron ensayados con la consola para LVDT's que presentaron un Módulo de Elasticidad mayor de 22830,35 MPa.
- Observando las gráficas Esfuerzo vs Deformación unitaria generadas por los dos equipos en cuestión se puede ultimar que las dos graficas son crecientes proporcionales, las del Compresómetro análogo tienden a formar una línea recta con pendiente positiva, mientas que la generada por la Consola para LVDT's toma una forma escalonada creciente con una pendiente positiva. Esto influye en la fórmula a utilizar para el cálculo experimental del Módulo Elástico, con el Compresómetro se utilizó la

fórmula de la Norma ASTM C 469 y para la Consola se utilizó la fórmula de la Pendiente de una Recta utilizada en la ASTM C 78M, B 7264 y D 7291, siempre y cuando se analice en el segmento proporcional de la curva Esfuerzo vs Deformación unitaria. Cabe recalcar que el cálculo de la pendiente de la recta en el segmento proporcional de dicha curva es el principio básico por el cual re rige el cálculo del Módulo de Elasticidad en un material.

- Si bien los LVDT's gozan de mayor Precisión que una herramienta análoga poseen limitaciones en cuanto a la "Sensibilidad", esto se ve reflejada en el tipo de curva escalonada que producen sus lecturas, el sensor LVDT Matest STTLX0050 toma lecturas cada 0,03mm cuando la magnitud a medir varia, a diferencia de un Compresómetro Análogo cuyo "Umbral de Sensibilidad" es de 0,003mm. Esta limitación en cuanto a sensibilidad no es producida por la Consola de electrónica de acoplamiento sino por el tipo y características propias del sensor.
- El Error de medida está en función de la Precisión, expresado mediante el mayor valor entre el "Error Cuadrático Medio" y al "Resolución" del aparato. Se concluye que el Compresómetro Análogo registra mayor Error de medida, ya que da un valor de ±0.01mm en comparación del ±0,0005mm que registro la Consola para LVDT's, este Error indica que las mediciones realizadas por Deformímetros Análogos tienen mayor grado de incertidumbre que las medidas realizadas por LVDT's.
- En este análisis también se concluye que los Deformímetros Análogos no necesitan ser energizados para su funcionamiento y permiten calibraciones manuales, pero sus mediciones se ven afectadas por constantes descalibraciones, considerable sensibilidad a la temperatura y vibraciones, baja resolución y mayor grado de Imprecisión y Error. Además existen mayores oportunidades para presentarse el error humano por paralaje.
- Se califica como lento el uso del Compresómetro Análogo en comparación con el uso de la Consola para LVDT's en ensayos de Módulo de Elasticidad. Debido a que el tiempo del ensayo con el Compresómetro Análogo fue aproximadamente 10 veces mayor al tiempo usado por la Consola para LVDT's, el equipo análogo registro un tiempo de 34,33 minutos y la Consola Electrónica, tan solo 2,14 minutos.
- Se concluye que los agentes que provocan tardanzas del tiempo Pre ensayo con el Compresómetro Análogo se deben al tiempo que toma la ubicación correcta de las abrazaderas del equipo en la probeta y calibración de deformímetros, si estos no se encuentran bien dispuestos el ensayo arrojara datos espurios y se tendrá que reiniciar el ensayo con nuevas correcciones de calibración. El tiempo Post Ensayo presenta mayor tardanza debido a la tabulación, ya que es necesario extraer de filmación de las medidas captadas por reloj comparador del Deformímetro, en este proceso hay que reproducir varias veces el video para corroborar los datos y observar que no exista ninguna lectura discordante, finalmente es necesario pasar los datos a un computador.
- Dado que la consola para LVDT's realiza los procesos de medición de manera automática, solo con un operario para control y en un tiempo relativamente menor, hacen del uso de la consola una herramienta rápida para realizar mediciones de desplazamientos en ensayos mecánicos.
- El nivel de significancia de variación de los resultados proporcionados por los dos instrumentos de medición, analizados mediante el Diseño Experimental ANOVA, describe como estadísticamente similares a los dos equipos en Precisión y Error ya que ambos obtuvieron una calificación de "A". Esta igualdad se da aunque la Consola para LVDT's muestre mejores cualidades, concluyendo que no existe una diferencia significativa en el uso de estas dos herramientas bajo Precisión y Error.

 El nivel de significancia de variación de los resultados proporcionados por los dos instrumentos de medición, analizados mediante el Diseño Experimental ANOVA, describe como estadísticamente desigual a los dos equipos en Tiempo de ensayo ya que la consola para LVDT's obtuvo una calificación de "A" y el Compresómetro Análogo una calificación de "B", Esta desigualdad concluye como más eficiente el uso de la Consola para LVDT's para realizar ensayos de Módulo de Elasticidad.

### **5.2 RECOMENDACIONES**

### **5.2.1 Recomendación Principal**

 Tomando como base la conclusión principal se recomienda el uso de una Consola para LVDT's para obtener el Módulo de Elasticidad del Concreto y medir desplazamientos en ensayos mecánicos aplicando el factor de mayoración de 1,57 al resultado para equiparar al valor calculado por el Compresómetro Análogo. Se llega a esta recomendación debido a que la Consola resulta más eficiente, obteniendo mejores resultados en el análisis comparativo por medio del Diseño Experimental ANOVA con una calificación de "A" en los ensayos de Precisión, Error y Tiempo de Ensayo, la Consola efectúa mediciones automatizadas rápidas con mayor Precisión y un rango de Error de ±0,0005mm en sus mediciones.

### **5.2.2 Recomendaciones Específicas**

 Se recomienda no manipular, en ensayos o al tomar medidas, el sensor LVDT y sujetarlo sobre una base fija para que no genere falsos en la medición, pues debido a su propio diseño son hechos para trabajar detectando valores de medida en milímetros y hasta micrómetros. Los cuales implican significativamente en valores de fuerza en las mediciones. Además de poder representar valores de ruido que se inserten en el dispositivo.

- El programa diseñado en Matlab sirve para calcular la función Voltaje [V] vs Deformación [mm]. Para con el mismo imprimir en pantalla los valores de Deformación equivalentes a los voltajes que emita el sensor. Por ello es recomendable tener en mente que el sensor tiene un comportamiento aproximado a uno lineal con ligeras variaciones debido al ruido por su principio de funcionamiento inductivo. Entonces, al momento de modelar su comportamiento se debe tener eso en mente al tomar a discreción del diseñador algunos nodos en puntos idóneos que reflejen adecuadamente el comportamiento del sensor en el resto de nodos. Además de tomar un número de 2 a 3 nodos para que la curva obtenida no posea valores de máximos y mínimos y cambios en el sentido de concavidad. Algo que puede resultar útil es el diseño a tramos de forma lineal en pares de 2 nodos de la curva total.
- A conveniencia del diseñador se deberá buscar de 2 a 3 nodos como máximo para hallar la curva de respuesta del sensor con la forma de Lagrange. Experimentalmente se debe ir variando sus valores hasta que el error del resto de nodos con los calculados con la función de la curva hallada tiendan a cero. Pues el motivo de la presente es modelar el equipo de ensayos de materiales a tal punto de reemplazarlo.
- Se recomienda de ser posible utilizar para sistemas de medida de sensores con sensibilidades menores al 0,01mm o con variaciones de medida de la variable física muy pequeñas como la presente, utilizar tarjetas de adquisición de señales de alta robustes por el entorno de trabajo y principalmente con un alto valor de bits de resolución para que pueda detectar variaciones muy pequeñas. En nuestro caso con 10 bits de resolución con una alimentación de referencia de 5V logramos detectar cada 4.88mV. Por ello al tomar varias medidas en las que el sensor no genere una variación a 4.88mV la placa Arduino seguirá dando el mismo valor de Voltaje y por ende de Deformación.
- Se recomienda antes de correr el programa en Labview verificar que se han realizado bien todas las conexiones de Hardware, del sensor a la Consola y de la Consola al Computador. Además cerciorarse en el Administrador de Dispositivos el puerto COM que le asigne el computador a la consola el momento de conectarla para asignarle al programa y que no genere errores en la ejecución del mismo. Los resultados representados en la hoja de Excel de este programa deberán filtrarse a vista del operador de manera que se eliminen los datos que salgan de manera lógica del intervalo de datos que deberá dar el sensor. Se puede asignar el valor de una medición anterior o de una medición siguiente. Esto puede deberse a la infiltración de ruido en el sensor
- Se recomienda usar la consola para LVDT's para ensayos mecánicos con presencia de deformaciones o desplazamientos milimétricos como son el ensayo de Módulo de Elasticidad, flexión en vigas y columnas, flechas máximas, etc. para obtener mayor Precisión de datos, menor rango de Error y en menor tiempo de ensayo. Características dadas por la automatización y Repetitividad que estos instrumentos electrónicos ofrecen. Pudiendo el usuario beneficiarse de su nivel de eficacia.
- Se recomienda para investigaciones comparativas de equipos de medición la utilización de probetas iguales, como en el caso de esta investigación, las probetas fueron hechas de concreto de igual características, y por Bloques estándar de calibración. Además, en el caso de probetas de concreto se recomienda para lograr uniformidad en la resistencia y Módulo de Elasticidad utilizando materiales de buena calidad, proporciones adecuadas y una elaboración de acuerdo a la normativa INEN para la fabricación del concreto.
- En ensayos de Módulos de Elasticidad con la Consola para LVDT's se recomienda mantener la velocidad de carga constante en un aproximado de 0,08 MPa/s para tener el ensayo bajo control, que el sensor LVDT pueda

trabajar de forma adecuada y el ensayista pueda registrar cómodamente la medida, además es necesario que el sensor este correctamente ubicado y plomado en el pedestal para evitar mediciones espurias. Si se mide la deformación en toda la altura de la probeta se recomienda aplicar a los resultados un factor de 1.57 para equipararlos con los resultados del Compresómetro Análogo.

- Para este tipo de ensayos se recomienda el uso de sensores LVDT's con una mayor sensibilidad, ya que el LVDT usado permite registrar deformaciones con una resolución de 0,03mm y en este tipo de ensayo sería conveniente usar un equipo con resoluciones de 0,003mm o mayores resoluciones.
- Para la el cálculo del Módulo de Elasticidad con la Consola para LVDT's se recomienda utilizar la fórmula de la Pendiente de la Recta en el rango elástico de la curva Esfuerzo vs deformación, este cálculo se realizara proyectando una nueva curva sobre los puntos máximos de la curva dada por el sensor y de allí, utilizar como punto inicial el que se halla en el 20% de la carga de ensayo y como punto final el que se halla en el 60% de la carga de ensayo. La carga de ensayo según la ASTM C 469-94 corresponde al 40% de la carga de rotura de la muestra.
- En caso de utilización del Compresómetro Análogo se recomienda chequear constantemente error de plomado y paralaje, mantener calibrado el Deformímetro y cuidar que las abrazaderas tengan libertad de movimiento, de modo que se puedan registrar las deformaciones libremente sin rozamientos ni trabas.
- Se recomienda realizar una análisis, valiéndose del profesional pertinente, de las herramientas electrónicas de Precisión existentes en el Laboratorio de Ingeniería Civil de la Universidad Nacional de Chimborazo para independizarlas y así obtener dispositivos automatizados de Ensayo de Materiales, como lo fue en esta investigación con los dispositivos LVDT's.
## **CAPÍTULO VI**

#### **6. PROPUESTA**

#### **6.1 TITULO**

# UTILIZACIÓN DE CONSOLA PARA LVDT's PARA MEDICIÓN EFICIENTE DE DESPLAZAMIENTOS EN ENSAYOS MECÁNICOS DE MATERIALES DE CONSTRUCCIÓN.

## **6.2 INTRODUCCIÓN**

Al analizar el comportamiento mecánico de los materiales es necesario ensayarlos a la rotura en tracción, compresión y en algunos casos flexión. En este tipo de ensayos, no es común la medición de deformaciones, y cuando se requiere calcular el módulo de elasticidad es necesario usar un "Compre[sóm](https://groups.google.com/d/topic/soloj2me/SEfcO_o_j4w)etro", herramienta analógica para registrar de manera "no-automática" las deformaciones. En los casos de vigas y columnas sometidas a cargas de flexión, las propiedades mecánicas deben ser evaluadas considerando, no solo la carga que produce la rotura del elemento, sino también las deflexiones, que suministran un análisis más profundo de su comportamiento. Al usar una Consola para registrar automáticamente las deformaciones durante el ensayo en vigas, se podrían analizar las deflexiones o flechas máximas además del módulo de Young del concreto de una manera precisa y eficiente, sin complicaciones y sin riesgo de que el equipo sufra algún daño debido a una posible rotura explosiva de la muestra durante el ensayo. Al reemplazar dispositivos electrónicos por analógicos se los beneficiaran del proceso automatizado así como de la precisión y bajo rango de error que proveen pero, de acuerdo al sensor utilizado, se obtendrá limitaciones en cuanto a la sensibilidad propia del sensor utilizado.

### **6.3 OBJETIVOS**

#### **6.3.1 General**

 Utilizar una consola para LVDT's para mediciones eficientes en ensayos mecánicos con desplazamientos.

### **6.3.2 Específicos**

- Proveer al laboratorio de ingeniería civil una consola electrónica que permita acoplar los sensores de precisión LVDT's a un ordenador para realizar mediciones.
- Dotar a la consola de un software diseñado específicamente para la toma de deformaciones con cuatro sensores proveyendo los datos en un formato XLS.
- Proveer al usuario la información necesaria sobre el grado de Precisión, Error y Sensibilidad del equipo, así como de su eficacia en el uso de ensayos con desplazamientos.

## **6.4 FUNDAMENTACIÓN CIENTÍFICO –TÉCNICA**

### **6.4.1 Antecedentes**

Los sistemas de control automático representan la nueva era de la revolución industrial. En estas tecnologías el control realizado a las máquinas ya no lo realizan los operarios sino que lo realizan por sí solos, convirtiéndolos en mecanismos autómatas. El laboratorio de Ensayo de materiales de la UNACH cuenta con equipos avanzados e idóneos para los ensayos de cilindros de concreto, sin embargo, es necesario independizar los deformímetros electrónicos de dichos equipos para facilitar el monitoreo las deformaciones en módulos de elasticidad de materiales además de flexión en columnas y vigas fuera del alcance de los equipos existentes, que por sus características ralentizan el proceso. Por estas razones se presenta la propuesta de la UTILIZACIÓN DE CONSOLA PARA LVDT'S PARA MEDICIÓN EFICIENTE DE DESPLAZAMIENTOS EN ENSAYOS MECÁNICOS DE MATERIALES DE CONSTRUCCIÓN.

#### **6.4.2 Aparatos de medición de Deformaciones.**

Para realizar la medición de deformación en ensayos de módulos de elasticidad concreto u otros materiales se utilizan herramientas como el Compresómetro Analógico que consta de diales de deformación, el proceso para flexión en columnas y vigas es similar ya que también ocupa diales de deforma independientes ubicados en lugares estratégicos en el eje a analizar. Los diales son una escala graduada que, mediante un indicador mide una magnitud de desplazamiento captado por un sensor mecánico. El desplazamiento proporcionado por el Dial es la medida longitudinal que la maquina ha restado a la probeta por efecto de la carga a compresión aplicada axialmente. Si la probeta está sujeta a tracción, la probeta experimentara una ampliación de tamaño en el eje paralelo a la carga, si la probeta está sujeta a compresión la probeta experimentara una reducción de tamaño en el eje paralelo a la carga, además, por efecto de la carga axial a compresión la probeta experimenta un incremento de tamaño en su eje perpendicular a la carga, este incremento suele manifestarse en el centro de la probeta, de ahí que se ubiquen diales de deformación en dos ejes de la probeta. Otro aparato de medida son los LVDT's, que registran de forma electrónica la variación de medida en la probeta. Estos aparatos gozan de las ventajas de la automatización y precisión que proveen los adelantos científicos. Cada uno de los aparatos de medida antes mencionados tiene ventajas y desventajas, además de tener precisiones distintas. El uso de los deformímetros está permitido por normas siempre y cuando cumplan con parámetros de calibración y precisión aceptables. A continuación detallaremos cada uno de los equipos:

#### **6.4.2.1 Compresómetro Análogo**

El Compresómetro es un dispositivo que permite medir deformación axial y transversal. Su empleo no se recomienda hasta su ruptura. Las probetas pueden colocarse insertándolas dentro del bastidor tipo cincho, asegurando los puntos de contacto mediante tornillos con punta. Este instrumento de precisión, compuesto por dos collarines, se ubican deforma concéntrica en el sentido transversal del cilindro; los collarines están unidos por un instrumento llamado Deformímetro (reloj comparador) cuya apreciación es de una milésima de milímetro. Según la ASTM Designación: C 469 (American Society for Testing and Materials, 2002), para determinar el módulo de elasticidad, se debe disponer de un dispositivo sensible unido o no a la probeta, en este caso de un Deformímetro Analógico tipo Reloj Comparador.

Este dispositivo Analógico es un instrumento de medición directa, consta de un mecanismo de engranajes o palancas que amplifican el desplazamiento del vástago transformándolo en movimiento circular de la aguja sobre escalas graduadas, cada vuelta completa de la aguja principal, a lo largo de la escala del dial, es marcado por una unidad en la aguja pequeña. Este mecanismo permite obtener medidas con una precisión de centésimas de milímetro. (Gómez, 2006) Se lo llama también reloj comparador porque la esfera del reloj que contiene la escala graduada puede girarse ubicándolo en el "cero" del cuadrante coincidiendo con la aguja y realizar medidas por comparación. El reloj comparador debe estar fijado a un soporte, cuya base puede ser magnética o fijada mecánicamente a un bastidor. En la esfera del reloj comparador hay dos manecillas, la de menor tamaño indica los milímetros, y la mayor las centésimas de milímetro, primero se mira la manecilla pequeña y luego la mayor, Cuando la aguja esté entre dos divisiones se toma la más próxima, redondeando la medida a la resolución del instrumento. (Benavides, Asmal, Borja, Perdomo, & Pérez, 2012)

#### **6.4.2.2 Transformadores Diferenciales de Variación Lineal (LVDT's)**

Los sensores de desplazamiento tipo inductivo, también conocidos como sensores de desplazamiento LVDT (de las siglas en inglés Linear Variable Differential Transformer), basan su funcionamiento en el movimiento de un núcleo dentro del cuerpo del sensor que tiene arrollados los bobinados, de ahí que sea un transformador de núcleo móvil. Se trata de un sensor sin rozamiento, ya que al ser inductivo, la variación es por campo magnético. Este desplazamiento debidamente calibrado, proporciona una relación entre la inducción y la distancia recorrida. Son habituales para rangos bajos y medios, desde pocos milímetros hasta los 500mm, y cuentan con múltiples opciones de montaje, como muelle de retorno, rótulas, etc. Con salida analógica 0-100mV o 4-20mA. Los formatos son variados, modelos con o sin electrónica que pueden soportar altas temperaturas,

modelos para insertar en cilindros que pueden soportar altas presiones, modelos tipo palpador, etc. (Wikipedia, 2016)

#### **Interpolación poli nómica de LaGrange**

En análisis numérico, el polinomio de LaGrange, llamado así en honor a Joseph-Louis de LaGrange, es una forma de presentar el polinomio que interpola un conjunto de puntos dado. Empezamos con un conjunto de n+1 puntos en el plano (que tengan diferentes coordenadas x): (x0, y0), (x1, y1), (x2, y2),...., (xn, yn). Nuestro objetivo es encontrar una función poli nómica que pase por esos n+1 puntos y que tengan el menor grado posible. Un polinomio que pase por varios puntos determinados se llama un polinomio de interpolación. Vamos a ver una forma de la solución que es el llamado polinomio de interpolación de LaGrange. La fórmula general para el polinomio de interpolación de LaGrange es (Meijering, 2002):

$$
P(x) = \sum_{i=0}^{n} l_i \cdot (x) \cdot Y_i
$$

Donde usamos polinomios básicos de LaGrange:

$$
l_i = \prod_{m=0}^n \frac{x - x_m}{x_i - x_m}
$$

Expandiendo el producto para verlo mejor:

$$
l_i(x) = \prod_{m=0}^n \frac{x - x_m}{x_i - x_0} = \frac{x - x_0}{x_i - x_0} \dots \frac{x - x_{i-1}}{x_i - x_{i-1}} \cdot \frac{x - x_{i+1}}{x_i - x_{i+1}} \dots \frac{x - x_n}{x_i - x_n}
$$

#### **Placa Arduino**

Es una plataforma de prototipos electrónica de código abierto (opensource) basada en hardware y software flexibles y fáciles de usar. Está pensado para artistas, diseñadores, como hobby y para cualquiera interesado en crear objetos o entornos interactivos. Arduino puede sentir el entorno mediante la recepción de entradas desde una variedad de sensores y puede afectar a su

alrededor mediante el control de luces, motores y otros artefactos. El micro controlador de la placa se programa usando el Arduino Programming Language (basado en Wiring) y el Arduino Development Environment (basado en Processing). Los proyectos de Arduino pueden ser autonomos o se pueden comunicar con software en ejecución en un ordenador (por ejemplo con Flash, Processing, MaxMSP, etc.).

Las placas se pueden ensamblar a mano o encargarlas pre ensambladas; el software se puede descargar gratuitamente. Los diseños de referencia del hardware (archivos CAD) están disponibles bajo licencia open-source, por lo que eres libre de adaptarlas a tus necesidades. Arduino UNO es la versión mejorada de su predecesor Duemilanove. Incluye función de autoreset, protección de sobrecargas, conector USB para programarlo, totalmente montado con componentes miniatura SMD (salvo el micro controlador, para poder cambiarlo fácilmente) y nuevo bootloader OptiBoot a 155kbps. La placa se entrega completamente ensamblada y probada con un microcontrolador AVR ATmega328 con un cristal de cuarzo de 16Mhz. El microcontrolador se entrega con un bootloader que permite su programación sin necesidad de ningún tipo de programado externo. (Kushner, 2011)

#### **LabVIEW**

(Acrónimo de Laboratory Virtual Instrumentation Engineering Workbench) es una plataforma y entorno de desarrollo para diseñar sistemas, con un lenguaje de programación visual gráfico. Recomendado para sistemas hardware y software de pruebas, control y diseño, simulado o real y embebido, pues acelera la productividad. El lenguaje que usa se llama lenguaje G, donde la G simboliza que es lenguaje Gráfico.

Como se ha dicho es una herramienta gráfica de programación, esto significa que los programas no se escriben, sino que se dibujan, facilitando su comprensión. Al tener ya pre-diseñados una gran cantidad de bloques, se le facilita al usuario la creación del proyecto, con lo cual en vez de estar una gran cantidad de tiempo en

programar un dispositivo/bloque, se le permite invertir mucho menos tiempo y dedicarse un poco más en la interfaz gráfica y la interacción con el usuario final.

La toma de datos se realiza mediante ordenador si bien, previamente, los datos que remiten los LVDT se pasan a través de un dispositivo de toma de datos que realiza la conversión. Un software realiza de forma automática todo el proceso, inicia el ensayo, toma los datos, etc. Los datos pueden ser visualizados en tiempo real durante la ejecución. Además es parte del equipo para Ensayo Triaxial de suelos donde se opta por medir directamente las deformaciones verticales, donde está sujeto a una de las columnas que sostiene el pistón de carga. Las deformaciones se miden apoyando el extremo móvil del LVDT a un soporte metálico con base plana unida al eje del aparato Triaxial. La toma medidas es de recorrido por lo que durante los ensayos las deformaciones se han realizado de manera continuada. (Wikipedia, 2016)

#### **6.4.2.2 Precisión**

Precisión en instrumentación industrial es la tolerancia mínima que se debe permitir en las mediciones, registros o valores a controlar según el instrumento, refiriéndose a la dispersión del conjunto de valores obtenidos de mediciones repetidas de una magnitud. Cuanto menor es la dispersión mayor la precisión. Una medida común de la variabilidad es la desviación estándar de las mediciones y la precisión se puede estimar en función de ella. Esta cualidad debe evaluarse a corto plazo. No debe confundirse con exactitud ni con reproducibilidad. La precisión refleja la proximidad de distintas medidas entre sí. (Cromer & Fernández, 2010) La precisión de la medida es igual a la Desviación Estándar. (Fernández, 2011) La desviación estándar es simplemente el "promedio" o variación esperada con respecto a la [media aritmética.](https://es.wikipedia.org/wiki/Media_aritm%C3%A9tica) La desviación estándar de un grupo repetido de [medidas](https://es.wikipedia.org/wiki/Medici%C3%B3n) nos da la [precisión](https://es.wikipedia.org/wiki/Precisi%C3%B3n) de éstas. Cuando se va a determinar si un grupo de medidas está de acuerdo con el modelo teórico, la desviación estándar de esas medidas es de vital importancia: si la media de las medidas está demasiado alejada de la [predicción](https://es.wikipedia.org/wiki/Predicci%C3%B3n) entonces consideramos que las medidas contradicen la [teoría.](https://es.wikipedia.org/wiki/Teor%C3%ADa) Esto es coherente, ya que las mediciones caen fuera del rango de valores

en el cual sería razonable esperar que ocurrieran si el [modelo teórico](https://es.wikipedia.org/w/index.php?title=Modelo_te%C3%B3rico&action=edit&redlink=1) fuera correcto.

#### **6.4.2.3 Error de Medición**

El error de medición se define como la diferencia entre el valor medido (que consiste en comparar un patrón seleccionado con un objeto) y el "valor verdadero" (medida física real del objeto). Los errores de medición afectan a cualquier instrumento de medición y pueden deberse a distintas causas. Las que se pueden de alguna manera prever, calcular, eliminar mediante calibraciones y compensaciones, se denominan deterministas o sistemáticos y se relacionan con la exactitud de las mediciones. (Skoog, 2009). Los que no se pueden prever, pues dependen de causas desconocidas se denominan aleatorios.

#### **Cálculo del Error de las magnitudes medidas directamente**

El error total está constituido por errores accidentales y el grado de precisión del aparato de medida, se calculara de la siguiente forma:

- 1. Se calcula la media aritmética
- 2. Se calcula la Desviación Estándar
- 3. Se calcula el Error Cuadrático Medio con la siguiente expresión: Dadas las *n* muestras  $\{x1 + x2 + \dots + xn\}$

$$
S_{\bar{x}} = \frac{s}{\sqrt{n}}
$$

Dónde

 $S_{\bar{x}}=$  Error cuadrático medio

 $s =$  Desviación Estandar

- $n =$  Número muestras
- 4. Se determina el error absoluto de las medidas debido a la precisión, frecuentemente se toma la resolución del aparato como valor de este error.
- 5. Se compara con la Resolución del instrumento de medida.

El error total es el mayor valor entre el error cuadrático de la media y el error absoluto, se entiende en esta sección al error absoluto como la Resolución del aparato. El error total se puede expresar según convenga. (García, 2007)

La Resolución de Instrumentos de Medida está relacionada con la precisión. Es el menor incremento de la variable bajo medición que puede ser detectado con certidumbre por dicho instrumento. Efectivamente es la mínima división de la escala de un aparato. Un aparato electrónico de medida tiene resolución infinita.

**6.5 Descripción de la propuesta**

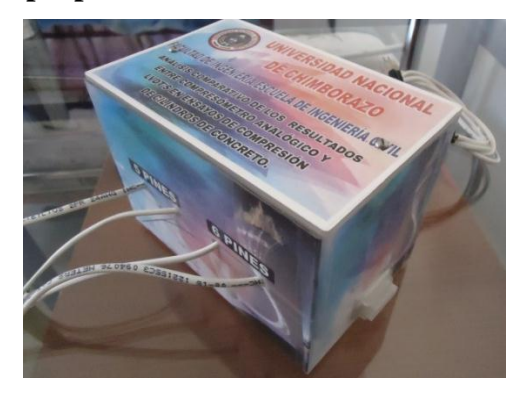

*Figura 45: Propuesta utilización de Consola para LVDT's.*

Se diseñó y fabrico la consola Electrónica que conecta los LVDT's a una consola acoplándola a un ordenador. Dicha consola cuenta con cuatro periféricos de entrada y dos periféricos de salida para los LVDT's. Además cuenta con un periférico de salida a un ordenador. Está Dotada de un Software que registra y guarda los datos tomados del ensayo en archivos de formato o extensión "XLS" que corresponde al formato de archivos admitidos por el software "Microsoft Excel". Esta Consola Electrónica para LVDT's y Software son capaces de registrar las deformaciones presentes en los ensayos de forma automatizada requiriendo ingresar por parte del usuario la cantidad de mediciones a recolectar y la escala requerida. La consola cuenta con las siguientes características:

- Conexión a ordenador mediante cable tipo USB estándar.
- Fuente de alimentación por medio de USB "tipo b" a ordenador.
- 4 Puertos de entrada para sensores LVDT, 2 entradas para sensor de 6 pines y 2 entradas para sensor de 5 pines.
- Los datos de las mediciones son exportados a un archivo formato XLS.
- Software llamado "ARDUINO ANALOG READ PIN" e instalador para Windows XP en adelante.
- Precisión en medidas: 0,141% de coeficiente de variación en medidas.
- Error en medidas: ±0.0005 mm de Error total de Mediciones.
- Sensibilidad: 0.03mm por unidad de deformación.

Al desarrollar esta propuesta se pretende contribuir con información acerca de la utilización de una Consola para LVDT's como herramienta de medición de desplazamientos milimétricos en ensayos mecánicos. Por lo que se detallara un manual o guía de operación de la Consola para LVDT's.

#### **6.5.1 Guía de operación de Consola para LVDT's**

En este capítulos se detallara el uso de la consola para LVDT's donde constara los siguientes acápites: Instalación de equipo, Uso de Software con registro de Datos, Colocación de LVDT, Realización del Ensayo y Tratamiento de Datos.

#### **6.5.1.1 Instalación de Equipo**

El equipo tiene que ser alimentado y sincronizado a un ordenador de la siguiente manera:

 Conectar la extensión USB desde puerto ubicado en la parte posterior de la consola tipo b al computador, como se muestra en la figura.

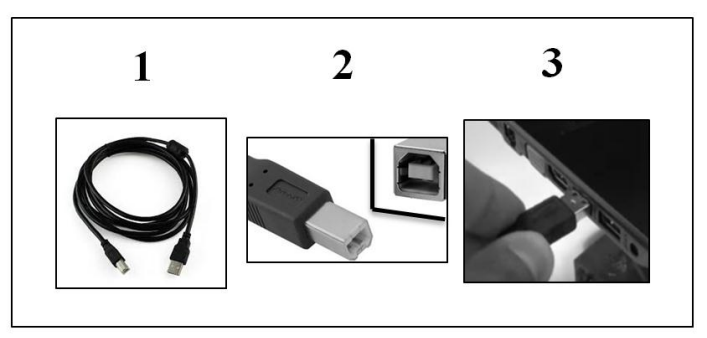

*Figura 46: Conexión de Consola a Ordenador*

De esta forma la consola queda energizada y establece conexión para transmitir datos al ordenador. Como prueba de la conexión se encenderá una luz en la consola. Se debe procura que el ordenador se encuentre en correcto funcionamiento.

- La consola también puede ser energizada mediante la conexión a los equipos de Compresión Marshall "Digital Master Loader" marca "Humboldt" modelo HM-3000.3F y al equipo de ensayo para tracción y compresión "Universal Tensile/Compression Machine" marca "Matest" modelo H011-01N existentes en el laboratorio, esta conexión se la realiza mediante los conectores machos ubicados en una cara de la consola.
- Se debe tener precaución de no realizar movimientos bruscos de la consola de tal modo que puedan comprometer la integridad física de los conectores.

### **6.5.1.2 Uso de Software**

Como prerrequisito el ordenador a utilizar debe tener instado en su sistema operativo los drivers pertinentes para un funcionamiento normal, entre ellos de be contener cualquier driver perteneciente a Arduino. Para la instalación del Software "ARDUINO ANALOG READ PIN" se debe tener el instalador que proviene en la carpeta del programa, solo bastara hacer clic en el archivo ejecutable para que inicie la instalación. Es probable que el sistema sugiera el reinicio del computador. El usuario puede elegir donde instalarlo en su computador. Si este no se instala con este paso el error puede deberse a la falta de drivers en su sistema operativo.

## **Utilización del Software y registro de Datos**

 Una vez instalado, se dará un clic en el Icono de nombre "LVDT" y apare cera las siguientes ventanas:

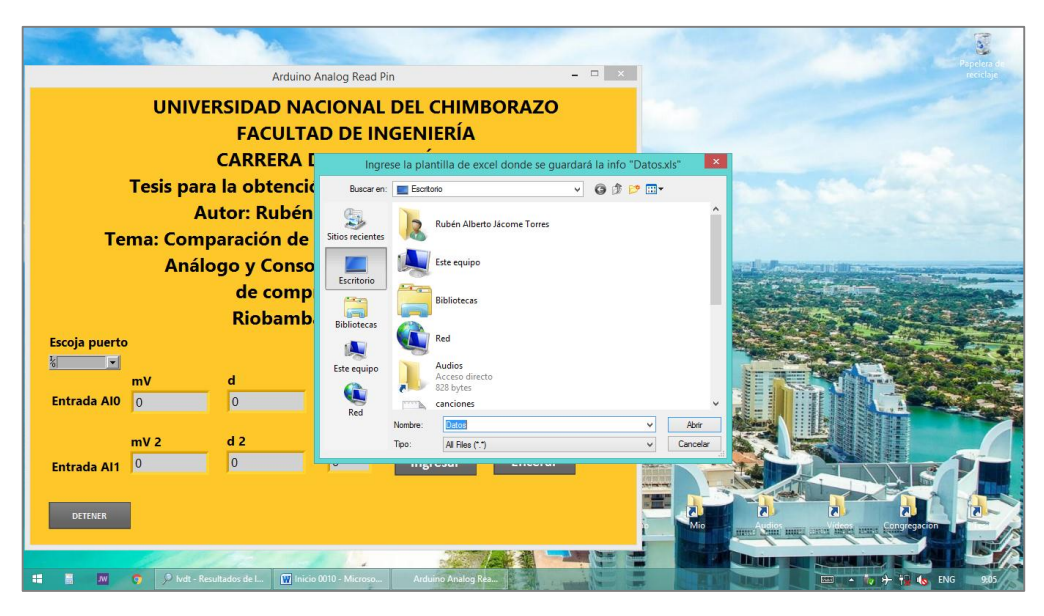

*Figura 47: Captura de pantalla de ventanas emergentes al iniciar software.*

Se puede observar en la captura una ventana con el nombre: "Ingrese la plantilla de Excel donde se guardara la info Datos.xls", en esta ventana se debe crear o elegir el documento donde se guardaran los datos y damos doble clic en el mismo.

 Inmediatamente se abrirá otra ventana emergente donde se ingresara la escala a la cual se procederá a tomar los datos.

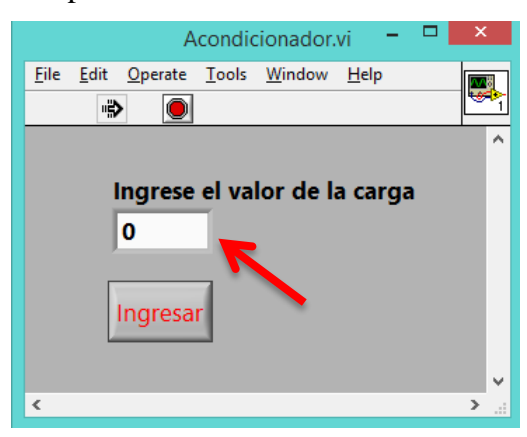

*Figura 48: Ventana emergente donde se ingresara la escala de medición.*

En la captura se ingresara el valor en la casilla donde la flecha apunta y continuamente damos clic en "ingresar". Si se observan más ventanas emergentes solo damos clic en "aceptar"

 Una vez elegidos los parámetros nos quedaremos solo con la siguiente ventana:

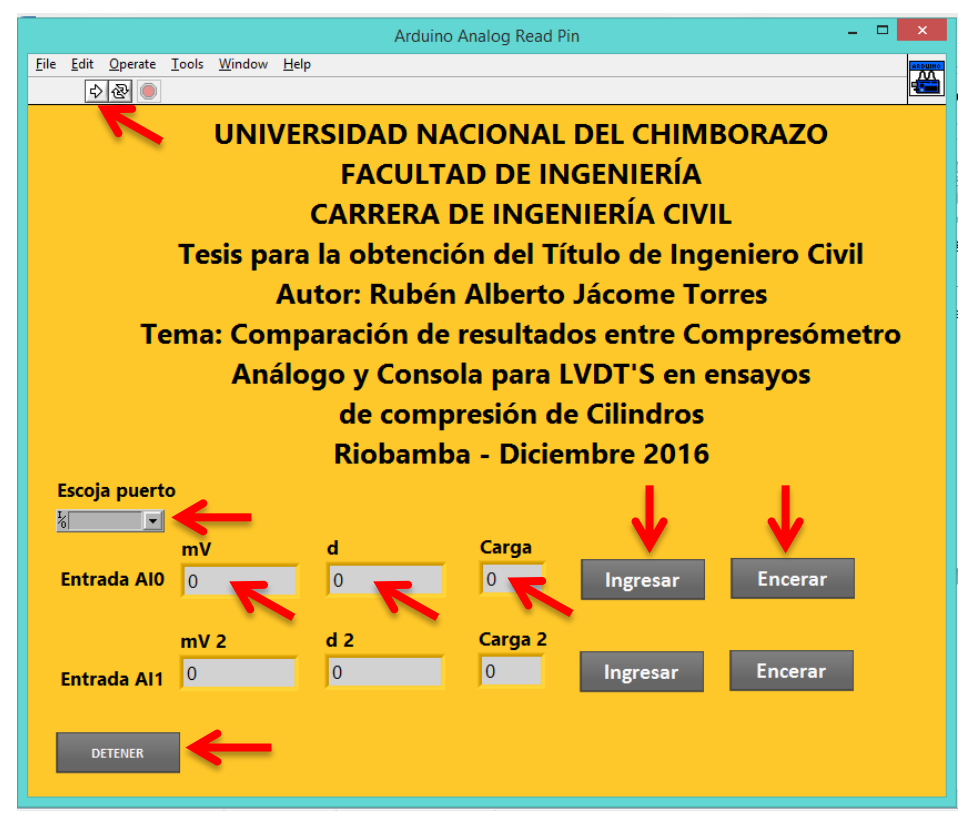

*Figura 49: Software listo para iniciar el ensayo.*

En la casilla bajo el tema "Escoja el puerto" se elegirá el sensor LVDT a utilizar, si los sensores no se encuentran correctamente conectados no se mostrara ningún puerto a escoger.

- La casillera bajo el tema "mV" sirve para que el técnico electrónico verifique su funcionamiento en caso de haber alguna avería.
- La casillera bajo el tema "d" muestra la deformación detectada por el sensor en ese instante de tiempo.
- La casillera bajo el tema "Carga" muestra la carga ingresada hasta ese instante de tiempo por el usuario.
- El botón "Ingresar" es donde el ensayista con un clic registra la deformación o desplazamiento captado por el censor.
- El botón "Encerar" es utilizado para poner en cero el contador, desde ese instante se comenzara a ingresar datos.
- El botón "Detener" servirá para finalizar el ensayo.
- Una vez detenido el ensayo los datos se exportaran automáticamente al archivo .xls seleccionado.
- Para iniciar otro ensayo se hará clic en el botón de la flecha ubicado en la cabecera del programa, donde apunta la flecha en la parte superior de la captura.
- Para salir del programa basta con hacer clic en la cruz roja en la parte superior derecha del software.

## **6.5.1.3 Colocación de LVDT**

Se debe tener las siguientes consideraciones

- Para obtener medidas reales es necesario colocar el sensor en la posición correcta. El cual debe estar correctamente plomado, paralelo al eje de carga.
- Se debe utilizar en lo posible los soportes magnetizados del laboratorio adecuados con una abrazadera para colocar el sensor, en la siguiente fotografía se aprecia un ejemplo de sujeción del sensor.

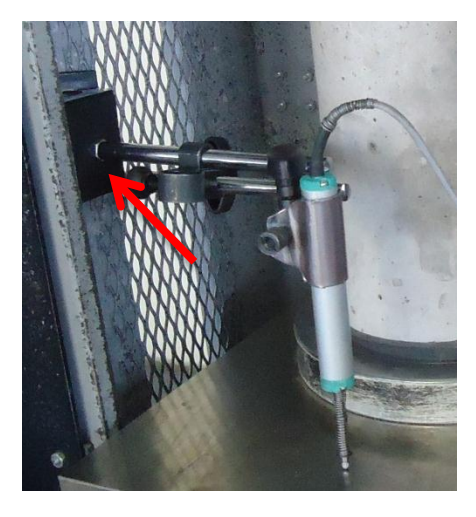

*Figura 50: Colocación del sensor.*

En la gráfica marcada con la flecha roja se utiliza una base magnetizada sujeta a la pared de la Prensa Hidráulica, se debe procurar que los soportes y abrazaderas se encuentren firmes, sin ningún tipo de movimiento en ningún eje, para lo que se debe apretar correctamente cada tornillo del mismo, hay que recordar que el sensor debe estar plomado paralelamente al eje de medición.

El sensor puede ser ubicado punto de la probeta donde sea necesario medir y en la posición donde se necesite medir los desplazamientos.

 El vástago del sensor al momento de iniciar el ensayo debe estar en contacto con la superficie variable, contando cualquier deformación, de lo contrario no registrara mediciones.

### **6.5.1.4 Realización del Ensayo**

Se debe tener las siguientes consideraciones

- Mientras se realice el ensayo se debe tener la precaución de que el equipo no se desconecte al ordenador y la fuente de alimentación, ya que esto provocaría un reinicio del mismo.
- El ensayista debe estar al tanto de clic de ingreso en la carga correcta así como de la casilla "d" del software para observar que no existan datos erróneos.
- Al momento de que el palpador del LVDT toque la superficie variable y se tenga la probeta lista y correctamente dispuesta se debe dar un clic en el botón "encerar" del programa para iniciar que desde allí comienza la toma de datos.
- El ensayista debe estar pendiente del instante de ingresar los datos mediante el clic en el botón "Ingresar", esto está en función de la carga que se ejerce a la probeta y la escala elegida en un inicio. De esta forma se obtendrá datos más exactos de la deformación a determinada carga.
- Antes de iniciar el ensayo el vástago del sensor debe estar en contacto con la superficie variable, de lo contrario no registrara mediciones.
- En caso de ensayos a compresión de muestras con falla explosiva se debe proteger el ordenador y al sensor de posibles daños por los restos despedíos por la carga a rotura.
- La rapidez de la toma de datos está en función de la velocidad de carga, por lo que se recomienda utilizar bajas velocidades en ensayos con deformaciones súbitas o rápidas, de tal modo se mantendrá en control el ensayo.

#### **6.5.1.5 Tratamiento de Datos.**

Se deberá tener las siguientes consideraciones:

- Al momento de finalizar el ensayo y se muestre la ventana de Microsoft Excel, es recomendable que el usuario guarde los datos para respaldarlos.
- El archivo mostrara la siguiente ventana con los datos, en este caso las deformaciones pertenecen a una probeta de madera

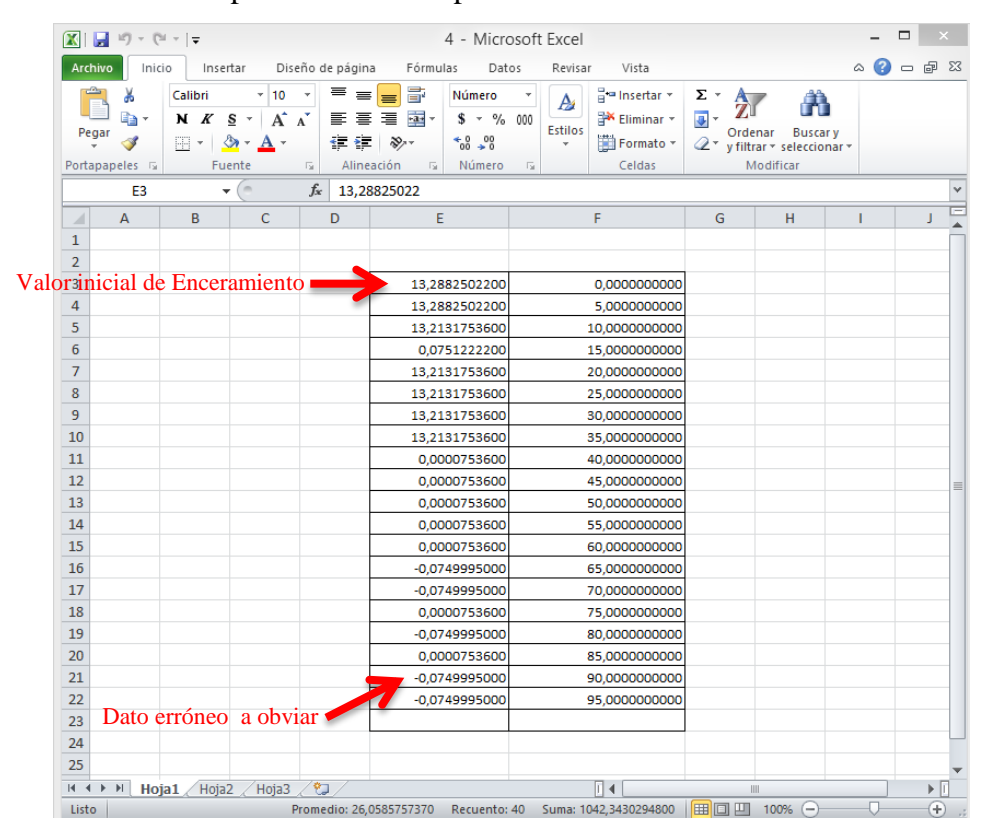

*Figura 51: Entrega de datos en formato .xls.*

Se puede observar dos columnas la primera pertenece a la deformación medida y la segunda a la carga ingresada por el usuario. En la flecha roja se puede observar valores negativos, esto puede deberse a un defecto del sensor por el excesivo ruido de la señal que envía (en estos casos se debe obviar las medidas espurias), cuando se verifique que en el ensayo la probeta experimento un aumento de tamaño con respecto a la medida original (en caso de probetas sometidas a tracción) y debido a que el soporte no está correctamente sujeto o el LVDT presenta movimientos en su sujeción, por lo que el programa registra deformaciones erróneas.

 Una vez obtenidos todos los datos se procede a restar el valor de inicio, el cual se registró al momento de encerar el LVDT (este valor es siempre el primero de la columna de Deformación), una vez restado este valor inicial, el usuario puede manipular a su conveniencia los datos medidos según el tipo de ensayo realizado.

### **6.5.1.6 Precauciones.**

Con el fin de mantener la integridad física del equipo se proveen las siguientes precauciones:

- Si se conecta la consola a una fuente externa de alimentación, esta tiene que ser de 5,0 Vcd, no mayor. Esta será conectada en el periférico posterior de la Consola, no en el puesto USB tipo b.
- No utilizar el equipo si presenta aumentos de temperatura en cualquier cable o conexión existente, desconecte el equipo e informe al fabricante.
- No manipular ningún cable interno del equipo mientras está conectado a la fuente para evitar cortos.
- No halar los cables con fuerza provinieres del equipo para evitar daños en el mismo.
- No utilizar el equipo ni el sensor en superficies húmedas o mojadas, podría provocar un corto y averiar ambos instrumentos.

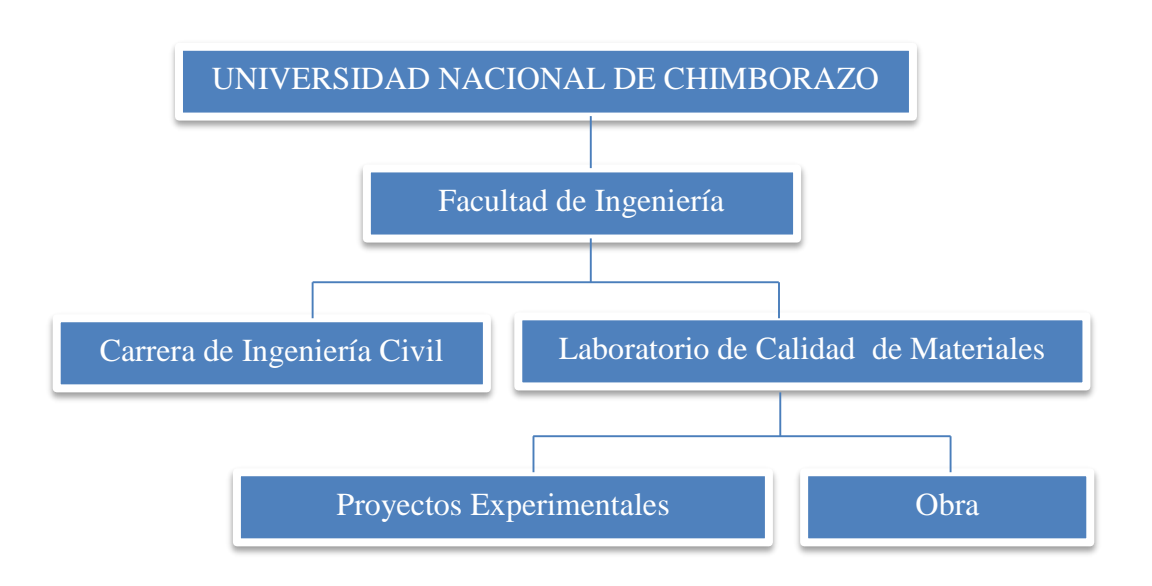

#### **6.6 Diseño Organizacional**

## **7. BIBLIOGRAFÍA**

- Álvarez, F. (2005). *Universidad de Oviedo*. Recuperado el 20 de Enero de 2017, de Leccion 2. Refractarios, Propiedades Mecánicas : http://www6.uniovi.es/usr/fblanco/Leccion2.Refractarios.PropiedadesME CANICAS.pdf
- American Concrete Institute . (2014). ACI 318 SUS-14. *Requisitos de Reglamento para Concreto Estructural*, p 333. Farmington Hill, Michigan, USA.
- American Society for Testing and Materials. (1994). ASTM C 617. *Standard Practice for Capping Cylindrical Concrete Specimens*. West Conshohoken, EEUU: West Conshohoken.
- American Society for Testing and Materials. (2002). ASTM C78/C78M . *Standard Test Method for Flexural Strength of Concrete (Using Simple Beam with Third-Point Loading)*. West Conshohocken, EEUU: West Conshohocken.
- American Society for Testing and Materials. (2002). C-469. *Standar Test Method for Static Modulus of Elasticity and Poisson's Ratio of Concrete in Compression*. West Conshohocken, EEUU: 100 Bar Harbor Drive.
- American Society for Testing and Materials. (2015). ASTM C470. *Standard Specification for Molds for Forming Concrete Test Cylinders Vertically*. West Conshohoken , EEUU: West Conshohoken .
- American Society for Testing and Materials. (2015). ASTM D7264 . *Standard Test Method for Flexural Properties of Polymer Matrix Composite Materials*. West Conshohocken, EEUU: West Conshohocken.
- American Society for Testing and Materials. (2015). ASTM D7291. *Standard Test Method for Through-Thickness "Flatwise" Tensile Strength and Elastic Modulus of a Fiber-Reinforced Polymer Matrix Composite Material*. West Conshohocken, EEUU: West Conshohocken .
- ASTM . (2002). ASTM C78/C78M 02. *Historical Standard: Método de Ensayo Normalizado para la Determinación de la Resistencia a la Flexión del Concreto (Utilizando Viga Simple con Carga en los Tercios del Claro)*. West Conshohocken, EEUU: West Conshohocken.
- Benavides, W., Asmal, D., Borja, J., Perdomo, A., & Pérez, J. (2012). *Estudio del módulo de elasticidad estático del hormigón en base a la resistencia a la compresión (fc= 21,28 MPa) fabricado con material de la Mina Pintag.* Quito, Pichincha, Ecuador: Quito: UCE.
- Caravajal, J. (2013). MÓDULO ESTÁTICO DE ELASTICIDAD DEL HORMIGÓN EN BASE A SU RESISTENCIA A LA COMPRESIÓN (f'c =21 MPa), FABRICADO CON MATERIALES DE LA MINA SAN RAMÓN, UBICADA EN LA PARROQUIA DE MULALÓ EN LA PROVINCIA DE COTOPAXI Y CEMENTO CHIMBORAZO. . Quito, Pichincha, Ecuador: Quito: UCE.
- Cromer, A., & Fernández, F. (2010). *Física en la Ciencia y en la Industria.* Michigan: Reverté.
- Ebel, F., & Nestel, S. (1993). *Sensores para la técnica de procesos y manipulación Sensores de proximidad.* Munich: Esslingen.
- Fernández, C. (2011). *Quimiometría.* Valencia: U.V.
- Fisher, S. R. (1966). *El Diseño de Experimentos .* New York: Hafner Publishing  $Co.$
- García, J. M. (25 de Marzo de 2007). *Guía práctica para la realización de medidas y el cálculo de errores.* Recuperado el 12 de Septiembre de 2016, de Medición de Error: https://www.uclm.es/profesorado/jmcolino/Docencia\_archivos/Apuntes%2 0de%20C%C3%A1lculo%20de%20Errores.pdf
- Gómez, M. (2006). *Procedimientos de Mecanizado.* Madrid: Paraninfo.
- González, Ó., & Robles, F. (2005). *Aspectos Fundamentales del Concreto Reforzado.* México: LIMUSA.
- Hibbeler, R. C. (2006). *Mecánica de Materiales.* México: Pearson Educación .
- Instituto Ecuatoriano de Normalización. (2010). INEN 1578. *HORMIGÓN DE CEMENTO HIDRÁULICO. DETERMINACIÓN DEL ASENTAMIENTO*. Quito, Ecuador.
- Instituto Ecuatoriano de Normalización. (2010). NTE INEN 1573. *Hormigón de Cemento Hidráulico. Determinacion de la resistencia a la Compresión de especímenes cilíndricos de Hormigón de cemento Hidráulico.* Quito, Pichincha, Ecuador.
- Instituto Ecuatoriano de Normalización. (2011). INEN 1576. *CONCRETO DE CEMENTO HIDRÁULICO. ELABORACIÓN Y CURADO EN OBRA DE ESPECÍMENES PARA ENSAYO* . Quito, Pichincha, Ecuador .
- Instituto Ecuatoriano de Normalización. (2011). INEN 1576. *HORMIGÓN DE CEMENTO HIDRÁULICO. ELABORACIÓN Y CURADO EN OBRA DE ESPECÍMENES PARA ENSAYO.* Quito, Ecuador.
- Instituto Ecuatoriano de Normalización. (2011). INEN 862. *DETERMINACIÓN DEL CONTENIDO TOTAL DE HUMEDAD.* Quito, Ecuador.
- Jácome, M. (14 de Septiembre de 2016). Modelo matemático para el comportamiento dinámico de sensores de presión LVDT utilizando interpolación de Lagrange, con adquisición de datos y HMI de un equipo

de ensayo de suelos. Riobamba, Chimborazo, Ecuador: Riobamba ESPOCH.

Jing, L. (2000). *A geometrically exact curved beam theory.* Blacksburg, Virginia: Virginia Polytechnic Institute adn State University.

Kushner, D. (2011). *The Making of Arduino .* New York City: IEEE Spectrum.

- López, E. J. (11 de Abril de 2016). *Cálculo de la muestra sin población y con población.* Recuperado el 22 de Diciembre de 2016, de https://www.youtube.com/watch?v=kX25rdMk-YU
- Meijering, E. (2002). *A chronology of interpolation: from ancient astronomy to modern signal and image processing.* Utrecht: Proceedings of the IEEE 90.
- Norma Ecuatoriana de la Construcción. (2015). NEC-SE-HM. *Estructuras de Hormigón Armado. Calculo del módulo de elasticidad del hormigón (EC), Primera*, 33. Quito, Ecuador .
- Proetisa. (Enero de 2015). *Proetisa Productos*. Recuperado el 14 de Septiembre de 2016, de http://proetisa.com/proetisa-productos.php?ID=151
- Rodríguez, R. (2014). *Sistemas de Métodos Numéricos y Errores.* Riobamba: Edulibro.
- Salazar, J. E. (2007). *Resistencia de Materiales Básica para Estudiantes de Ingeniería* (Primera Edición ed.). Bogotá, Colombia: UNC.
- Skoog, D. (2009). *Principios de Análisis Instrumental.* Madrid: Paraninfo.
- Solé, A. C. (2013). *Instrumentos Industriales, su ajuste y calibración.* Madrid: Marcombo.
- Spiegel, M., Schiller, J., & Srinivasan, R. (2007). *Probabilidad y Estadística [Schaum's Outline of Theory and Problems of Probability and Statistics].* México D.F.: Mc. Graw-Hill.

Tejedor, F. (1999). *Análisis de varianza.* Madrid: Schaum.

- Tintaya, E. (1 de Agosto de 2015). *Como extraer muestra.* Recuperado el 22 de Diciembre de 2016, de http://es.slideshare.net/eliseotintaya/como-extraermuestra-finita
- Wikipedia . (2 de Agosto de 2015). *Wikipedia ORG.* Recuperado el 20 de Enero de 2017, de Principio de Saint-Venant: https://es.wikipedia.org/wiki/Principio\_de\_Saint-Venant
- Wikipedia. (13 de Abril de 2016). *Wikipedia ORG.* Recuperado el 24 de Septiembre de 2016, de Transformador diferencial de variación lineal: https://es.wikipedia.org/wiki/Transformador\_diferencial\_de\_variaci%C3% B3n\_lineal
- Wikipedia. (28 de Octubre de 2016). *Wikipedia ORG.* Recuperado el 10 de Diciembre de 2016, de LabVIEW: https://es.wikipedia.org/wiki/LabVIEW

## **8. ANEXOS**

## **8.1 Medidas de Cilindros**

A continuación se muestra las medidas de los cilindros para los ensayos.

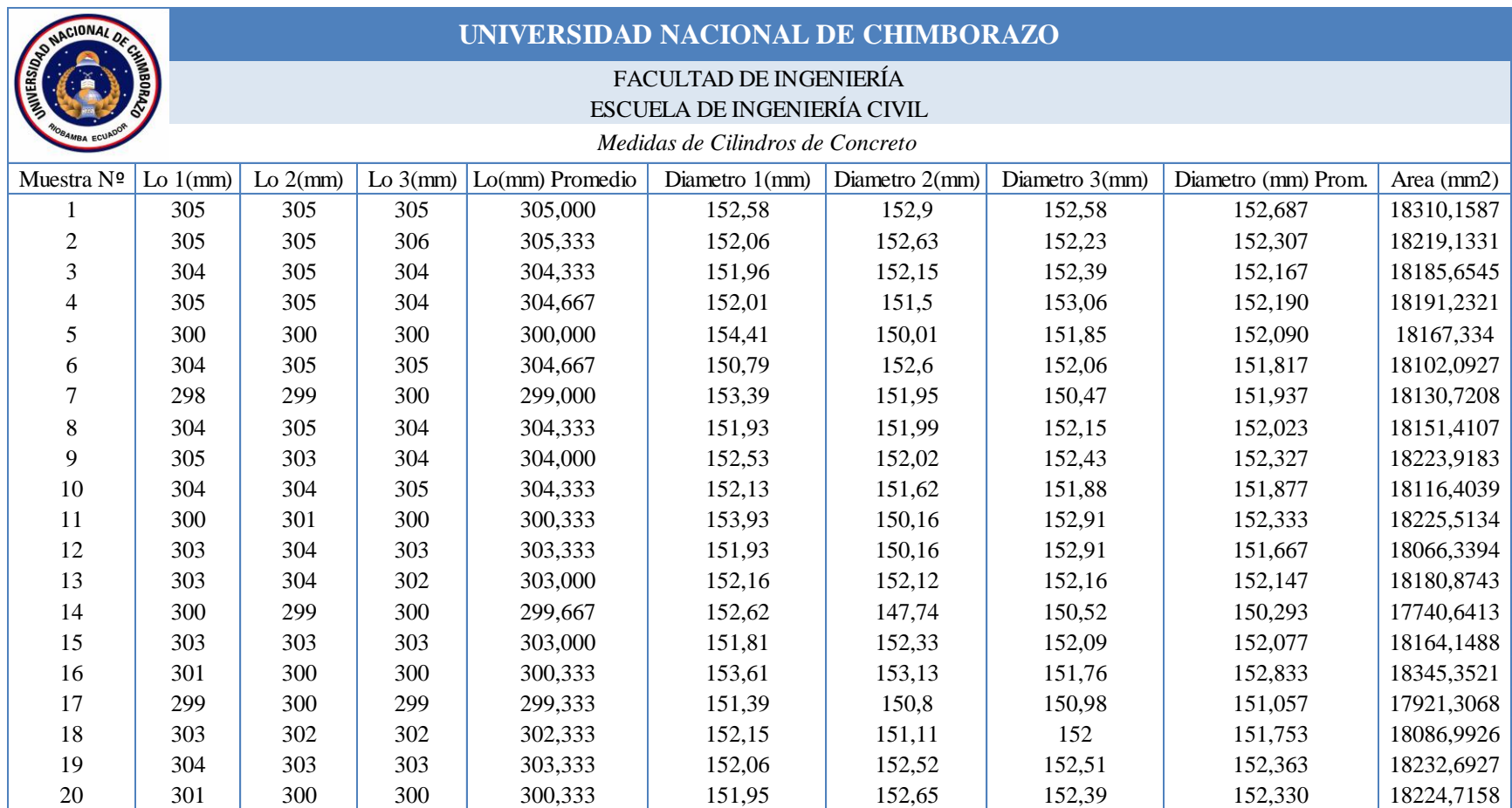

## **Tabla 21:** *Medidas de Cilindros de concreto*

## **8.2 Ensayos de Módulo de Elasticidad de Cilindros.**

En esta sección se muestra los ensayos de Módulo de Elasticidad realizados a los 20 cilindros de concreto con los diferentes equipos:

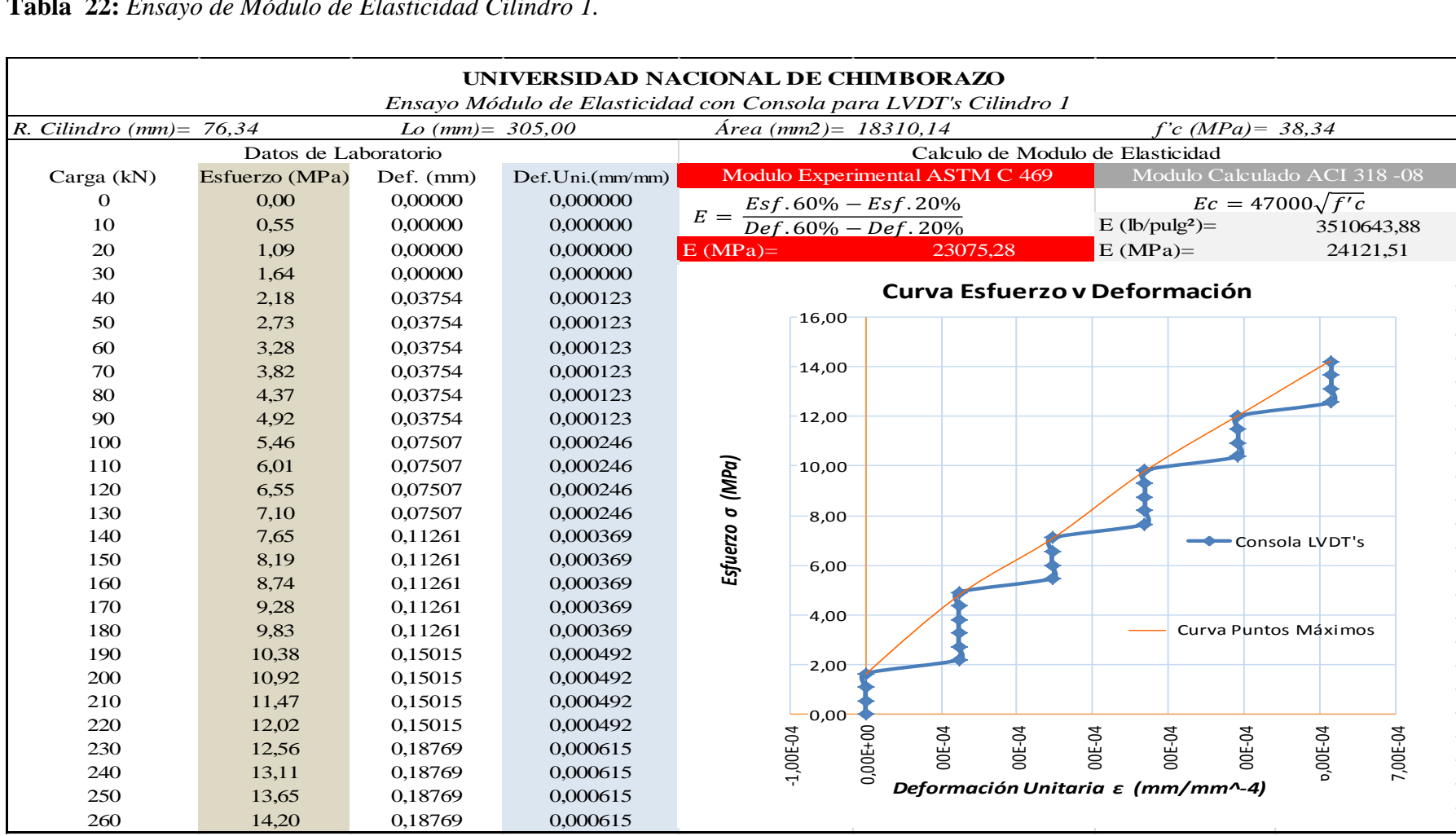

**Tabla 22:** *Ensayo de Módulo de Elasticidad Cilindro 1.*

| Ensayo Módulo de Elasticidad con Consola para LVDT's Cilindro 2 |                |                    |                  |                                                                                                    |
|-----------------------------------------------------------------|----------------|--------------------|------------------|----------------------------------------------------------------------------------------------------|
| R. Cilindro (mm) = $76,15$                                      |                | Lo $(mm) = 300,33$ |                  | $f'c(MPa) =$<br>37,67<br>$\text{Area (mm2)} = 18219.12$                                                                                          |
| Datos de Laboratorio                                            |                |                    |                  | Calculo de Modulo de Elasticidad                                                                                                    |
| Carga (kN)                                                      | Esfuerzo (MPa) | Def. (mm)          | Def. Uni.(mm/mm) | Modulo Experimental ASTM C 469<br>Modulo Calculado ACI 318-08                                                                                    |
| $\Omega$                                                        | 0,00           | 2,40E-07           | 0,000000         | $Ec = 47000\sqrt{f'c}$<br>$E =$                                                                                                    |
| 10                                                              | 0,55           | 3,75E-02           | 0,000125         | $\frac{Esf.60\% - Esf.20\%}{Def.60\% - Def.20\%}$<br>$E$ (lb/pulg <sup>2</sup> )=<br>3479968,59                                                  |
| 20                                                              | 1,10           | 3,75E-02           | 0,000125         | $E(MPa) =$<br>$E(MPa) =$<br>21673,76<br>23910,74                                                                                                 |
| 30                                                              | 1,65           | 3,75E-02           | 0,000125         |                                                                                                    |
| 40                                                              | 2,20           | 7,51E-02           | 0,000250         | Curva Esfuerzo y Deformación                                                                                                    |
| 50                                                              | 2,74           | 7,51E-02           | 0,000250         | 16,00                                                                                                    |
| 60                                                              | 3,29           | 7,51E-02           | 0,000250         |                                                                                                    |
| 70                                                              | 3,84           | 7,51E-02           | 0,000250         | 14,00                                                                                                    |
| 80                                                              | 4,39           | 7,51E-02           | 0,000250         |                                                                                                    |
| 90                                                              | 4,94           | 1,13E-01           | 0,000375         | 12,00                                                                                                    |
| 100                                                             | 5,49           | 1,13E-01           | 0,000375         |                                                                                                    |
| 110                                                             | 6,04           | 1,13E-01           | 0,000375         | D                                                                                                    |
| 120                                                             | 6,59           | 1,31E-01           | 0,000436         |                                                                                                    |
| 130                                                             | 7,14           | 1,31E-01           | 0,000436         |                                                                                                    |
| 140                                                             | 7,68           | 1,31E-01           | 0,000436         | Esfuerzo σ (MPa)<br>Consola LVDT's                                                                                                    |
| 150                                                             | 8,23           | 1,31E-01           | 0,000436         | $\mathfrak{I}$                                                                                                    |
| 160                                                             | 8,78           | 1,70E-01           | 0,000565         |                                                                                                    |
| 170                                                             | 9,33           | 1,70E-01           | 0,000565         | 4,00                                                                                                    |
| 180                                                             | 9,88           | 1,70E-01           | 0,000565         | Curva Puntos Máximos                                                                                                    |
| 190                                                             | 10,43          | 1,70E-01           | 0,000565         | 2,00                                                                                                    |
| 200                                                             | 10,98          | 1,70E-01           | 0,000565         |                                                                                                    |
| 210                                                             | 11,53          | 2,25E-01           | 0,000750         | 0,00                                                                                                    |
| 220                                                             | 12,08          | 2,25E-01           | 0,000750         |                                                                                                    |
| 230                                                             | 12,62          | 2,25E-01           | 0,000750         | $0,00E+00$<br>1,00E-04<br><b>DOE-04</b><br><b>DOE-04</b><br><b>DOE-04</b><br>00E-04<br>00E-04<br>9,00E-04<br>1,00E-03<br>00E-04<br><b>DOE-04</b> |
| 240                                                             | 13,17          | 2,25E-01           | 0,000750         | Deformación Unitaria ε (mm/mm^-4)                                                                                                    |
| 250                                                             | 13,72          | 2,25E-01           | 0,000750         |                                                                                                    |
| 260                                                             | 14,27          | 2,63E-01           | 0,000875         |                                                                                                    |

**Tabla 23:** *Ensayo de Módulo de Elasticidad cilindro 2.*

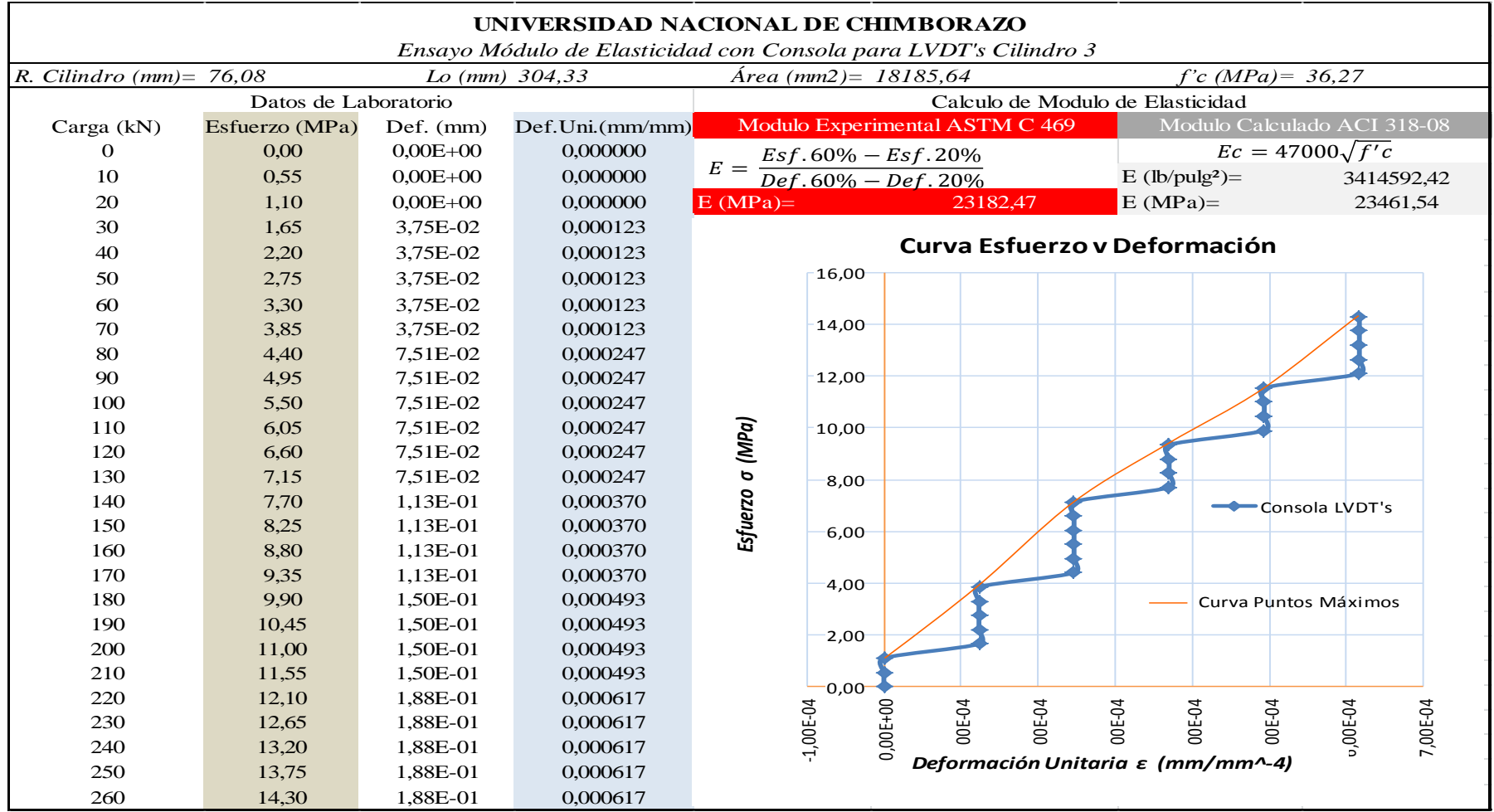

**Tabla 24:** *Ensayo de Módulo de Elasticidad Cilindro 3.*

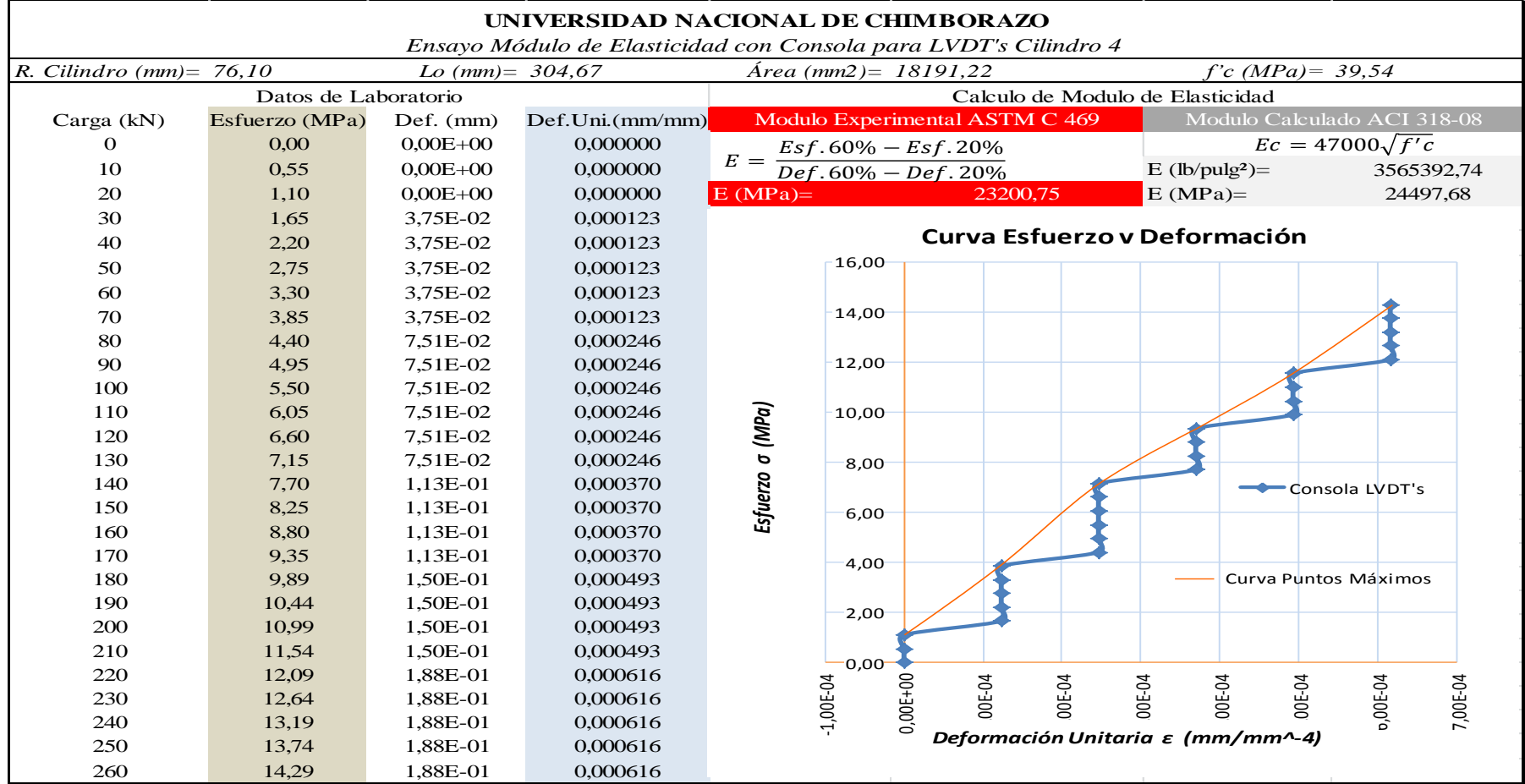

**Tabla 25:** *Ensayo de Módulo de Elasticidad Cilindro 4.*

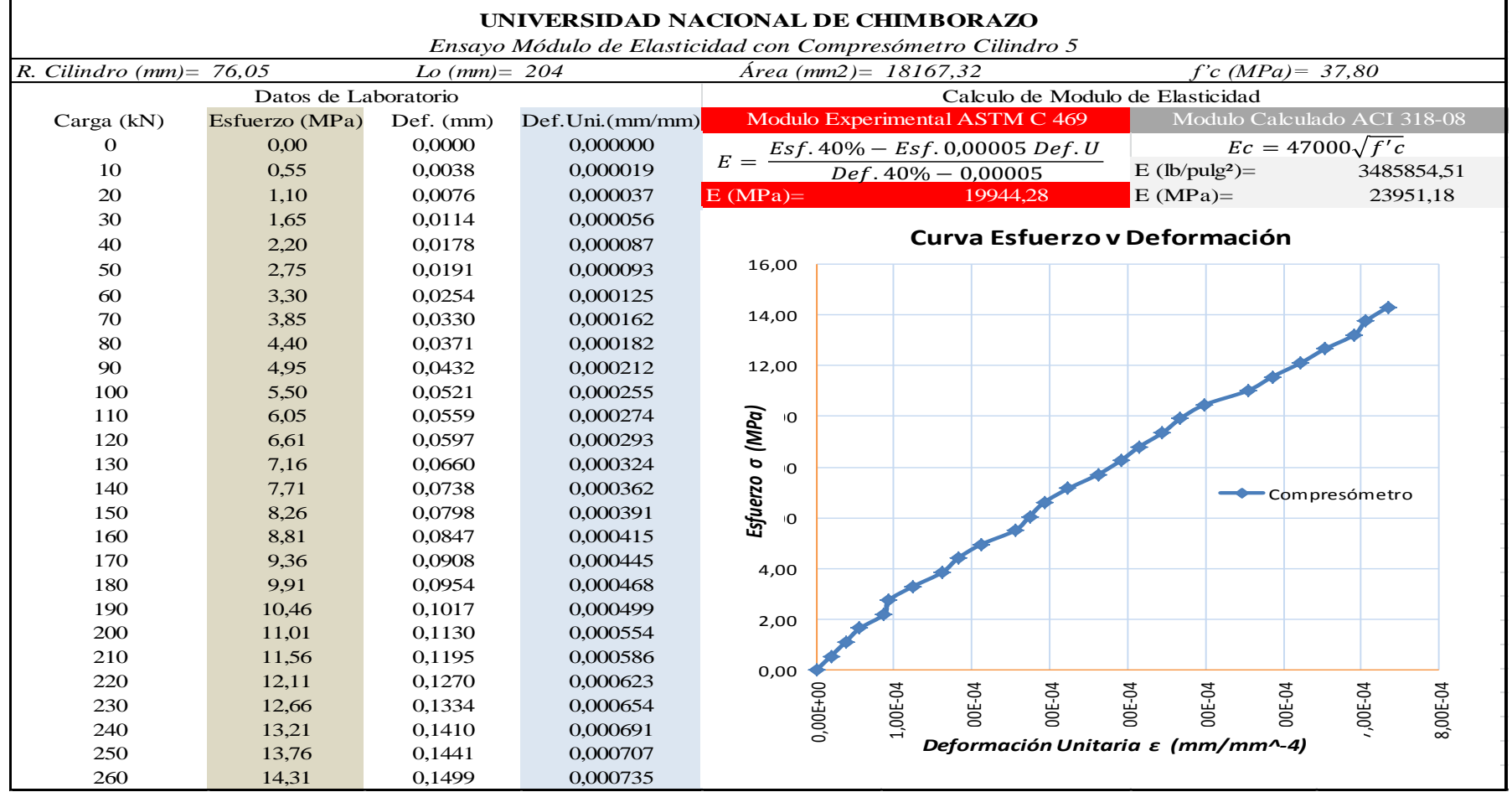

**Tabla 26:** *Ensayo de Módulo de Elasticidad Cilindro 5.*

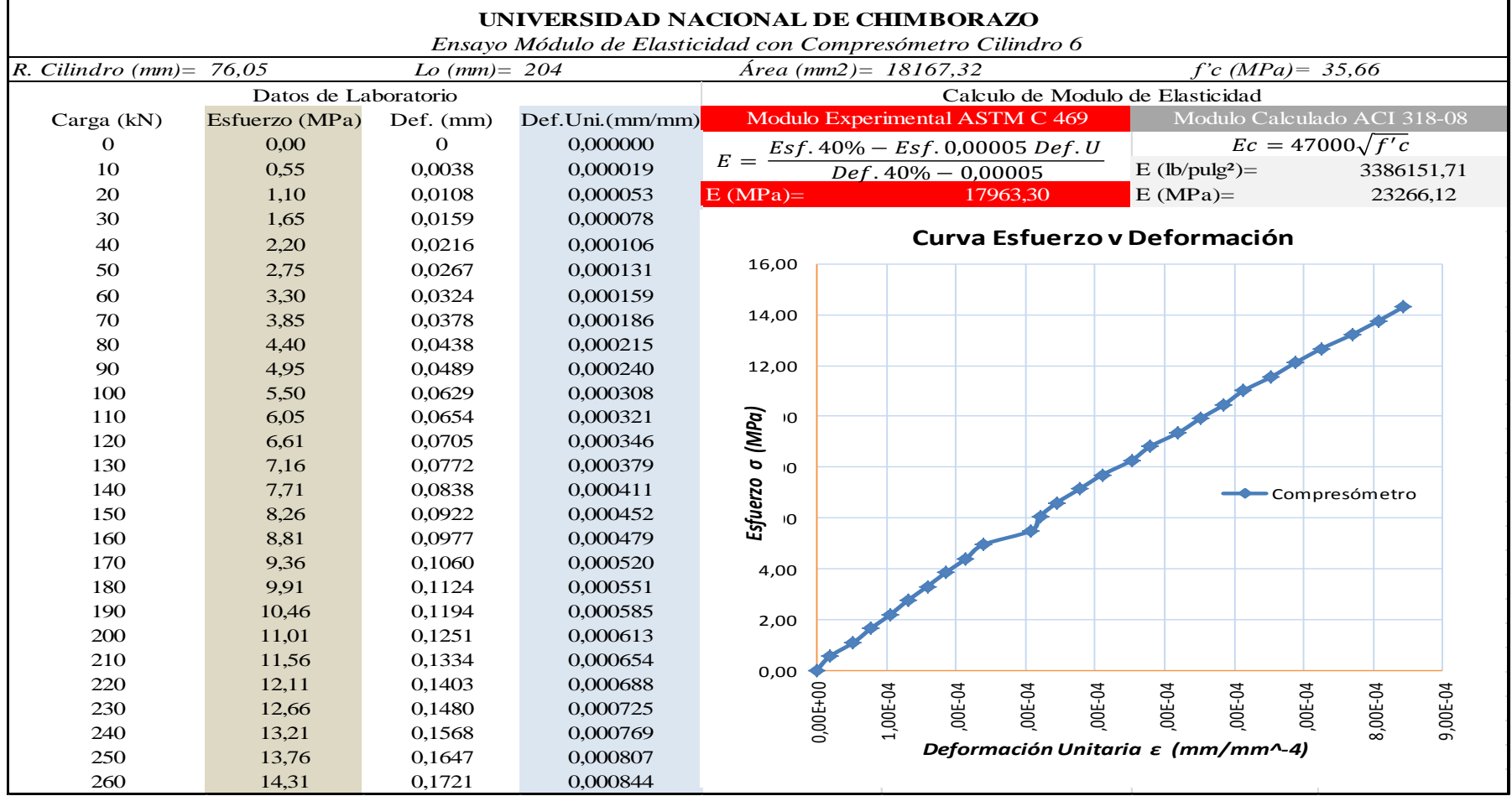

## **Tabla 27:** *Ensayo de Módulo de Elasticidad Cilindro 6.*

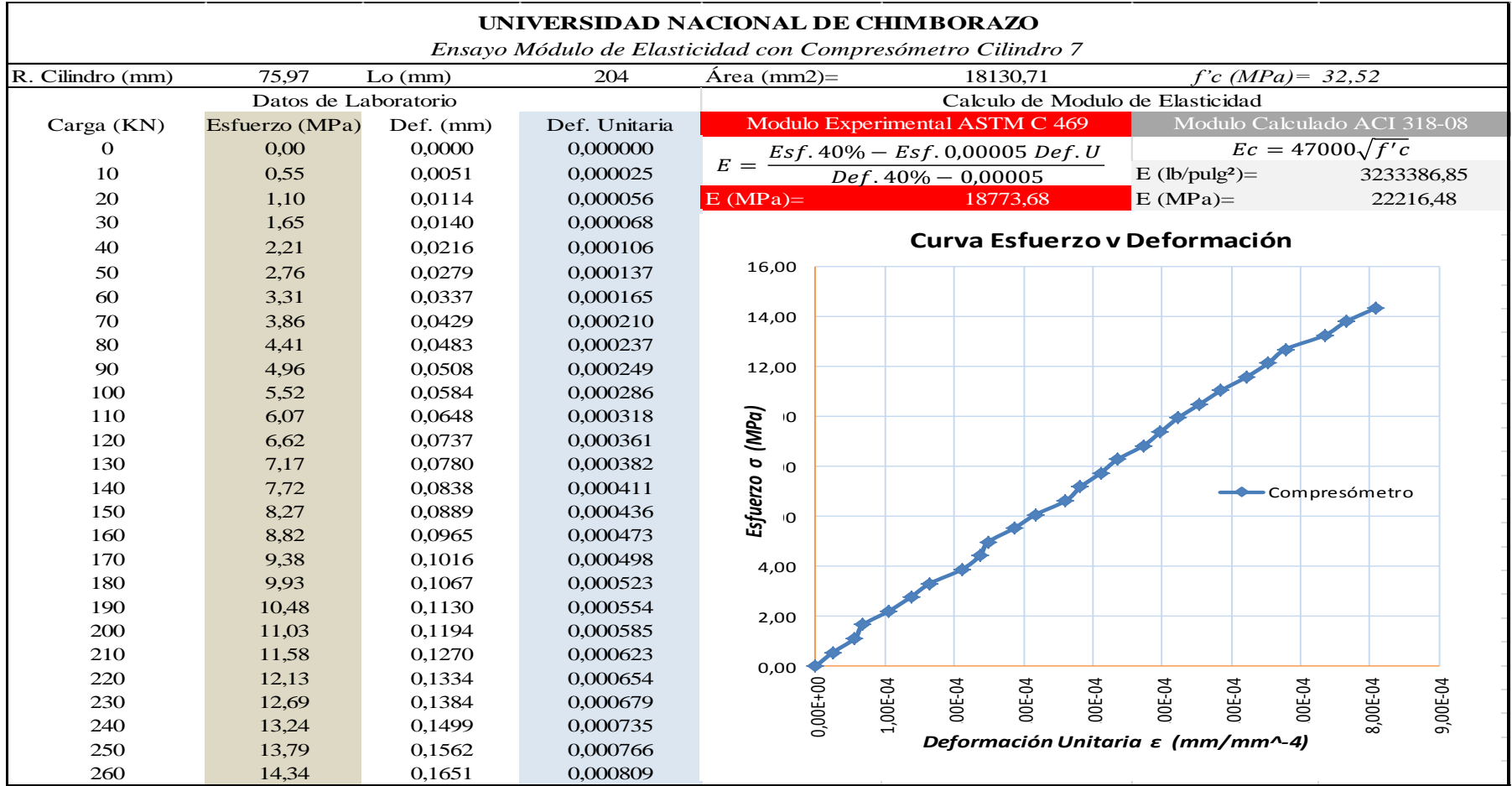

**Tabla 28:** *Ensayo de Módulo de Elasticidad Cilindro 7.*

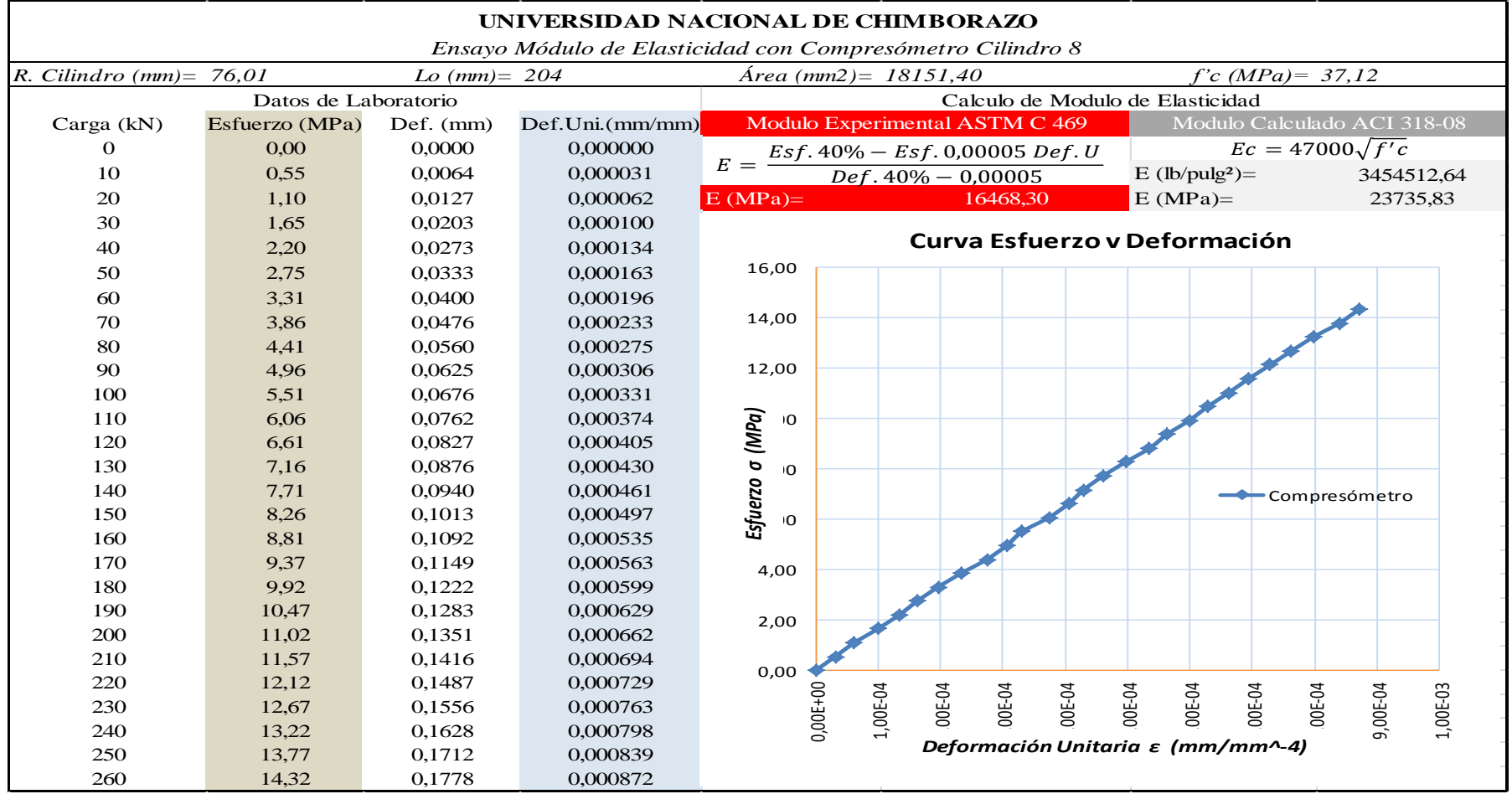

**Tabla 29:** *Ensayo de Módulo de Elasticidad Cilindro 8.*

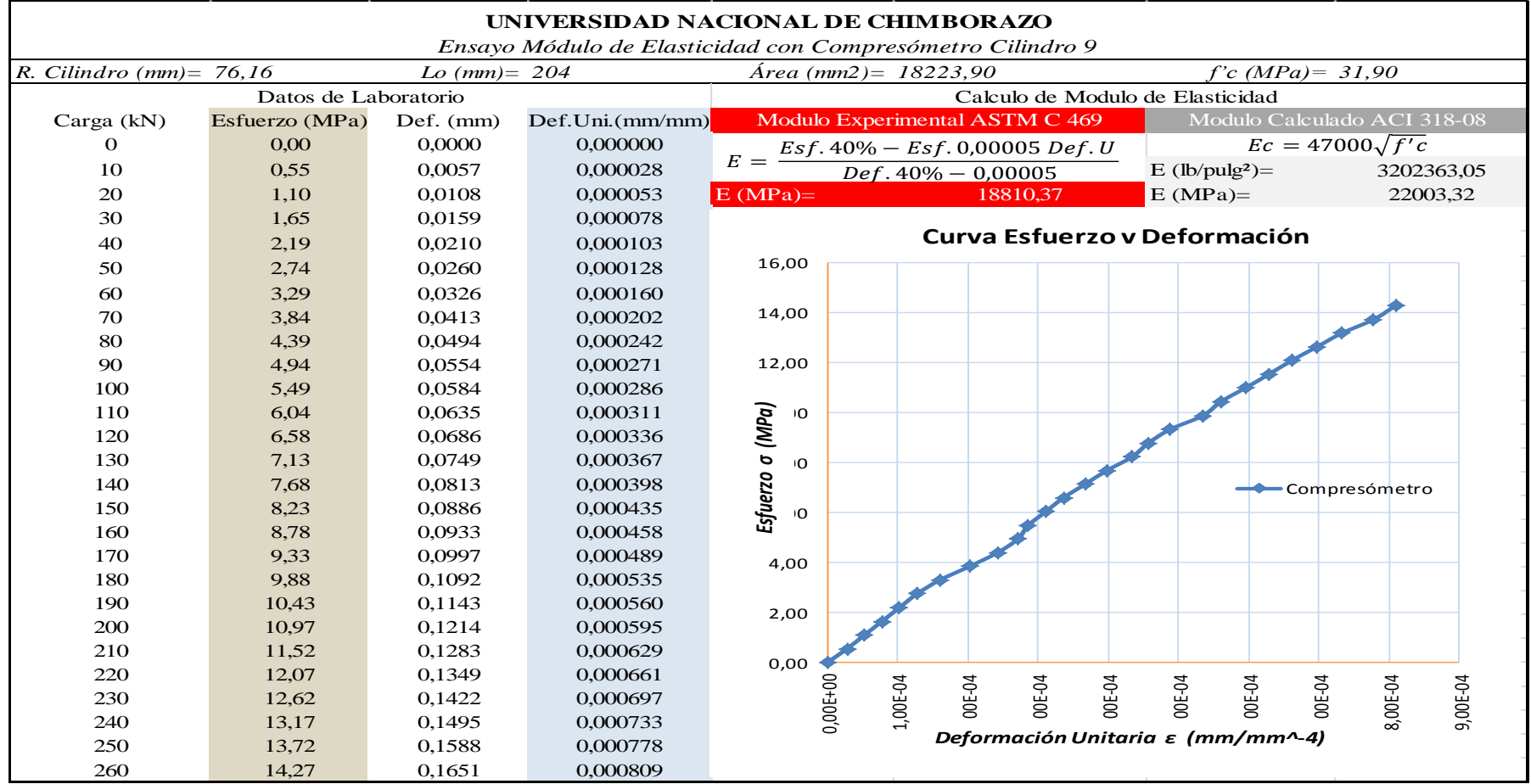

**Tabla 30:** *Ensayo de Módulo de Elasticidad Cilindro 9.*

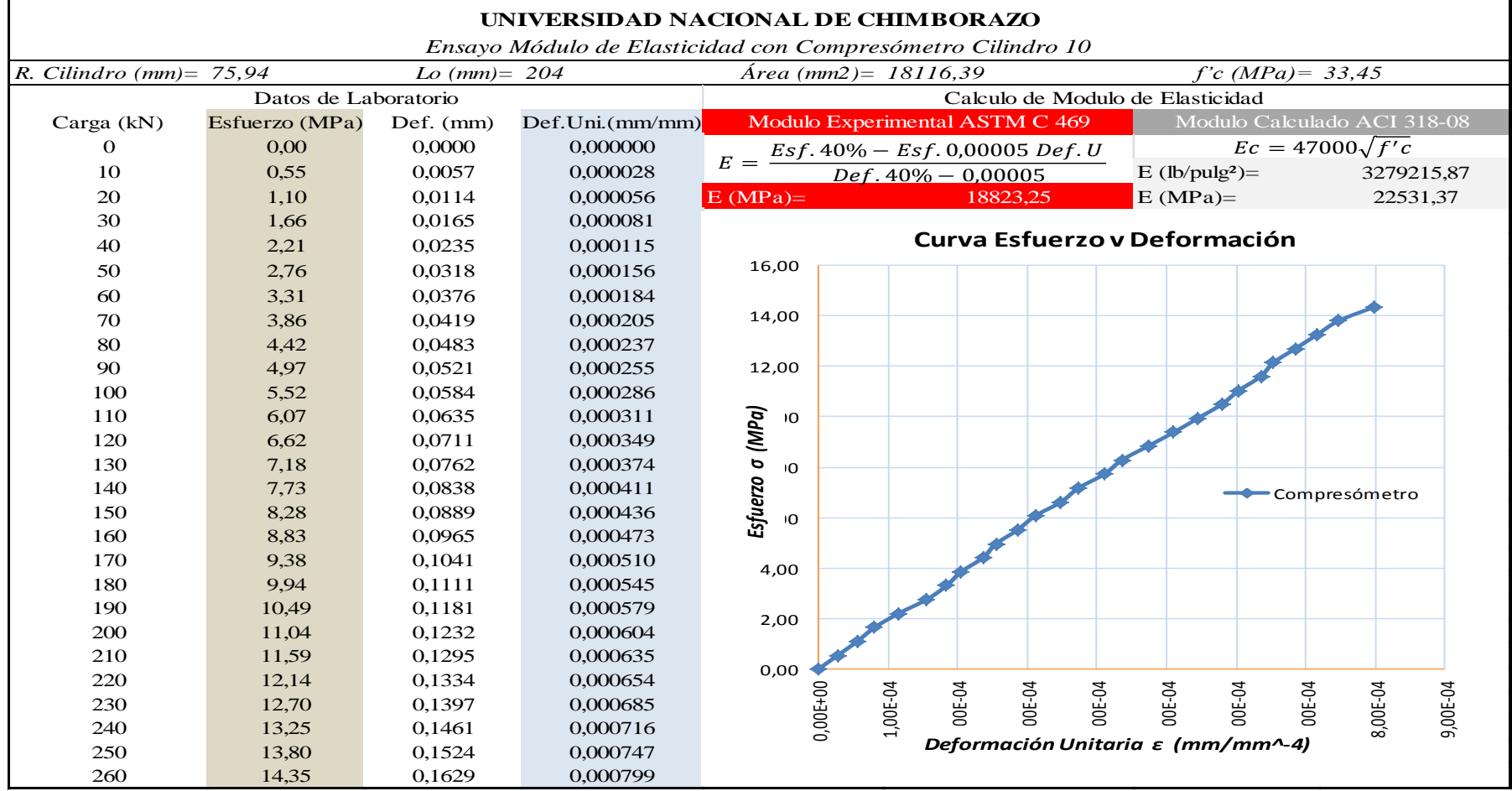

**Tabla 31:** *Ensayo de Módulo de Elasticidad Cilindro 10.*

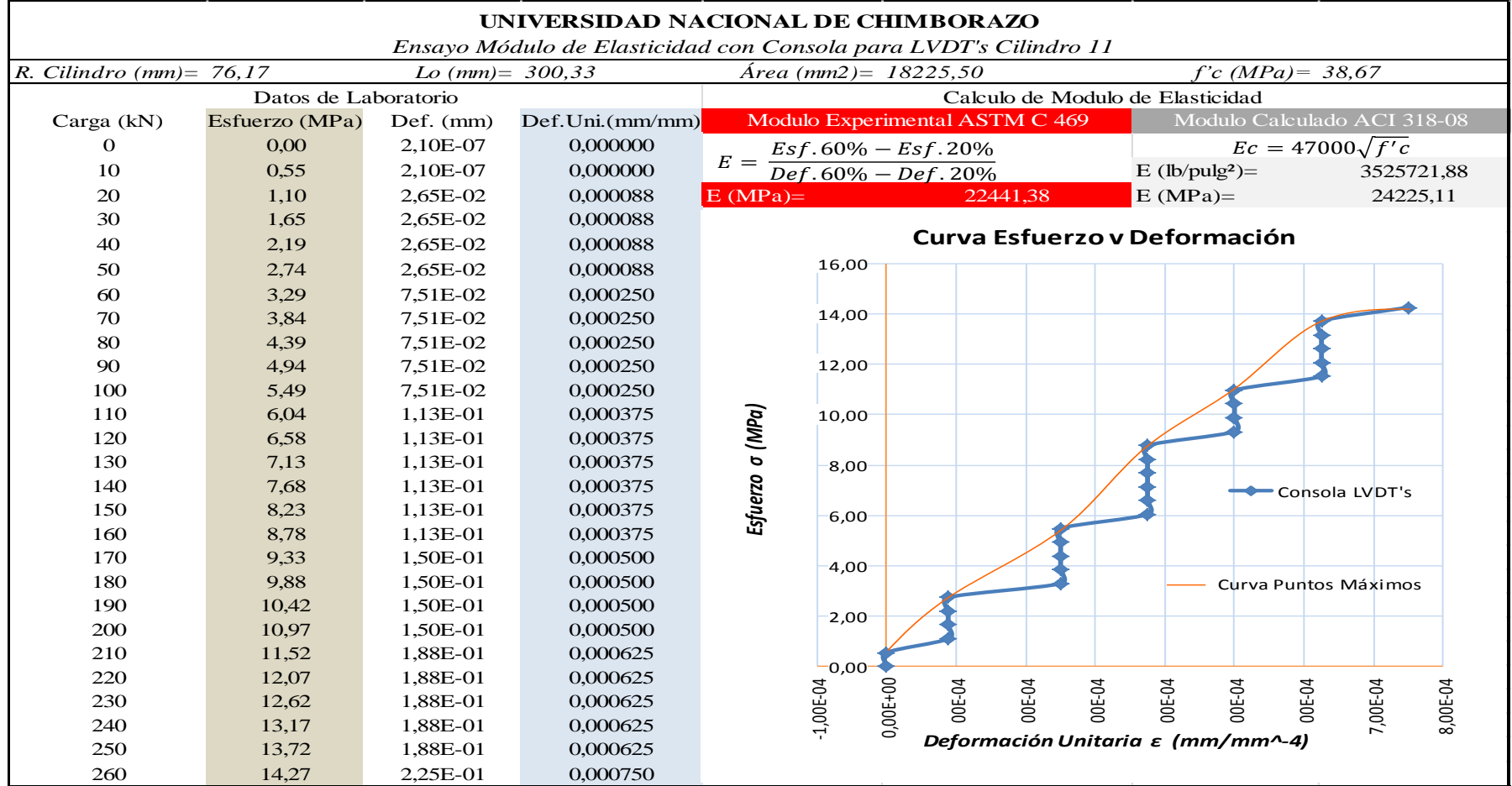

**Tabla 32:** *Ensayo de Módulo de Elasticidad Cilindro 11.*
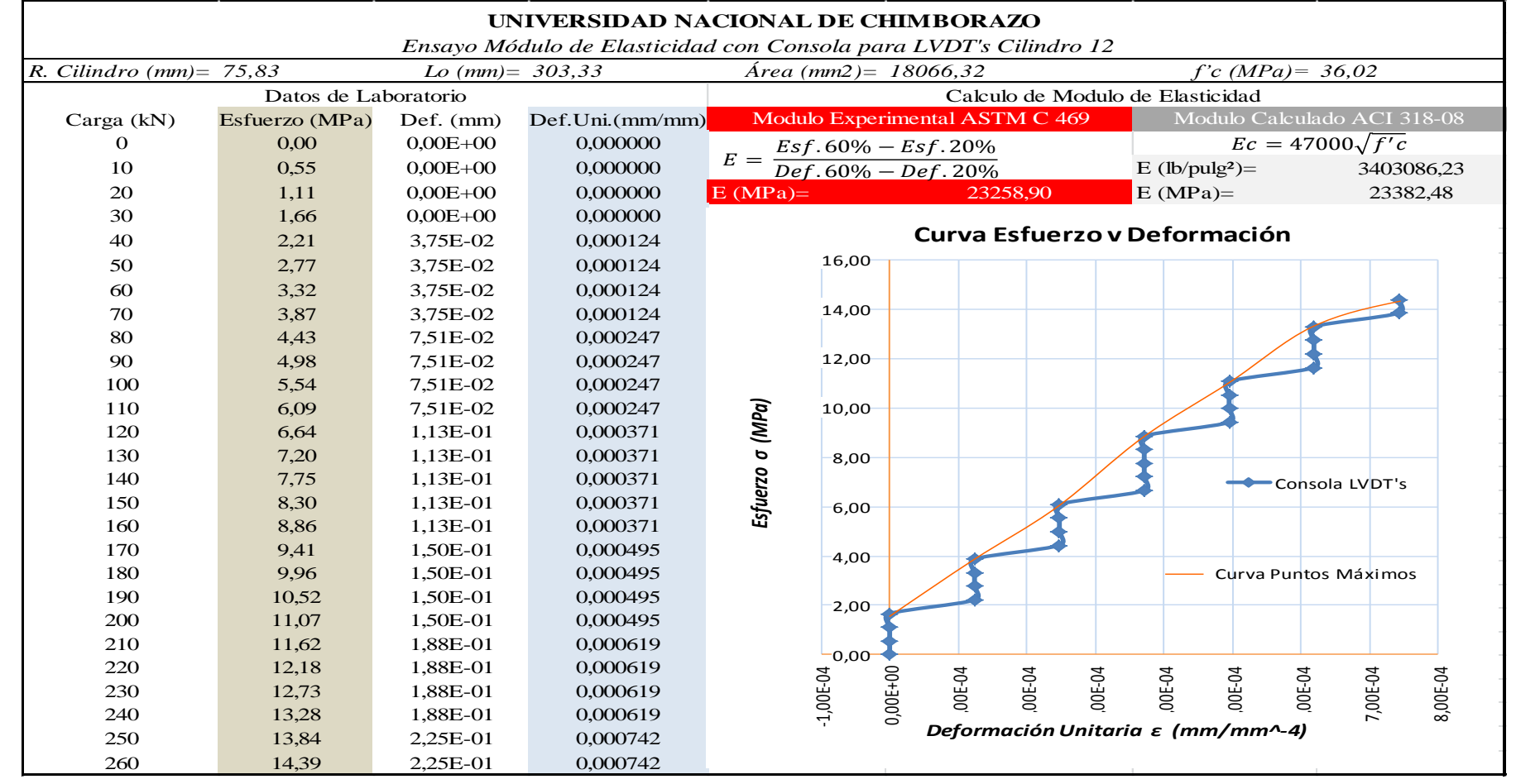

**Tabla 33:** *Ensayo de Módulo de Elasticidad Cilindro 12.*

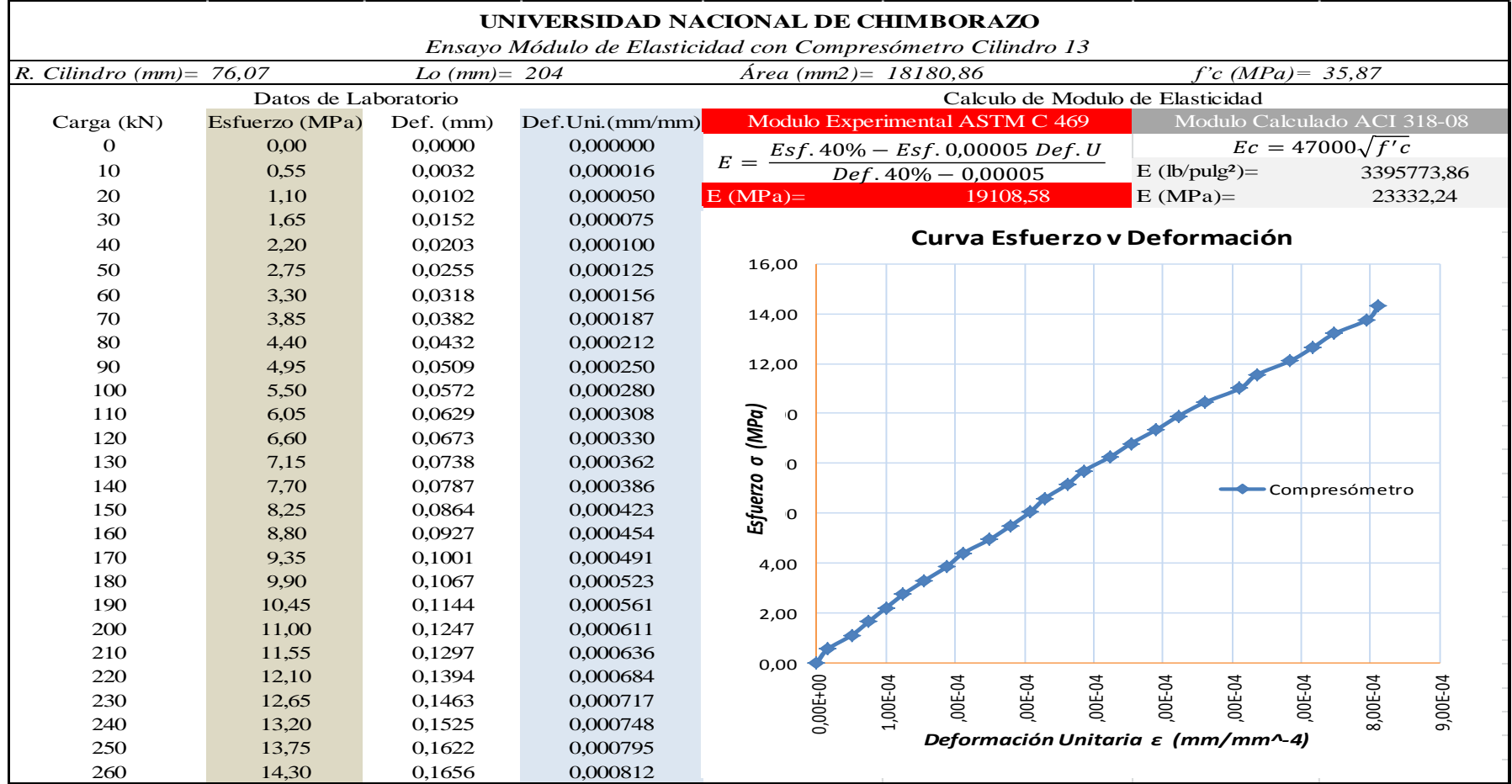

**Tabla 34:** *Ensayo de Módulo de Elasticidad Cilindro 13.*

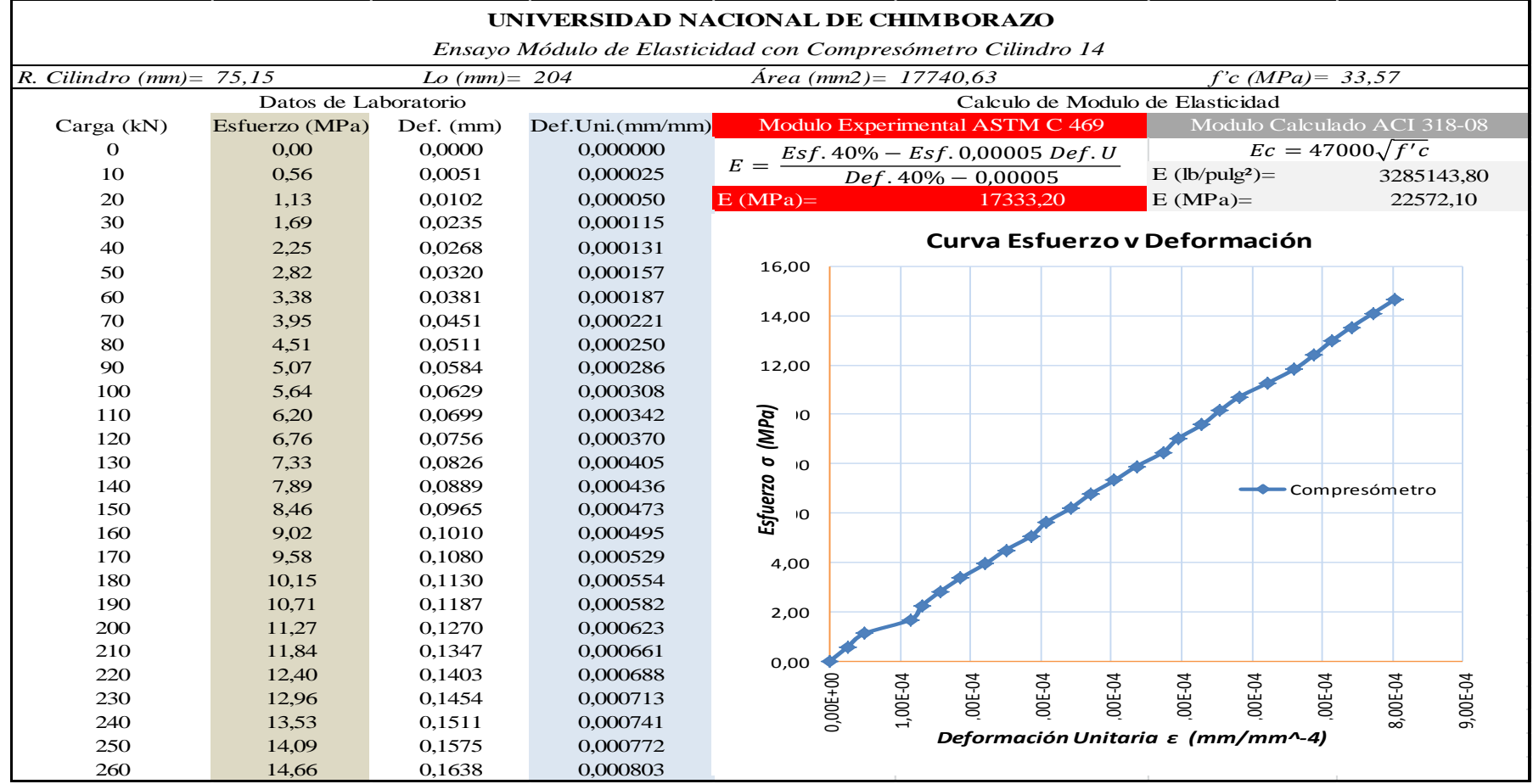

**Tabla 35:** *Ensayo de Módulo de Elasticidad Cilindro 14.*

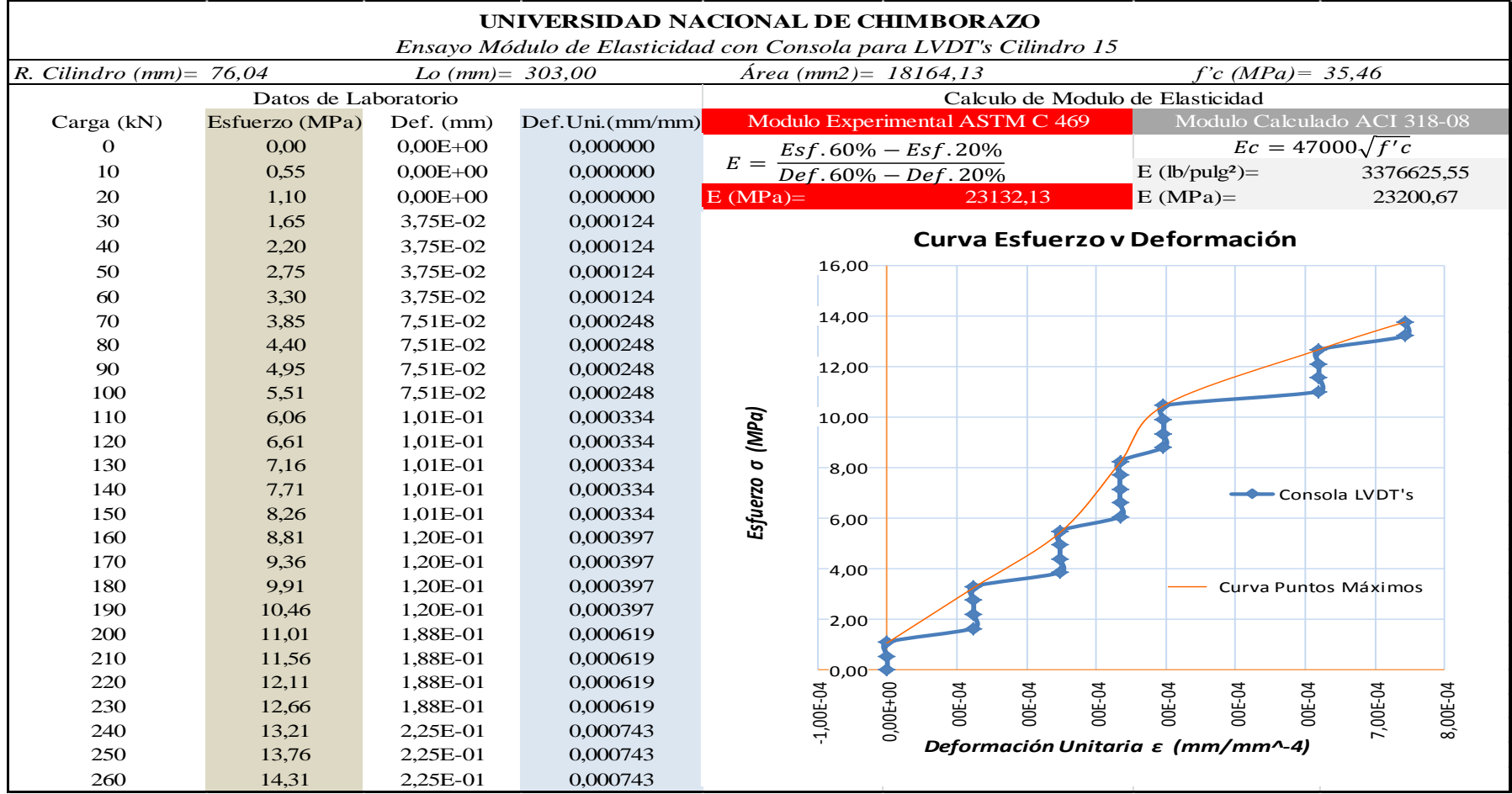

**Tabla 36:** *Ensayo de Módulo de Elasticidad Cilindro 15.*

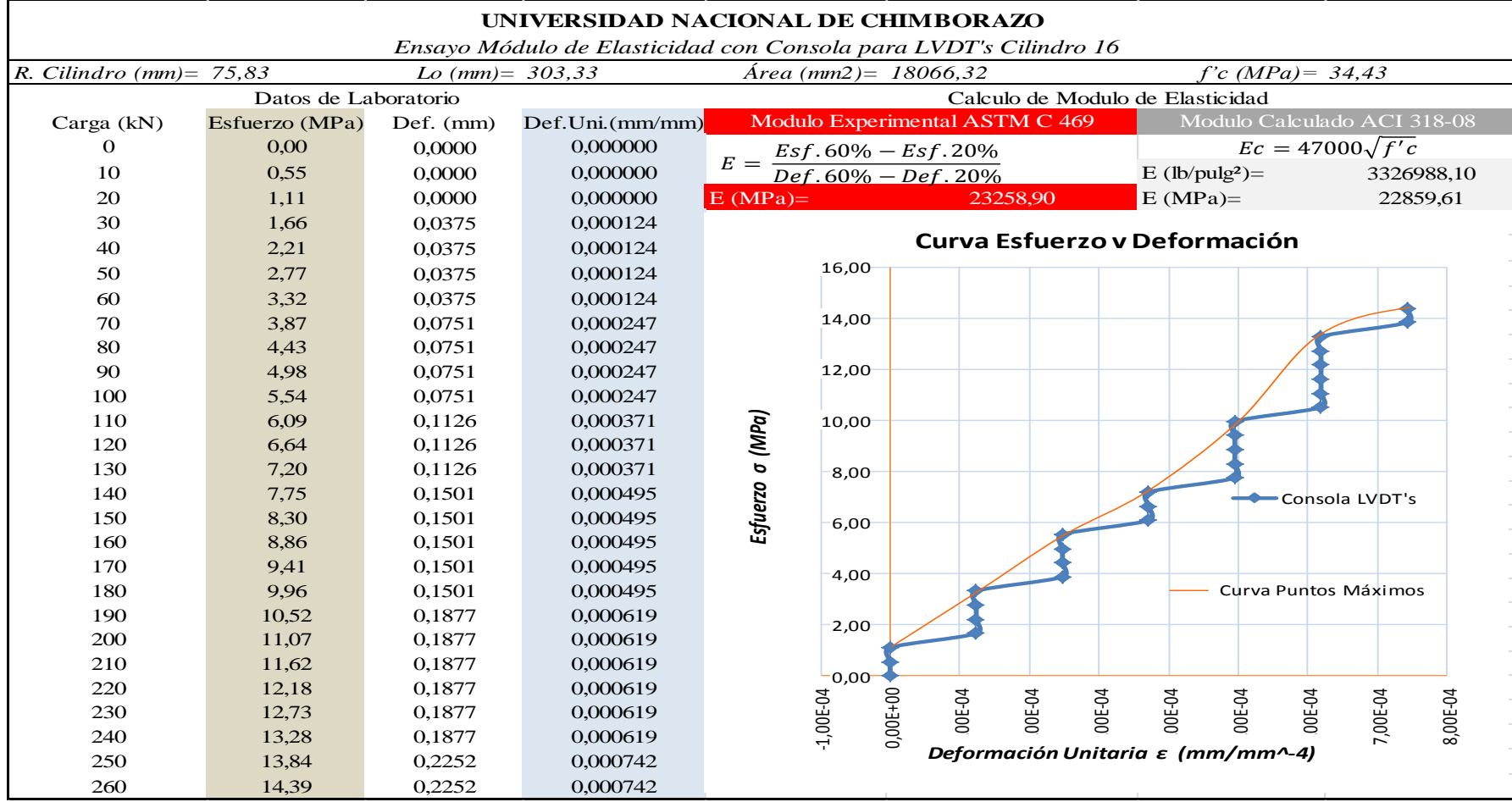

**Tabla 37:** *Ensayo de Módulo de Elasticidad Cilindro 16.*

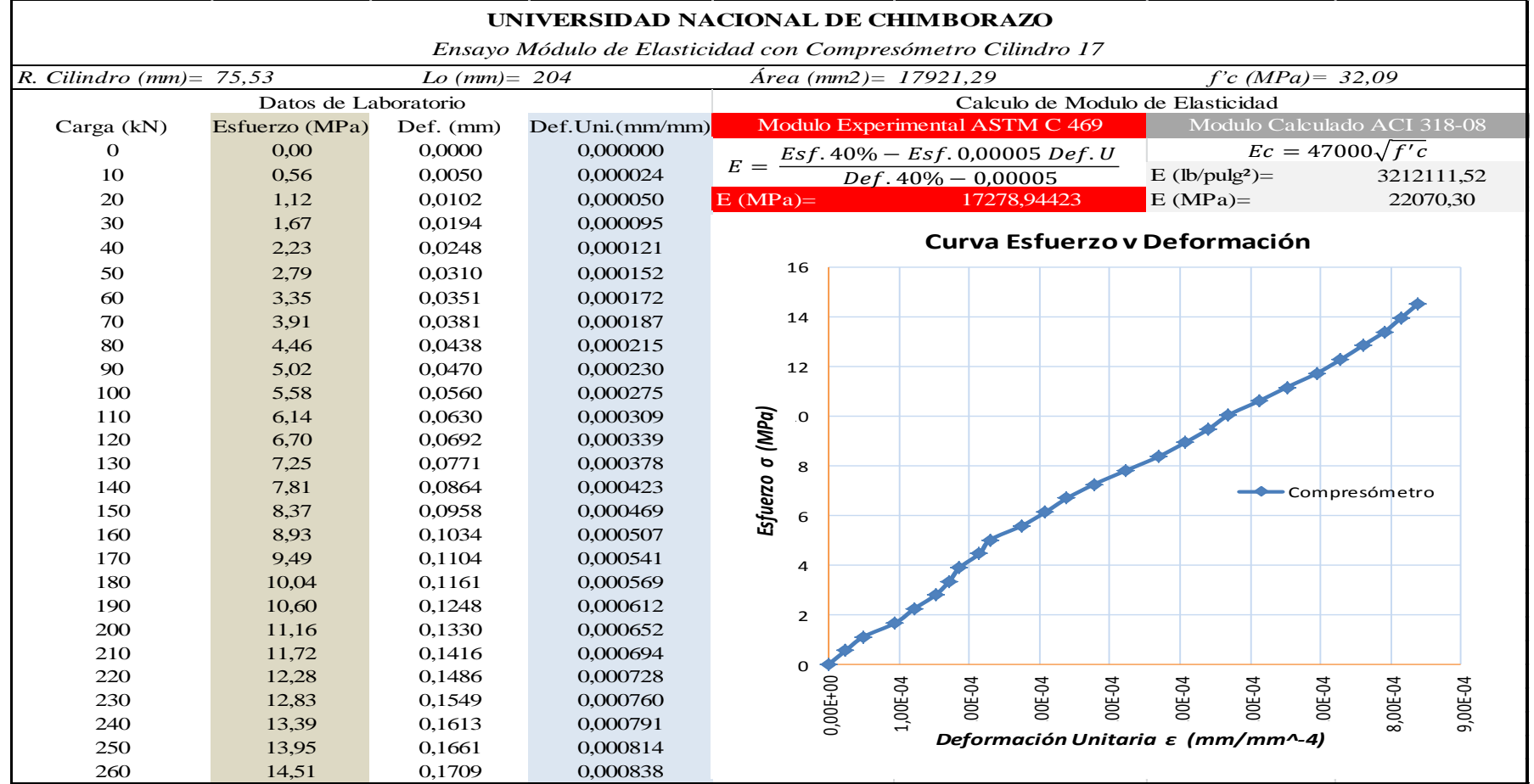

**Tabla 38:** *Ensayo de Módulo de Elasticidad Cilindro 17.*

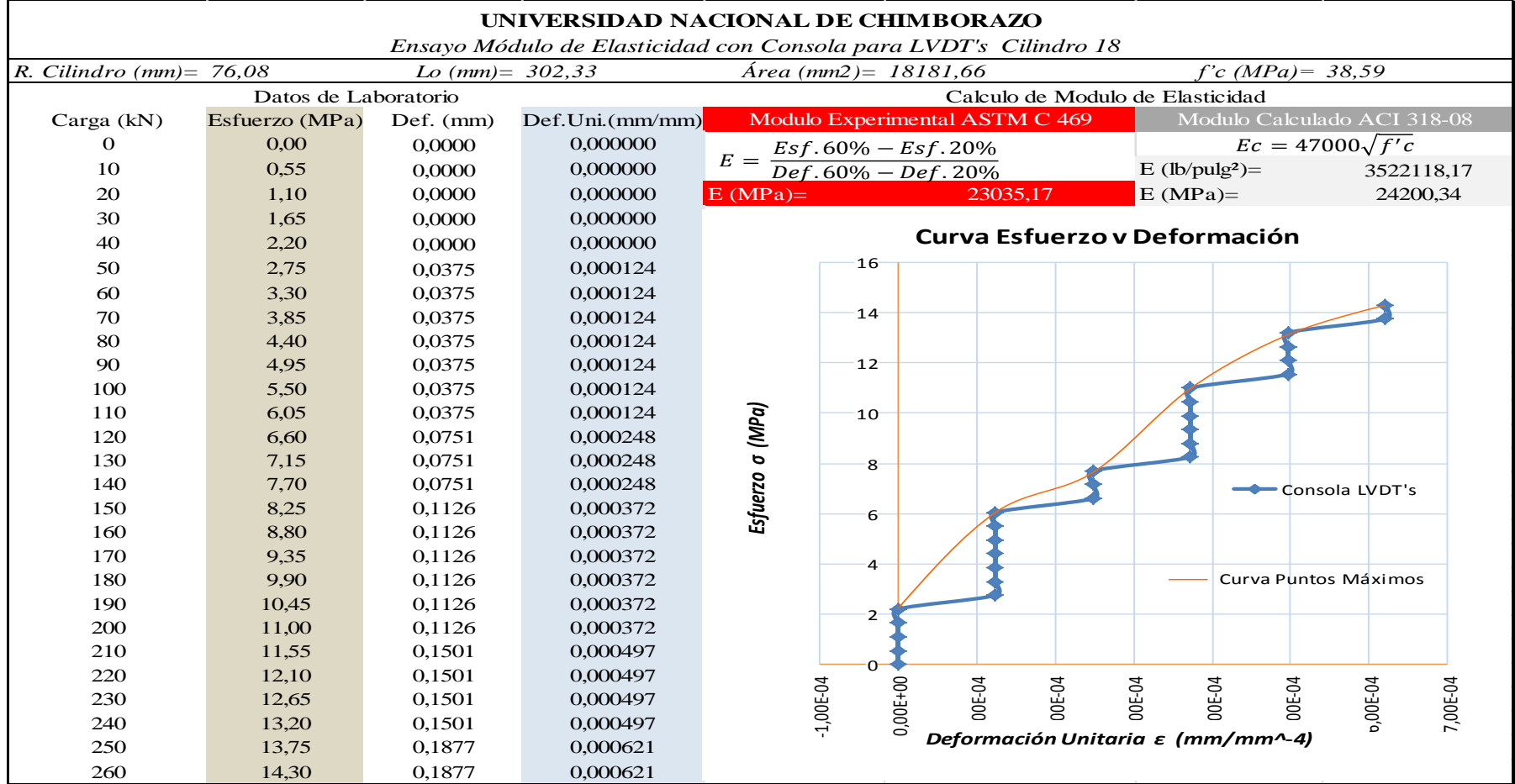

**Tabla 39:** *Ensayo de Módulo de Elasticidad Cilindro 18.*

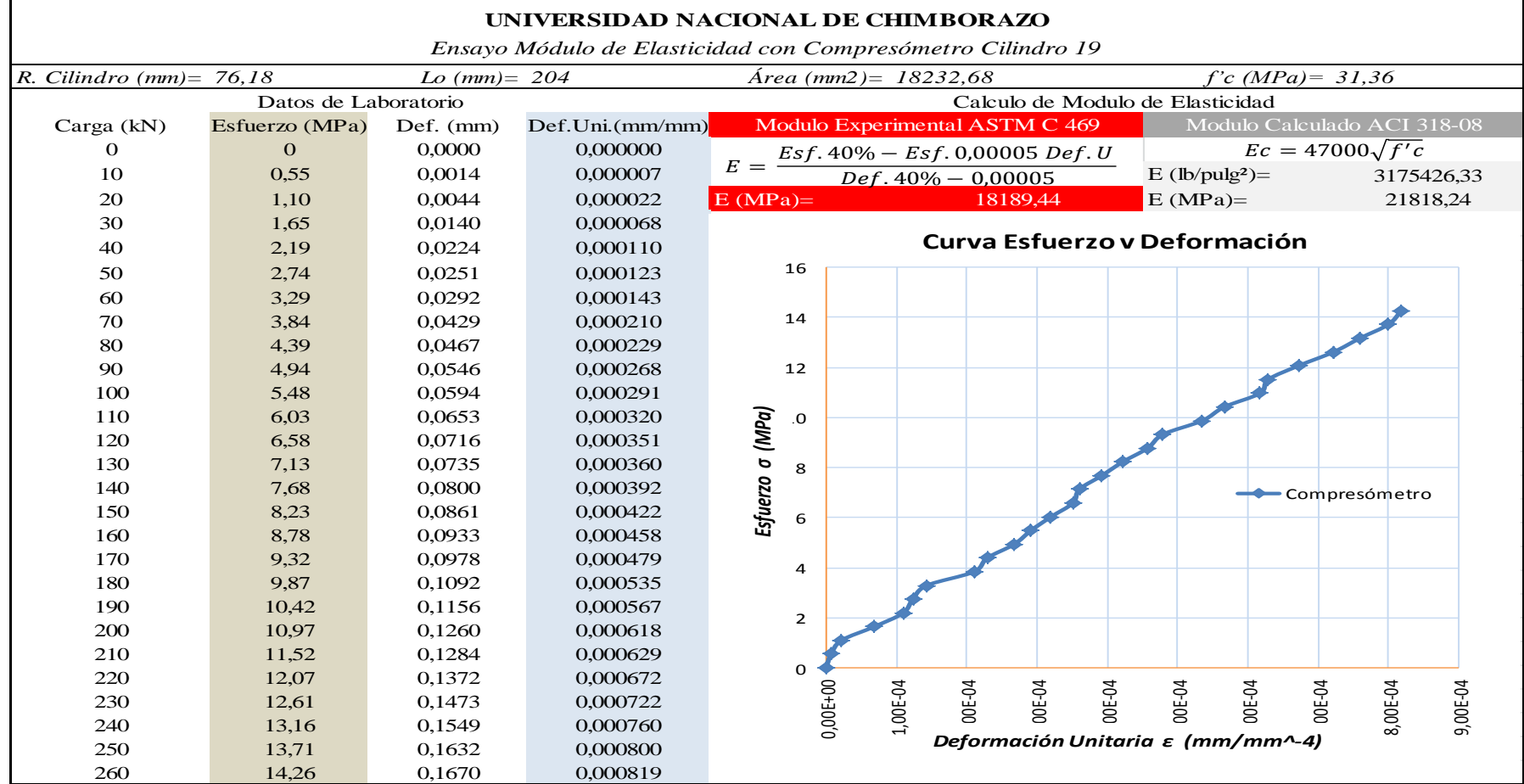

**Tabla 40:** *Ensayo de Módulo de Elasticidad Cilindro 19.*

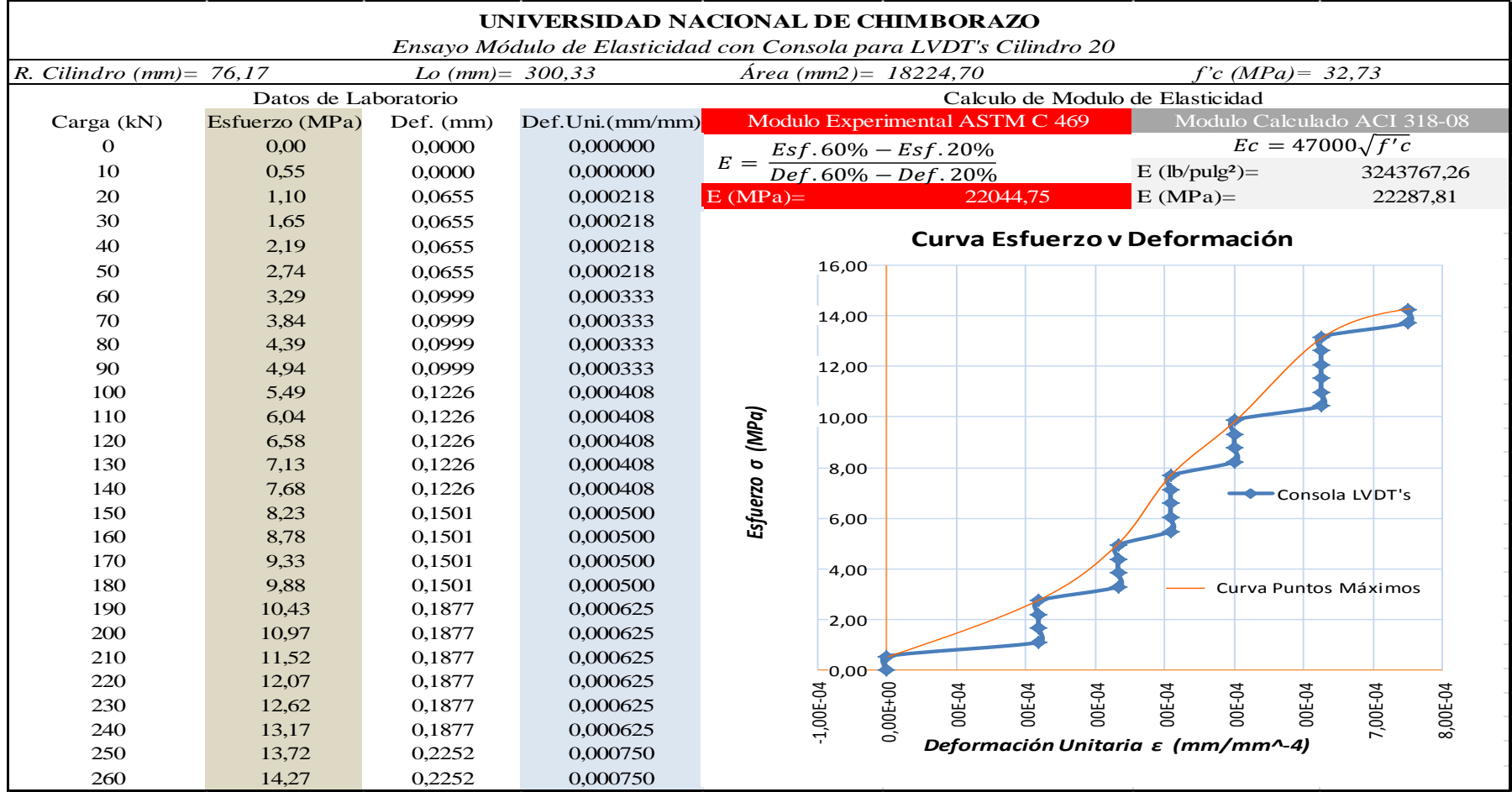

**Tabla 41:** *Ensayo de Módulo de Elasticidad Cilindro 20.*

## **8.3 Ensayos de Módulo de Elasticidad Simultáneos.**

En esta sección se expondrán los ensayos a las 20 muestras de ensayos simultáneos de Modulo de elasticidad con la Consola para LVDT's y el Compresómetro Análogo.

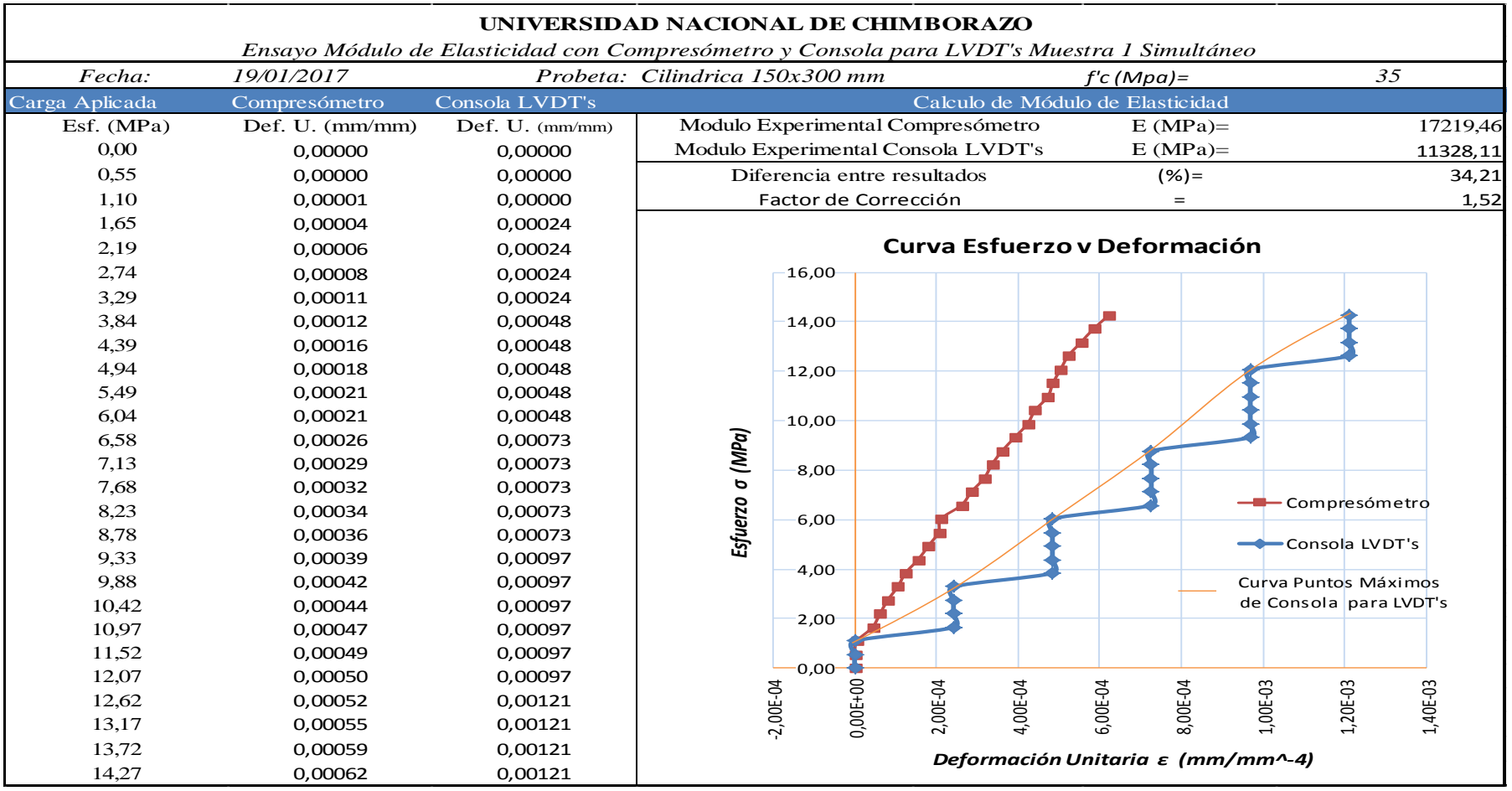

**Tabla 42:** *Ensayo Simultáneo entre equipos Muestra 1.*

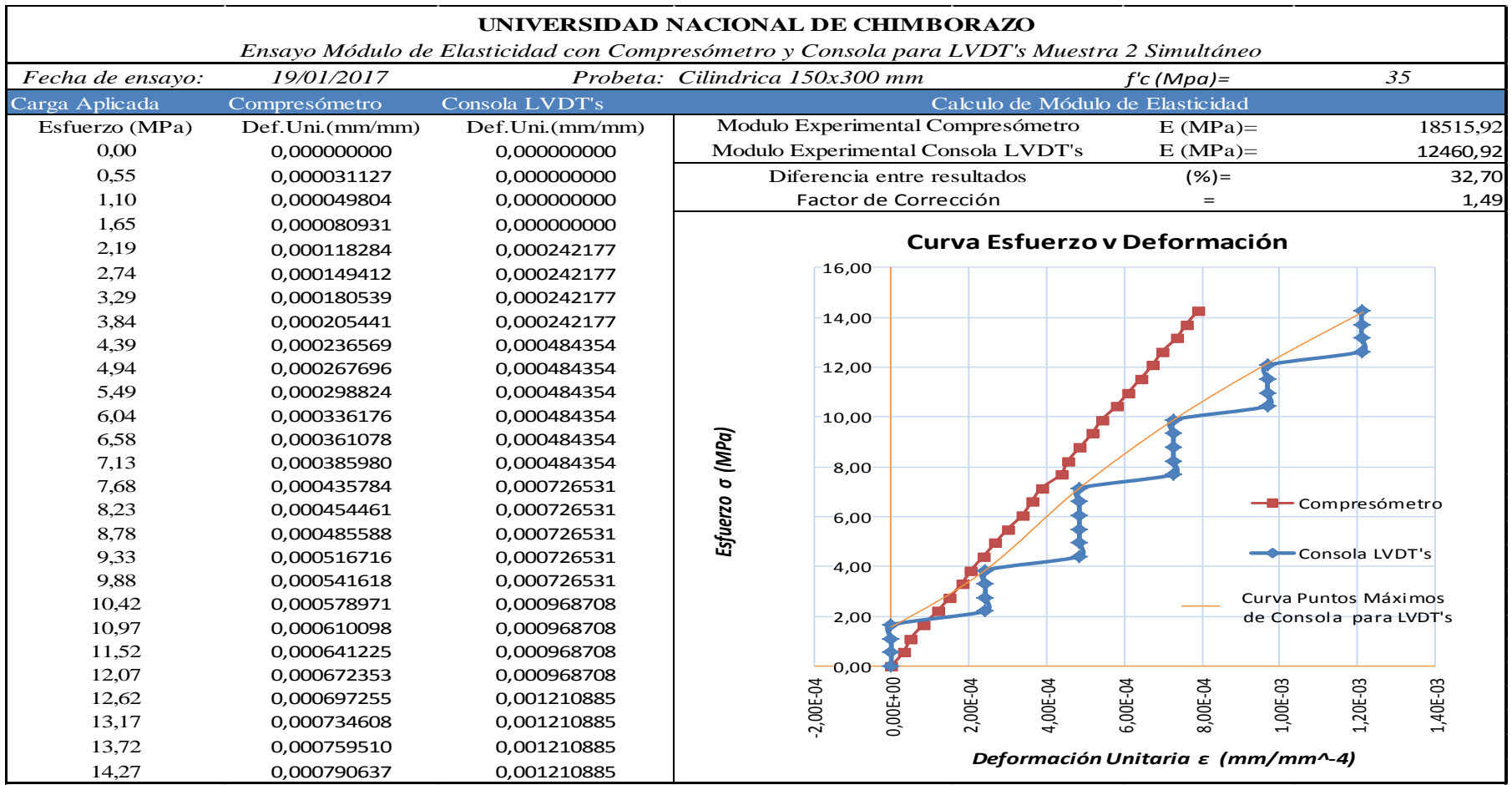

**Tabla 43:** *Ensayo Simultáneo entre equipos Muestra 2.*

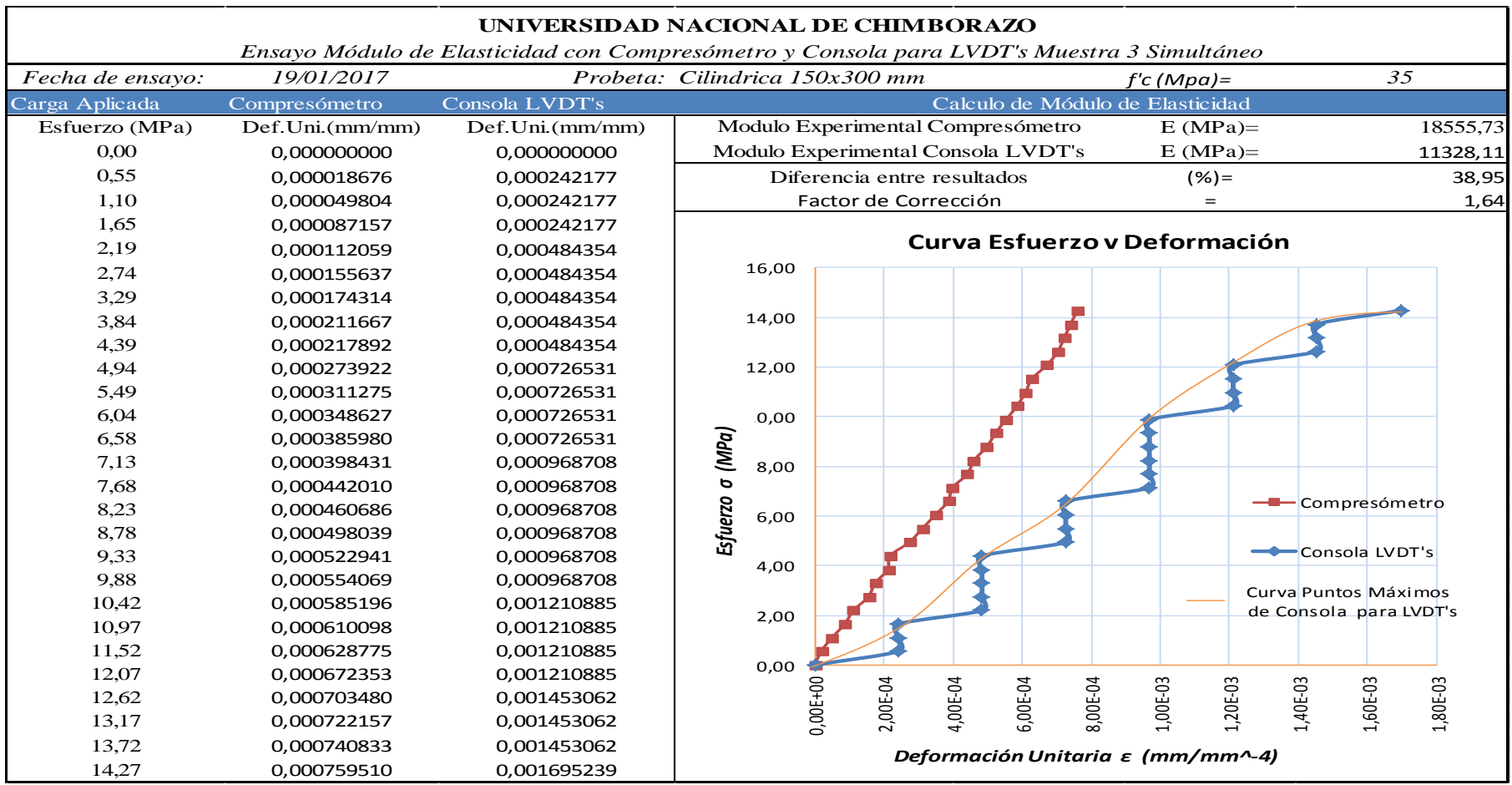

**Tabla 44:** *Ensayo Simultáneo entre equipos Muestra 3.*

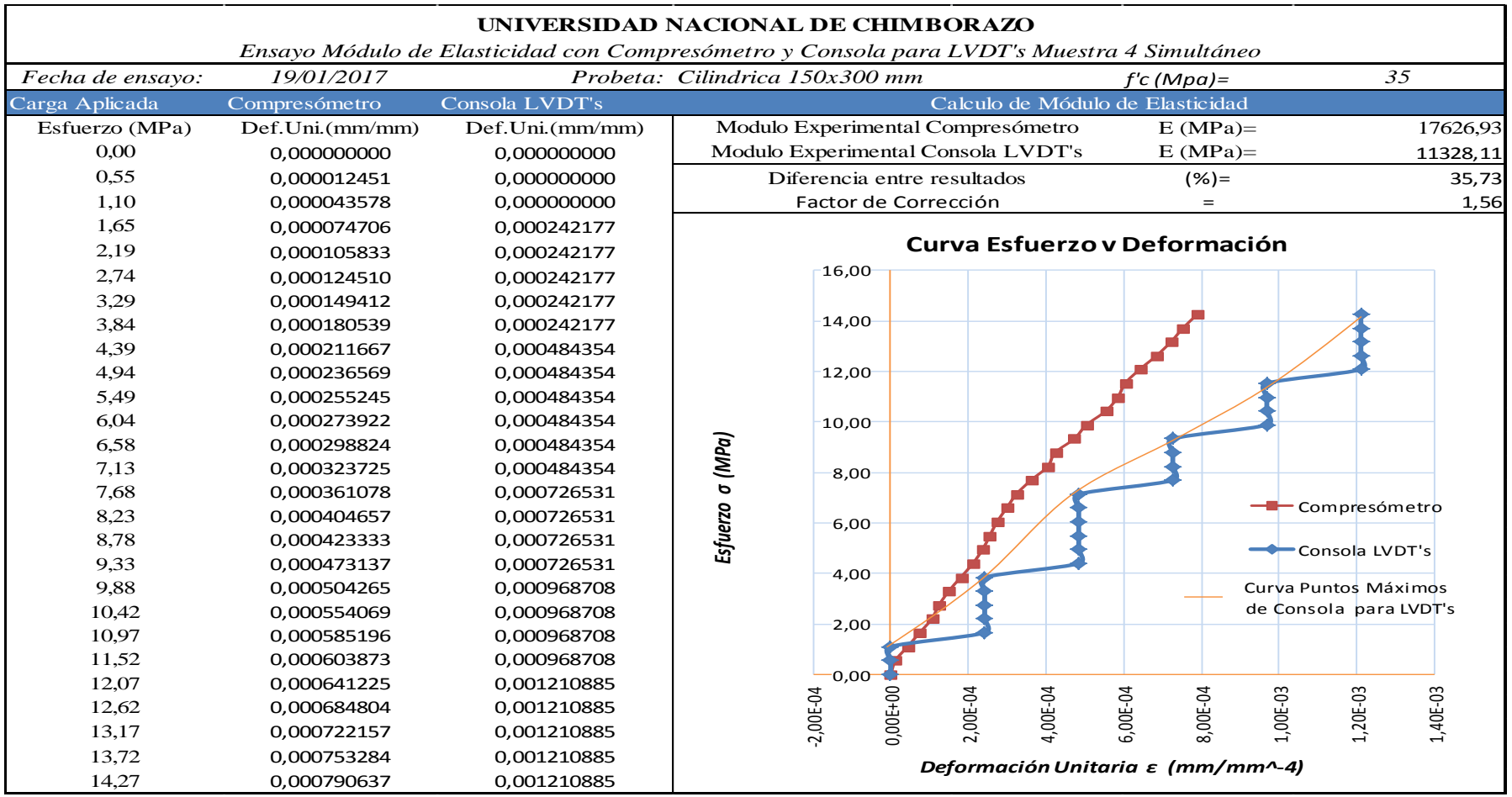

**Tabla 45:** *Ensayo Simultáneo entre equipos Muestra 4.*

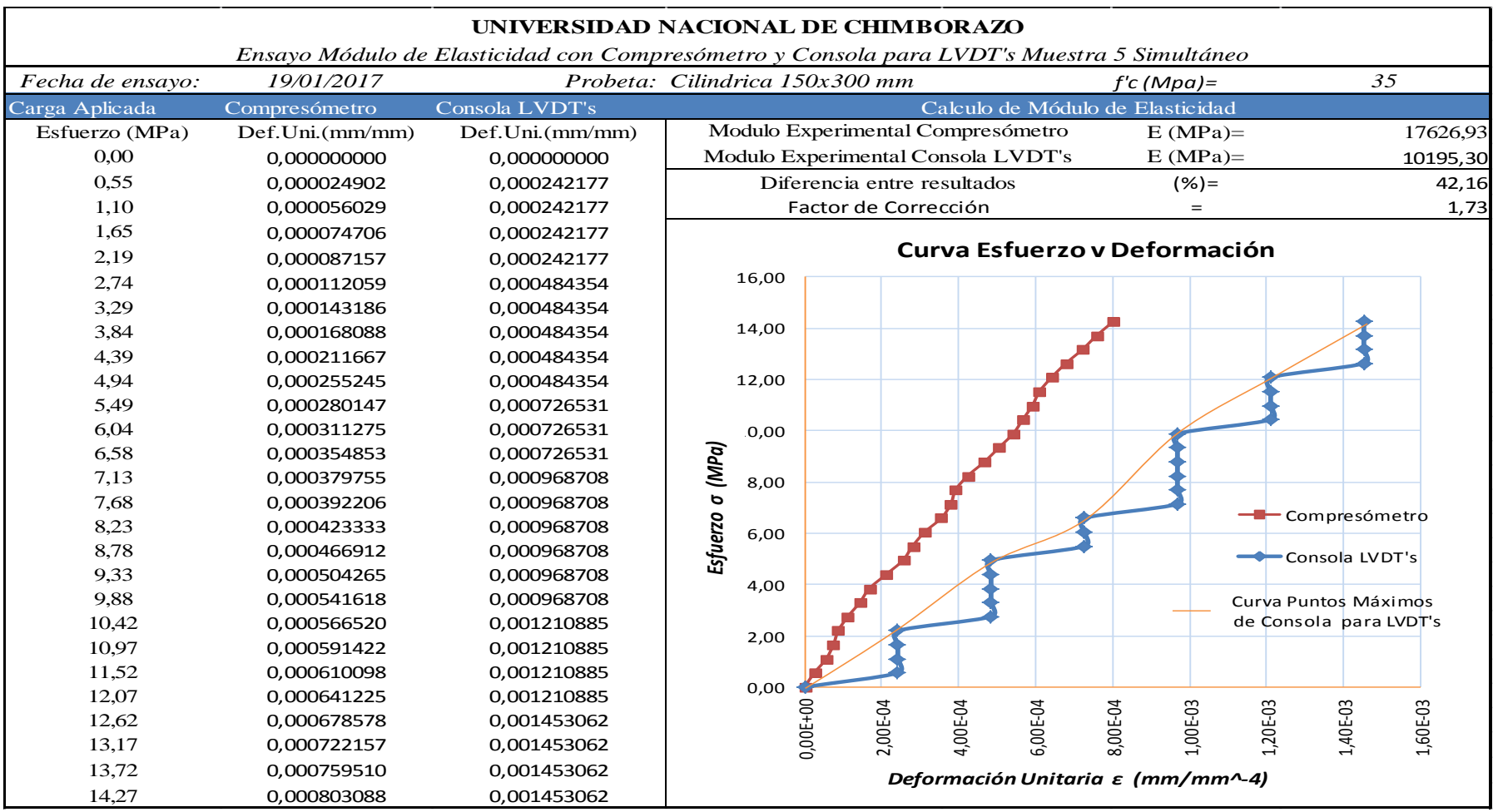

**Tabla 46:** *Ensayo Simultáneo entre equipos Muestra 5.*

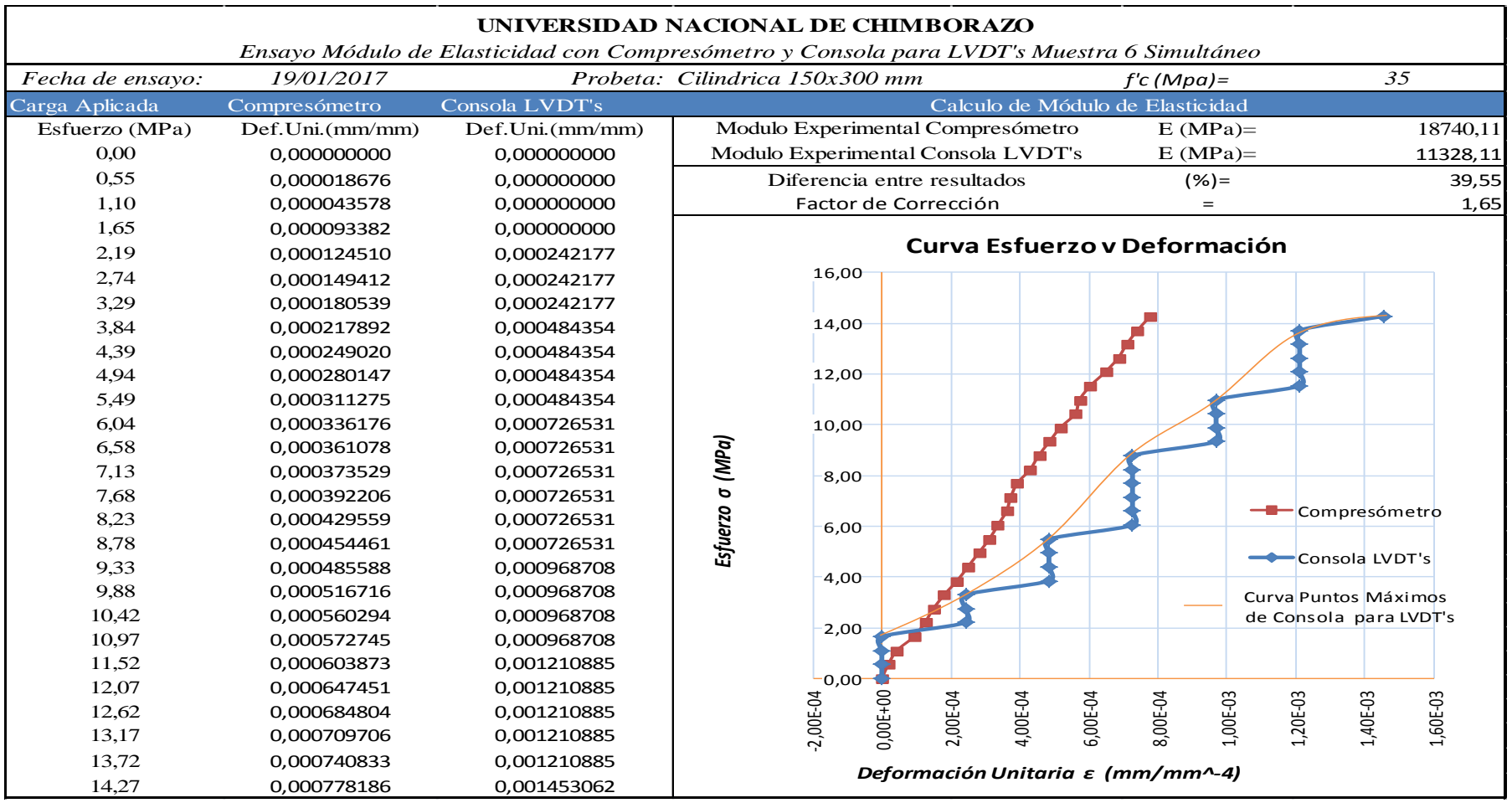

**Tabla 47:** *Ensayo Simultáneo entre equipos Muestra 6.*

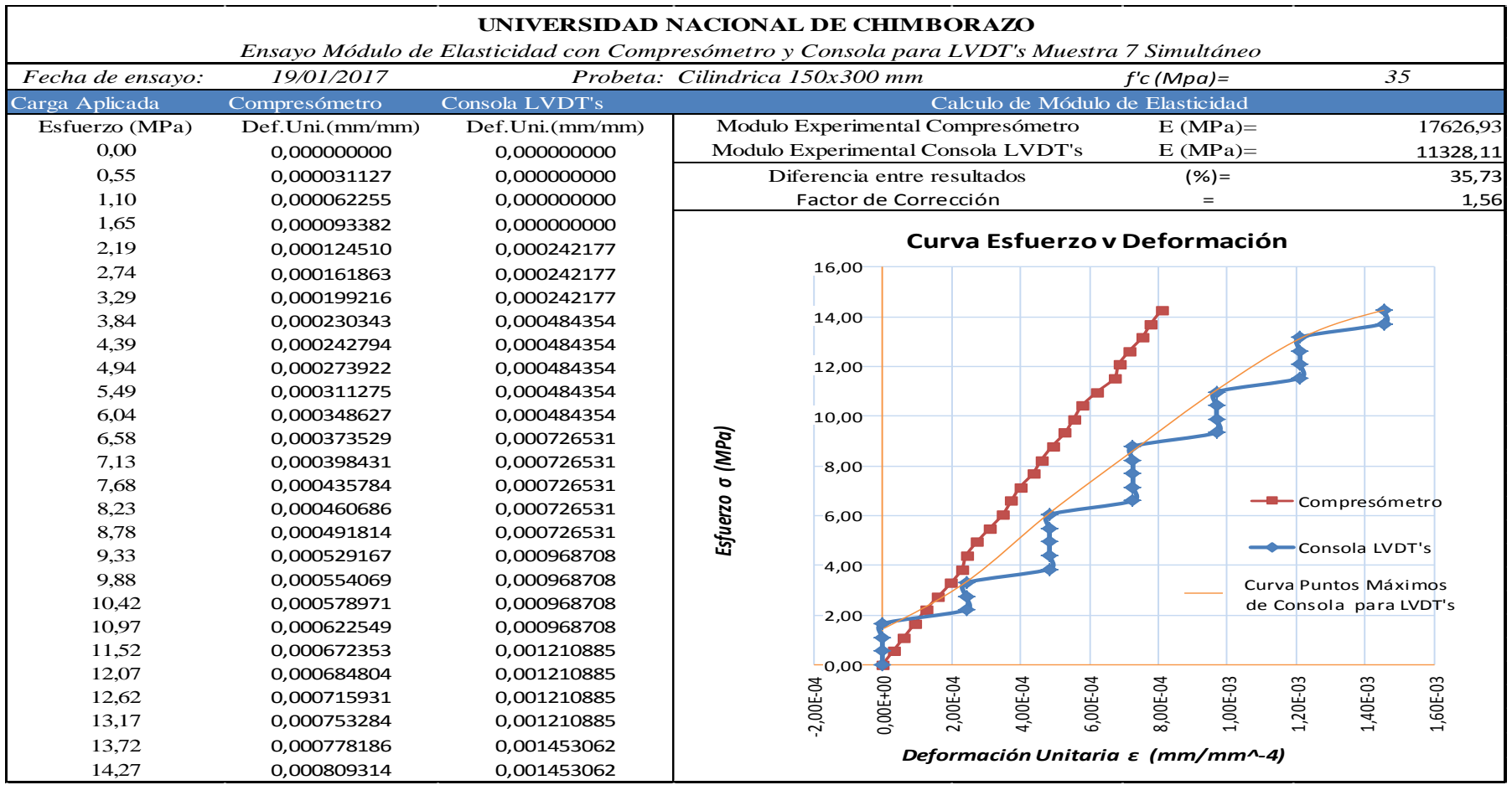

**Tabla 48:** *Ensayo Simultáneo entre equipos Muestra 7.*

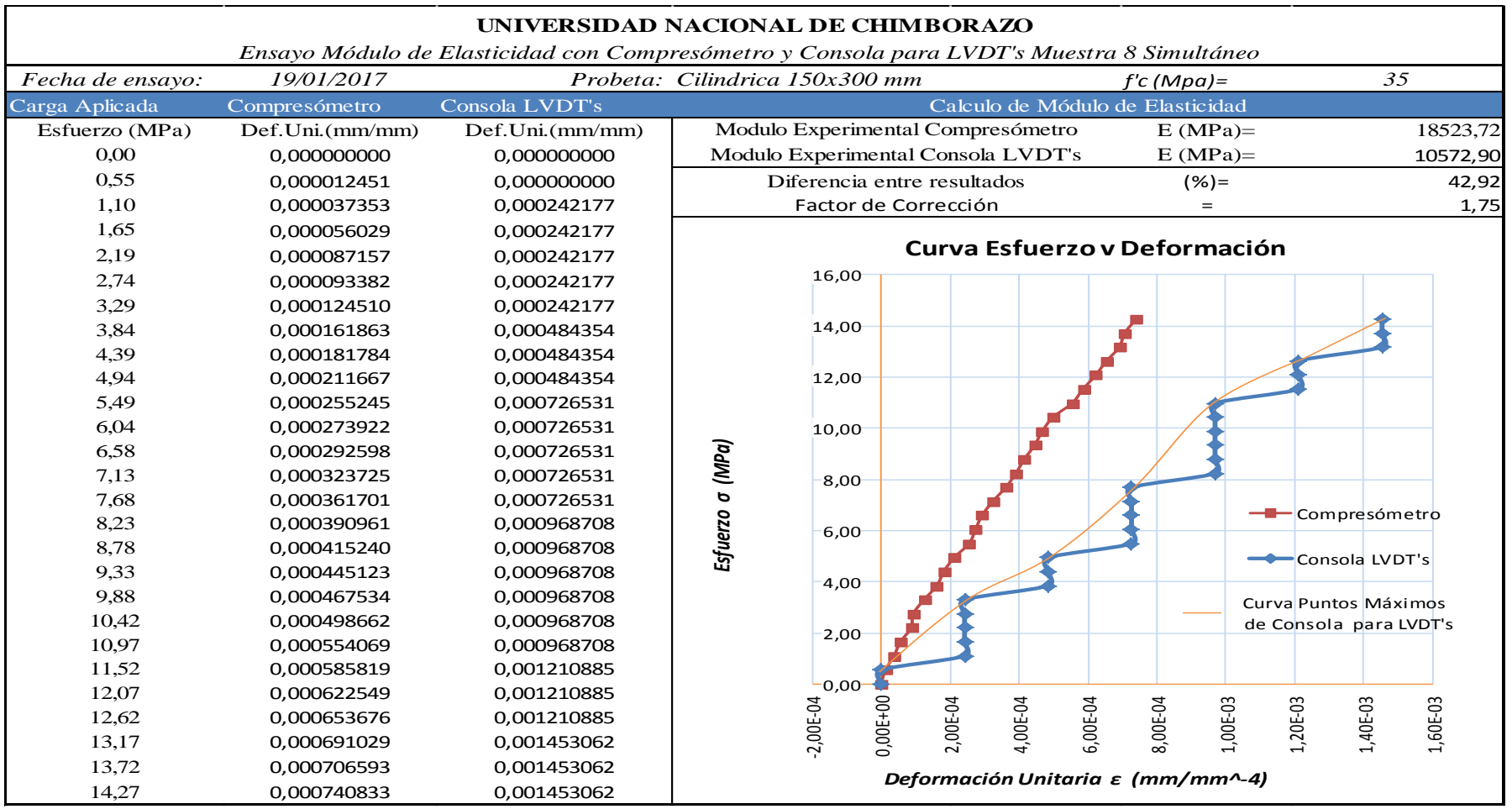

**Tabla 49:** *Ensayo Simultáneo entre equipos Muestra 8.*

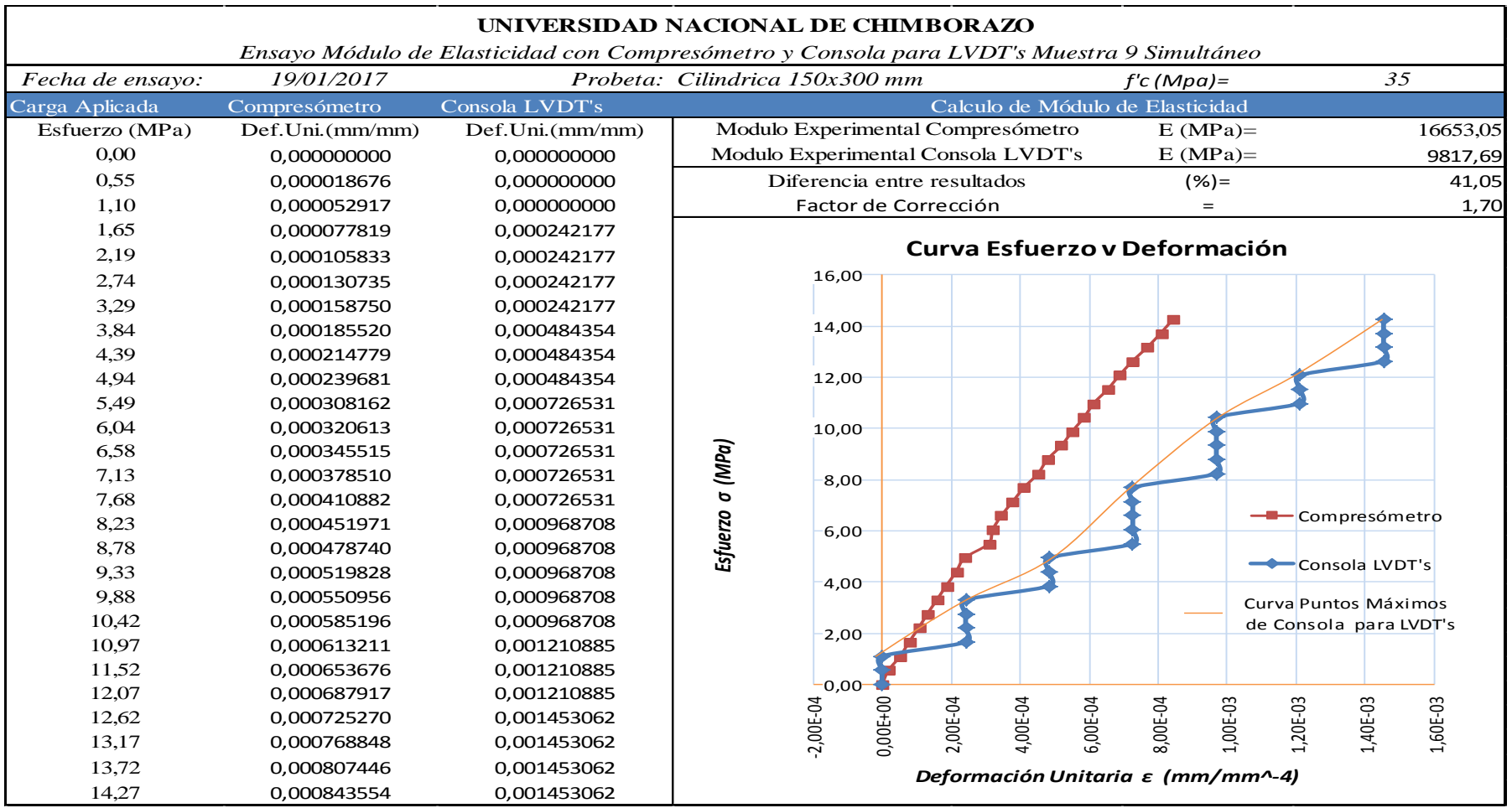

**Tabla 50:** *Ensayo Simultáneo entre equipos Muestra 9.*

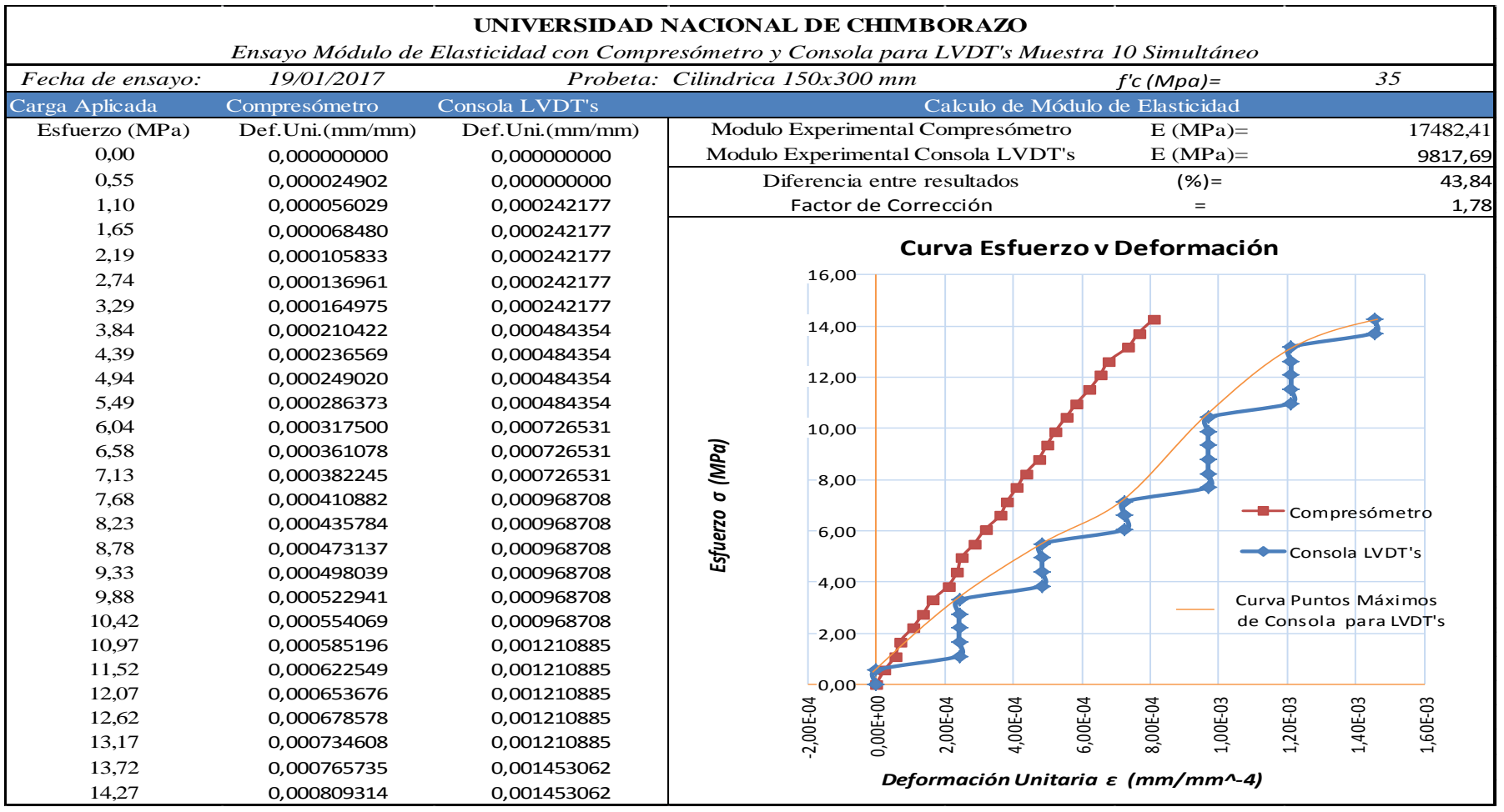

**Tabla 51:** *Ensayo Simultáneo entre equipos Muestra 10.*

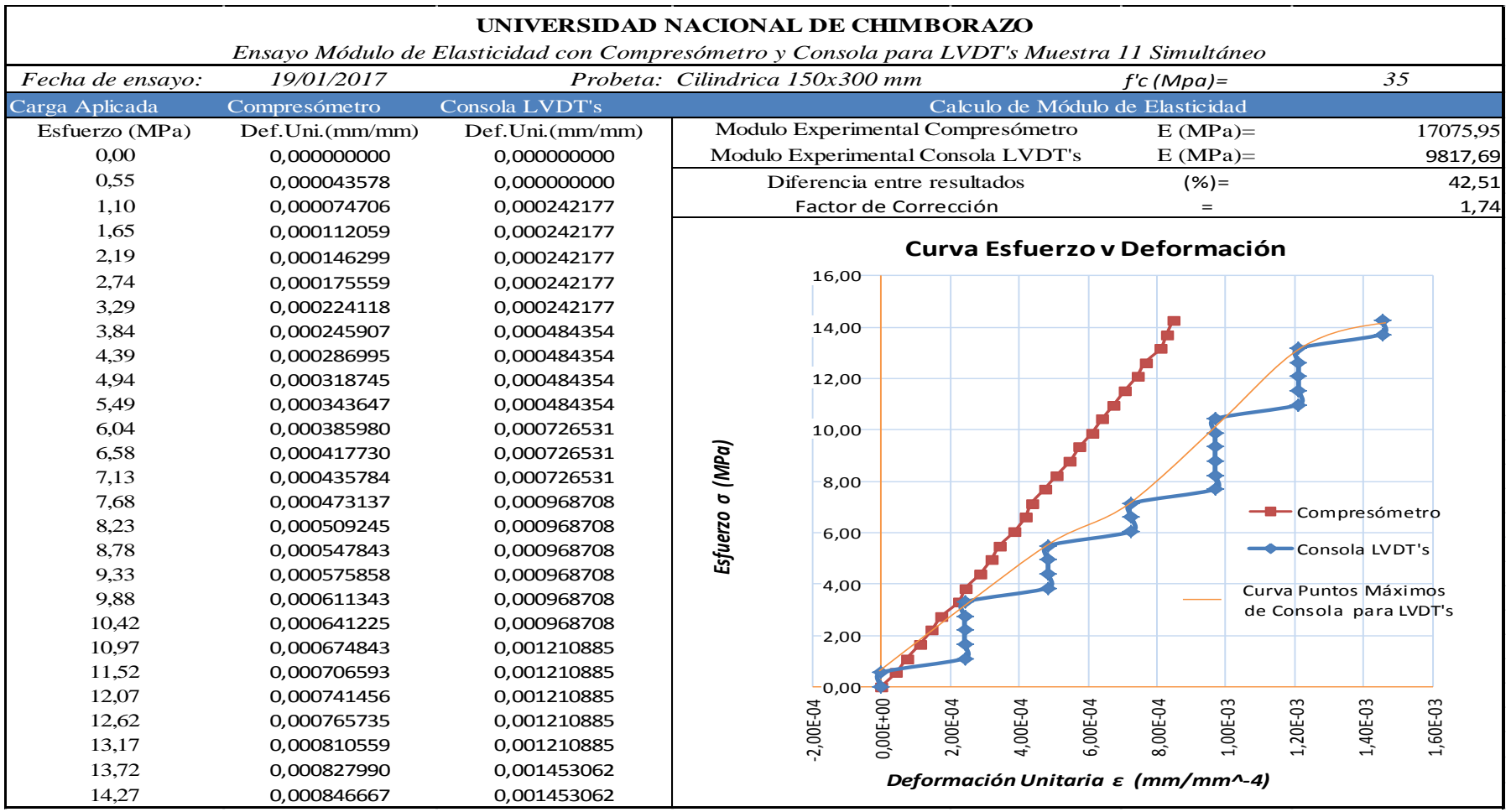

**Tabla 52:** *Ensayo Simultáneo entre equipos Muestra 11.*

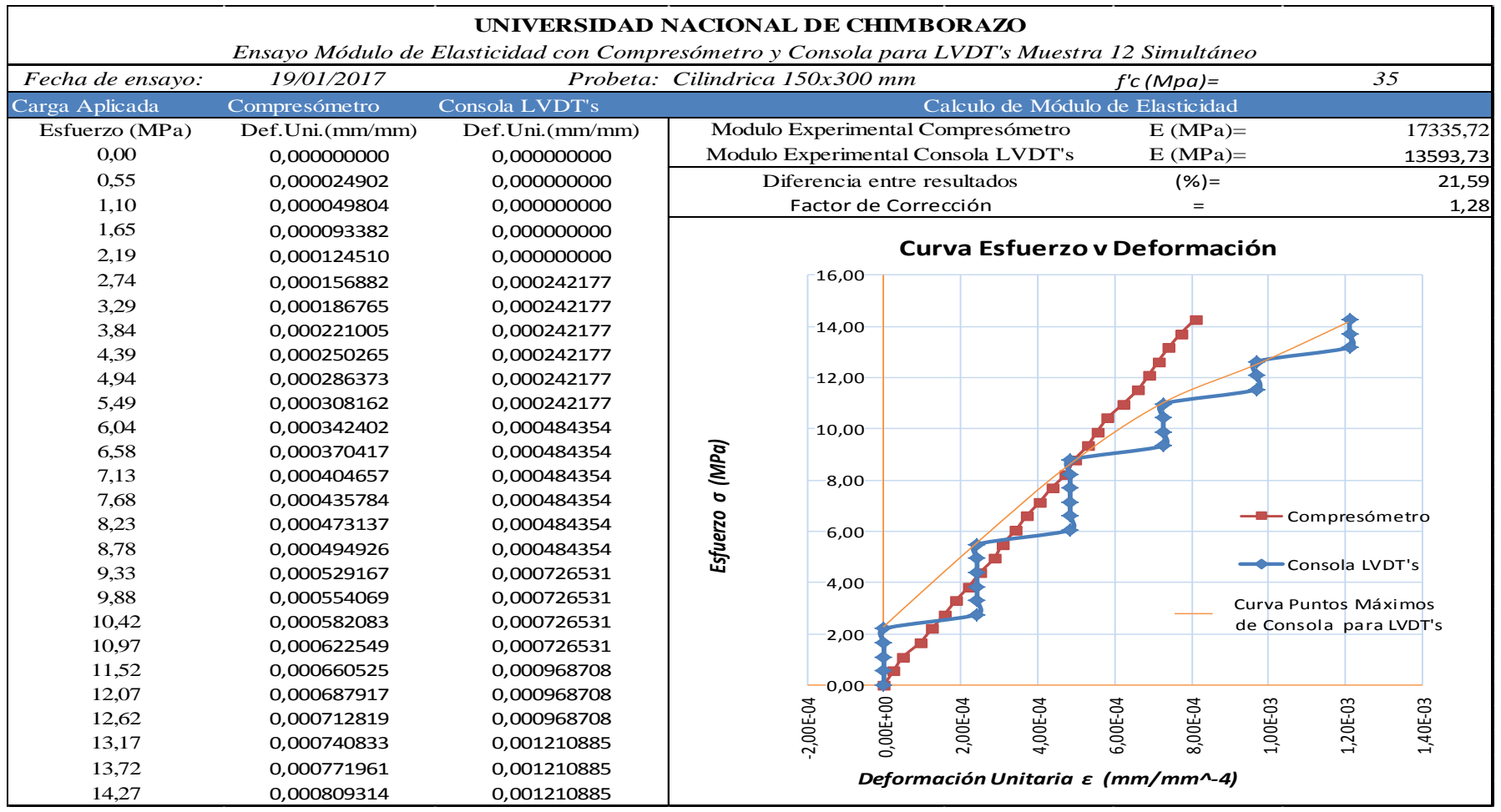

**Tabla 53:** *Ensayo Simultáneo entre equipos Muestra 12.*

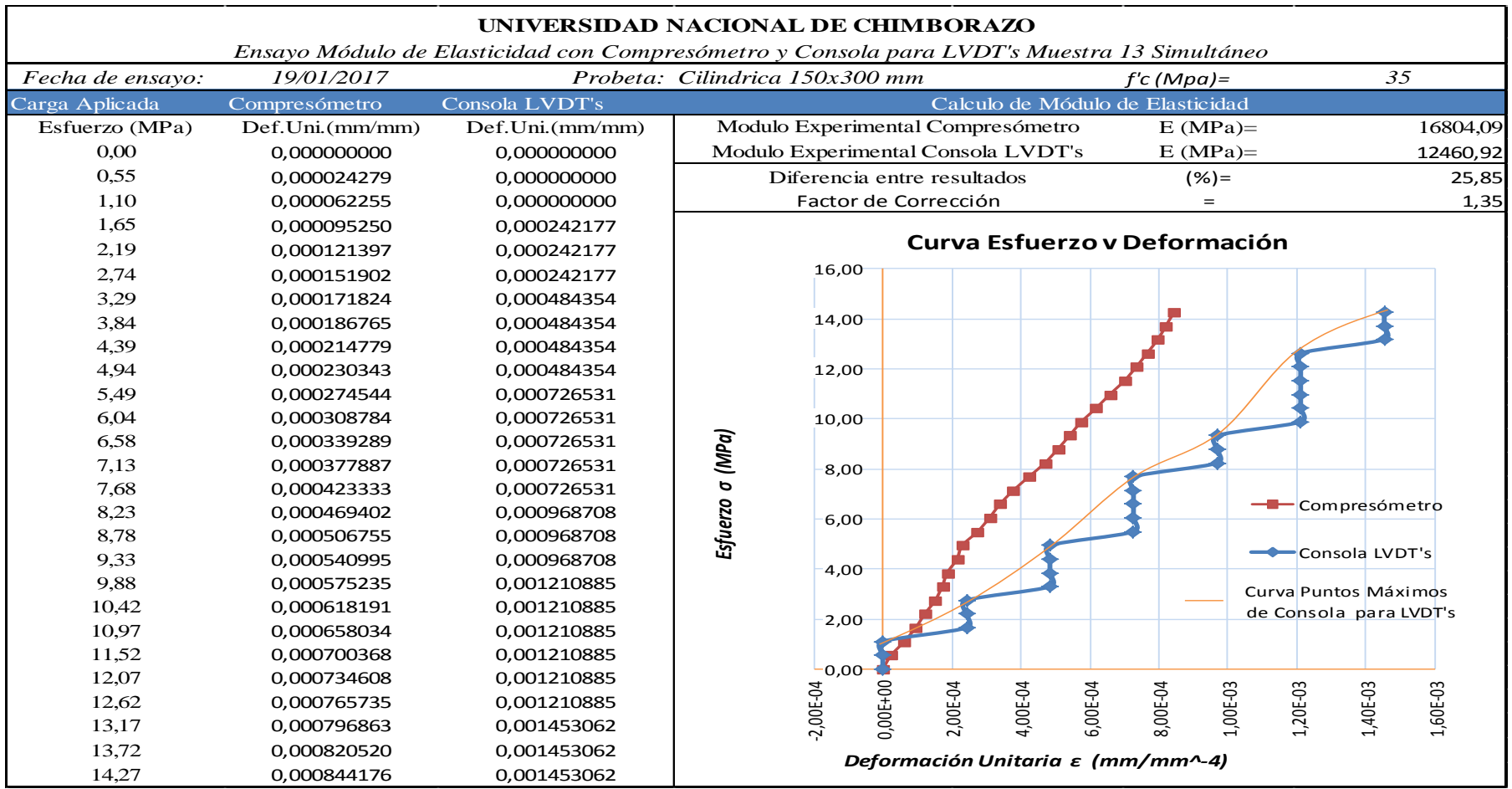

**Tabla 54:** *Ensayo Simultáneo entre equipos Muestra 13.*

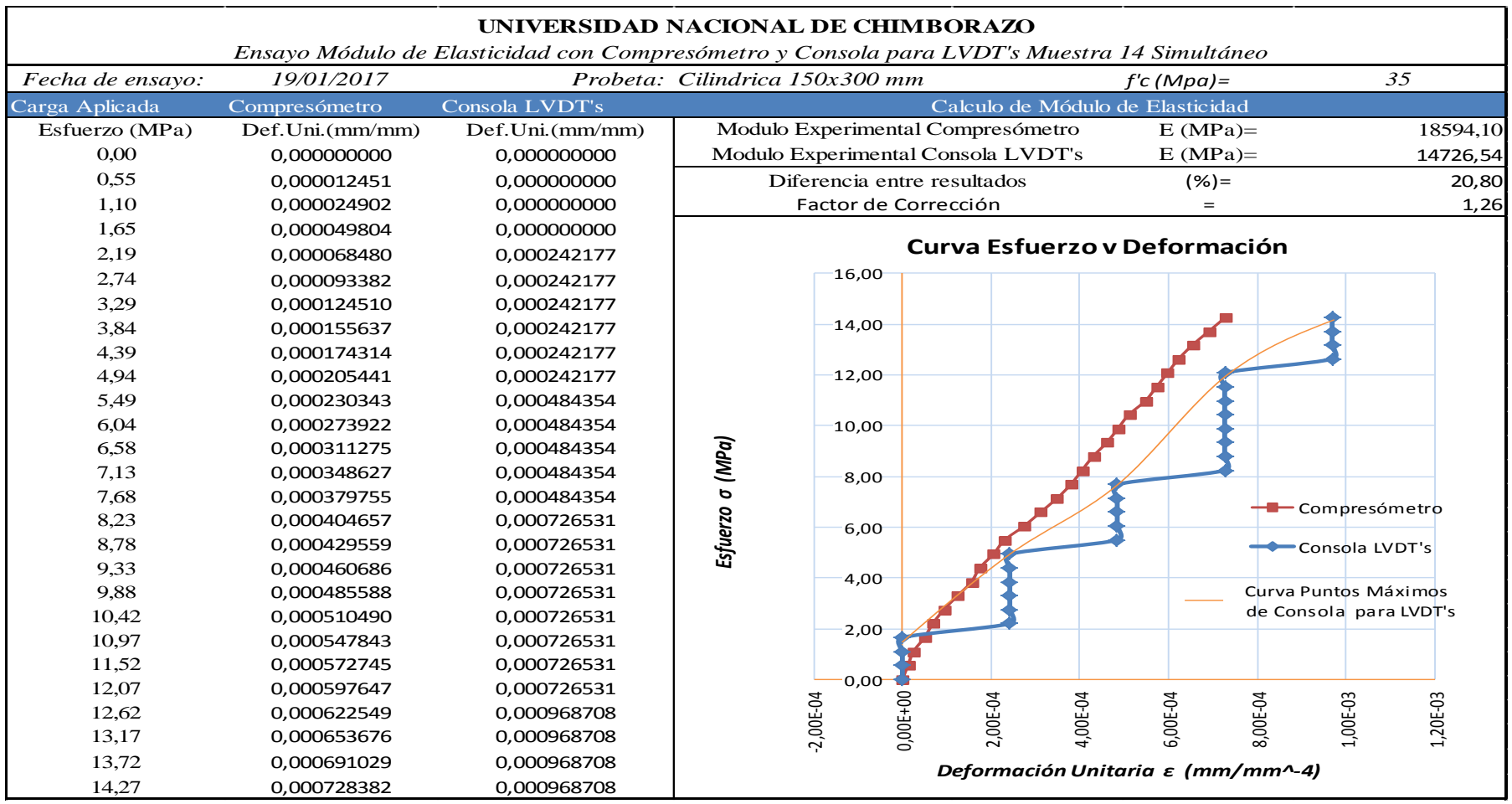

**Tabla 55:** *Ensayo Simultáneo entre equipos Muestra 14.*

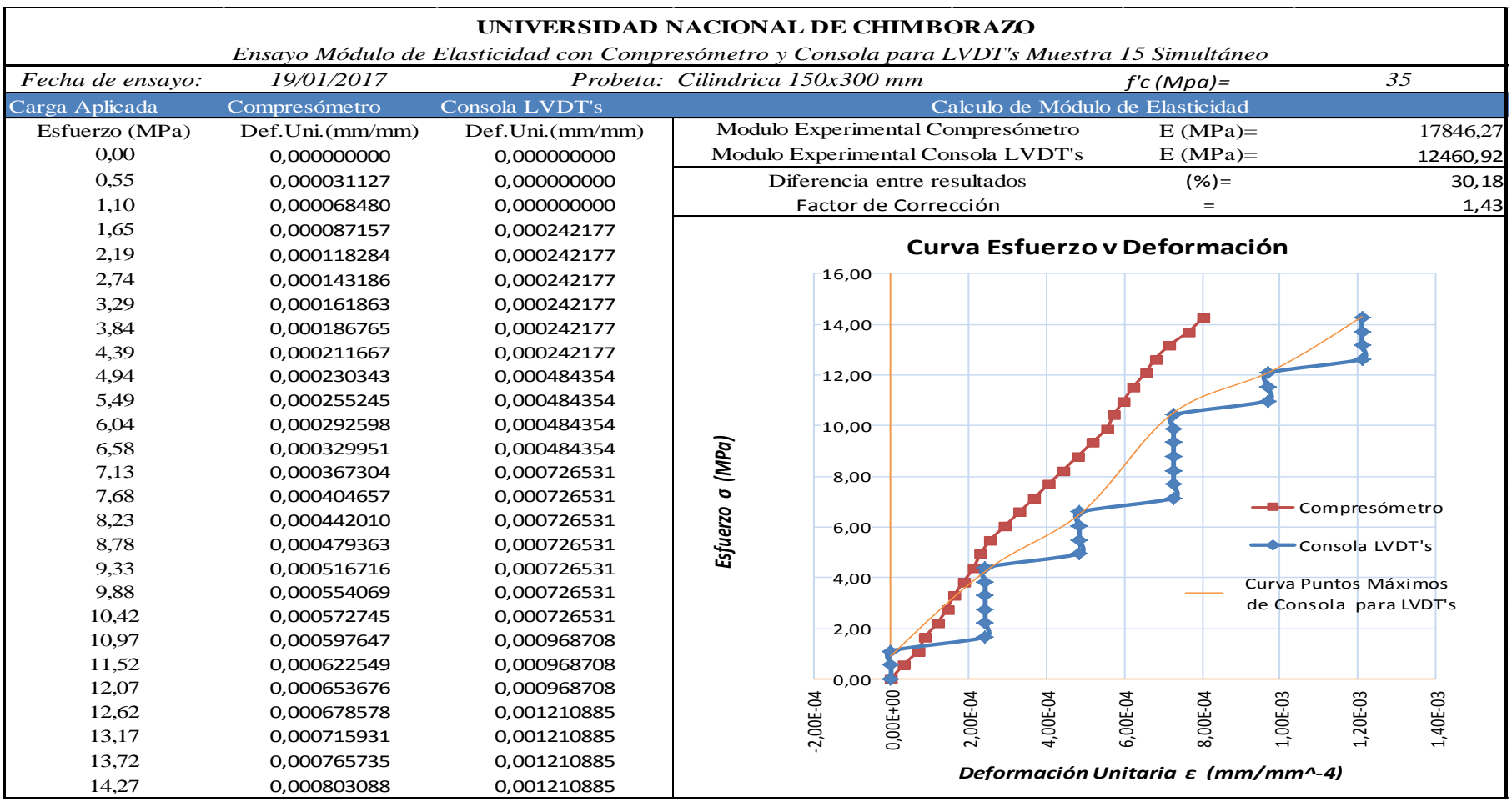

**Tabla 56:** *Ensayo Simultáneo entre equipos Muestra 15.*

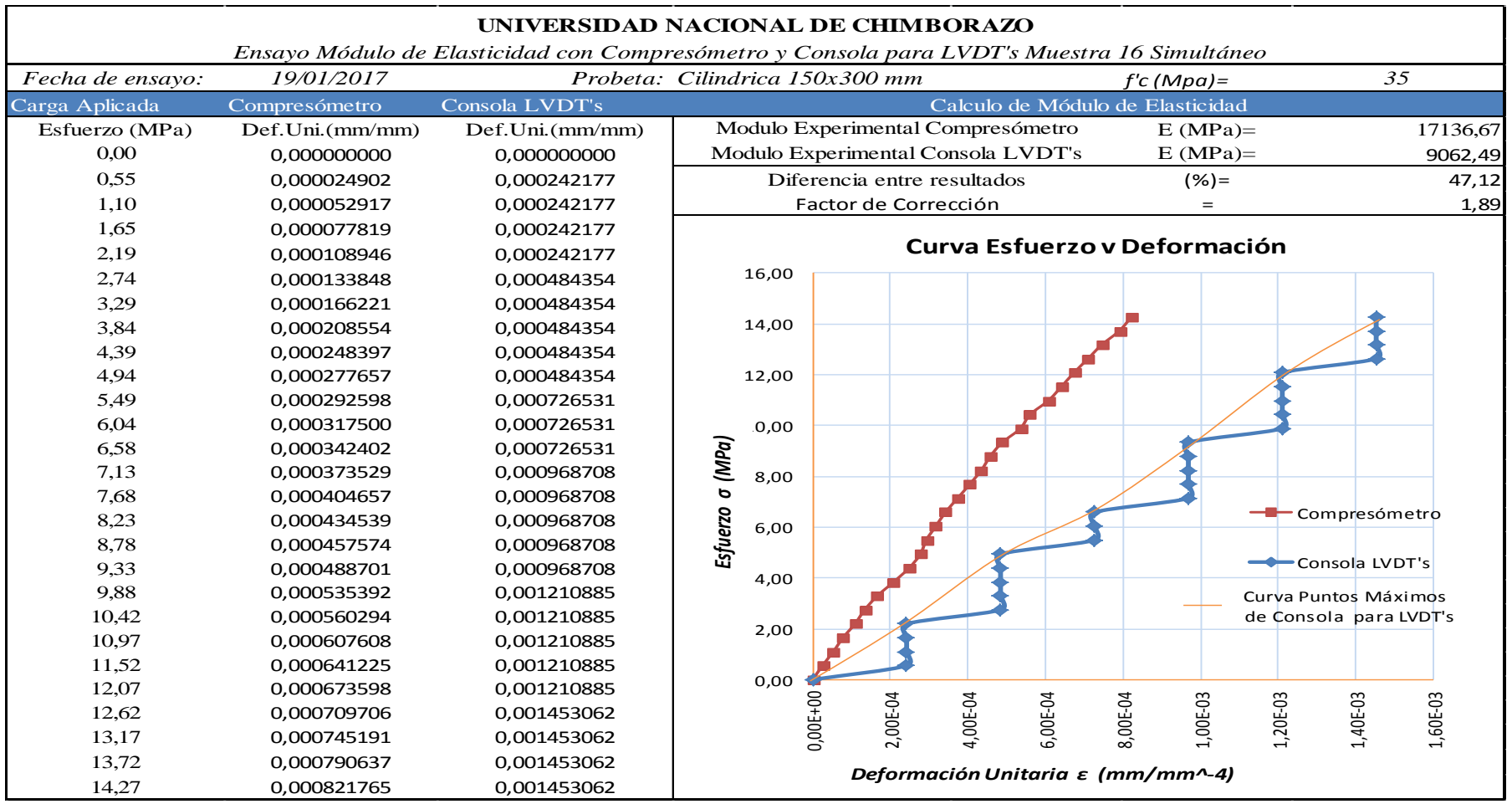

**Tabla 57:** *Ensayo Simultáneo entre equipos Muestra 16.*

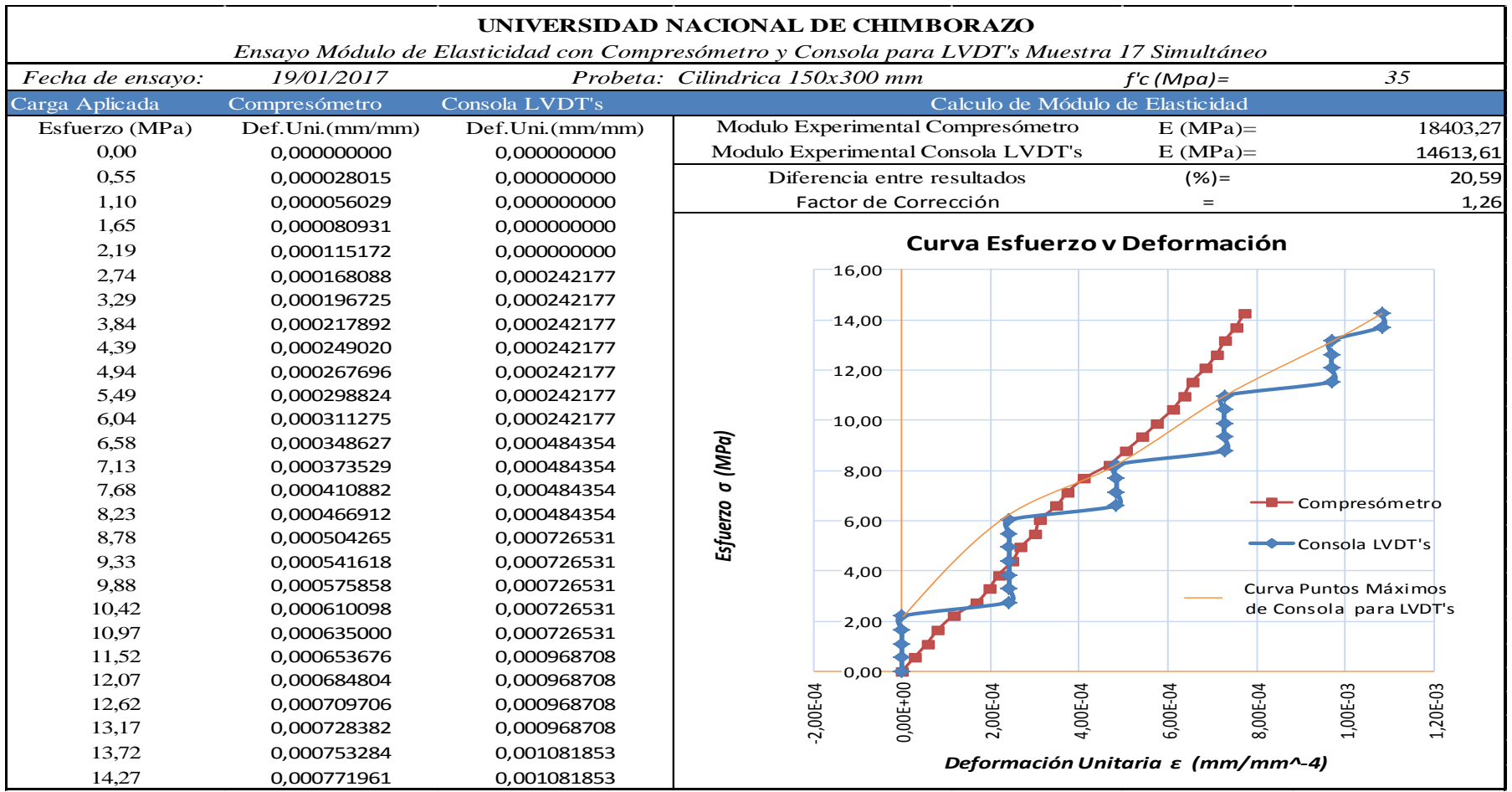

**Tabla 58:** *Ensayo Simultáneo entre equipos Muestra 17.*

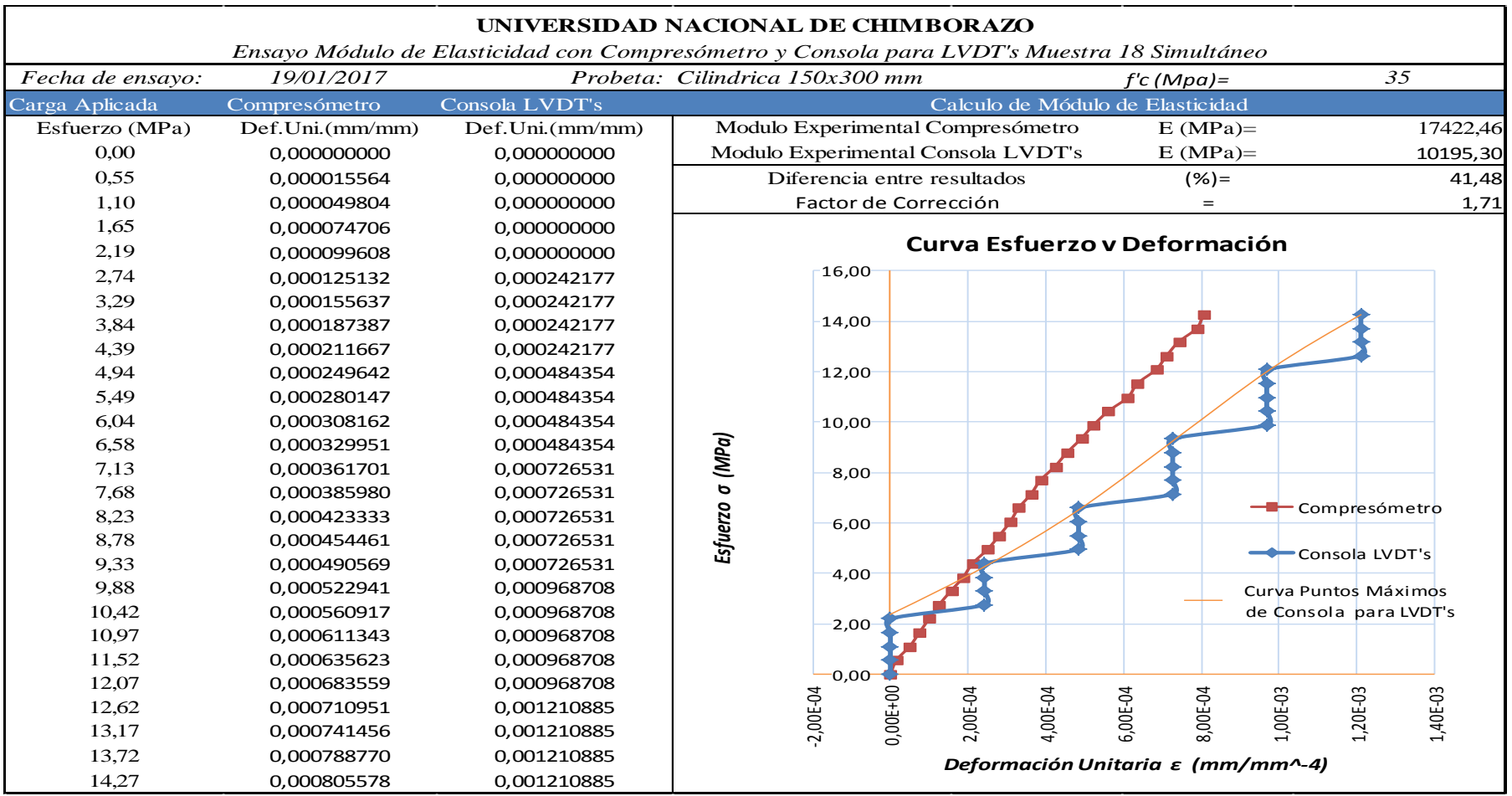

**Tabla 59***: Ensayo Simultáneo entre equipos Muestra 18.*

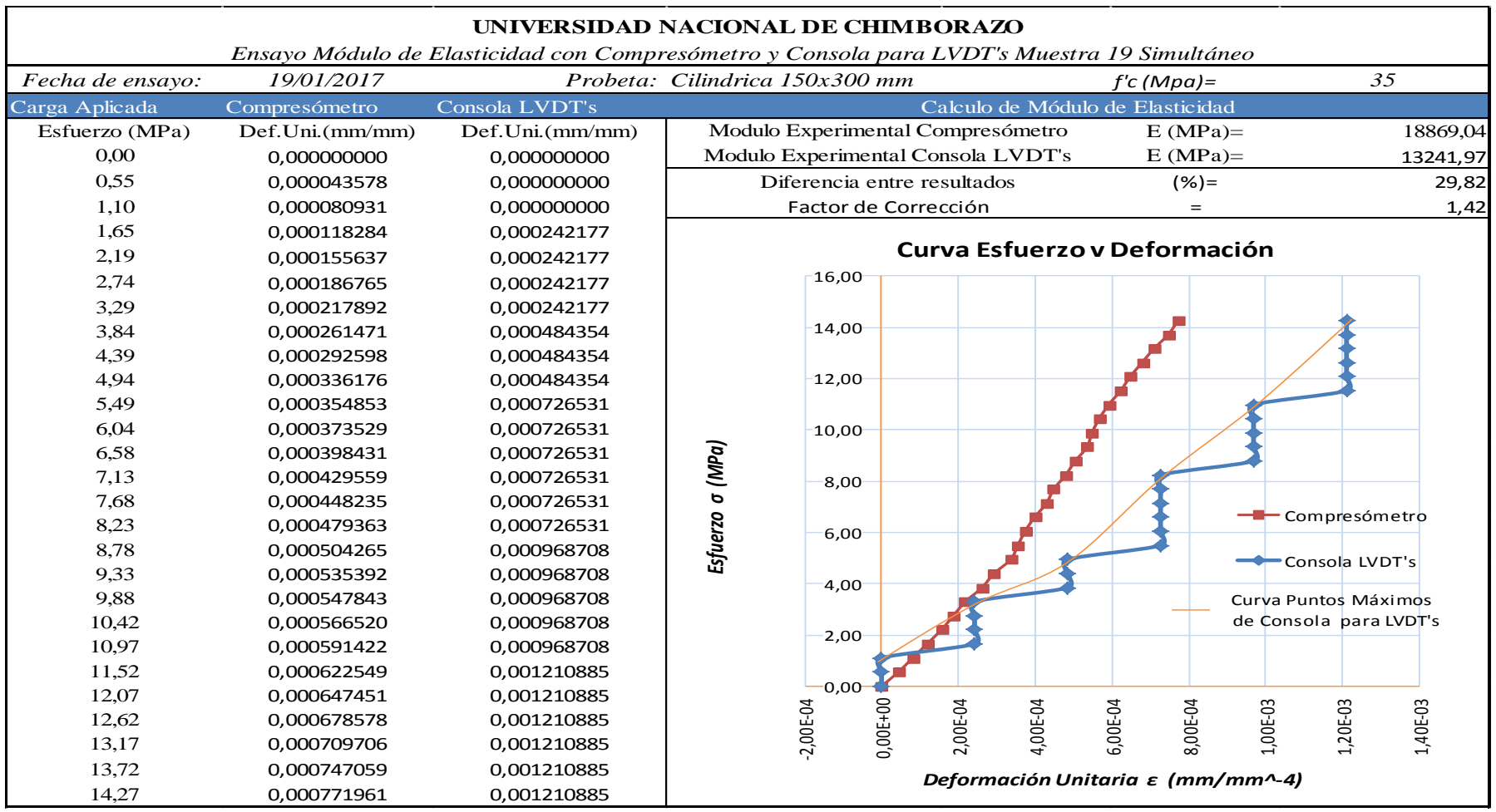

**Tabla 60:** *Ensayo Simultáneo entre equipos Muestra 19.*

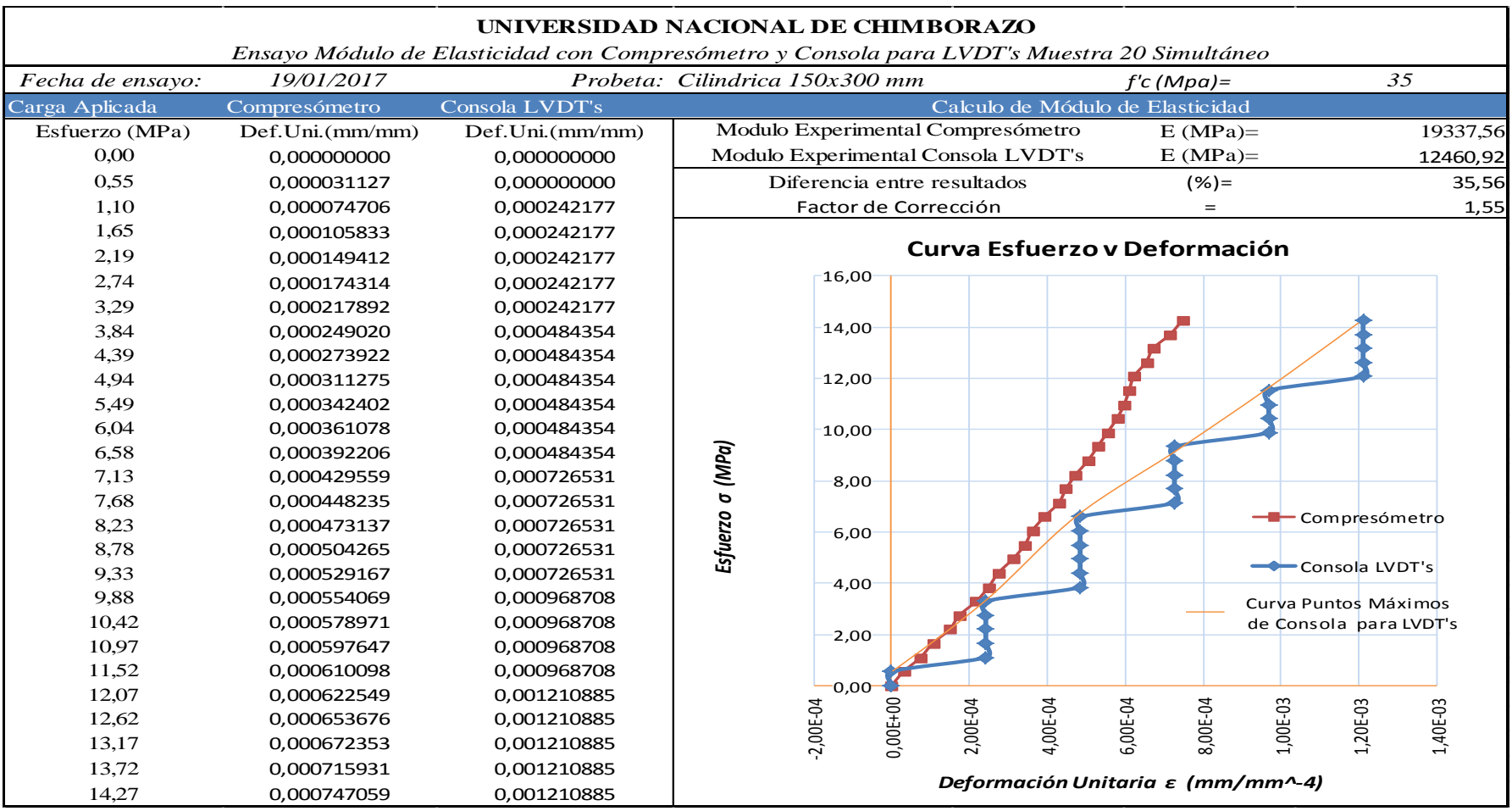

**Tabla 61:** *Ensayo Simultáneo entre equipos Muestra 20.*